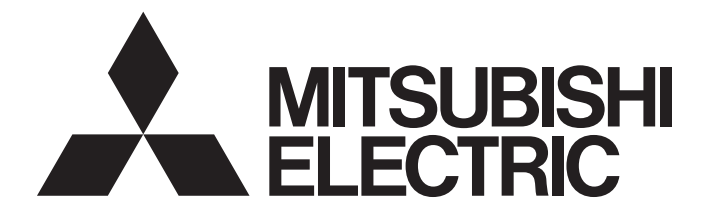

## Programmable Controller

# MELSEC iQ-R

## MELSEC iQ-R Digital-Analog Converter Module User's Manual (Application)

-R60DA4 -R60DAV8 -R60DAI8

## <span id="page-2-0"></span>**SAFETY PRECAUTIONS**

(Read these precautions before using this product.)

Before using this product, please read this manual and the relevant manuals carefully and pay full attention to safety to handle the product correctly. If the equipment is used in a manner not specified by the manufacturer, the protection provided by the equipment may be impaired.

The precautions given in this manual are concerned with this product only. For the safety precautions of the programmable controller system, refer to the MELSEC iQ-R Module Configuration Manual.

In this manual, the safety precautions are classified into two levels: " $\bigwedge$  WARNING" and " $\bigwedge$  CAUTION".

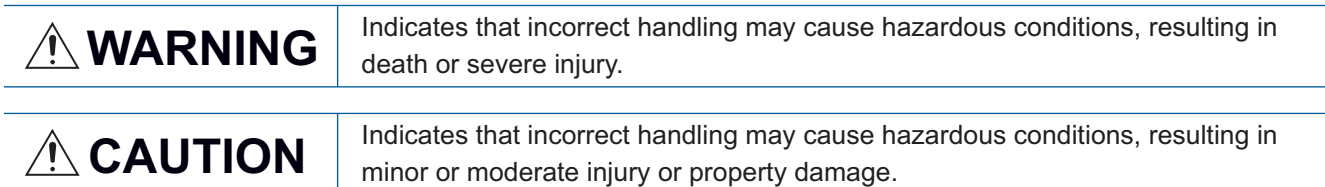

Under some circumstances, failure to observe the precautions given under " $\bigwedge$  CAUTION" may lead to serious consequences.

Observe the precautions of both levels because they are important for personal and system safety.

Make sure that the end users read this manual and then keep the manual in a safe place for future reference.

### [Design Precautions]

### **WARNING**

- Configure safety circuits external to the programmable controller to ensure that the entire system operates safely even when a fault occurs in the external power supply or the programmable controller. Failure to do so may result in an accident due to an incorrect output or malfunction.
	- (1) Emergency stop circuits, protection circuits, and protective interlock circuits for conflicting operations (such as forward/reverse rotations or upper/lower limit positioning) must be configured external to the programmable controller.
	- (2) When the programmable controller detects an abnormal condition, it stops the operation and all outputs are:
		- Turned off if the overcurrent or overvoltage protection of the power supply module is activated.
		- Held or turned off according to the parameter setting if the self-diagnostic function of the CPU module detects an error such as a watchdog timer error.
	- (3) All outputs may be turned on if an error occurs in a part, such as an I/O control part, where the CPU module cannot detect any error. To ensure safety operation in such a case, provide a safety mechanism or a fail-safe circuit external to the programmable controller. For a fail-safe circuit example, refer to "General Safety Requirements" in the MELSEC iQ-R Module Configuration Manual.
	- (4) Outputs may remain on or off due to a failure of a component such as a relay and transistor in an output circuit. Configure an external circuit for monitoring output signals that could cause a serious accident.
- In an output circuit, when a load current exceeding the rated current or an overcurrent caused by a load short-circuit flows for a long time, it may cause smoke and fire. To prevent this, configure an external safety circuit, such as a fuse.
- Configure a circuit so that the programmable controller is turned on first and then the external power supply. If the external power supply is turned on first, an accident may occur due to an incorrect output or malfunction.
- Configure a circuit so that the external power supply is turned off first and then the programmable controller. If the programmable controller is turned off first, an accident may occur due to an incorrect output or malfunction.
- For the operating status of each station after a communication failure, refer to manuals for the network used. For the manuals, please consult your local Mitsubishi representative. Incorrect output or malfunction due to a communication failure may result in an accident.
- When connecting an external device with a CPU module or intelligent function module to modify data of a running programmable controller, configure an interlock circuit in the program to ensure that the entire system will always operate safely. For other forms of control (such as program modification, parameter change, forced output, or operating status change) of a running programmable controller, read the relevant manuals carefully and ensure that the operation is safe before proceeding. Improper operation may damage machines or cause accidents. When a Safety CPU is used, data cannot be modified while the Safety CPU is in SAFETY MODE.
- Especially, when a remote programmable controller is controlled by an external device, immediate action cannot be taken if a problem occurs in the programmable controller due to a communication failure. To prevent this, configure an interlock circuit in the program, and determine corrective actions to be taken between the external device and CPU module in case of a communication failure.

### [Design Precautions]

### **WARNING**

- Do not write any data to the "system area" and "use prohibited area" of the buffer memory in the module. Also, do not use any "use prohibited" signals as an output signal from the CPU module to each module. Doing so may cause malfunction of the programmable controller system. For the "system area", "use prohibited area", and the "use prohibited" signals, refer to the user's manual for the module used. For areas used for safety communications, they are protected from being written by users, and thus safety communications failure caused by data writing does not occur.
- If a communication cable is disconnected, the network may be unstable, resulting in a communication failure of multiple stations. Configure an interlock circuit in the program to ensure that the entire system will always operate safely even if communications fail. Incorrect output or malfunction due to a communication failure may result in an accident. When safety communications are used, an interlock by the safety station interlock function protects the system from an incorrect output or malfunction.
- Analog outputs may remain on due to a failure of the module. Configure an external interlock circuit for output signals that could cause a serious accident.

### [Design Precautions]

### **CAUTION**

- Do not install the control lines or communication cables together with the main circuit lines or power cables. Doing so may result in malfunction due to electromagnetic interference. Keep a distance of 100mm or more between those cables.
- During control of an inductive load such as a lamp, heater, or solenoid valve, a large current (approximately ten times greater than normal) may flow when the output is turned from off to on. Therefore, use a module that has a sufficient current rating.
- After the CPU module is powered on or is reset, the time taken to enter the RUN status varies depending on the system configuration, parameter settings, and/or program size. Design circuits so that the entire system will always operate safely, regardless of the time.
- Do not power off the programmable controller or reset the CPU module while the settings are being written. Doing so will make the data in the flash ROM and SD memory card undefined. The values need to be set in the buffer memory and written to the flash ROM and SD memory card again. Doing so also may cause malfunction or failure of the module.
- When changing the operating status of the CPU module from external devices (such as the remote RUN/STOP functions), select "Do Not Open by Program" for "Opening Method" of "Module Parameter". If "Open by Program" is selected, an execution of the remote STOP function causes the communication line to close. Consequently, the CPU module cannot reopen the line, and external devices cannot execute the remote RUN function.
- Power on or off the external power supply while the programmable controller is on. Failure to do so may result in incorrect output or malfunction.
- At on/off of the power or external power supply, or at the output range switching, a voltage may occur or a current may flow between output terminals for a moment. In this case, start the control after analog outputs become stable.

### **WARNING**

● To maintain the security (confidentiality, integrity, and availability) of the programmable controller and the system against unauthorized access, denial-of-service (DoS) attacks, computer viruses, and other cyberattacks from external devices via the network, take appropriate measures such as firewalls, virtual private networks (VPNs), and antivirus solutions.

### [Installation Precautions]

### **WARNING**

● Shut off the external power supply (all phases) used in the system before mounting or removing the module. Failure to do so may result in electric shock or cause the module to fail or malfunction.

### [Installation Precautions]

## **ACAUTION**

- Use the programmable controller in an environment that meets the general specifications in the MELSEC iQ-R Module Configuration Manual. Failure to do so may result in electric shock, fire, malfunction, or damage to or deterioration of the product.
- $\bullet$  To mount a module, place the concave part(s) located at the bottom onto the guide(s) of the base unit, and push in the module until the hook(s) located at the top snaps into place. Incorrect interconnection may cause malfunction, failure, or drop of the module.
- To mount a module with no module fixing hook, place the concave part(s) located at the bottom onto the guide(s) of the base unit, push in the module, and fix it with screw(s). Incorrect interconnection may cause malfunction, failure, or drop of the module.
- When using the programmable controller in an environment of frequent vibrations, fix the module with a screw.
- Tighten the screws within the specified torque range. Undertightening can cause drop of the component or wire, short circuit, or malfunction. Overtightening can damage the screw and/or module, resulting in drop, short circuit, or malfunction. For the specified torque range, refer to the MELSEC iQ-R Module Configuration Manual.
- When using an extension cable, connect it to the extension cable connector of the base unit securely. Check the connection for looseness. Improper connection of an extension cable may cause malfunction due to poor contact.
- When using an SD memory card, fully insert it into the SD memory card slot. Check that it is inserted completely. An SD memory card not inserted completely may cause malfunction due to poor contact.
- Securely insert an extended SRAM cassette or a battery-less option cassette into the cassette connector of the CPU module. After insertion, close the cassette cover and check that the cassette is inserted completely. Poor contact may cause malfunction.
- Beware that the module could be very hot while power is on and immediately after power-off.
- **Do not directly touch any conductive parts and electronic components of the module, SD memory** card, extended SRAM cassette, battery-less option cassette, or connector. Doing so can cause malfunction or failure of the module.

## **WARNING**

- Shut off the external power supply (all phases) used in the system before installation or wiring. Failure to do so may result in electric shock or cause the module to fail or malfunction.
- After installation and wiring, attach a blank cover module (RG60) to each empty slot before powering on the system for operation. Also, attach an extension connector protective cover\*1 to each unused extension cable connector as necessary. Directly touching any conductive parts of the connectors while power is on may result in electric shock.
	- \*1 For details, please consult your local Mitsubishi Electric representative.

### [Wiring Precautions]

### **CAUTION**

- Individually ground the FG and LG terminals of the programmable controller with a ground resistance of 100 ohms or less. Failure to do so may result in electric shock or malfunction.
- Use applicable solderless terminals and tighten them within the specified torque range. If any spade solderless terminal is used, it may be disconnected when the terminal screw comes loose, resulting in failure.
- Check the rated voltage and signal layout before wiring to the module, and connect the cables correctly. Connecting a power supply with a different voltage rating or incorrect wiring may cause fire or failure.
- Connectors for external devices must be crimped or pressed with the tool specified by the manufacturer, or must be correctly soldered. Incomplete connections may cause short circuit, fire, or malfunction.
- Securely connect the connector to the module. Poor contact may cause malfunction.
- Do not install the control lines or communication cables together with the main circuit lines or power cables. Doing so may result in malfunction due to noise. Keep a distance of 100mm or more between those cables.
- Place the cables in a duct or clamp them. If not, dangling cables may swing or inadvertently be pulled, resulting in malfunction or damage to modules or cables.

In addition, the weight of the cables may put stress on modules in an environment of strong vibrations and shocks.

Do not clamp the extension cables with the jacket stripped. Doing so may change the characteristics of the cables, resulting in malfunction.

- Check the interface type and correctly connect the cable. Incorrect wiring (connecting the cable to an incorrect interface) may cause failure of the module and external device.
- Tighten the terminal screws or connector screws within the specified torque range. Undertightening can cause drop of the screw, short circuit, fire, or malfunction. Overtightening can damage the screw and/or module, resulting in drop, short circuit, fire, or malfunction.
- When disconnecting the cable from the module, do not pull the cable by the cable part. For the cable with connector, hold the connector part of the cable. For the cable connected to the terminal block, loosen the terminal screw. Pulling the cable connected to the module may result in malfunction or damage to the module or cable.
- Prevent foreign matter such as dust or wire chips from entering the module. Such foreign matter can cause a fire, failure, or malfunction.
- A protective film is attached to the top of the module to prevent foreign matter, such as wire chips, from entering the module during wiring. Do not remove the film during wiring. Remove it for heat dissipation before system operation.
- When a protective film is attached to the top of the module, remove it before system operation. If not, inadequate heat dissipation of the module may cause a fire, failure, or malfunction.
- Mitsubishi programmable controllers must be installed in control panels. Connect the main power supply to the power supply module in the control panel through a relay terminal block. Wiring and replacement of a power supply module must be performed by qualified maintenance personnel with knowledge of protection against electric shock. For wiring, refer to the MELSEC iQ-R Module Configuration Manual.
- For Ethernet cables to be used in the system, select the ones that meet the specifications in the user's manual for each module. If not, normal data transmission is not guaranteed.

## **Warning**

- Do not touch any terminal while power is on. Doing so will cause electric shock or malfunction.
- Correctly connect the battery connector. Do not charge, disassemble, heat, short-circuit, solder, or throw the battery into the fire. Also, do not expose it to liquid or strong shock. Doing so will cause the battery to produce heat, explode, ignite, or leak, resulting in injury and fire.
- Shut off the external power supply (all phases) used in the system before cleaning the module or retightening the terminal screws, connector screws, or module fixing screws. Failure to do so may result in electric shock.

### [Startup and Maintenance Precautions]

### $\hat{C}$ AUTION

- When connecting an external device with a CPU module or intelligent function module to modify data of a running programmable controller, configure an interlock circuit in the program to ensure that the entire system will always operate safely. For other forms of control (such as program modification, parameter change, forced output, or operating status change) of a running programmable controller, read the relevant manuals carefully and ensure that the operation is safe before proceeding. Improper operation may damage machines or cause accidents.
- Especially, when a remote programmable controller is controlled by an external device, immediate action cannot be taken if a problem occurs in the programmable controller due to a communication failure. To prevent this, configure an interlock circuit in the program, and determine corrective actions to be taken between the external device and CPU module in case of a communication failure.
- Do not disassemble or modify the modules. Doing so may cause failure, malfunction, injury, or a fire.
- Use any radio communication device such as a cellular phone or PHS (Personal Handy-phone System) 25cm or more away in all directions from the programmable controller. Failure to do so may cause malfunction.
- Shut off the external power supply (all phases) used in the system before mounting or removing the module. Failure to do so may cause the module to fail or malfunction.
- Tighten the screws within the specified torque range. Undertightening can cause drop of the component or wire, short circuit, or malfunction. Overtightening can damage the screw and/or module, resulting in drop, short circuit, or malfunction.
- After the first use of the product, do not perform each of the following operations more than 50 times (IEC 61131-2/JIS B 3502 compliant).

Exceeding the limit may cause malfunction.

- Mounting/removing the module to/from the base unit
- Inserting/removing the extended SRAM cassette or battery-less option cassette to/from the CPU module
- Mounting/removing the terminal block to/from the module
- Connecting/disconnecting the extension cable to/from the base unit
- After the first use of the product, do not insert/remove the SD memory card to/from the CPU module more than 500 times. Exceeding the limit may cause malfunction.
- Do not touch the metal terminals on the back side of the SD memory card. Doing so may cause malfunction or failure of the module.
- Do not touch the integrated circuits on the circuit board of an extended SRAM cassette or a batteryless option cassette. Doing so may cause malfunction or failure of the module.
- Do not drop or apply shock to the battery to be installed in the module. Doing so may damage the battery, causing the battery fluid to leak inside the battery. If the battery is dropped or any shock is applied to it, dispose of it without using.
- Startup and maintenance of a control panel must be performed by qualified maintenance personnel with knowledge of protection against electric shock. Lock the control panel so that only qualified maintenance personnel can operate it.
- Before handling the module, touch a conducting object such as a grounded metal to discharge the static electricity from the human body. Wearing a grounded antistatic wrist strap is recommended. Failure to discharge the static electricity may cause the module to fail or malfunction.

### [Startup and Maintenance Precautions]

### **CAUTION**

- After unpacking, eliminate static electricity from the module to prevent electrostatic discharge from affecting the module. If an electrostatically charged module comes in contact with a grounded metal object, a sudden electrostatic discharge of the module may cause failure. For details on how to eliminate static electricity from the module, refer to the following. Antistatic Precautions Before Using MELSEC iQ-R Series Products (FA-A-0368)
- Use a clean and dry cloth to wipe off dirt on the module.

### [Operating Precautions]

## **ALCAUTION**

- When changing data and operating status, and modifying program of the running programmable controller from an external device such as a personal computer connected to an intelligent function module, read relevant manuals carefully and ensure the safety before operation. Incorrect change or modification may cause system malfunction, damage to the machines, or accidents.
- Do not power off the programmable controller or reset the CPU module while the setting values in the buffer memory are being written to the flash ROM in the module. Doing so will make the data in the flash ROM and SD memory card undefined. The values need to be set in the buffer memory and written to the flash ROM and SD memory card again. Doing so also can cause malfunction or failure of the module.

### [Disposal Precautions]

## **ACAUTION**

- When disposing of this product, treat it as industrial waste.
- When disposing of batteries, separate them from other wastes according to the local regulations. For details on battery regulations in EU member states, refer to the MELSEC iQ-R Module Configuration Manual.

### [Transportation Precautions]

### **ACAUTION**

- When transporting lithium batteries, follow the transportation regulations. For details on the regulated models, refer to the MELSEC iQ-R Module Configuration Manual.
- The halogens (such as fluorine, chlorine, bromine, and iodine), which are contained in a fumigant used for disinfection and pest control of wood packaging materials, may cause failure of the product. Prevent the entry of fumigant residues into the product or consider other methods (such as heat treatment) instead of fumigation. The disinfection and pest control measures must be applied to unprocessed raw wood.

## <span id="page-11-0"></span>**CONDITIONS OF USE FOR THE PRODUCT**

(1) MELSEC programmable controller ("the PRODUCT") shall be used in conditions;

i) where any problem, fault or failure occurring in the PRODUCT, if any, shall not lead to any major or serious accident; and

ii) where the backup and fail-safe function are systematically or automatically provided outside of the PRODUCT for the case of any problem, fault or failure occurring in the PRODUCT.

(2) The PRODUCT has been designed and manufactured for the purpose of being used in general industries. MITSUBISHI ELECTRIC SHALL HAVE NO RESPONSIBILITY OR LIABILITY (INCLUDING, BUT NOT LIMITED TO ANY AND ALL RESPONSIBILITY OR LIABILITY BASED ON CONTRACT, WARRANTY, TORT, PRODUCT LIABILITY) FOR ANY INJURY OR DEATH TO PERSONS OR LOSS OR DAMAGE TO PROPERTY CAUSED BY the PRODUCT THAT ARE OPERATED OR USED IN APPLICATION NOT INTENDED OR EXCLUDED BY INSTRUCTIONS, PRECAUTIONS, OR WARNING CONTAINED IN MITSUBISHI ELECTRIC USER'S, INSTRUCTION AND/OR SAFETY MANUALS, TECHNICAL BULLETINS AND GUIDELINES FOR the PRODUCT. ("Prohibited Application")

Prohibited Applications include, but not limited to, the use of the PRODUCT in;

- Nuclear Power Plants and any other power plants operated by Power companies, and/or any other cases in which the public could be affected if any problem or fault occurs in the PRODUCT.
- Railway companies or Public service purposes, and/or any other cases in which establishment of a special quality assurance system is required by the Purchaser or End User.
- Aircraft or Aerospace, Medical applications, Train equipment, transport equipment such as Elevator and Escalator, Incineration and Fuel devices, Vehicles, Manned transportation, Equipment for Recreation and Amusement, and Safety devices, handling of Nuclear or Hazardous Materials or Chemicals, Mining and Drilling, and/or other applications where there is a significant risk of injury to the public or property.

Notwithstanding the above restrictions, Mitsubishi Electric may in its sole discretion, authorize use of the PRODUCT in one or more of the Prohibited Applications, provided that the usage of the PRODUCT is limited only for the specific applications agreed to by Mitsubishi Electric and provided further that no special quality assurance or fail-safe, redundant or other safety features which exceed the general specifications of the PRODUCTs are required. For details, please contact the Mitsubishi Electric representative in your region.

(3) Mitsubishi Electric shall have no responsibility or liability for any problems involving programmable controller trouble and system trouble caused by DoS attacks, unauthorized access, computer viruses, and other cyberattacks.

## <span id="page-12-0"></span>**INTRODUCTION**

Thank you for purchasing the Mitsubishi Electric MELSEC iQ-R series programmable controllers.

This manual describes the functions, parameter settings, and troubleshooting of the relevant products listed below.

Before using this product, please read this manual and the relevant manuals carefully and develop familiarity with the

functions and performance of the MELSEC iQ-R series programmable controller to handle the product correctly.

When applying the program examples provided in this manual to an actual system, ensure the applicability and confirm that it will not cause system control problems.

Please make sure that the end users read this manual.

### $Point<sup>9</sup>$

Unless otherwise specified, this manual describes the program examples in which the I/O numbers of X/Y0 to X/YF are assigned for a D/A converter module. I/O numbers must be assigned to apply the program examples introduced in this manual to an actual system. For I/O number assignment, refer to the following. MELSEC iQ-R CPU Module User's Manual (Application)

**Relevant products**

R60DA4. R60DAV8, R60DAI8

## **CONTENTS**

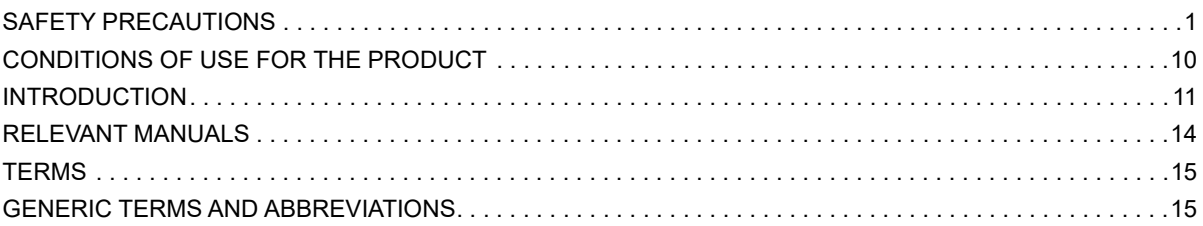

### **[CHAPTER 1 FUNCTIONS](#page-17-0)**

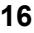

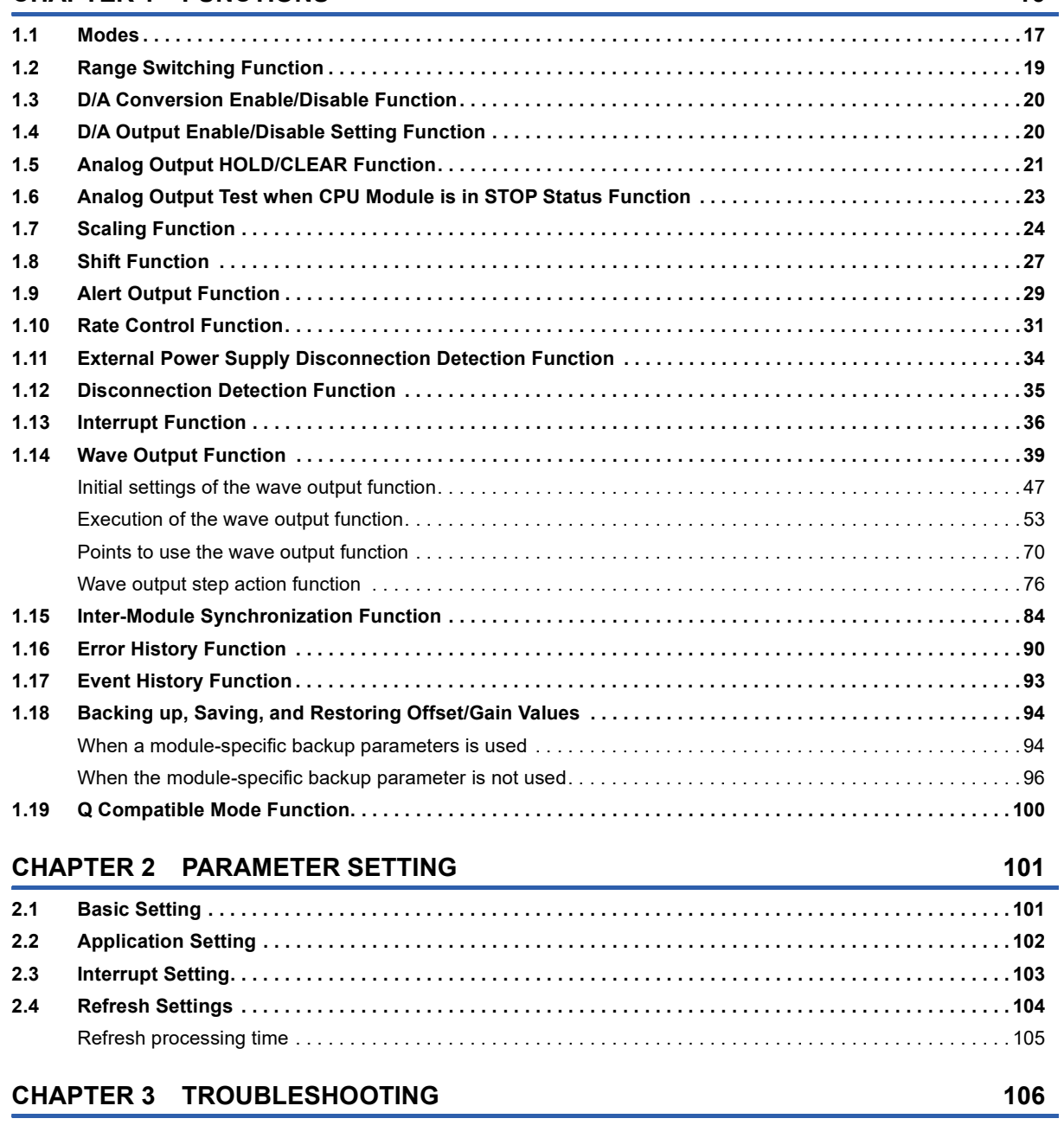

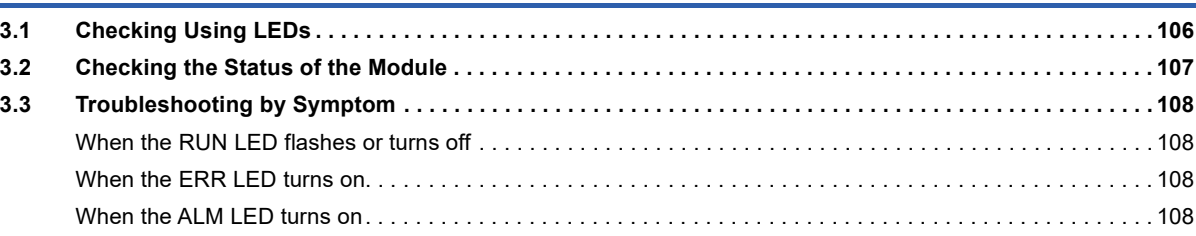

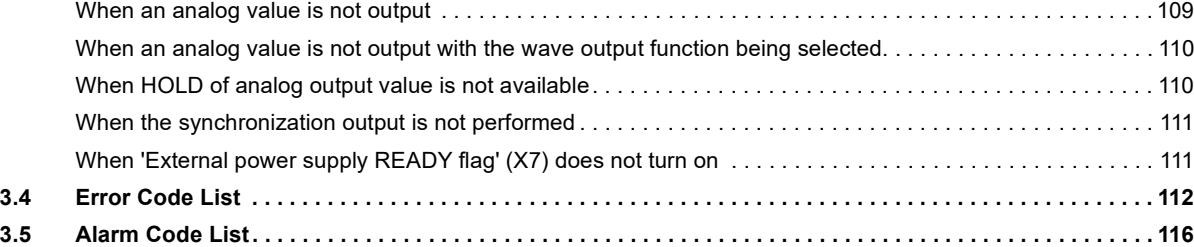

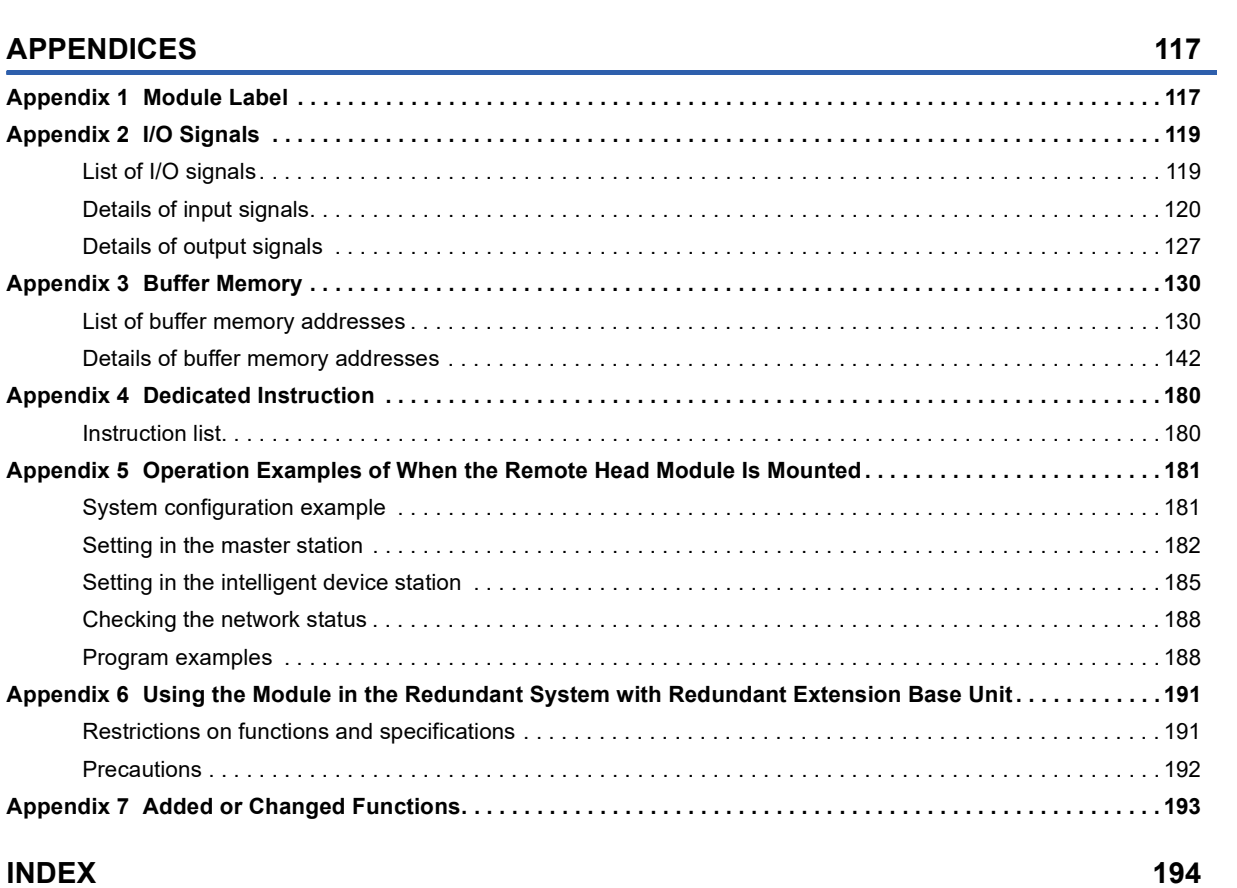

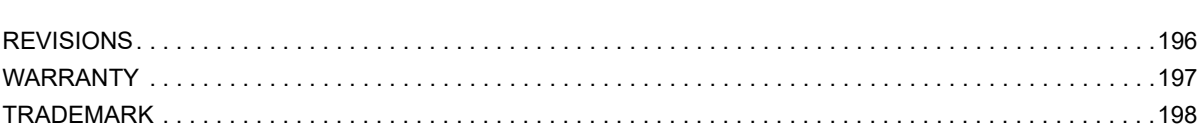

## <span id="page-15-0"></span>**RELEVANT MANUALS**

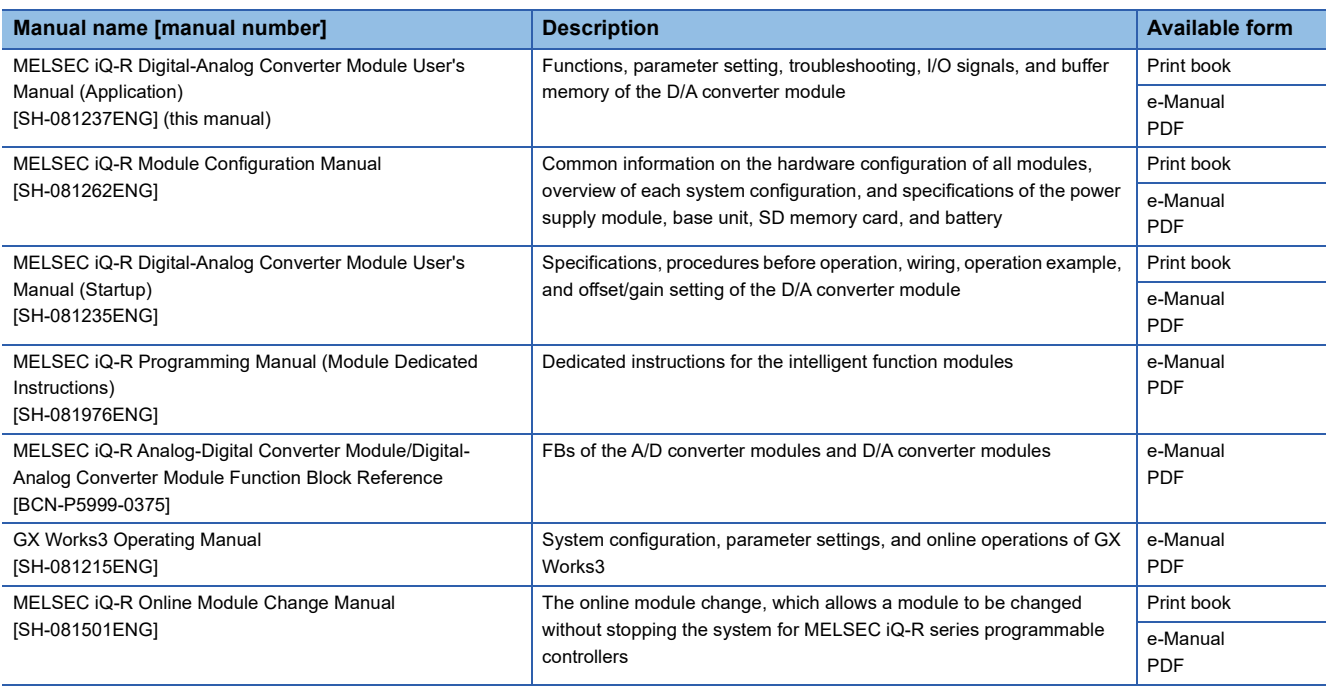

### $Point$

e-Manuals are electronic book-type manuals for Mitsubishi Electric FA products that can be read with a dedicated tool.

The following shows the features of e-Manuals.

- Desired information can be searched for from multiple manuals at a time. (Manual cross search)
- Other manuals can be referred to from links in a manual.
- Desired hardware specifications can be checked from each part in the illustrations of products.
- Information frequently referred to can be registered as a favorite.
- Sample programs can be copied to an engineering tool.

## <span id="page-16-0"></span>**TERMS**

Unless otherwise specified, this manual uses the following terms.

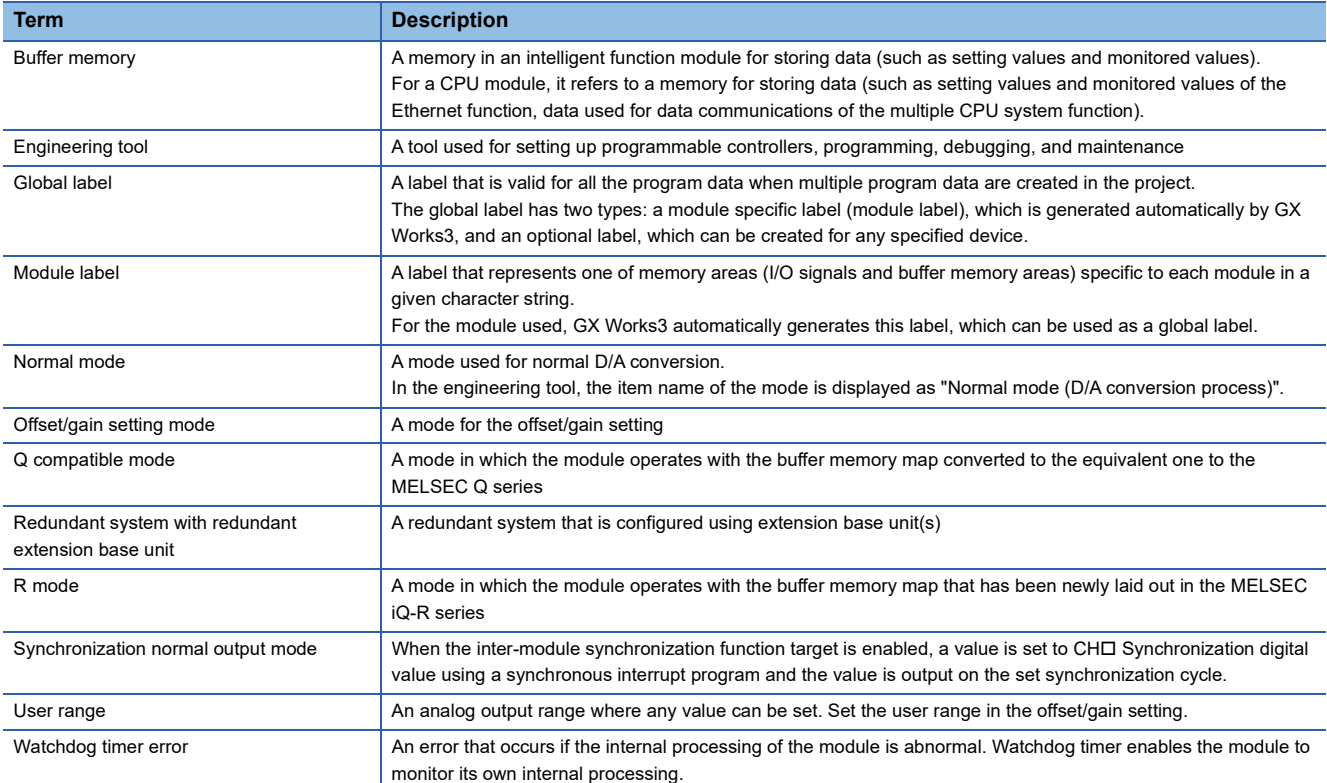

## <span id="page-16-1"></span>**GENERIC TERMS AND ABBREVIATIONS**

Unless otherwise specified, this manual uses the following generic terms and abbreviations.

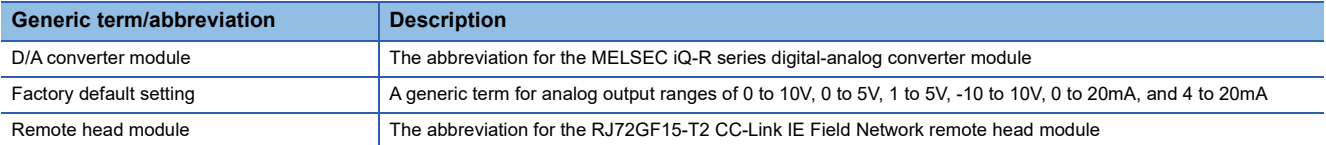

# <span id="page-17-0"></span>**1 FUNCTIONS**

This chapter describes the functions of the D/A converter module and the setting procedures for those functions.

For details of the I/O signals and the buffer memory, refer to the following.

**F** [Page 120 Details of input signals](#page-121-1)

- **F** [Page 127 Details of output signals](#page-128-1)
- Fage 142 Details of buffer memory addresses

### $Point<sup>0</sup>$

 • This chapter describes I/O signals and buffer memory addresses for CH1. For details on the I/O signals and buffer memory addresses for CH2 or later, refer to the following.

- **Fage 119 List of I/O signals**
- **[Page 130 List of buffer memory addresses](#page-131-2)**
- $\Box$  in error codes and alarm codes indicates a channel where an error or alarm has occurred. A numerical value corresponding to the error comes in  $\triangle$ . For details, refer to the following.
- **F** [Page 112 Error Code List](#page-113-1)
- [Page 116 Alarm Code List](#page-117-1)

## <span id="page-18-0"></span>**1.1 Modes**

The D/A converter module has the normal mode and offset/gain setting mode. Change the mode according to the function used.

The following describes each mode.

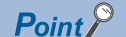

In each operation mode, the Q compatible mode function that is executed with the buffer memory layout of the D/A converter module converted to the equivalent of the Q series can also be selected.

### **Normal mode**

The normal mode is classified into the normal output mode and wave output mode. In this manual, the normal mode means both of the normal output mode and waveform output mode.

#### ■**Normal output mode**

This output mode is for performing the normal D/A conversion. The value set in 'CH1 Digital value' (Un\G460) is output in analog after the D/A conversion.

#### ■**Wave output mode**

This output mode is for performing the wave output. The value set in 'Wave data registry area' (Un\G10000 to Un\G89999) is output in analog after the D/A conversion.

For details of the wave output function, refer to the following.

**F** [Page 39 Wave Output Function](#page-40-0)

#### **Offset/gain setting mode**

This mode is for performing the offset/gain setting.

For details on the offset/gain setting, refer to the following.

MELSEC iQ-R Digital-Analog Converter Module User's Manual (Startup)

### **Mode transitions**

The following figure and table describe the transition condition for each mode.

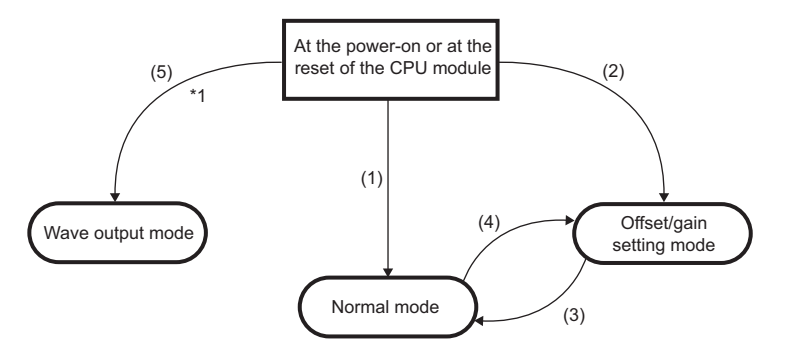

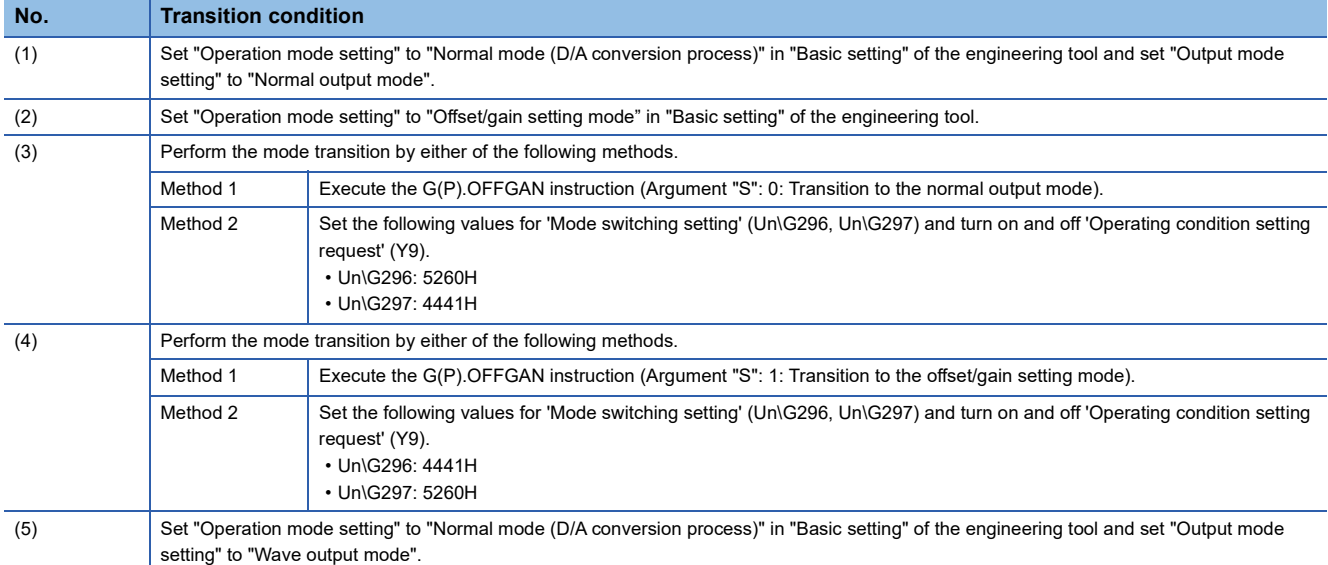

\*1 The wave output mode is independent of the other modes. After the module is powered on in the wave output mode, the transition to the other modes is disabled.

After the module is powered on in any mode other than the wave output mode, the transition to the wave output mode is also disabled.

### **Checking method**

The currently selected mode can be checked with the following items.

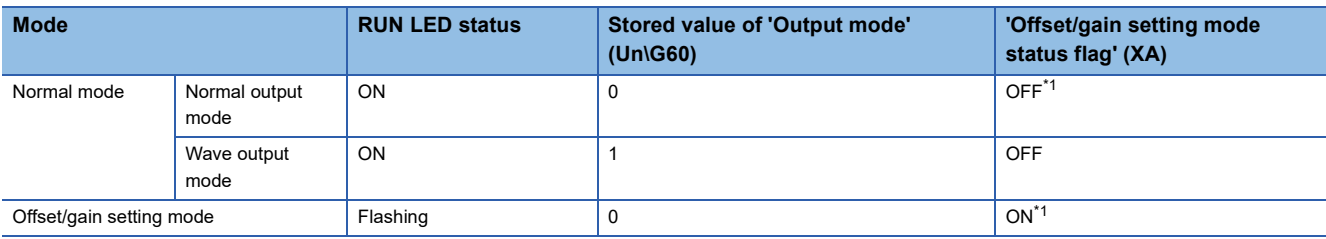

<span id="page-19-0"></span>\*1 When 'User range write request' (YA) is off

## <span id="page-20-0"></span>**1.2 Range Switching Function**

The output range of the analog output can be switched for each channel. Switching the range makes it possible to change the I/O conversion characteristic.

### **Setting procedure**

Set the output range to be used in "Output range setting".

\*ত্ূ৲ Navigation window  $\Leftrightarrow$  [Parameter]  $\Leftrightarrow$  [Module Information]  $\Leftrightarrow$  Module name  $\Leftrightarrow$  "Basic setting"  $\Leftrightarrow$  "Range switching function"

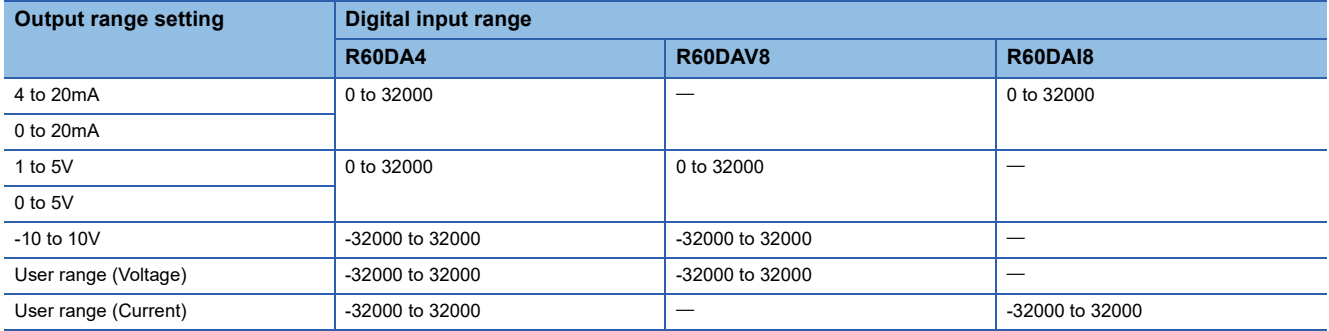

After the data is written, the range is switched when the programmable power supply is turned off and on or when the CPU module is reset.

#### $Point$ <sup> $\degree$ </sup>

The following buffer memory areas are used to monitor the range setting and to switch the range.

- 'CH1 Range setting' (Un\G598)
- 'CH1 Range setting monitor' (Un\G430)

For details on the buffer memory areas, refer to the following.

**F** [Page 170 CH1 Range setting](#page-171-0)

**[Page 151 CH1 Range setting monitor](#page-152-0)** 

### **Precautions**

The output range cannot be changed for channels set to D/A conversion disabled. To change the output range, set "D/A conversion enable/disable setting" to "D/A conversion enabled" and 'CH1 Output enable/disable flag' (Y1) to OFF.

## <span id="page-21-0"></span>**1.3 D/A Conversion Enable/Disable Function**

Set whether to enable or disable the D/A conversion for each channel. Disabling the D/A conversion for unused channels reduces the D/A conversion cycles.

### **Setting procedure**

Set "D/A conversion enable/disable setting" to "D/A conversion enable" or "D/A conversion disable".

T Navigation window  $\Rightarrow$  [Parameter]  $\Rightarrow$  [Module Information]  $\Rightarrow$  Module name  $\Rightarrow$  "Basic setting"  $\Rightarrow$  "D/A conversion enable/ disable function"

## <span id="page-21-1"></span>**1.4 D/A Output Enable/Disable Setting Function**

Specify whether to output the D/A conversion value or offset value for each channel.

The conversion speed is a constant, regardless of the output enable/disable state.

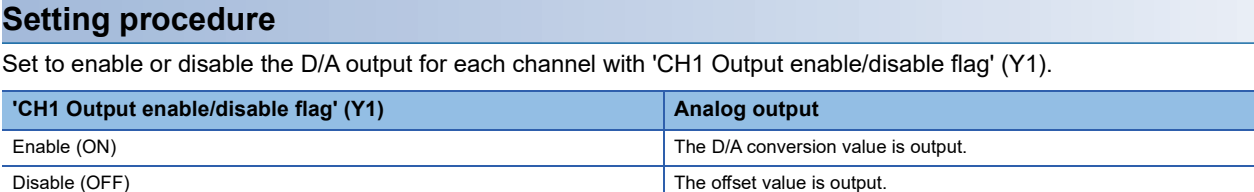

## <span id="page-22-0"></span>**1.5 Analog Output HOLD/CLEAR Function**

Set whether to hold or clear the analog output value that has been output when the operating status of the CPU module is RUN, STOP, or stop error.

The HOLD/CLEAR setting can be checked with 'CH1 HOLD/CLEAR function setting monitor' (Un\G431).

### **Operation**

When the operating status of the CPU module is RUN, STOP, or stop error, the analog output status changes as shown in the following table, depending on the combination of the settings of the analog output HOLD/CLEAR setting, 'CH1 D/A conversion enable/disable setting' (Un\G500), and 'CH1 Output enable/disable flag' (Y1).

#### ■**In the normal output mode**

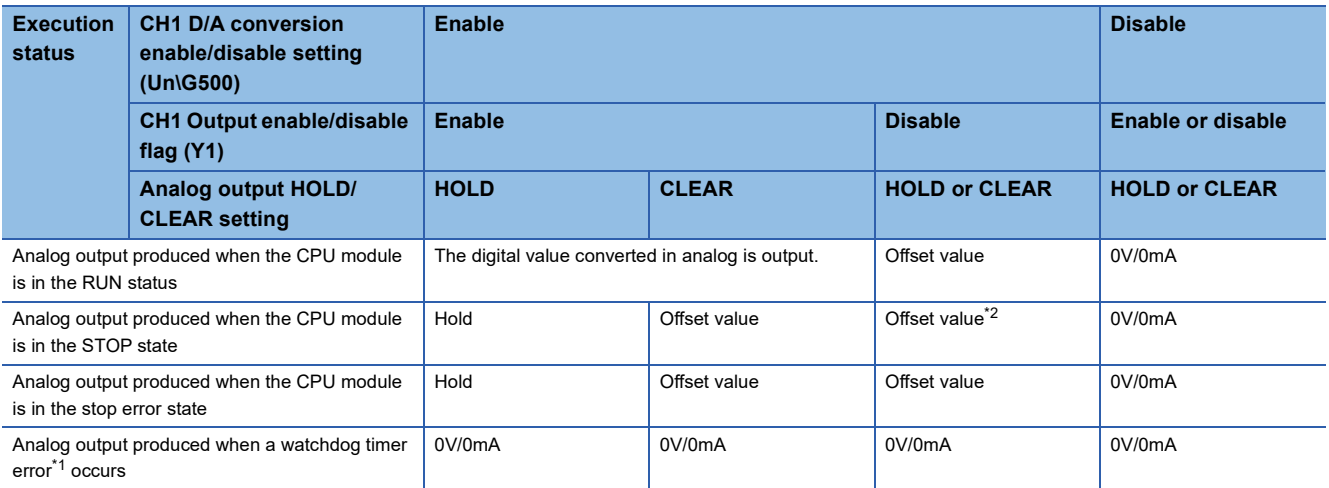

<span id="page-22-2"></span>\*1 The error occurs due to a hardware failure of the D/A converter module or other causes. 'Module READY' (X0) and the RUN LED of the D/A converter module turn off.

When a watchdog timer error occurs, 'Module READY' (X0) and the RUN LED of the D/A converter module turn off.

<span id="page-22-1"></span>\*2 The following operation is performed when the CPU module is in the STOP state, the D/A conversion enable/disable setting is set to D/ A conversion enable (0) for the channel where HOLD is set, and 'Operating condition setting request' (Y9) is turned on and off. When Output enable/disable flag is off: Outputs 0V/0mA.

When Output enable/disable flag is turned on: Outputs the offset value.

#### ■**In the wave output mode**

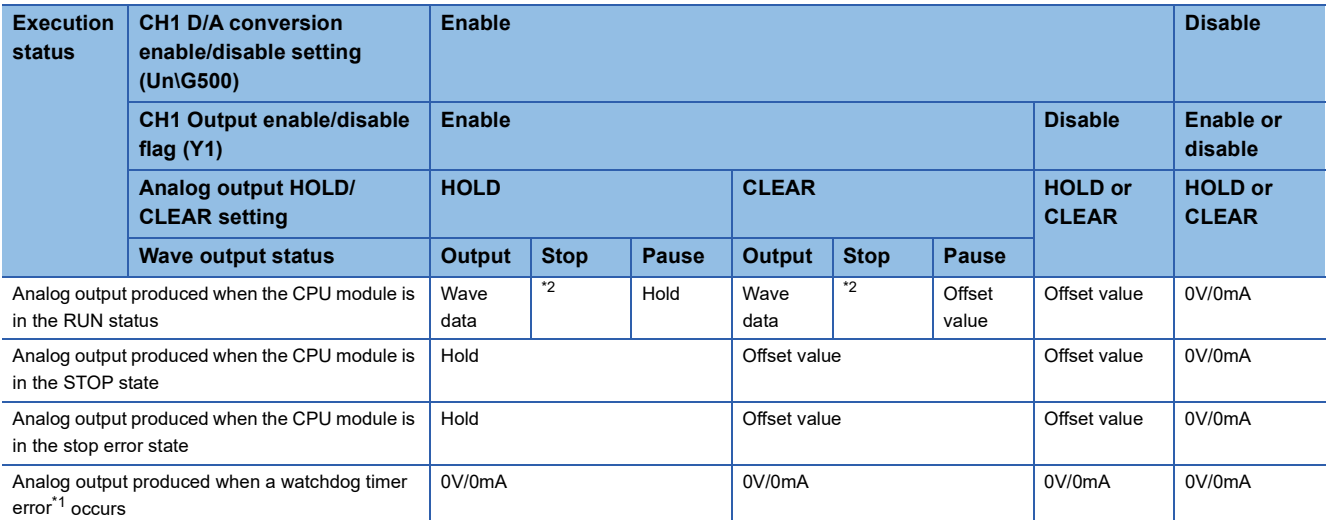

<span id="page-22-4"></span>\*1 The error occurs due to a hardware failure of the D/A converter module or other causes. 'Module READY' (X0) and the RUN LED of the D/A converter module turn off.

When a watchdog timer error occurs, 'Module READY' (X0) and the RUN LED of the D/A converter module turn off.

<span id="page-22-3"></span>\*2 The output set in 'CH1 Output setting during wave output stop' (Un\G524).

#### ■**In the synchronization normal output mode**

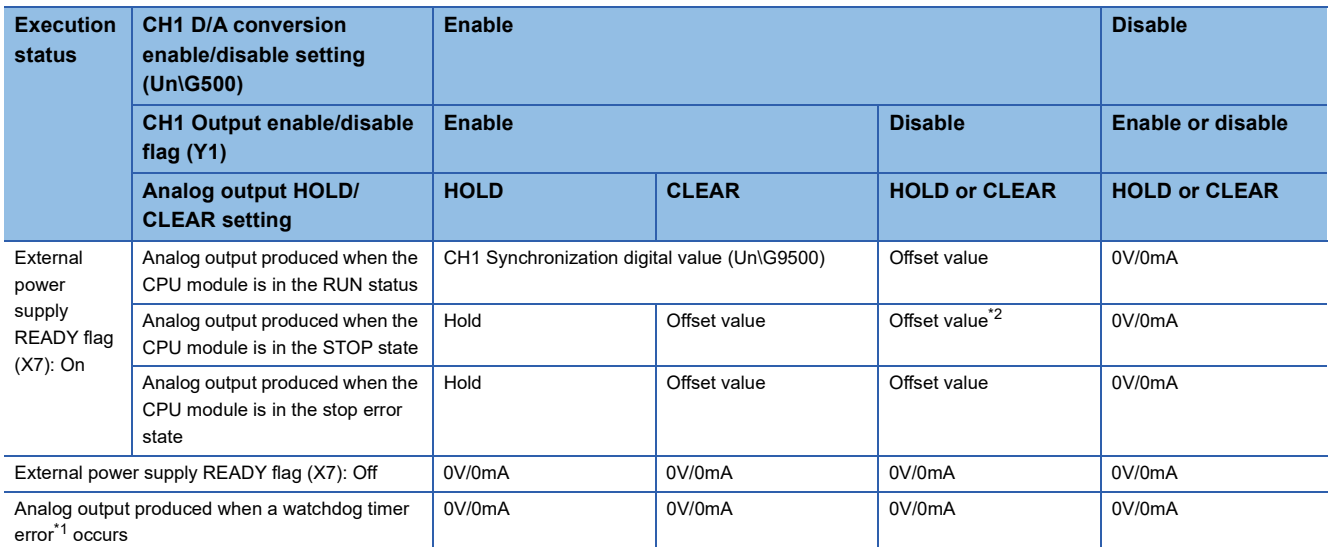

<span id="page-23-0"></span>\*1 The error occurs due to a hardware failure of the D/A converter module or other causes. 'Module READY' (X0) and the RUN LED of the D/A converter module turn off.

When a watchdog timer error occurs, 'Module READY' (X0) and the RUN LED of the D/A converter module turn off.

### **Setting procedure**

Set "Analog output HOLD/CLEAR setting" to "HOLD" or "CLEAR".

Navigation window [Parameter] [Module Information] Module name "Basic setting" "Output mode setting function"

### **Precautions for when the remote head module has been mounted**

When the D/A converter module has been mounted on the remote head module, set whether to hold or clear the analog output value that has been output when the host station is disconnected with "CPU error output mode setting" of the module parameter.

The following describes the settings required for using "CPU error output mode setting".

- Enable the station-based block data assurance for cyclic data on the sending side.
- To hold the analog output value, set "CPU error output mode setting" to "Hold". The analog output HOLD/CLEAR function setting is disabled.

This setting is enabled for each module and cannot be set for each channel. To match the output status of when a stop error occurs or the CPU module is in the STOP state and that of when the host station is disconnected, set "Analog output HOLD/ CLEAR setting" to the same value in all the channels.

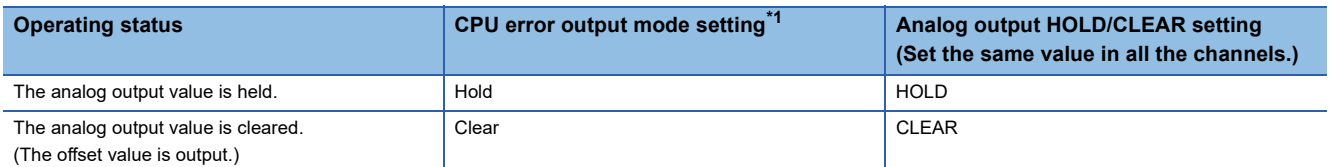

<span id="page-23-1"></span>\*1 "CPU error output mode setting" is enabled in the following cases.

When the host station is disconnected due to a network error

When the data link is stopped by the CC-Link IE Field Diagnostics of the engineering tool

## <span id="page-24-0"></span>**1.6 Analog Output Test when CPU Module is in STOP Status Function**

Analog output tests can be carried out when the CPU module is in the STOP status.

The following functions are enabled during the analog output test.

- Scaling function ( $\sqrt{p}$  [Page 24 Scaling Function\)](#page-25-0)
- Shift function ( $\sqrt{p}$  [Page 27 Shift Function\)](#page-28-0)
- Alert output function ( $\sqrt{F}$  [Page 29 Alert Output Function](#page-30-0))

When a digital value that is out of the setting range is written, a digital value setting range error (error code:  $191\Box H$ ) occurs and the corresponding check code is stored in 'CH1 Setting value check code' (Un\G400).

#### **Operation**

By forcibly turning on 'CH1 Output enable/disable flag' (Y1) when the CPU module is in the STOP state, the analog output value is changed from the offset value to the D/A-converted analog output value.

The following figure shows the relation between 'CH1 Output enable/disable flag' (Y1) and the analog output value of the CPU module in the STOP state when the analog output HOLD/CLEAR setting is set to CLEAR (0).

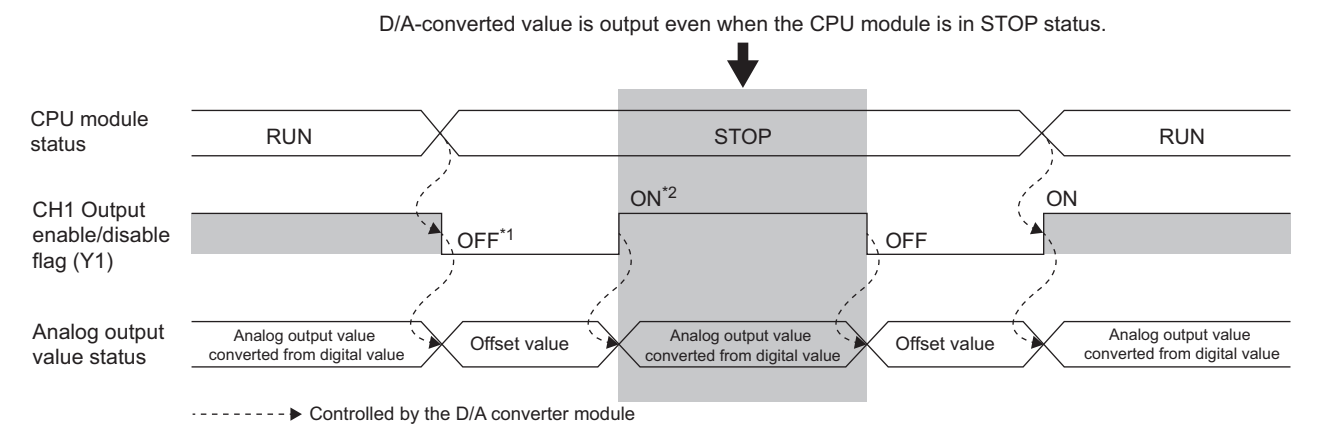

- \*1 'CH1 Output enable/disable flag' (Y1) turns off when the status of the CPU module is changed into STOP.
- \*2 By forcibly turning on 'CH1 Output enable/disable flag' (Y1), the analog output value is changed from the offset value to the D/Aconverted analog output value.

### **Setting procedure**

To perform an analog output test, configure the settings in the device test of the engineering tool following the procedure shown below.

- **1.** Set 'CH1 D/A conversion enable/disable setting' (Un\G500) of the buffer memory to D/A conversion enabled (0).
- *2.* Turn on 'Operating condition setting request' (Y9).
- *3.* Check that 'Operating condition setting completed flag' (X9) turns off, and turn off 'Operating condition setting request' (Y9).
- 4. Set the digital value equivalent to the analog value to be output for 'CH1 Digital value' (Un\G460) in the buffer memory.
- *5.* Turn on 'CH1 Output enable/disable flag' (Y1).

## <span id="page-25-0"></span>**1.7 Scaling Function**

This function performs the scale conversion on digital values within a specified range between a scaling upper limit value and a scaling lower limit value. The program for scale conversion can be omitted.

### **Operation**

The scale conversion is performed for the set 'CH1 Digital value' (Un\G460) using 'CH1 Scaling upper limit value' (Un\G504) and 'CH1 Scaling lower limit value' (Un\G506), and the value after the scale conversion is used for the D/A conversion. (In the scale conversion, values after the decimal point are rounded off.)

When the relation between the set upper limit value and lower limit value is Scaling lower limit value > Scaling upper limit value, the scale conversion can be performed according to a negative slope.

### **Concept of scaling setting**

The necessary settings for the scaling lower limit value and scaling upper limit value depend on whether the factory default setting or the user range setting is used for the analog output range.

#### ■**When the factory default setting is used for the analog output range**

- For the scaling upper limit value, set a value corresponding to the upper limit value of the set analog output value.
- For the scaling lower limit value, set a value corresponding to the lower limit value of the set analog output value.

#### ■**When the user range setting is used for the analog output range**

- Set a value corresponding to the gain value for the scaling upper limit value.
- Set a value corresponding to the offset value for the scaling lower limit value.

### **Calculating the scaling value**

For D/A conversion, the scaling value is calculated based on the following equations.

#### ■**When the factory default setting is used for the output range**

• When the voltage is 1 to 5V or 0 to 5V and the current is 4 to 20mA or 0 to 20mA

Digital value used for D/A  $=$   $\frac{32000}{\text{SH-SL}} \times (\text{D} \text{x - S L})$ 

• When the voltage is -10 to 10V

Digital value used for D/A  $=$   $\frac{64000}{\text{SH-SL}} \times (\text{D} \times -\text{SL}) - 32000$ 

### ■**When the user range setting is used for the output range**

<sup>×</sup> (DX - SL) SH - SL <sup>32000</sup> <sup>=</sup> Digital value used for D/A conversion

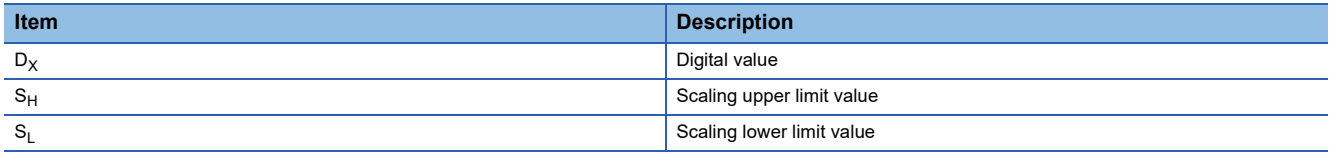

### **1**

#### **Setting procedure**

- *1.* Set "D/A conversion enable/disable setting" to "D/A conversion enable".
- $\textcircled{r}$  Navigation window  $\Leftrightarrow$  [Parameter]  $\Leftrightarrow$  [Module Information]  $\Leftrightarrow$  Module name  $\Leftrightarrow$  "Basic setting"  $\Leftrightarrow$  "D/A conversion enable/ disable function"
- *2.* Set "Scaling enable/disable setting" to "Enable".
- Navigation window [Parameter] [Module Information] Module name "Application setting" "Scaling setting"
- *3.* Set values for "Scaling upper limit value" and "Scaling lower limit value". Set the values to satisfy the following relation. Scaling upper limit value  $\neq$  Scaling lower limit value

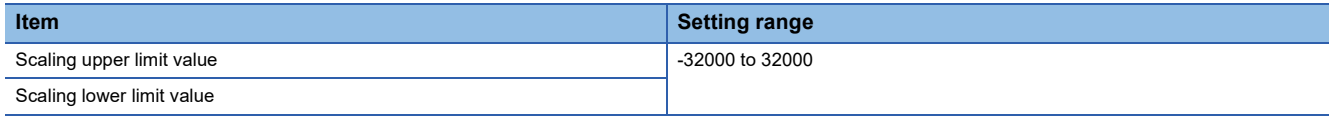

### **Example of scaling setting**

**Ex.**

When 14000 is set to the scaling upper limit value and 4000 is set to the scaling lower limit value for the channel with the output range of 0 to 5V

Analog output voltage (V)

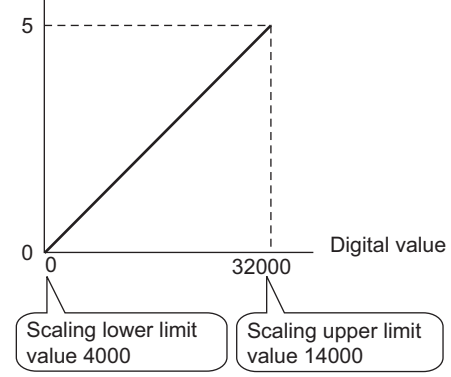

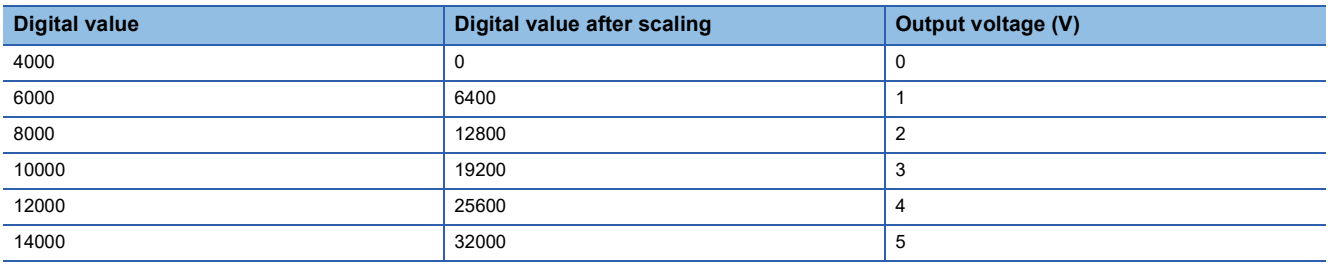

### **Precautions**

 • When the scaling function is used, the digital value can be set to a value out of the range between the scaling upper limit value and scaling lower limit value (in the dotted lines in the I/O characteristics graph) before being scaled. However, use the scaling function within the range of the analog output practical range (in the solid line in the I/O characteristics graph). If the value exceeds the analog output practical range, the maximum resolution and accuracy may not fall within the range of the performance specifications.

 • The default digital value "0" may not be appropriate, depending on the scaling function setting. In particular in the examples of when the output range is 0 to 5V, an out-of-range digital value error occurs if 'CH1 Output enable/disable flag' (Y1) is turned on with the digital value "0". A digital value setting range error (error code: 191 $\Box$ H) occurs and 'Error flag' (XF) turns on, and the ERR LED lights. Therefore, set an appropriate digital value within the scaling range before turning on 'CH1 Output enable/disable flag' (Y1).

- When using the user range, note that the scaling lower limit value is equal to the offset value.
- When the scaling function is enabled and the digital value after the scaling conversion is out of the digital setting range, a digital value setting range error (error code: 191 $\Box$ H) occurs and the corresponding check code is stored in 'CH1 Setting value check code' (Un\G400).
- The scaling function is enabled only for the normal output. When the scaling function is enabled while the wave output function is used, a scaling setting error in wave output mode (error code: 0B1 $\Box$ H) occurs and 'Alert output signal' (XE) turns on.

## <span id="page-28-0"></span>**1.8 Shift Function**

This function adds the set input value shift amount to the digital input value.

The analog output value reflects the change in the input value shift amount on a realtime basis. Therefore, fine adjustment can be easily performed when the system starts.

### **Operation**

When the D/A conversion is performed on the digital value, the value obtained by adding 'CH1 Input value shift amount' (Un\G480) to 'CH1 Digital value' (Un\G460) is used for the D/A conversion.

When the digital value after the addition exceeds the range of -32768 to 32767 as the result of the shift processing, the value is fixed with the lower limit value (-32768) or the upper limit value (32767).

When a value is written to 'CH1 Input value shift amount' (Un\G480), the set value is added to the digital input value regardless of the ON/OFF state of 'Operating condition setting request' (Y9).

### **Setting procedure**

Set the shift amount to "Input value shift amount".

\* Navigation window  $\Rightarrow$  [Parameter]  $\Rightarrow$  [Module Information]  $\Rightarrow$  Module name  $\Rightarrow$  "Application setting"  $\Rightarrow$  "Shift function"

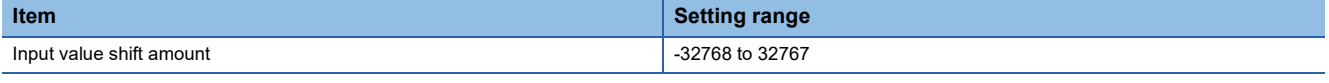

### **Setting example**

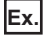

When the output range is 0 to 5V and the input value shift amount is +50

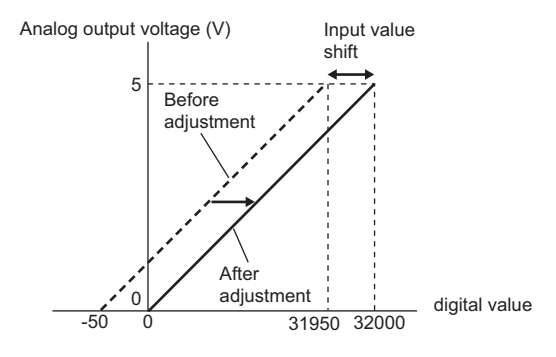

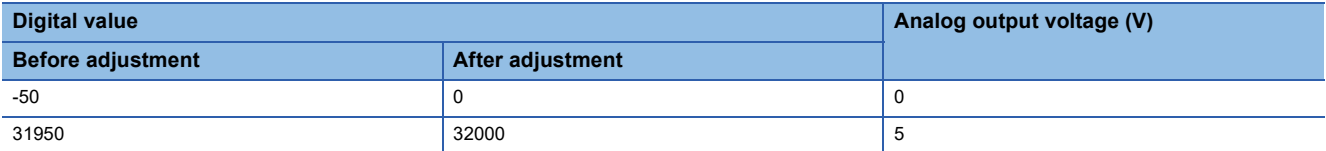

### **Precautions**

- Based on the digital value on which the shift-and-add is performed, the alert output function, scaling function, and rate control function are executed.
- When the value obtained by adding 'CH1 Input value shift amount' (Un\G480) to 'CH1 Digital value' (Un\G460) is out of the digital setting range, a digital value setting range error (error code: 191 $\Box$ H) occurs and the corresponding check code is stored in 'CH1 Setting value check code' (Un\G400).
- The shift function is enabled only for the normal output. When a value other than 0 is set in 'CH1 Input value shift amount' (Un\G480) while the wave output function is used, an input value shift amount setting error in wave output mode (alarm code: 0B2H) occurs and 'Alert output signal' (XE) turns on. Although the wave output continues, 'CH1 Input value shift amount' (Un\G480) is not added to the wave data to be output.
- Even though 0 is set for 'CH1 Input value shift amount' (Un\G480) after an input value shift amount setting error in wave output mode has occurred, 'Alert output signal' (XE) does not turn off. Turn on and off 'Alert output clear request' (YE) to turn off 'Alert output signal' (XE). By this operation, 'Alert output signal' (X8) and the ALM LED turn off, and Latest alarm code is cleared.

## <span id="page-30-0"></span>**1.9 Alert Output Function**

This function outputs an alert when the digital value is larger than the alert output upper limit value or is smaller than the alert output lower limit value.

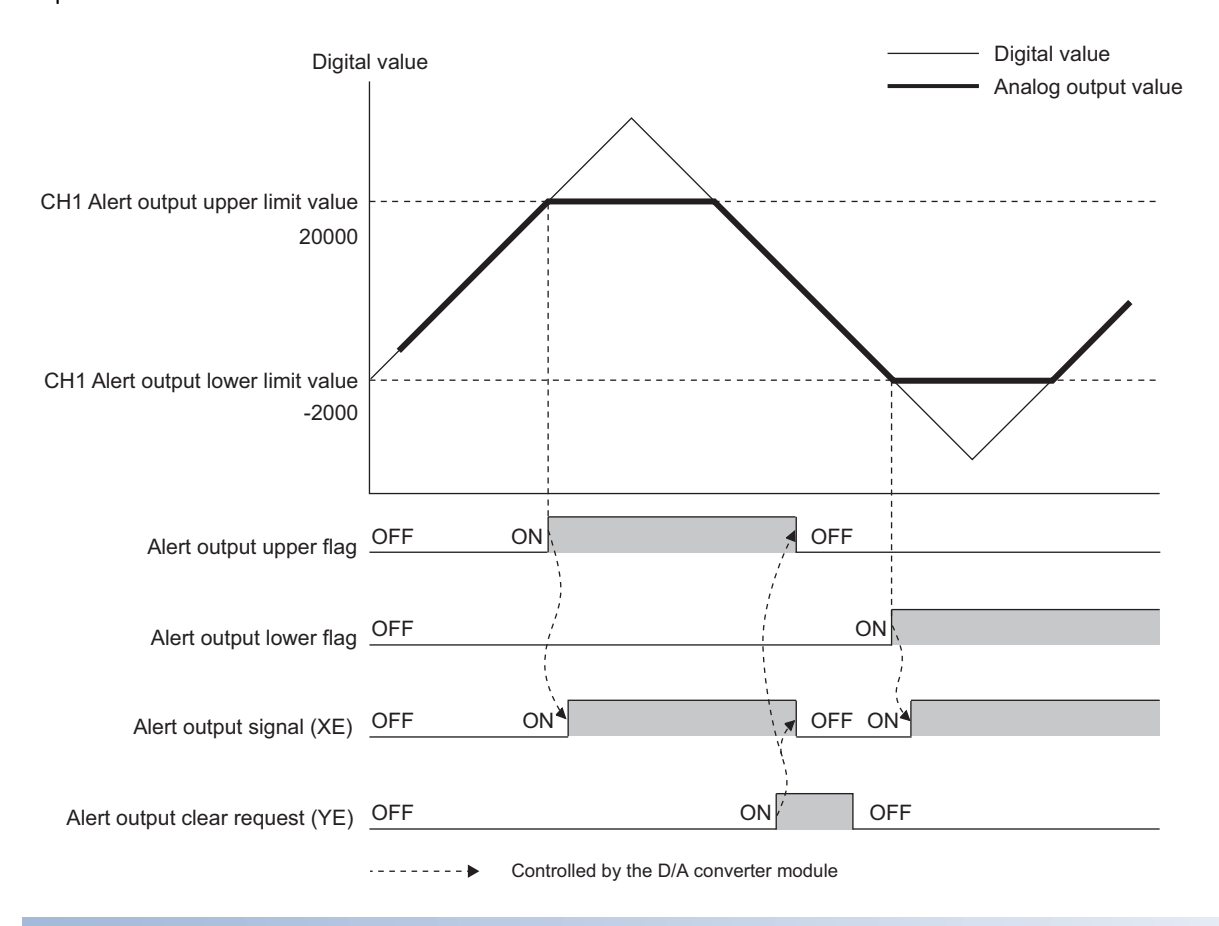

### **Operation**

#### ■**Alert output notification**

When 'CH1 Digital value' (Un\G460) is larger than 'CH1 Alert output upper limit value' (Un\G510) or is smaller than 'CH1 Alert output lower limit value' (Un\G512), either of 'Alert output upper limit flag' (Un\G36) or 'Alert output lower limit flag' (Un\G37), 'Alert output signal' (XE), and the ALM LED turn on to output an alert. In addition, an alarm code (080 $\Box$ H or 081 $\Box$ H) is stored in 'Latest alarm code' (Un\G2) when an alert has occurred.

When an alert has occurred, the set value of the alert output upper limit value or the alert output lower limit value is used as the digital value for the D/A conversion.

When 'CH1 Digital value' (Un\G460) is changed to a value smaller than 'CH1 Alert output upper limit value' (Un\G510) and larger than 'CH1 Alert output lower limit value' (Un\G512) after an alert has occurred, the analog output value returns to a normal value. However, 'Alert output upper limit flag' (Un\G36), 'Alert output lower limit flag' (Un\G37), and 'Alert output signal' (XE) are not cleared.

### **Clearing a warning**

The alert output can be cleared in the following two methods:

After 'CH1 Digital value' (Un\G460) is set to be smaller than 'CH1 Alert output upper limit value' (Un\G510) and larger than 'CH1 Alert output lower limit value' (Un\G512)

- Turning on and off 'Alert output clear request' (YE)
- Turning on and off 'Operating condition setting request' (Y9)
- The D/A converter module arranges the following status when an alert output is cleared.
- Clearing 'Alert output upper limit flag' (Un\G36) and 'Alert output lower limit flag' (Un\G37)
- Turning off 'Alert output signal' (XE)
- Turning off the ALM LED
- Clearing the alarm code stored in 'Latest alarm code' (Un\G2)

### **Setting procedure**

*1.* Set "Alert output setting" to "Enable".

 $\textcircled{x}$ ) Navigation window  $\Leftrightarrow$  [Parameter]  $\Leftrightarrow$  [Module Information]  $\Leftrightarrow$  Module name  $\Leftrightarrow$  "Application setting"  $\Leftrightarrow$  "Alert output function"

*2.* Set values for "Alert output upper limit value" and "Alert output lower limit value".

Set the values to satisfy the following relation.

Alert output upper limit value > Alert output lower limit value

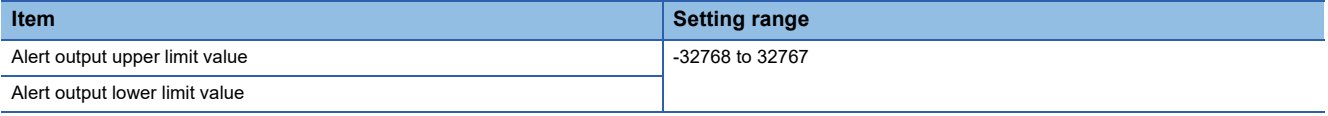

### **Precautions**

 • When the shift function is used in the normal mode, 'CH1 Digital value' (Un\G460) on which the shift-and-add is performed is the alert detection target. Set the alert output upper/lower limit values in consideration of the shift-and-add.

## <span id="page-32-0"></span>**1.10 Rate Control Function**

The increment/decrement of the analog output value per 80us is restricted to prevent the sudden change of the analog output value.

When the inter-module synchronization function is enabled, the rate control function cannot be used.

### **Operation**

When the change amount of 'CH1 Digital value' (Un\G460) is larger than the value set in 'CH1 Increase digital limit value' (Un\G514) or 'CH1 Decrease digital limit value' (Un\G516), this function changes 'CH1 Digital value' (Un\G460) by the limit values set for each digital limit value.

The increment/decrement values per 80us are set for 'CH1 Increase digital limit value' (Un\G514) and 'CH1 Decrease digital limit value' (Un\G516). However, the actual update cycle of the output value of the corresponding channel is (80 $\mu s \times$  Number of conversion-enabled channels).

Therefore, the analog output value increases or decreases per update cycle as follows:

First time: The D/A conversion value of the increase/decrease digital limit value

Second time or later: The D/A conversion value of (Increase/decrease digital limit value x Number of conversion-enabled channels)

### **Setting procedure**

*1.* Set "Rate control enable/disable setting" to "Enable".

\*ত্ূী Navigation window  $\Leftrightarrow$  [Parameter]  $\Leftrightarrow$  [Module Information]  $\Leftrightarrow$  Module name  $\Leftrightarrow$  "Application setting"  $\Leftrightarrow$  "Rate control function"

*2.* Set values for "Increase digital limit value" and "Decrease digital limit value".

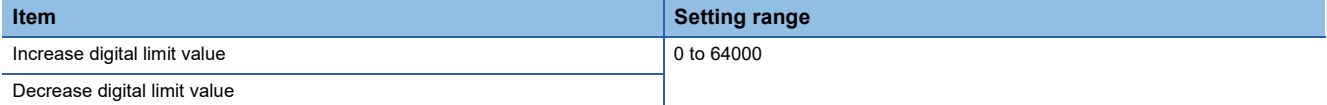

### **Operation example of the rate control function**

The following figure shows an operation example when CH1 Rate control enable/disable setting to CH3 Rate control enable/ disable setting are set to Enable (0) and each increase digital limit value is set to 600, 400, and 200.

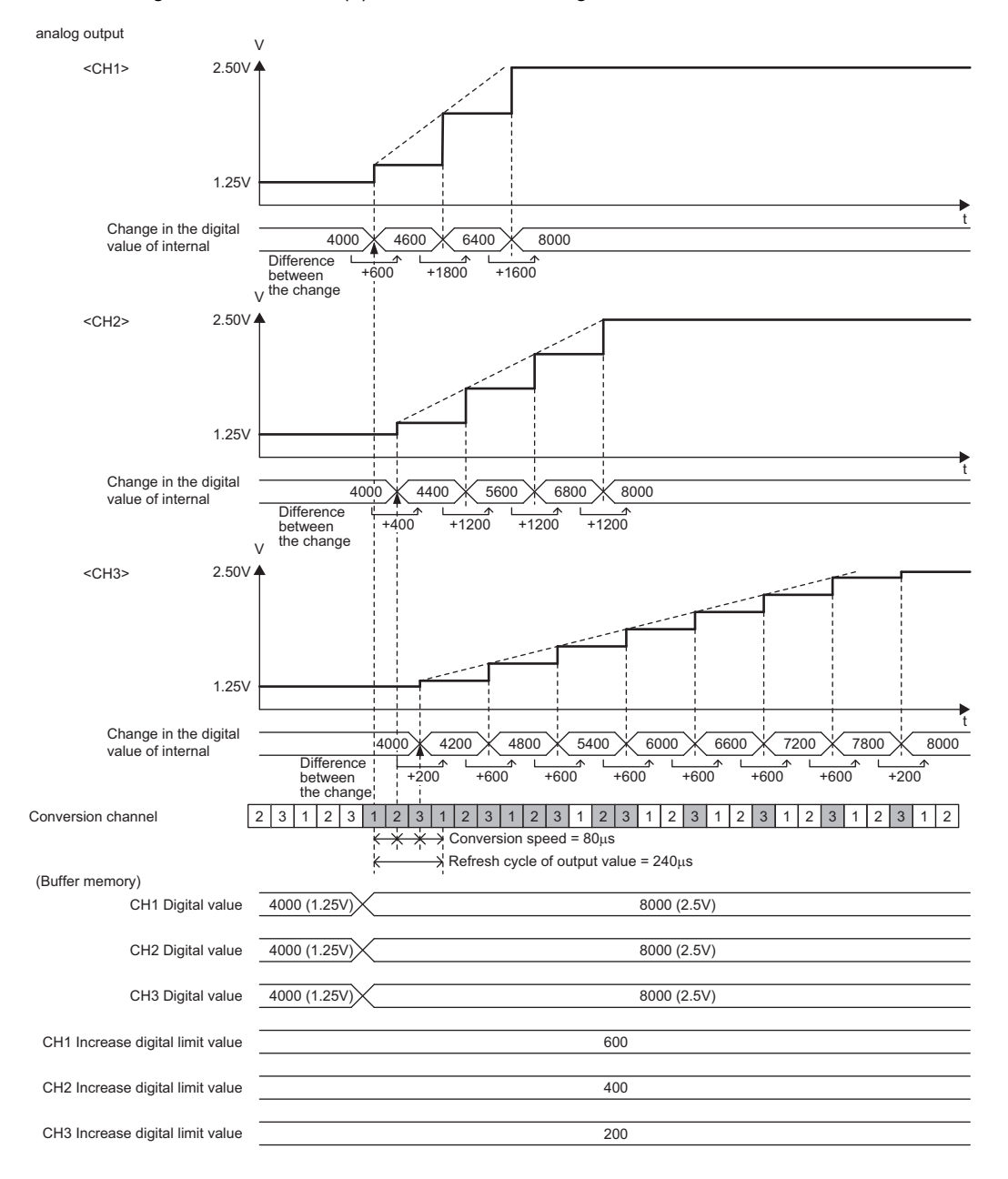

### **Precautions**

- The setting of the shift function is enabled during the rate control.
- When the alert output function is enabled, the alert determination is performed to the set 'CH1 Digital value' (Un\G460). Note that an alert does not occur at the timing when the digital value changed by the rate control function exceeds the upper/lower limit value.
- The rate control does not function during the analog output test for when the CPU module is in the STOP state.
- With Analog output HOLD/CLEAR setting set to a value other than HOLD, the analog output value changes when the CPU module is in the STOP state but the rate control function does not function.
- When the CPU module status changes while the D/A conversion and D/A output are enabled and the analog output HOLD/ CLEAR setting is set to CLEAR, the rate control function operates as follows: When the CPU module status changes from RUN to STOP (error), the rate control does not function. When the CPU

module status changes from STOP (error) to RUN, the rate control functions.

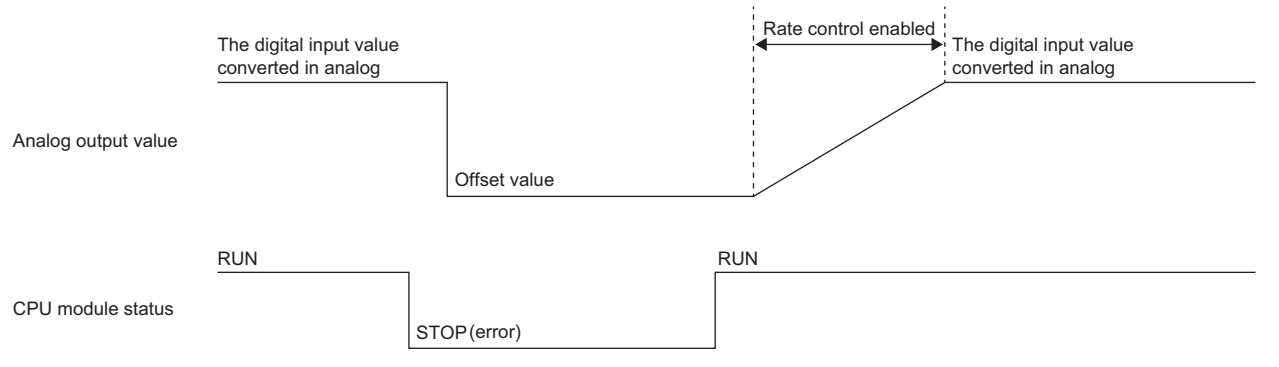

 • When the CPU module status is changed from STOP (error) to RUN while the D/A conversion is enabled, the D/A output is enabled, analog output is set to HOLD, and the rate control is enabled, the analog output is restarted from the offset value.

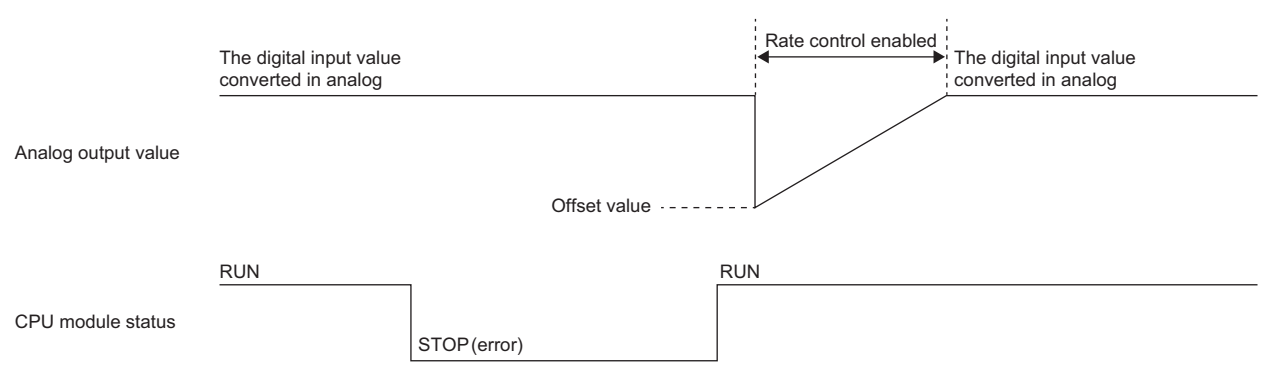

- When the D/A conversion is enabled and the D/A output is disabled, the rate control does not function.
- When a value out of the setting range is written to 'CH1 Digital value' (Un\G460) during the rate control, the rate control is performed with the upper or lower limit value of the setting range.

In addition, the check result is stored in 'CH1 Setting value check code' (Un\G400).

- When the external power supply is turned off during the rate control, the rate control does not function and the analog output value changes to 0V/0mA. When the external power supply is recovered, the rate control is restarted from the offset value.
- The rate control function is enabled only for the normal output. When the rate control function is enabled while the wave output function is used, a rate control setting error in wave output mode (alarm code: 0B3H) occurs and 'Alert output signal' (XE) turns on.

## <span id="page-35-0"></span>**1.11 External Power Supply Disconnection Detection Function**

This function detects that the external power supply 24VDC is not supplied or the supply stops.

When the external power supply disconnection is detected, 'External power supply READY flag' (X7) turns off, and the analog output value becomes 0V/0mA regardless of the other settings.

### **Operation**

When the external power supply is not input or when 200ms has not yet elapsed after the power supply is input, the power supply is regarded as disconnected and 'External power supply READY flag' (X7) turns off.

When the external power supply input stops, the external power supply is regarded as disconnected and 'External power supply READY flag' (X7) turns off.

### **Precautions**

When the external power supply does not satisfy the requirements of the performance specifications, the external power supply is regarded as disconnected.

For the performance specifications of the external power supply, refer to the following.

MELSEC iQ-R Digital-Analog Converter Module User's Manual (Startup)
# **1.12 Disconnection Detection Function**

The R60DA4 and R60DAI8 can detect a disconnection by monitoring the analog output value. This function is enabled only when the analog output range is 4 to 20mA. A disconnection can be detected for each channel.

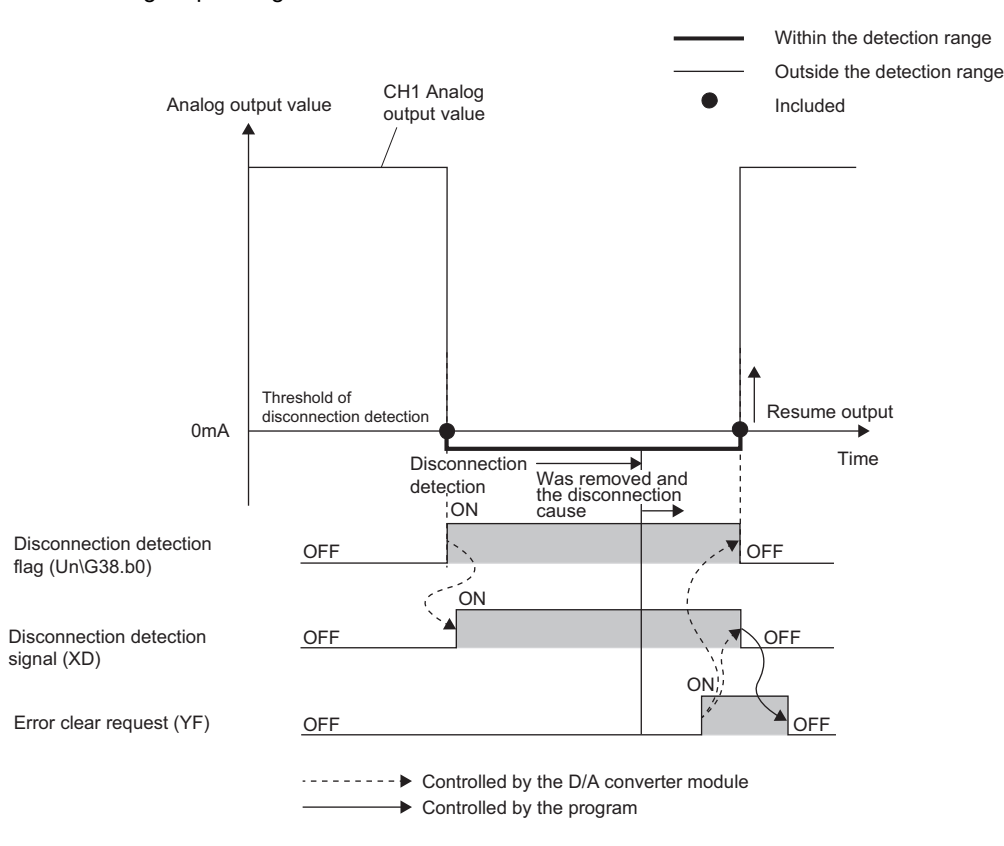

# **Operation**

# ■**Disconnection detection**

A disconnection can be detected when the analog output range is 4 to 20mA and 'CH1 D/A conversion enable/disable setting' (Un\G500) is set to D/A conversion enabled (0).

#### ■**Operations performed when a disconnection is detected**

When a disconnection is detected, the disconnection is notified by turning on 'Disconnection detection flag' (Un\G38), 'Disconnection detection signal' (XD), and the ERR LED.

In addition, an error code (1C4DH) is stored in 'Latest error code' (Un\G0).

Even if the disconnection cause is eliminated, the analog output does not restart automatically to prevent an incorrect output. To restart the analog output, check 'CH1 Digital value' (Un\G460) and turn on and off 'Error clear request' (YF). According to the status of 'CH1 Output enable/disable flag' (Y1), the analog output restarts.

When the analog output restarts, 'Disconnection detection flag' (Un\G38) of the corresponding channel is cleared. When the analog output of all the channels restarts, 'Disconnection detection signal' (XD) is cleared.

# **1.13 Interrupt Function**

The D/A converter module executes the interrupt program of the CPU module when an interrupt factor such as a disconnection or alert output is detected.

For the D/A converter module, the maximum number of interrupt pointers available is 16 per module.

# **Operation**

### ■**Detecting an interrupt factor**

When an interrupt factor occurs, an interrupt request is sent to the CPU module at the same time as 'Interrupt factor detection flag [n]' (Un\G4 to Un\G19) is turned to Interrupt factor (1).

#### ■**How to reset an interrupt factor**

When Reset request (1) is set to 'Interrupt factor reset request [n]' (Un\G156 to Un\G171) corresponding to the interrupt factor, the specified interrupt factor is reset and 'Interrupt factor detection flag [n]' (Un\G4 to Un\G19) changes to No interrupt factor (0).

# **Setting procedure**

To use the interrupt function, set "Condition target setting", "Condition target channel setting", "Interrupt factor transaction setting", and "Interrupt pointer" in the engineering tool. After completing the settings, write the project to enable the settings.

 $\textcolor{red}{\textcircled{r}}$  Navigation window  $\Rightarrow$  [Parameter]  $\Rightarrow$  [Module Information]  $\Rightarrow$  Module name  $\Rightarrow$  "Interrupt setting"

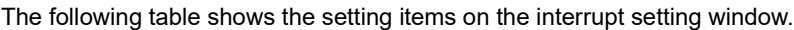

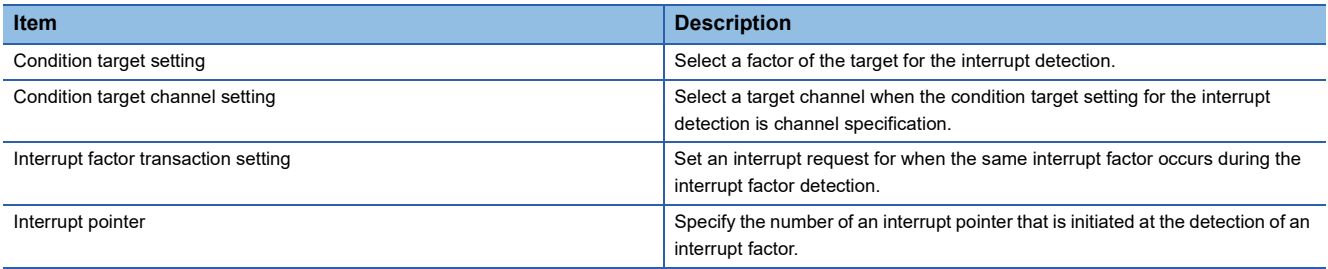

# ■**Condition target setting**

Select a factor of the condition target setting for the interrupt detection.

For details on the factors to be detected, refer to the following.

**F** [Page 148 Condition target setting \[n\]](#page-149-0)

# ■**Condition target channel setting**

Select a target channel when the condition target setting for the interrupt detection is channel specification.

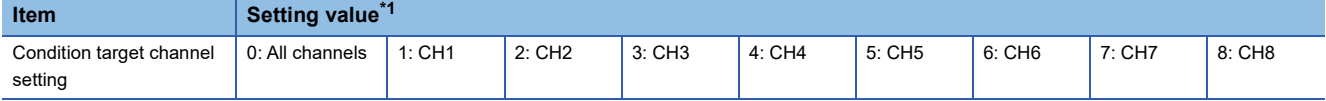

<span id="page-37-0"></span>\*1 When X signal is specified for the condition target setting, this value is ignored.

# ■**Interrupt factor generation setting**

Set an interrupt request for when the same interrupt factor occurs during the interrupt factor detection.

- When Interrupt resend request (0) is set and the same interrupt factor occurs during the interrupt factor detection, an interrupt request is sent to the CPU module again.
- When No interrupt resend request (1) is set and the same interrupt factor occurs during the interrupt factor detection, an interrupt request is not sent to the CPU module.

# ■**Interrupt pointer**

To the interrupt pointer, specify a number of an interrupt pointer to be activated when an interrupt factor is detected or the label related to the interrupt pointer. For details on the interrupt pointers, refer to the following. MELSEC iQ-R CPU Module User's Manual (Application)

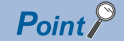

- If 'Condition target setting [n]' (Un\G232 to Un\G247) is Disable (0), an interrupt request is not sent to the CPU module.
- To reset the interrupt factor, set Reset request (1) until 'Interrupt factor detection flag [n]' (Un\G4 to Un\G19) changes to No interrupt factor (0).
- Resetting interrupt factors is executed only when 'Interrupt factor reset request [n]' (Un\G156 to Un\G171) changes from No reset request (0) to Reset request (1).
- Multiple interrupt pointers can also share the same setting of 'Condition target setting [n]' (Un\G232 to Un\G247). When interrupts with the same settings occur in 'Condition target setting [n]' (Un\G232 to Un\G247), the interrupt program is executed in order of the priority of the interrupt pointers. For the priority of the interrupt pointers, refer to the following.

MELSEC iQ-R CPU Module User's Manual (Application)

 • When All channels (0) is set for 'Condition target channel setting [n]' (Un\G264 to Un\G279) and an interrupt detection target for each channel is set to 'Condition target setting [n]' (Un\G232 to Un\G247) such as Alert output flag (2), the interrupt requests that have the same interrupt factor are sent to the CPU module if alerts are issued in multiple channels. In this case, the CPU module executes multiple interrupt programs at a time and judges that the program cannot be normally finished due to the scan monitoring function of the CPU module, and a CPU module error may occur. When a CPU error occurs, refer to the following.

MELSEC iQ-R CPU Module User's Manual (Application)

# **Setting example**

# **Ex.**

When the interrupt program (I50) is executed at the disconnection detection in any channel

#### • Parameter setting

Set "Interrupt setting" of the module parameter as follows.

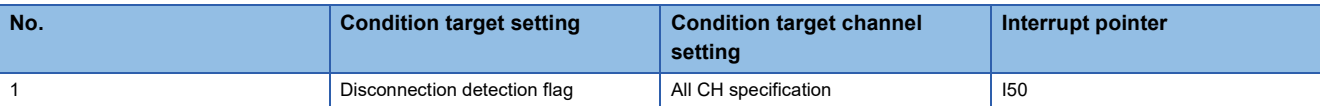

#### • Label setting

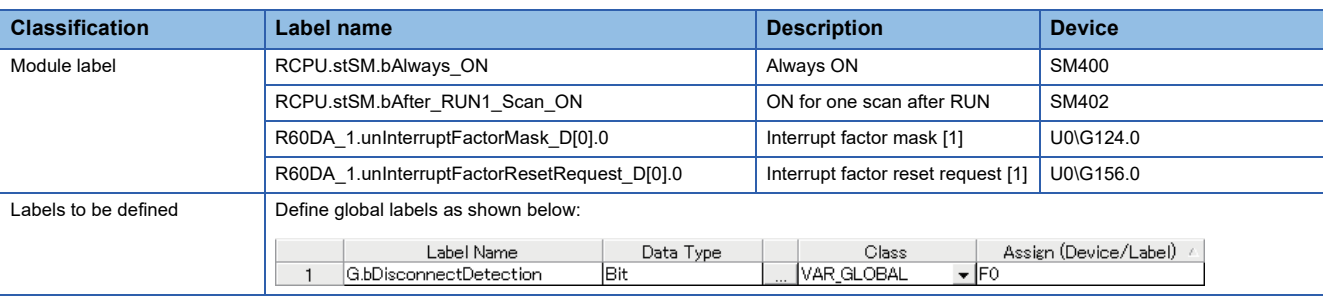

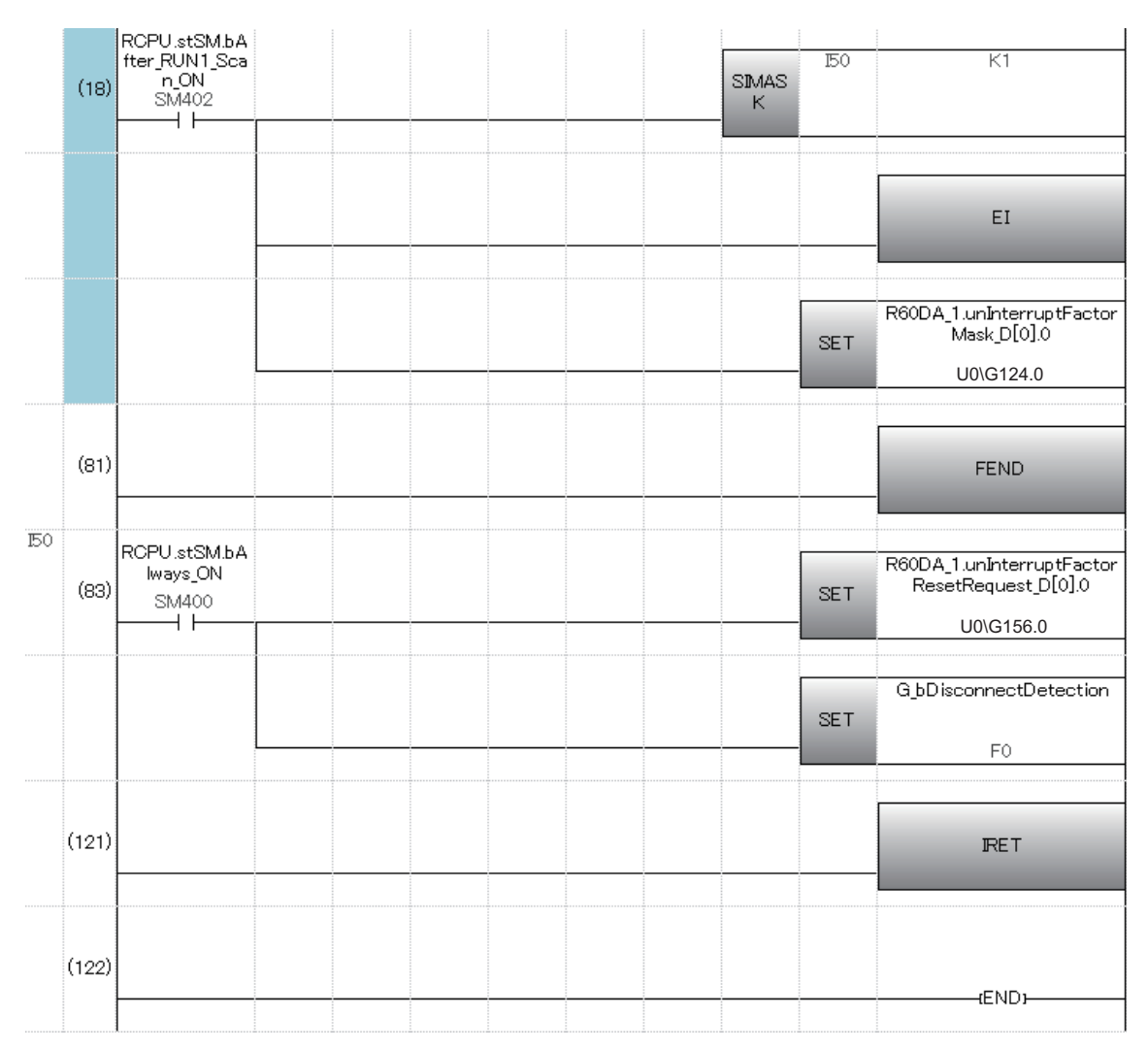

(18) Enable only the interrupt pointer I50. Enable the interruption. Clear Interrupt factor mask [1].

(83) Turn on Interrupt factor reset request [1]. Perform the processing of when a disconnection is detected.

# **1.14 Wave Output Function**

This function registers the prepared wave data (digital input value) in the D/A converter module and continuously outputs the data (analog value) in the set conversion cycle. A faster and smoother control than a program is achieved by the automatic output of the control wave data registered in the D/A converter module for the analog (torque) control such as pressing machines and injection molding units. The control can be executed only by registering the wave data to the D/A converter module. Therefore, the program-less control is available for the repeat control such as the line control, and man-hours for programming can be reduced.

The wave output function can be used only when "Output mode setting" is set to "Wave output mode" of the basic setting. This section calls the following items to be set for the wave output function as wave output data.

- Wave data ( $\sqrt{p}$  [Page 47 Creating wave data\)](#page-48-0)
- Parameters of the wave output function ( $\mathbb{F}$  [Page 50 Setting parameters of the wave output function](#page-51-0))

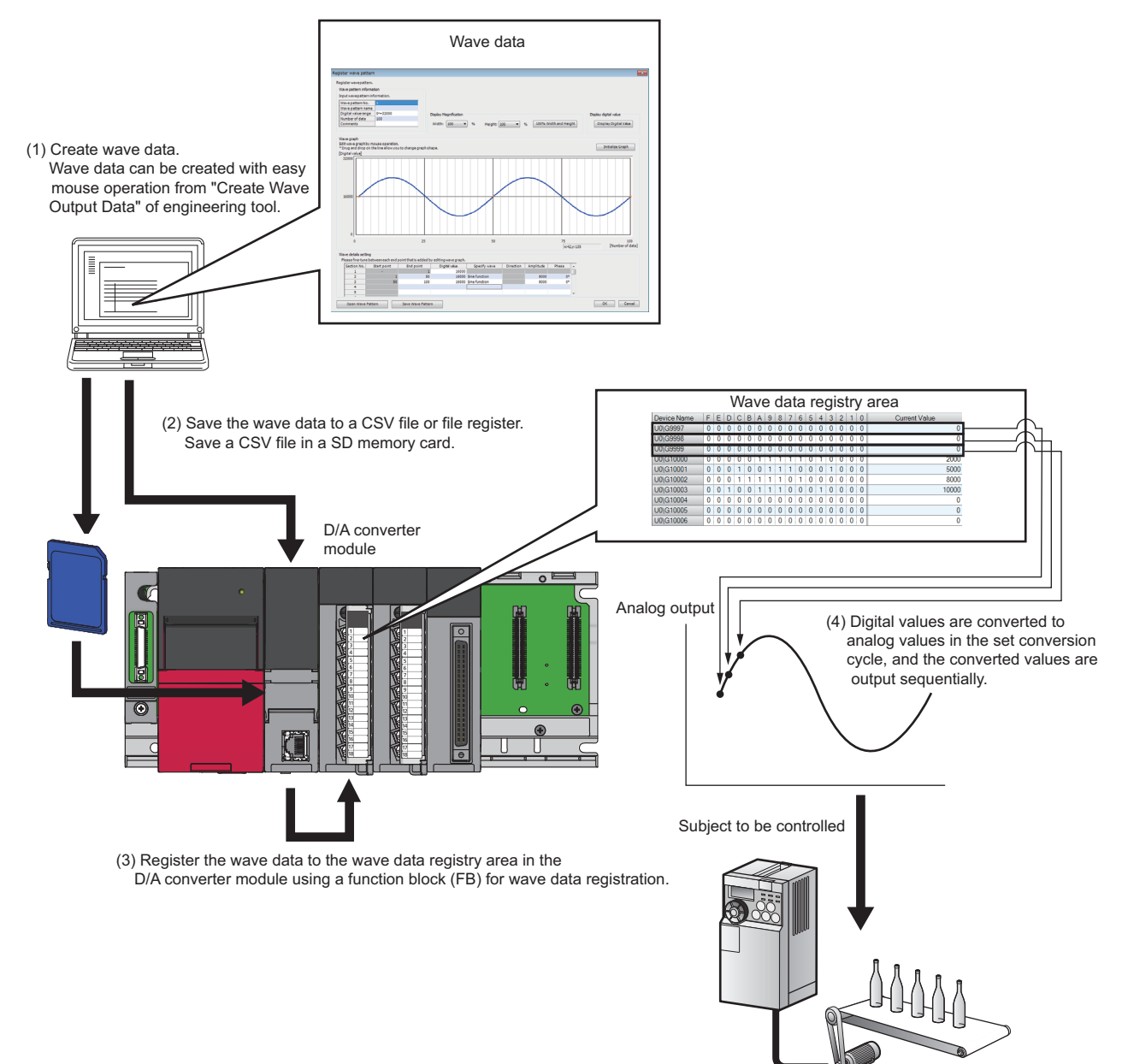

# **Wave output function procedure**

The following shows how to use the wave output function.

- *1.* Creating wave data
- **F** [Page 47 Creating wave data](#page-48-0)
- *2.* Setting parameters of the wave output function
- F[Page 50 Setting parameters of the wave output function](#page-51-0)
- *3.* Writing wave output data to a file register (ZR) or CSV file
- Fage 51 Writing data to a file register (ZR) or CSV file
- *4.* Parameter setting of the D/A converter module
- Fage 52 Parameter setting of the D/A converter module
- *5.* Registering wave output data
- **F** [Page 53 Registering wave output data](#page-54-0)
- *6.* Starting/stopping/pausing wave output
- Fage 55 Starting/stopping/pausing wave output

Wave output data can be easily created by using "Create Wave Output Data" of the engineering tool. These contents are written to the file registers (ZR) of the CPU module or CSV files.

### **Parameter settings for the wave output function**

To use the wave output function, the parameters of the wave output function are required to be set on the "Create Wave Output Data" window.

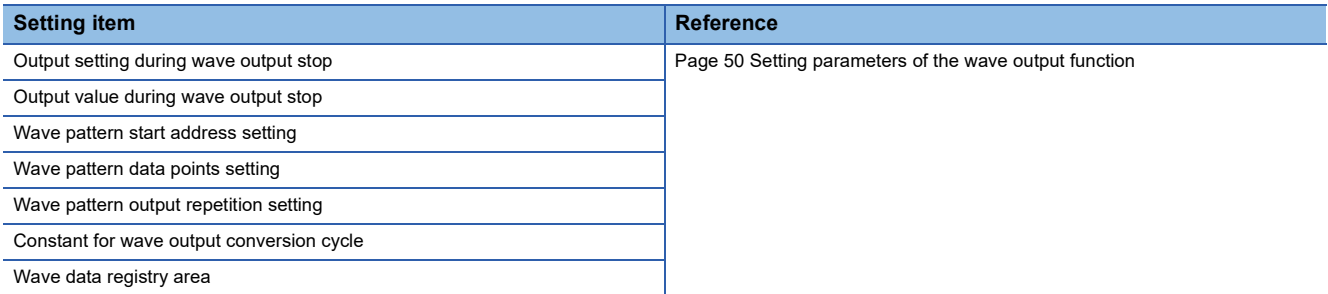

For details on each buffer memory area, refer to the following.

**F** [Page 142 Details of buffer memory addresses](#page-143-0)

# **Restrictions and precautions on the wave output function**

The wave output function has the following restrictions and precautions.

#### ■**Output range setting**

The user range cannot be used. When executing the wave output function, use the range other than the user range. For the setting procedure of the output range, refer to the following.

Fage 19 Range Switching Function

#### ■**Scaling function**

The scaling function cannot be used when the wave output function is selected. When executing the wave output function, disable the scaling function.

#### ■**Analog output HOLD/CLEAR function**

The operation of the analog output HOLD/CLEAR function for the normal output differs from the operation for the wave output. For details, refer to the following.

**E** [Page 21 In the wave output mode](#page-22-0)

#### ■**Remote head module**

When the D/A converter module is mounted together with the remote head module, function blocks (FBs) cannot be used. To execute the wave output function, refer to the following.

 $E =$  [Page 59 Registering data when the remote head module is used](#page-60-0)

### **Wave data**

The wave data indicate the time-series arrangement of the digital input values to be output in analog. Up to 80000 points can be used. The wave data is registered in 'Wave data registry area' (Un\G10000 to Un\G89999).

# **Wave pattern**

To use the wave output function, select any points from the registered wave data for each channel and set the wave pattern. The following table lists the setting contents for the wave pattern.

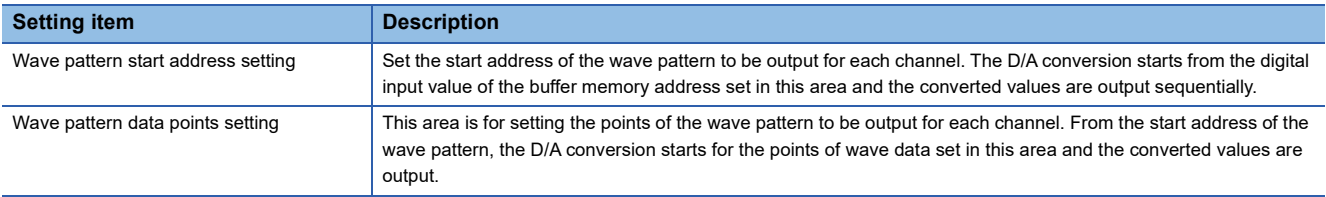

If the address value (total of the set values for "Wave pattern start address setting" and "Wave pattern data points setting" - 1) exceeds the last buffer memory address (Un\G89999) of the wave data registry area, an error occurs. The error code (1D9H) is stored in 'Latest error code' (Un\G0), 'Error flag' (XF) turns on, and the ERR LED turns on.

**Ex.** Setting example to output different waves from CH1 and CH2 C<sub>H1</sub> CH2 Wave pattern Wave pattern Wave data registry area Empty (Un\G10000 to Un\G89999) (62000 points) 10000 points 8000 points . . . . . . . . . . . . . . \<br>``~~~~~~~~~~ 80000 points Wave data registry area Wave data registry area (Un\G10000) (Un\G89999)**Setting item Setting value Setting value** CH1 Wave pattern start address setting 10000 and 10000 CH1 Wave pattern data points setting 10000 and 10000 CH2 Wave pattern start address setting 20000 CH2 Wave pattern data points setting 8000

**Ex.** Setting example to output the same waves from CH1 and CH2

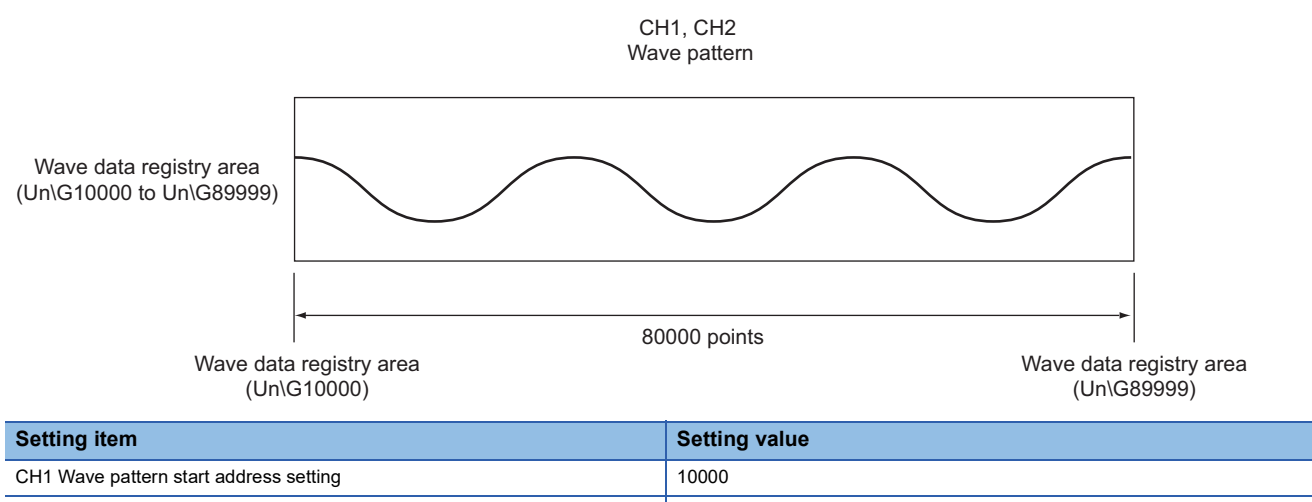

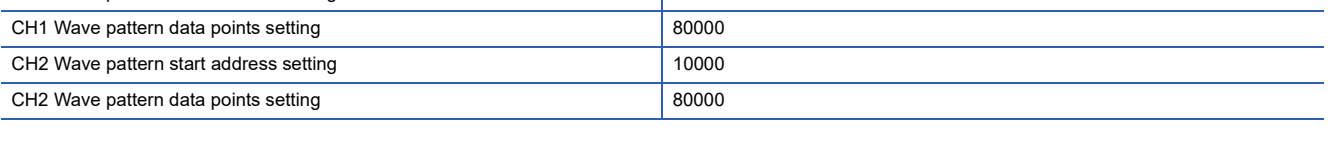

# **Wave pattern output count**

The wave pattern can be output repeatedly according to the setting of 'CH1 Wave pattern output repetition setting' (Un\G530). Set the output count within 1 to 32767. The wave pattern also can be output in analog repeatedly and unlimitedly when -1 is set for the output count.

**Ex.**

When the wave pattern output count is set to three

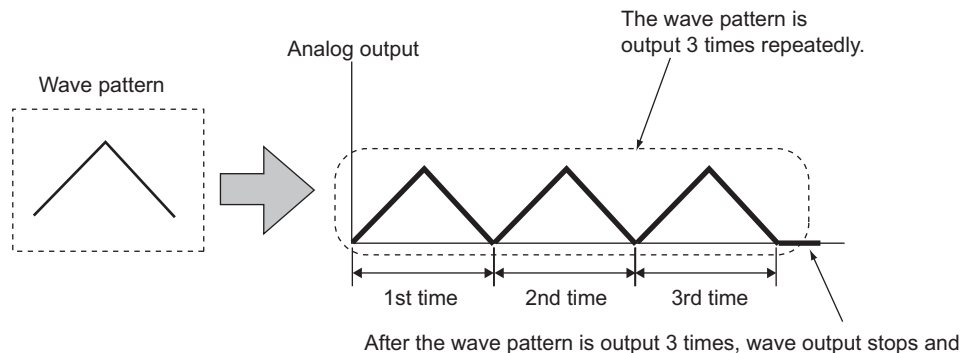

an analog value is output according to the setting in CH1 Output setting during wave output stop (UnG\524).

The following describes the repeat control in which the same wave pattern is output repeatedly from the D/A converter module.

# ■**When the digital input values are same for the start point and the end point**

An end point of a wave pattern overlaps with the start point of the wave pattern of the next iteration in the D/A converter module's processing; therefore, the end point is not output in analog. The analog output of the wave pattern end point varies as follows depending on the setting of 'CH1 Wave pattern output repetition setting' (Un\G530).

• Limited repetition

When a value of 2 to 32767 is set to 'CH1 Wave pattern output repetition setting' (Un\G530), the digital input value of the end point is not output in analog till the wave pattern of the final iteration output. After the digital input value of the end point is output in analog at the wave pattern of the final iteration output, the value is output in analog according to the setting in 'CH1 Output setting during wave output stop' (Un\G524).

#### • Unlimited repetition

The digital input value of the wave pattern end point is not output in analog.

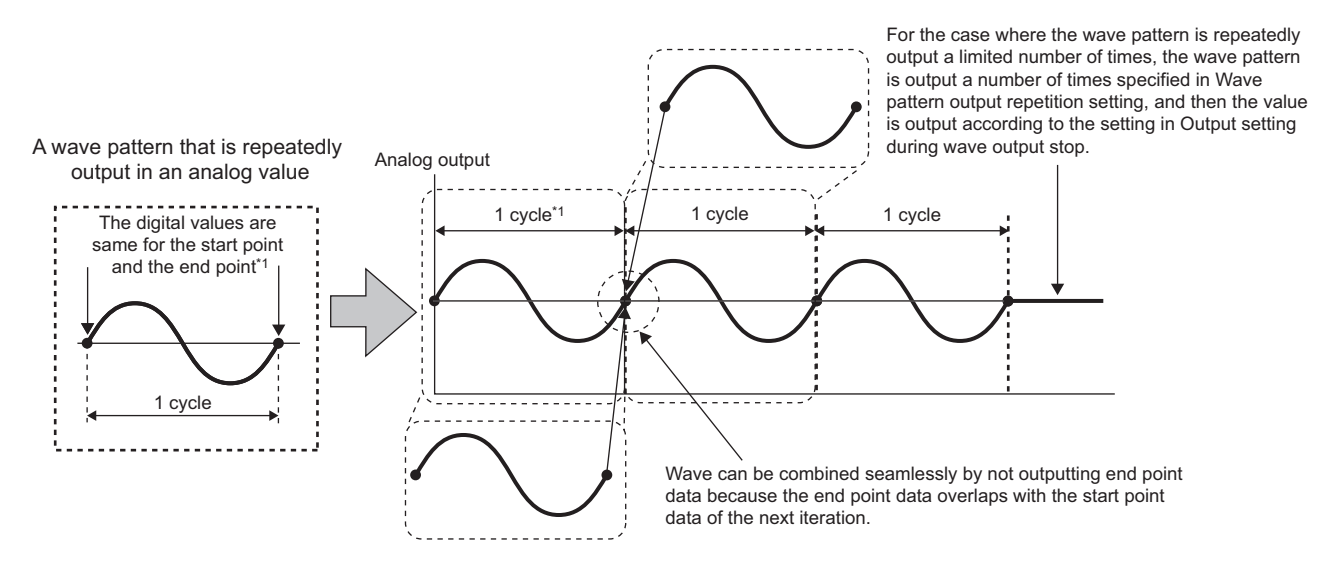

\*1 The output cycle of a wave pattern is calculated by the following formula. Output cycle of a wave pattern = (Wave output conversion cycle)  $\times$  (Wave pattern data points - 1) For details on the wave output conversion cycle, refer to the following. **[Page 46 Wave output conversion cycle](#page-47-0)** 

#### **Ex.** Calculating the output cycle of a wave pattern

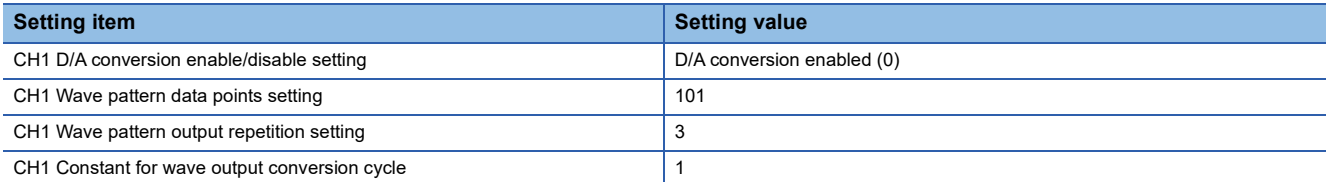

With the above setting, the output cycle of a wave pattern becomes as follows. (When the D/A conversion is enabled only for CH1)

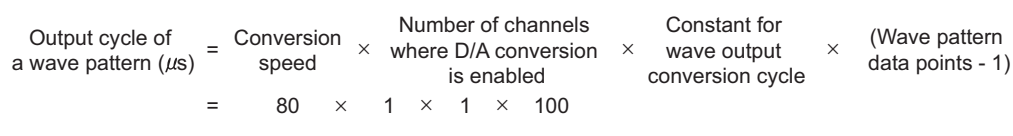

= 8000

# ■**When the digital input values are different between the start point and the end point**

The wave pattern end point is output in analog as it is. The set wave patterns are continuously output in analog regardless of the setting in 'CH1 Wave pattern output repetition setting' (Un\G530).

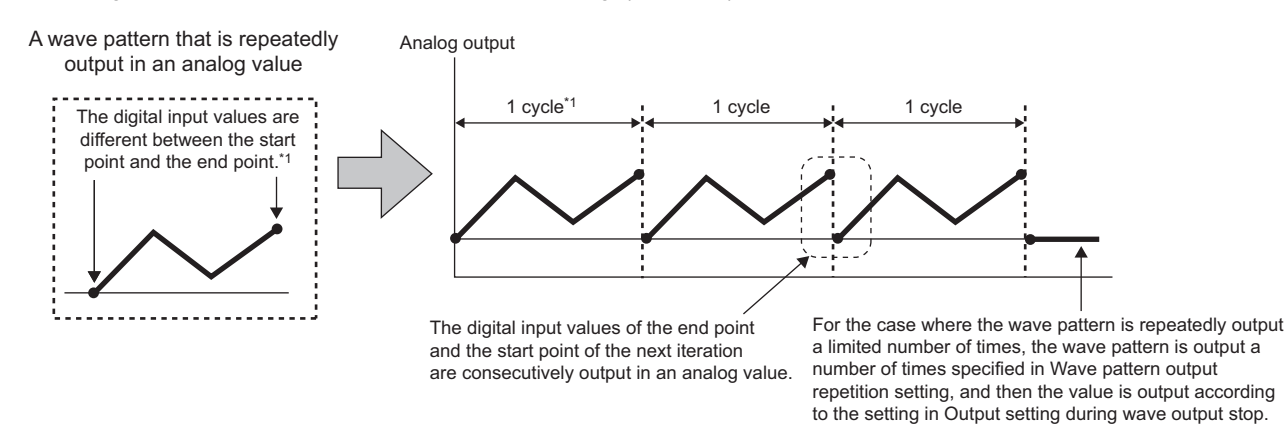

\*1 The output cycle of a wave pattern is calculated by the following formula. Output cycle of a wave pattern = (Wave output conversion cycle)  $\times$  (Wave pattern data points) For details on the wave output conversion cycle, refer to the following. [Page 46 Wave output conversion cycle](#page-47-0)

#### **Ex.** Calculating the output cycle of a wave pattern

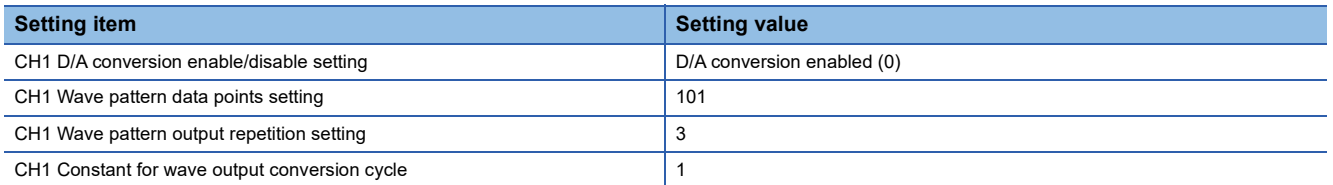

With the above setting, the output cycle of a wave pattern becomes as follows. (When the D/A conversion is enabled only for CH1)

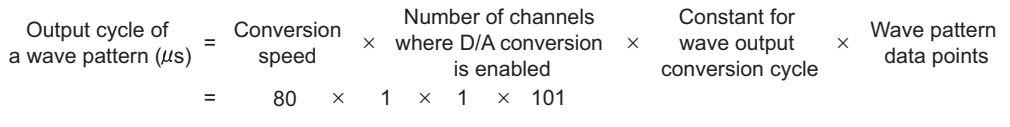

= 8080

# <span id="page-47-0"></span>**Wave output conversion cycle**

The wave output conversion cycle is calculated by the following formula.

Conversion cycle  $(\mu s) =$  Conversion speed Mumber of channels where<br>  $(80\mu s)$   $\times$  D/A conversion is enabled  $\times$  D/A conversion is enabled  $\times$   $\times$   $\times$  conversion cycle

Constant for wave output

In the wave output function, the conversion cycle can be set by setting 'CH1 Constant for wave output conversion cycle'

(Un\G531). The conversion cycle of the current output wave can be checked in 'CH1 Wave output conversion cycle monitor' (Un\G432, 433).

# **Ex.**

The conversion cycle and operation timing

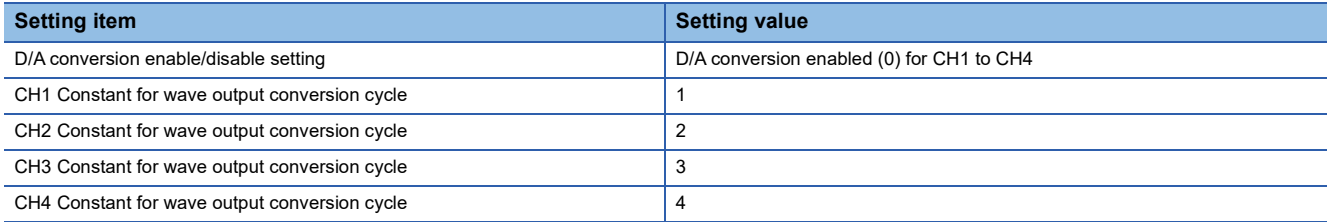

The following figure shows the conversion cycle of each channel with the above settings.

- $\cdot$  CH1: 320 $\mu$ s
- $\cdot$  CH2: 640 $\mu$ s
- $\cdot$  CH3: 960 $\mu$ s
- $\cdot$  CH4: 1280 $\mu$ s

D/A conversion is performed with this conversion cycle, and an analog value is output.

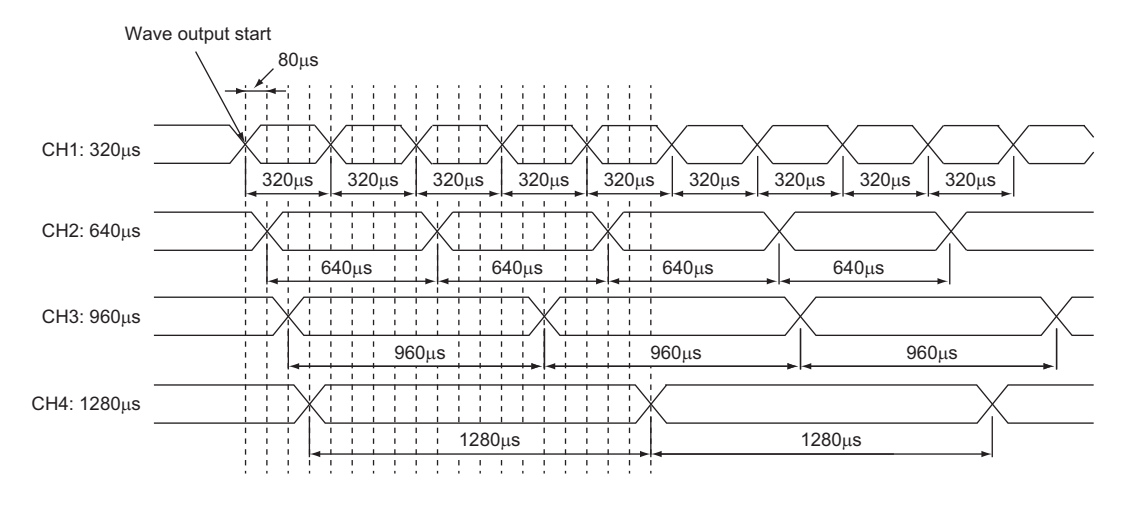

# **Initial settings of the wave output function**

For the wave output function, set the following items as the initial setting. Before using the wave output function, complete the procedures described in this section.

- Creating wave data ( $\mathbb{F}$  [Page 47 Creating wave data\)](#page-48-0)
- Setting parameters of the wave output function ( $\mathbb{F}$  [Page 50 Setting parameters of the wave output function\)](#page-51-0)
- Writing wave output data to a file register (ZR) or CSV file ( $\Box$ ) [Page 51 Writing data to a file register \(ZR\) or CSV file](#page-52-0))
- Parameter setting of the D/A converter module ( $\sqrt{p}$  [Page 52 Parameter setting of the D/A converter module\)](#page-53-0)

This section uses the R60DA4 for explanation.

# <span id="page-48-0"></span>**Creating wave data**

Create wave data on the "Create Wave Output Data" window of the engineering tool.

- *1.* Start "Create Wave Output Data".
- $\mathcal{L}$  [Tool]  $\Rightarrow$  [Module Tool List]  $\Rightarrow$  [Analog Output]  $\Rightarrow$  [Create wave output data]
- *2.* Select "Module Type" in "R60DA4".

# $Restriction$ <sup>(17</sup>)

If a type other than "Module Type" is selected, proper wave data cannot be created because the corresponding channel or the range of digital values differs.

In addition, "Wave pattern" and "Wave output data" are completely deleted by changing "Module Type". Therefore, set the correct value in "Module Type" and follow the procedure 3 or later.

- **3.** Select the graph displayed in "Register wave pattern" and press the **Enterl** key. The "Register Wave Pattern" window is displayed.
- *4.* Set "Wave pattern information".

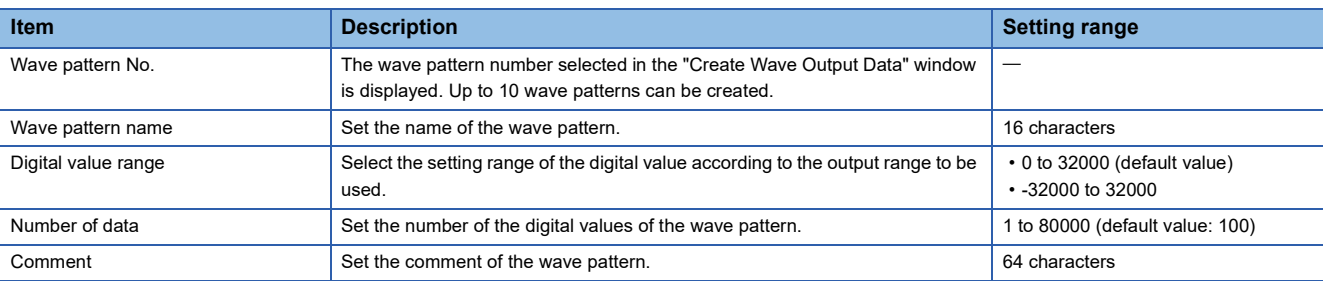

**5.** Click any position on the wave graph to create an end point. The created end point is displayed with ■.

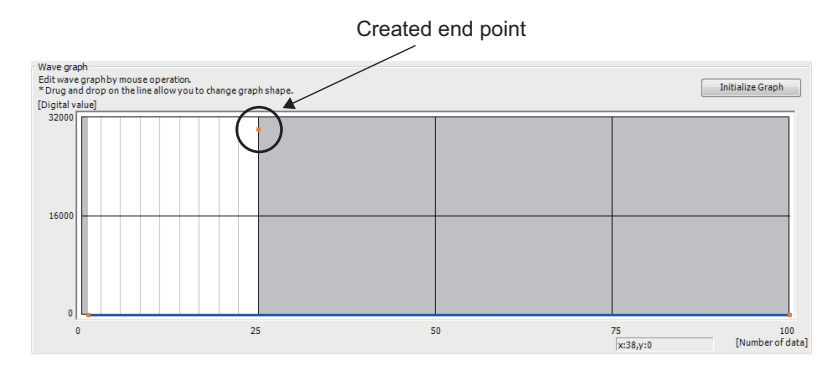

To delete the end point, move the mouse pointer to the point. Then select "Delete end point" from the right-click menu. When the mouse pointer is on the end point, the display of the mouse pointer is changed to  $+$ .

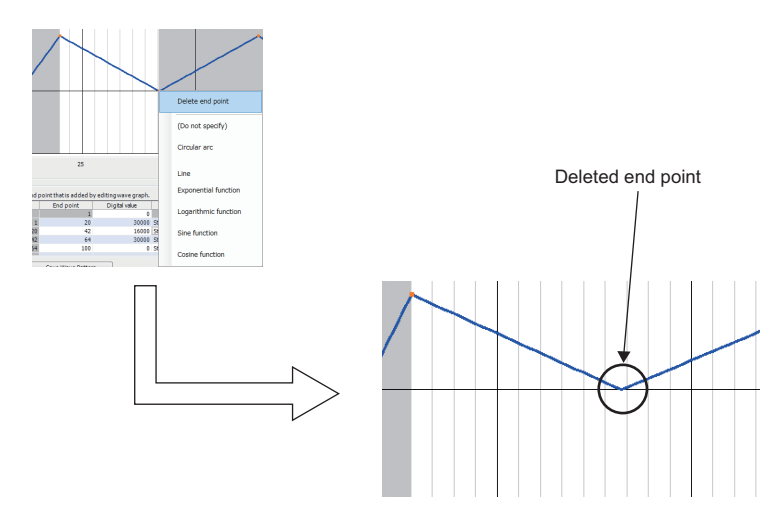

*6.* Set the wave between end points from the right-click menu or in "Specify wave" of "Wave details setting".

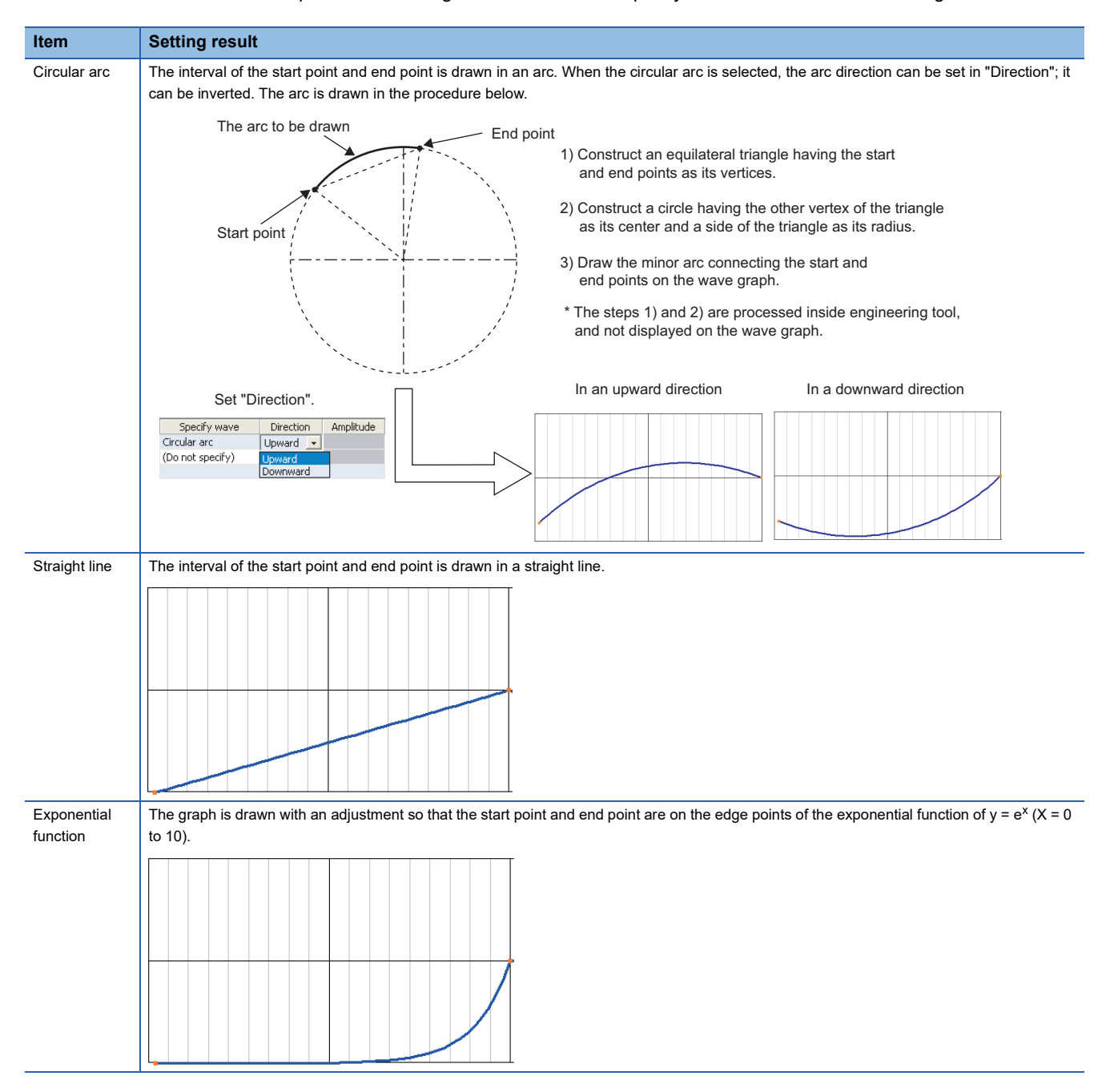

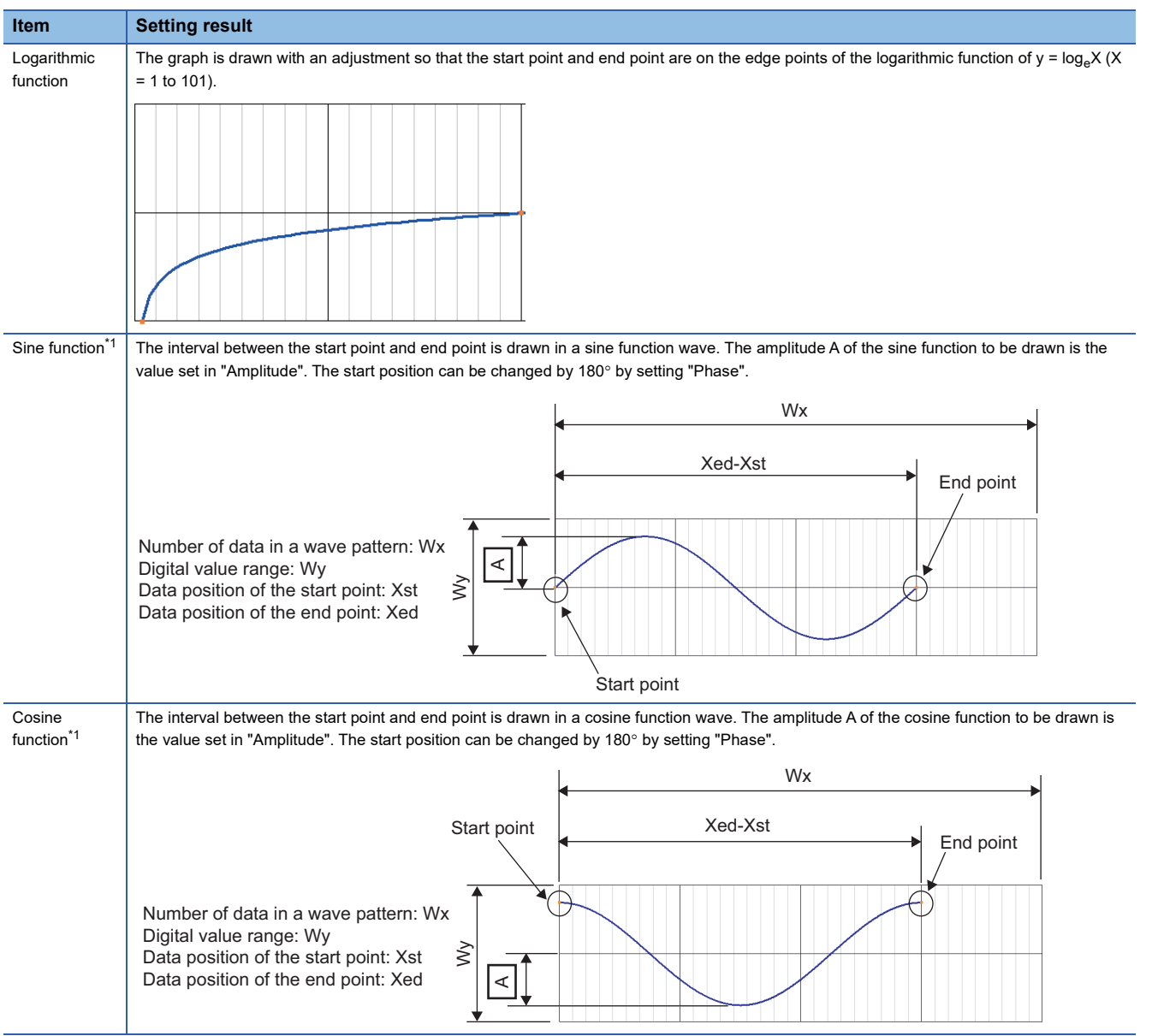

<span id="page-50-0"></span>\*1 When using the sine function and cosine function, set the same digital value for the start point and end point.

*7.* Drag the created end point to adjust the position.

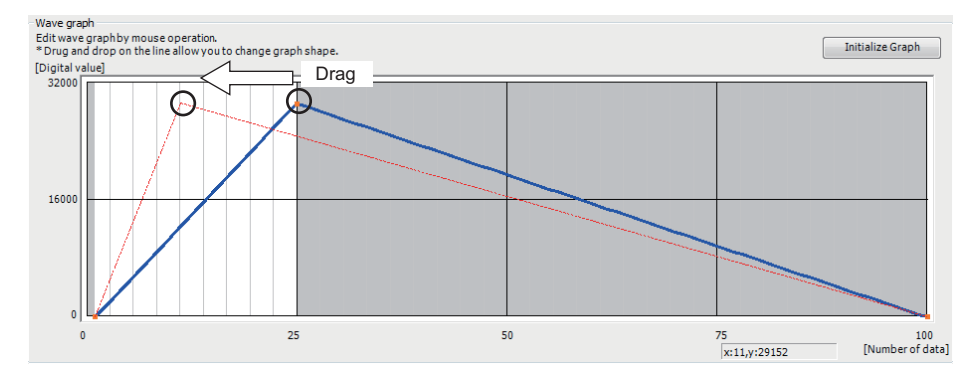

The end point position also can be adjusted by changing the value of "End point" and "Digital value" in "Wave details setting".

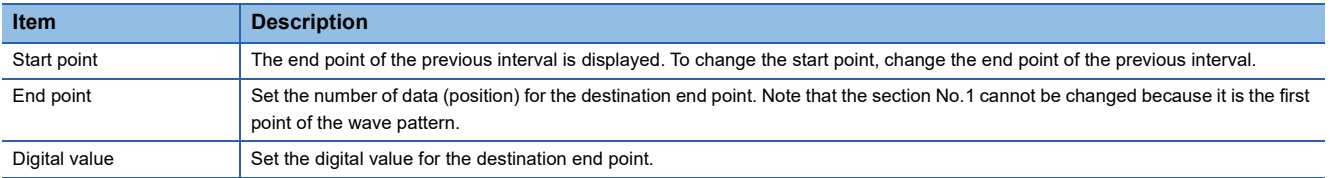

*8.* Repeat procedures 5 to 7 to create the wave to be output.

Each digital value of the created wave pattern can be checked by clicking the [Display Digital Value] button. Click the [Initialize Graph] button to clear the contents in the created wave pattern. The graph and the contents of "Wave details setting" are cleared.

**9.** Click the [Save Wave Patern] button.

The saved wave pattern can be opened by clicking the [Open Wave Patern] button.

- *10.* Set the save destination and the file name, then click the [Save] button.
- *11.* Click the [OK] button in the "Register Wave Pattern" window to register the created wave pattern.

*12.* Repeat procedures 3 to 12 to create other wave patterns.

# <span id="page-51-0"></span>**Setting parameters of the wave output function**

Set the parameters of the wave output function in the "Create Wave Output Data" window of the engineering tool. Before the parameter setting, create the wave data.

- *1.* Start "Create Wave Output Data".
- $\mathcal{L}$  [Tool]  $\Rightarrow$  [Module Tool List]  $\Rightarrow$  [Analog Output]  $\Rightarrow$  [Create wave output data]
- *2.* Select "Module Type" in "R60DA4".
- *3.* Set the parameters of the wave output function in "Wave output data setting".

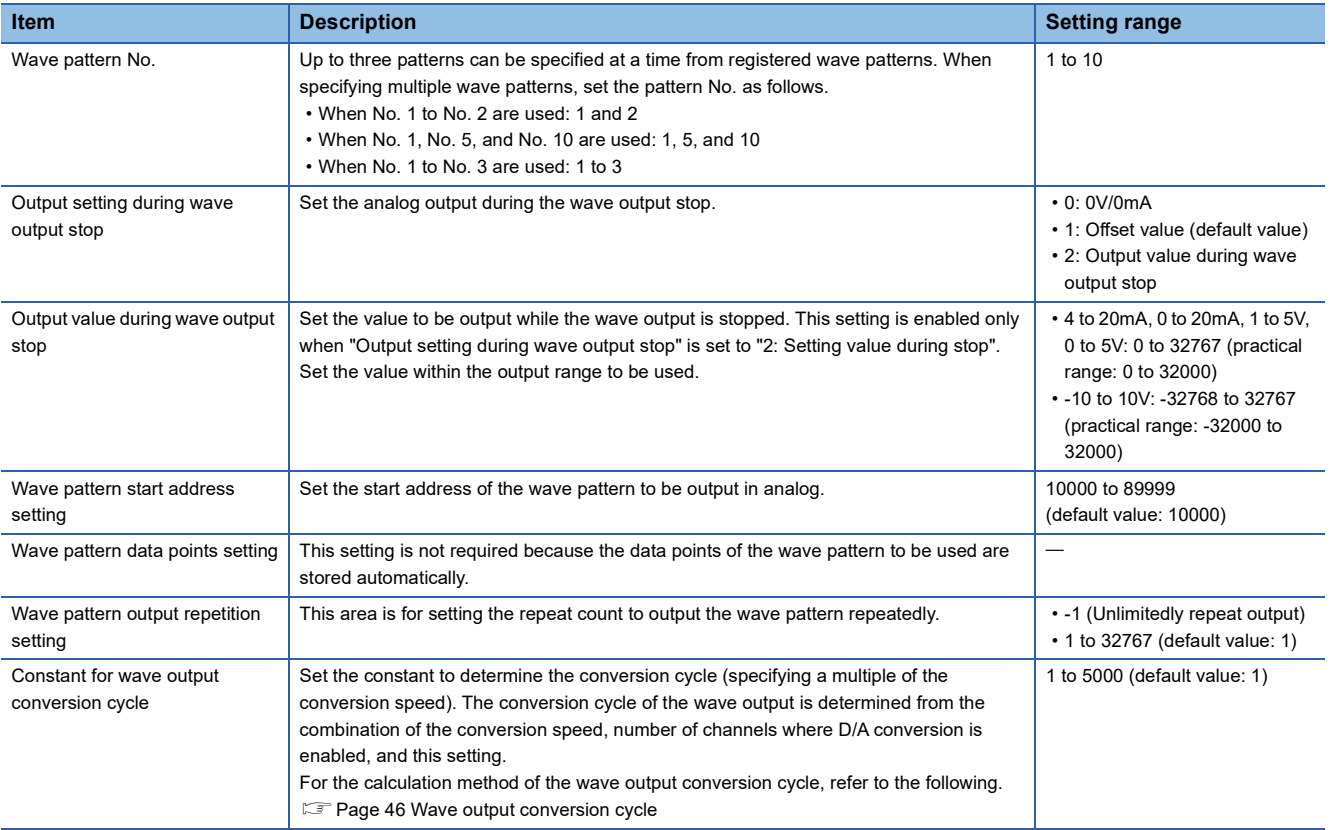

*4.* Click the [Save Wave Output Data to File] button.

The created wave pattern and the parameter setting of the wave output function are saved.

The saved wave pattern and parameter setting of the wave output function can be opened by clicking the [Open Wave Output Data from File] button.

Note that if the data created for the module type other than "R60DA4" is opened, the module type cannot be changed by setting "Module type" to "R60DA4".

**5.** Set the save destination and the file name, then click the [Save] button.

# <span id="page-52-0"></span>**Writing data to a file register (ZR) or CSV file**

Write the wave output data created using "Create wave output data" to a file register  $(ZR)^{1/2}$  or a CSV file  $^{2}$ . These setting contents are registered to the buffer memory of the D/A converter module using the function block (FB) for the wave output data registration.

For details on the function block (FB) for the wave output data registration and wave output execution, refer to the following. MELSEC iQ-R Analog-Digital Converter Module/Digital-Analog Converter Module Function Block Reference

- \*1 The wave data and parameter setting contents remain in the CPU module even after the power-off or reset of the CPU module.
- \*2 The wave data and parameter setting can be used for the D/A converter module of other programmable controller systems only by copying the CSV file.

# $Point$

- Data unnecessary for control such as "Wave pattern name", "Comment", and "Wave details setting" is not written to the file register (ZR) or a CSV file. Thus, saving the parameter settings of wave data and the wave output function using the [Save Wave Output Data to File] button before writing them is recommended.
- The settings of "Create Wave Output Data" cannot be written to the file register (ZR) with a project of the remote head module. Write the settings to a CSV file.

# ■**Writing data to a file register (ZR)**

When writing the data to the file register (ZR), set the capacity of the file register (ZR) for the number of required data points. For the setting procedure, refer to the following.

MELSEC iQ-R CPU Module User's Manual (Application)

- *1.* Click the [Write to Device Memory] button of the "Create Wave Output Data" window.
- *2.* Set "Device memory name" and "Start device", then click the [OK] button.

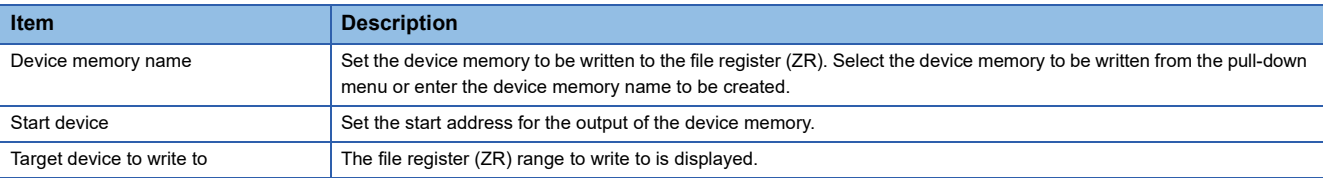

- *3.* Click the [Close] button in the "Create Wave Output Data" window to finish "Create Wave Output Data".
- *4.* Write the device memory to the CPU module from "Write to PLC...".

 $\mathcal{L}$  [Online]  $\Rightarrow$  [Write to PLC...]

# ■**Writing data to a CSV file**

When writing the data to the CSV file, store the CSV file to an SD memory card.

- **1.** Click the [Write to Device Memory] button of the "Create Wave Output Data" window.
- *2.* Set the save destination and the file name, then click the [OK] button.
- *3.* Click the [Close] button in the "Create Wave Output Data" window to finish "Create Wave Output Data".
- *4.* Store the CSV file to an SD memory card. Then install the SD memory card to the CPU module.

# $Point<sup>0</sup>$

Some oscilloscopes or pulse generators can output the input wave or output wave to the CSV file. To output the wave with the wave output function by using the CSV file data, convert the data format into the one described in the following manual. In addition, convert the fractional value into the integer because the fractional value is unavailable in the wave output function.

 MELSEC iQ-R Analog-Digital Converter Module/Digital-Analog Converter Module Function Block Reference

# <span id="page-53-0"></span>**Parameter setting of the D/A converter module**

To use the wave output function, the module parameters are required in addition to the parameter setting of the wave output function.

The following shows the items set with the module parameters.

# ■**Output range setting**

"Output range setting" is the same as the one for the normal output. Select the output range to be used. However, the user range cannot be used when the wave output function is used.

#### ■**Operation mode setting**

Select "Normal mode (D/A conversion process)" in "Operation mode setting".

#### ■**Output mode setting**

Select "Wave output mode" in "Output mode setting".

#### ■**Analog output HOLD/CLEAR setting**

The operation of the analog output HOLD/CLEAR function for the normal output differs from the operation for the wave output. For the difference of the operations performed depending on the setting details of the HOLD/CLEAR setting, refer to the following.

**Fage 21 Analog Output HOLD/CLEAR Function** 

#### ■**Alert output setting**

Set "Alert output setting" for "Enable" of the channel where the D/A conversion is performed, as the normal output. For the normal output, 'CH1 Digital value (Un\G460)' is the target. However, for the wave output, the set wave output data is the target.

# **Execution of the wave output function**

This section describes the execution procedures for the wave output function. Execute the contents in this section after the initial setting of the wave output function.

# <span id="page-54-0"></span>**Registering wave output data**

Register the wave output data created with "Create Wave Output Data" of the engineering tool to the D/A converter module. Use the function block (FB) for the wave output data registration. For how to use the function block (FB) for the wave output data registration, refer to the following.

MELSEC iQ-R Analog-Digital Converter Module/Digital-Analog Converter Module Function Block Reference

#### ■**When a remote head module is used**

When the D/A converter module is mounted together with the remote head module, function blocks (FBs) cannot be used. For how to transfer the parameter settings of the wave data and the wave output function created with "Create Wave Output Data" of the engineering tool to the D/A converter module, refer to the following.

 $\square$  [Page 59 Registering data when the remote head module is used](#page-60-0)

# **D/A conversion enable/disable setting**

Change the value of 'CH1 D/A conversion enable/disable setting' (Un\G500) using a program or a function block.

In this case, register the wave data settings and the parameter settings of the wave output function first, and then change the setting of D/A conversion enable/disable setting.

#### **Precautions**

D/A conversion enable/disable setting can also be set with the module parameters.

*1.* Set "D/A conversion enable/disable setting" to "Enable".

 $\gamma$  Navigation window  $\Leftrightarrow$  [Parameter]  $\Leftrightarrow$  [Module Information]  $\Leftrightarrow$  Module name  $\Leftrightarrow$  "Basic setting"  $\Leftrightarrow$  "D/A conversion enable/ disable function"

When the setting is configured by the procedure described above, a wave pattern data points setting range error (error code: 1D5H) occurs if the setting content is activated by resetting the CPU module or by turning off and on the power supply. This error occurs because the wave pattern data points setting is set to 0 (default value) for the channel where the D/A conversion is enabled.

To clear this error, register the wave output data and turn on and off 'Operating condition setting request' (Y9). ( $\Box$  Page 50 [Setting parameters of the wave output function\)](#page-51-0)

# **Changing the module setting**

The contents registered by the function block (FB) for the wave output data registration need to be enabled by turning on and off 'Operating condition setting request' (Y9). When the setting is enabled, the analog output value of the channel 1 where the D/A conversion is enabled varies depending on the status of 'CH1 Output enable/disable flag' (Y1) as shown below.

- When 'CH1 Output enable/disable flag' (Y1) is off: The offset value is output.
- When 'CH1 Output enable/disable flag' (Y1) is on: The value set in 'CH1 Output setting during wave output stop' (Un\G524) is output.

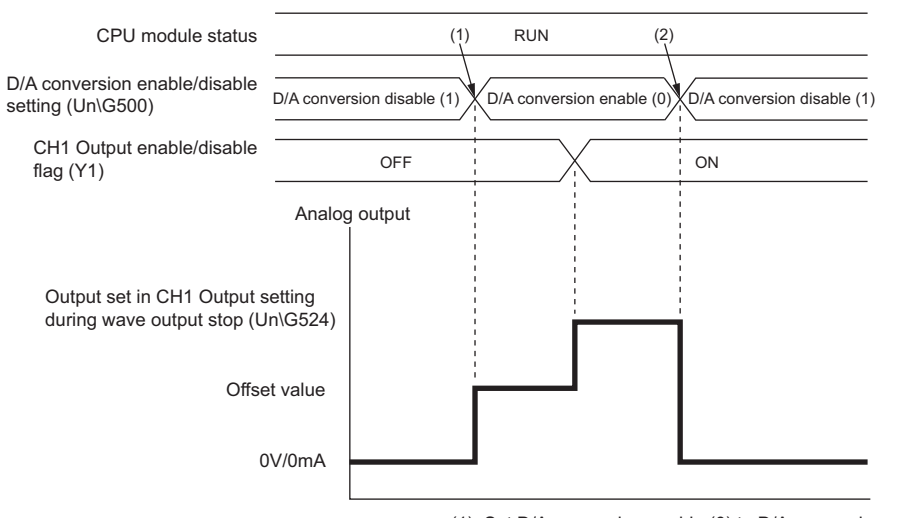

(1): Set D/A conversion enable (0) to D/A conversion enable/disable setting (Un\G500), and turn on and off Operating condition setting request (Y9).

(2): Set D/A conversion disable (1) to D/A conversion enable/disable setting (Un\G500), and turn on and off Operating condition setting request (Y9).

# $Point<sup>0</sup>$

With the wave output function being used, only when the wave output is stopped in all the channels (Wave output stop  $(0)$  is set to CH $\Box$  Wave output status monitor in all the channels), the parameter setting can be enabled by turning on and off 'Operating condition setting request' (Y9).

When 'Operating condition setting request' (Y9) is turned on and off with a channel being set to a value other than Wave output stop, an alert occurs. In addition, an alarm code (0B0H) is stored in 'Latest alarm code' (Un\G2). The parameter setting cannot be enabled in this case.

# <span id="page-56-0"></span>**Starting/stopping/pausing wave output**

# ■**Starting the wave output**

The wave output can be started by the following procedures after the wave data registration.

*1.* Turn on 'CH1 Output enable/disable flag' (Y1).

The value is output in analog according to the setting in 'CH1 Output setting during wave output stop' (Un\G524).

*2.* Set Wave output start request (1) to 'CH1 Wave output start/stop request' (Un\G462).

When Wave output stop request (0) or Wave output pause request (2) is changed to Wave output start request (1), the wave output is started.

# ■**Stopping the wave output**

To stop the wave output at any timing during the wave output, set Wave output stop request (0) to 'CH1 Wave output start/stop request' (Un\G462). When Wave output start request (1) or Wave output pause request (2) is changed to Wave output stop request (0), the wave output is completely stopped. When the wave output is stopped, Wave output stop (0) is stored to 'CH1 Wave output status monitor' (Un\G401). The wave output cannot be resumed at the stop point.

When outputting the wave pattern for the count set in 'CH1 Wave pattern output repetition setting' (Un\G530) is finished, the wave output stops.

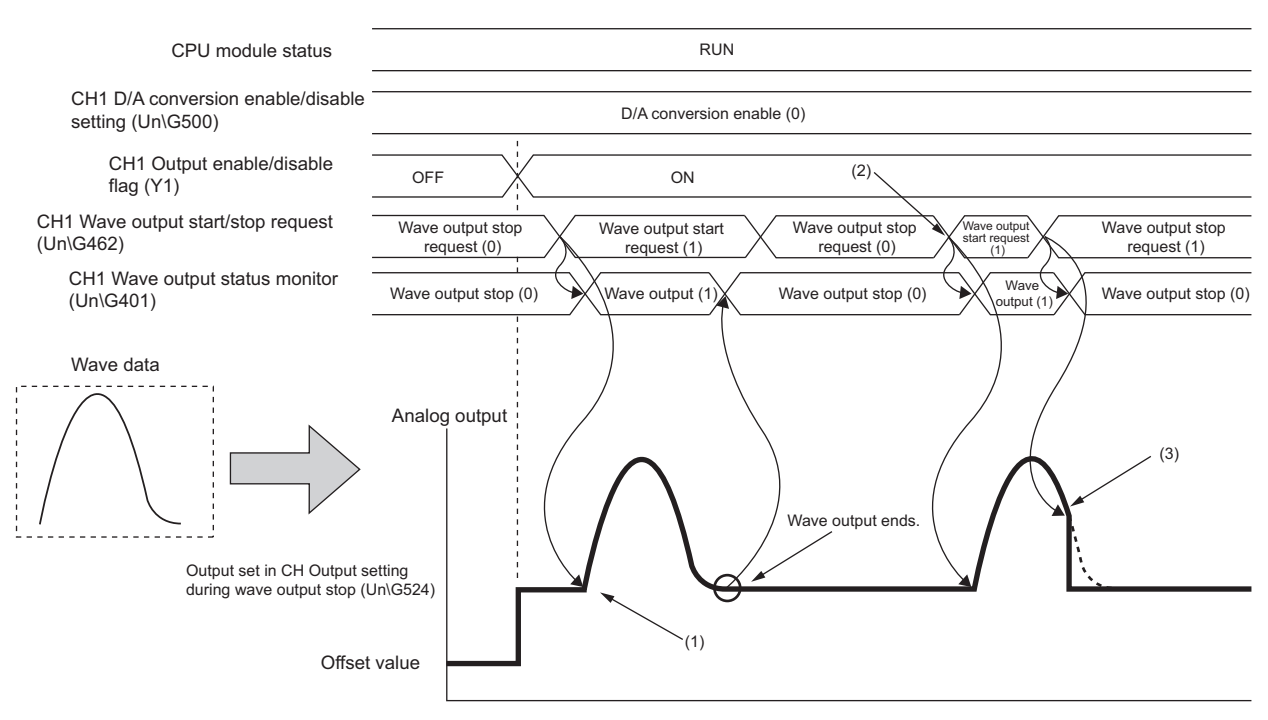

- (1): Wave output starts when Wave output start request (1) is set to CH1 Wave output start/stop request (Un\G462).
- (2): To execute wave output again, set Wave output stop request (0) to CH1 Wave output start/stop request (Un\G462), then change the value to Wave output start request (1).
- (3): Wave output stops when Wave output stop request (0) is set to CH1 Wave output start/stop request (Un\G462) during the wave output.

# ■**Pausing the wave output**

- To pause the wave output, set Wave output pause request (2) to 'CH1 Wave output start/stop request' (Un\G462). When Wave output start request (1) is changed to Wave output pause request (2), the wave output is paused. Wave output pause (2) is stored to 'CH1 Wave output status monitor' (Un\G401).
- To resume the wave output, change the value in 'CH1 Wave output start/stop request' (Un\G462) from Wave output pause request (2) to Wave output start request (1). The wave output is resumed from the paused point.
- When Wave output pause request (2) is set to 'CH1 Wave output start/stop request' (Un\G462) during the wave output stop, the digital input value of the wave pattern start address is output in analog after the D/A conversion.

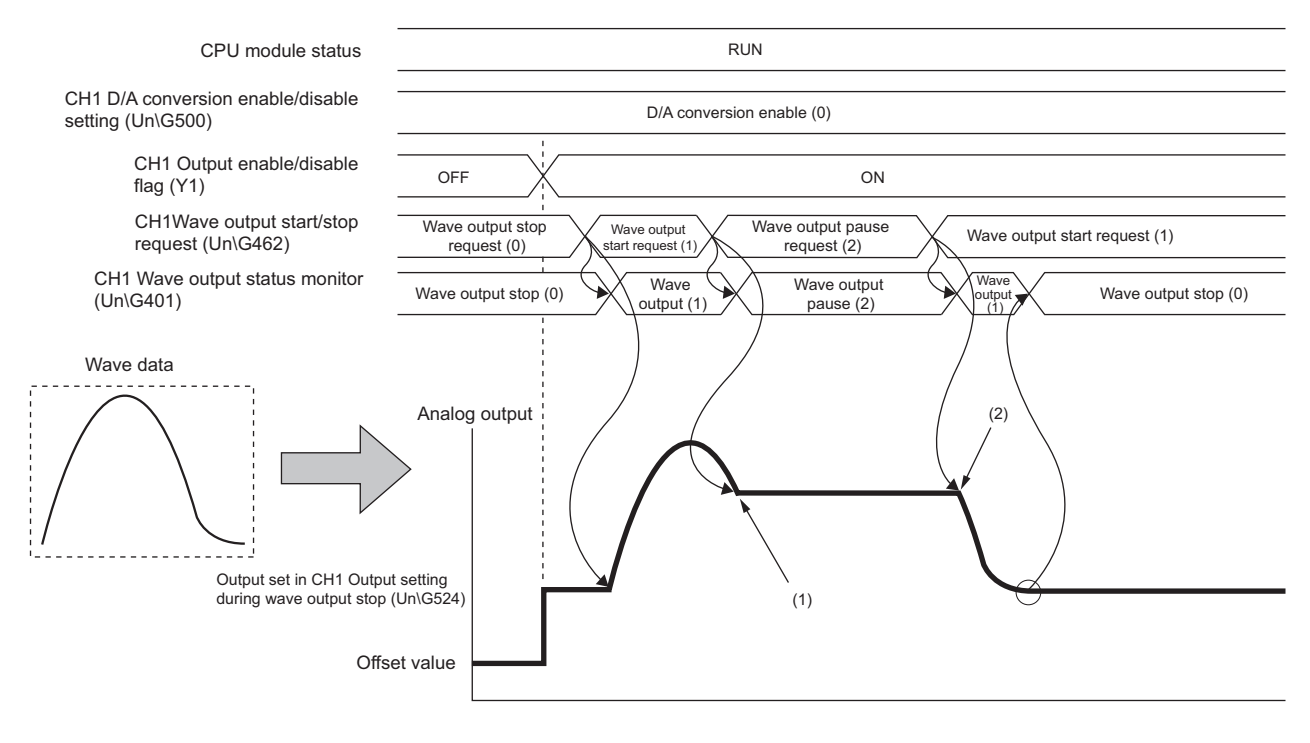

(1): Wave output pauses when Wave output pause request (2) is set to CH1 Wave output start/stop request (Un\G462) during the wave output.

(2): Wave output resumes when Wave output start request (1) is set to CH1 Wave output start/stop request (Un\G462) during the wave output pause.

The analog output value while the wave output is paused differs depending on the setting of the analog output HOLD/CLEAR function. For details, refer to the following.

**[Page 21 In the wave output mode](#page-22-0)** 

#### • For HOLD setting

#### While the wave output is paused, analog output value during the pause is held.

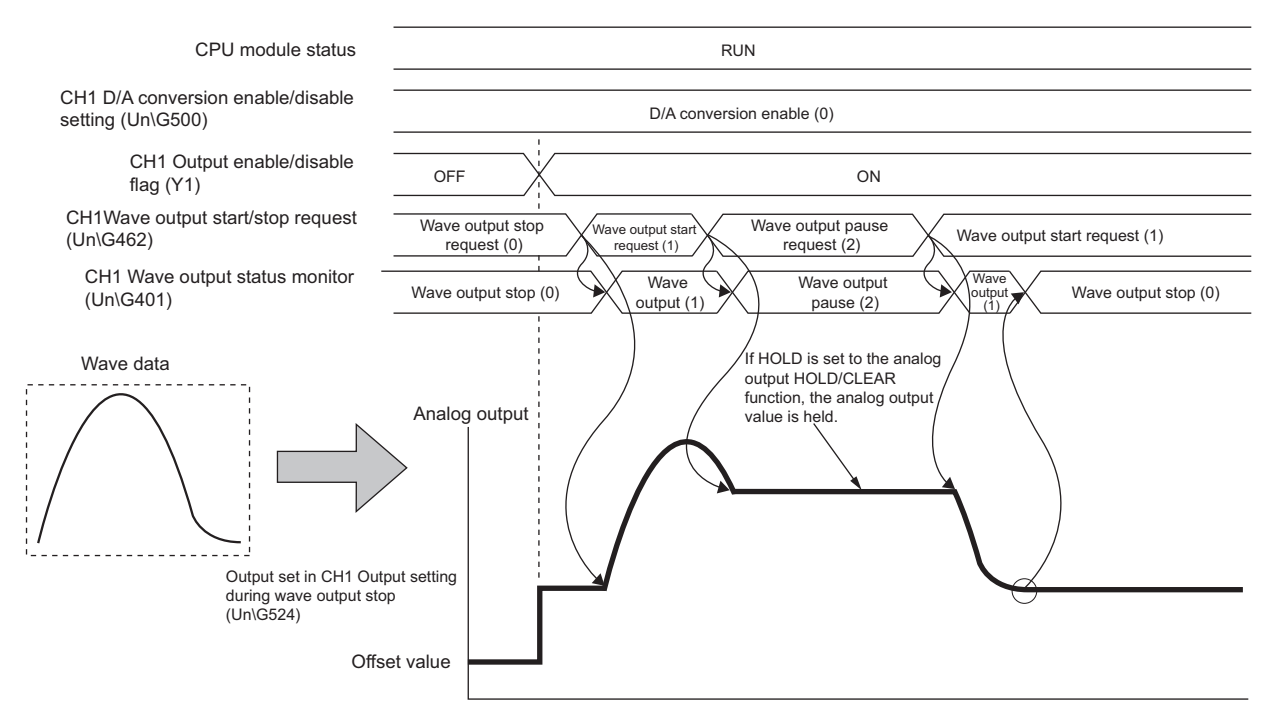

#### • For CLEAR setting

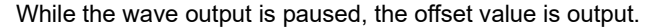

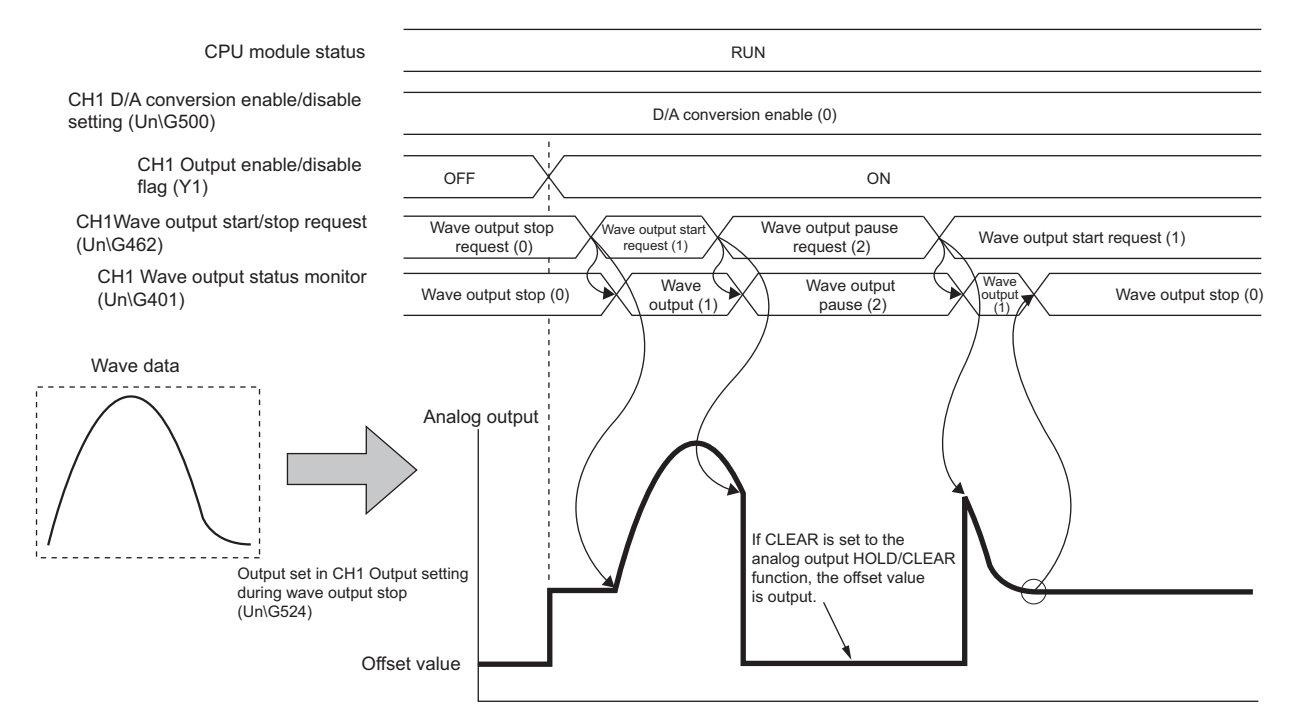

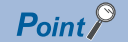

- Wave output start request is accepted only when the CPU module is in the RUN status. When a value in 'CH1 Wave output start/stop request' (Un\G462) is changed to Wave output start request (1) with the CPU module status other than in the RUN state, the wave output is not started.
- Wave output stop request is accepted when the CPU module is in the RUN or STOP status.
- Wave output pause request is accepted only when the CPU module is in the RUN status.
- When a value other than 0 to 2 is set to 'CH1 Wave output start/stop request' (Un\G462), an error occurs. The error code (1D0H) is stored in 'Latest error code' (Un\G0), 'Error flag' (XF) turns on, and the ERR LED turns on. However, the process will continue.
- When a value out of the digital value range is set for the output range, a digital value setting range error (error code: 191□H) occurs.

# **Checking the setting for the wave output function**

The setting for the wave output function can be checked in the following buffer memory areas.

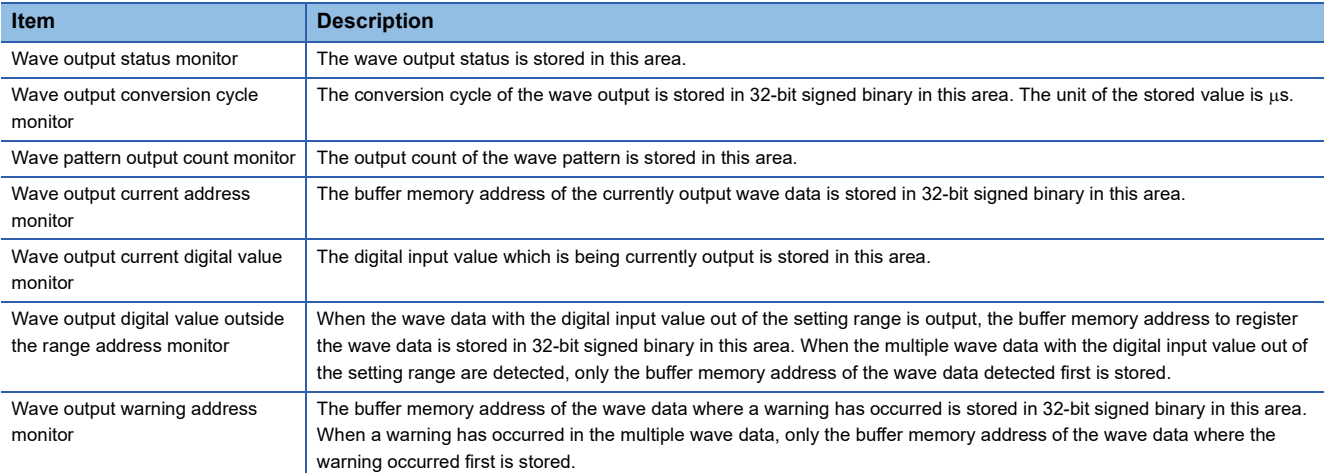

For details on each buffer memory area, refer to the following.

**Fage 142 Details of buffer memory addresses** 

# <span id="page-60-0"></span>**Registering data when the remote head module is used**

This section describes how to register the parameter settings of the wave data and the wave output function created with "Create Wave Output Data" of the engineering tool to the D/A converter module.

#### ■**Registering procedure**

- *1.* Use "Create Wave Output Data" of the engineering tool to write the parameter settings of the wave data and the wave output function to the file register (ZR) of the CPU module of the master station.
- *2.* Use the JP.REMTOD instruction to transfer the parameter settings from the file register (ZR) to the D/A converter module mounted together with the remote head module.

In this case, register the parameter settings of the wave data and the wave output function first, and then change the setting of 'CH1 D/A conversion enable/disable setting' (Un\G500).

*3.* Perform operations such as requesting the start or stop of the wave output with a program.

#### ■**Program**

The following describes a program that transfers the parameter settings from the file register (ZR) to the D/A converter module mounted together with the remote head module using the JP.REMTOD instruction. The program in this section is for the case when ZR0 is set as the start device and the parameter settings are written using "Create Wave Output Data". The file register (ZR) to which the parameter settings are written varies depending on the specified start device. For the file register (ZR) to which the settings are written, refer to the following.

MELSEC iQ-R Analog-Digital Converter Module/Digital-Analog Converter Module Function Block Reference

• System configuration

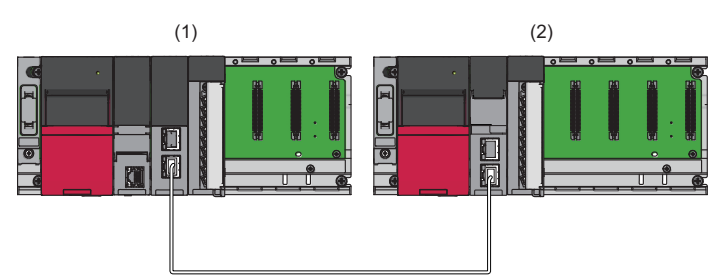

(1) Master station (Network number 1, station number 0)

- Power supply module: R61P
- CPU module: R04CPU
- Master/local module: RJ71GF11-T2 (Start I/O number: 0000H to 001FH)
- Input module: RX10 (Start I/O number: 0020H to 002FH)
- (2) Intelligent device station (Network number 1, station number 1)
- Power supply module: R61P
- Remote head module: RJ72GF15-T2
- D/A converter module: R60DA4 (Start I/O number: 0000H to 000FH[\\*1\)](#page-60-1)

<span id="page-60-1"></span>\*1 In the RX/RY setting of the master station, set 1000H to 100FH as the start I/O number of the D/A converter module.

#### • Label setting

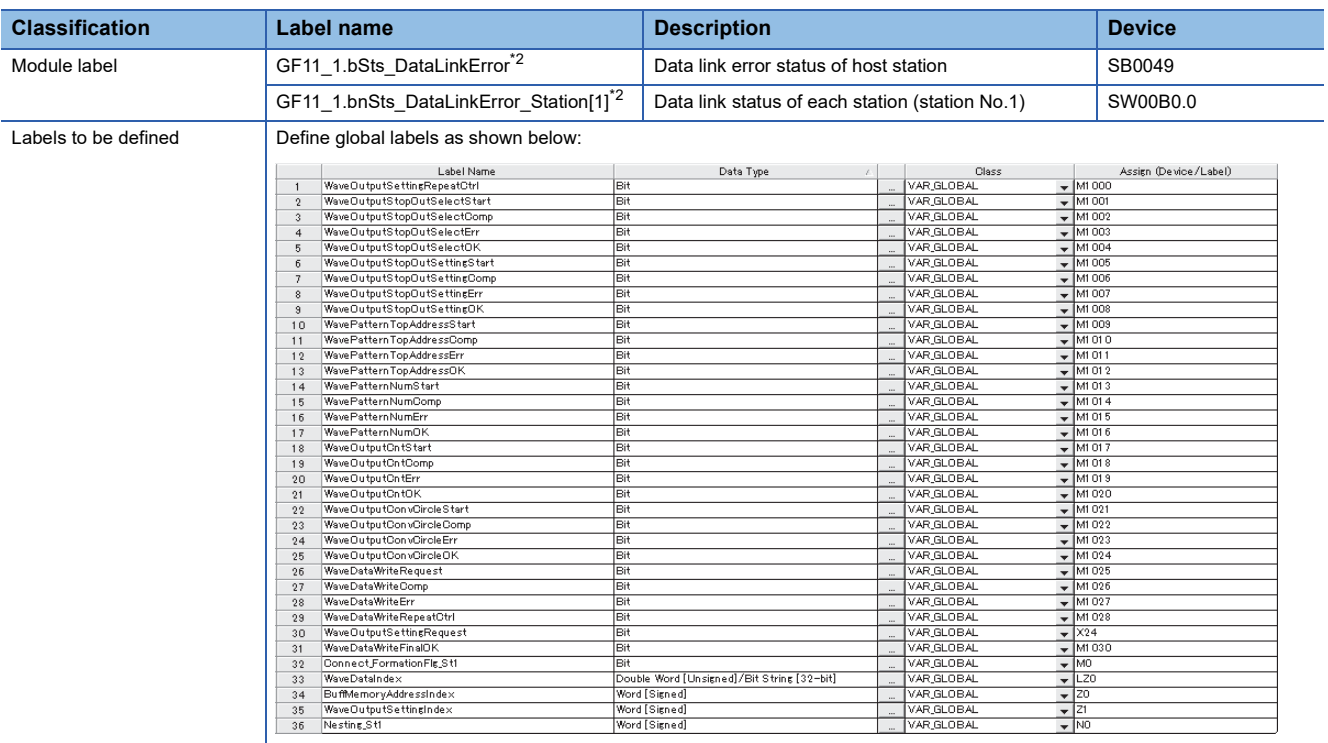

<span id="page-61-0"></span>\*2 This label is a module label of the master/local module (RJ71GF11-T2). For the details, refer to MELSEC iQ-R CC-Link IE Field Network User's Manual (Application).

• Program

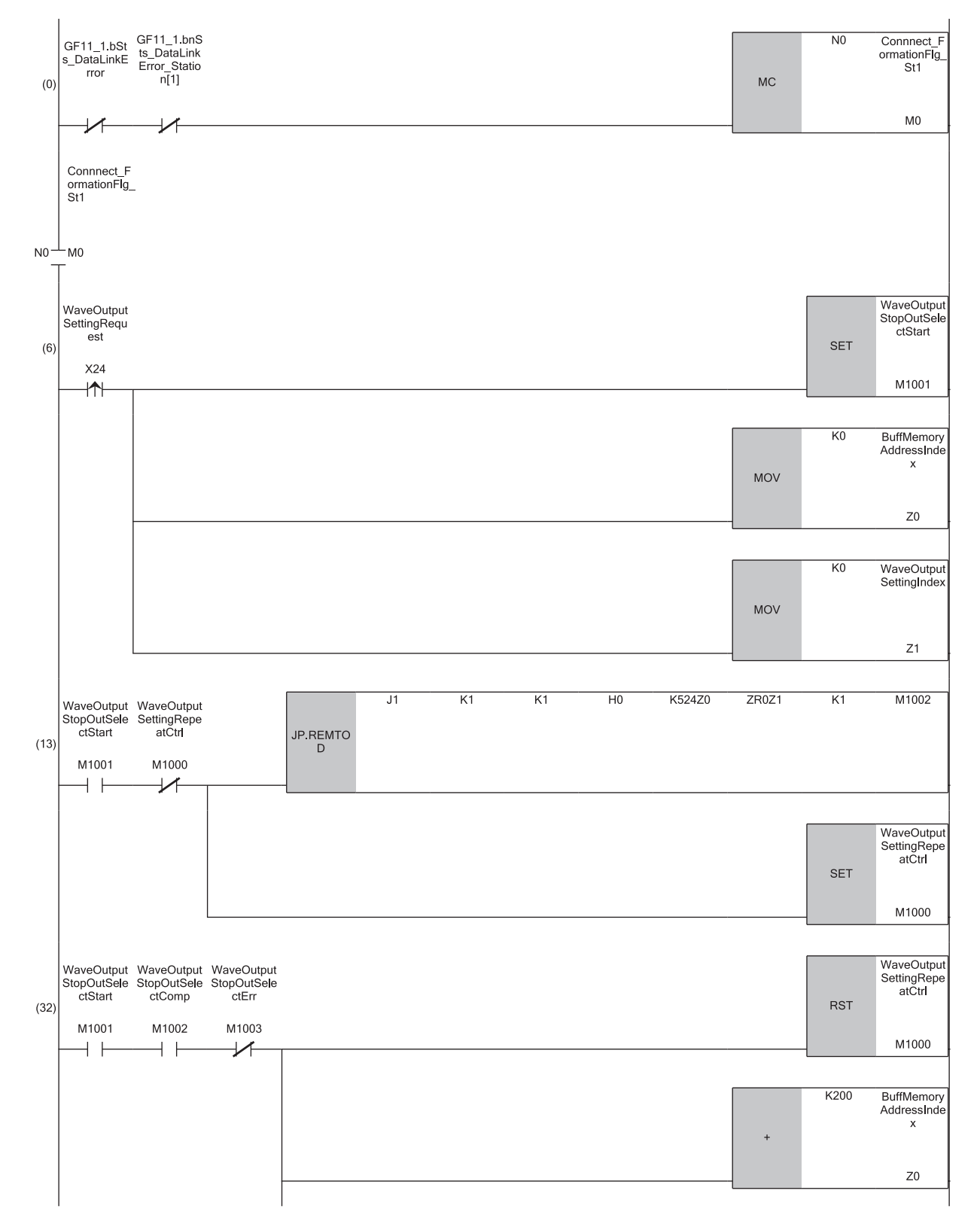

**1**

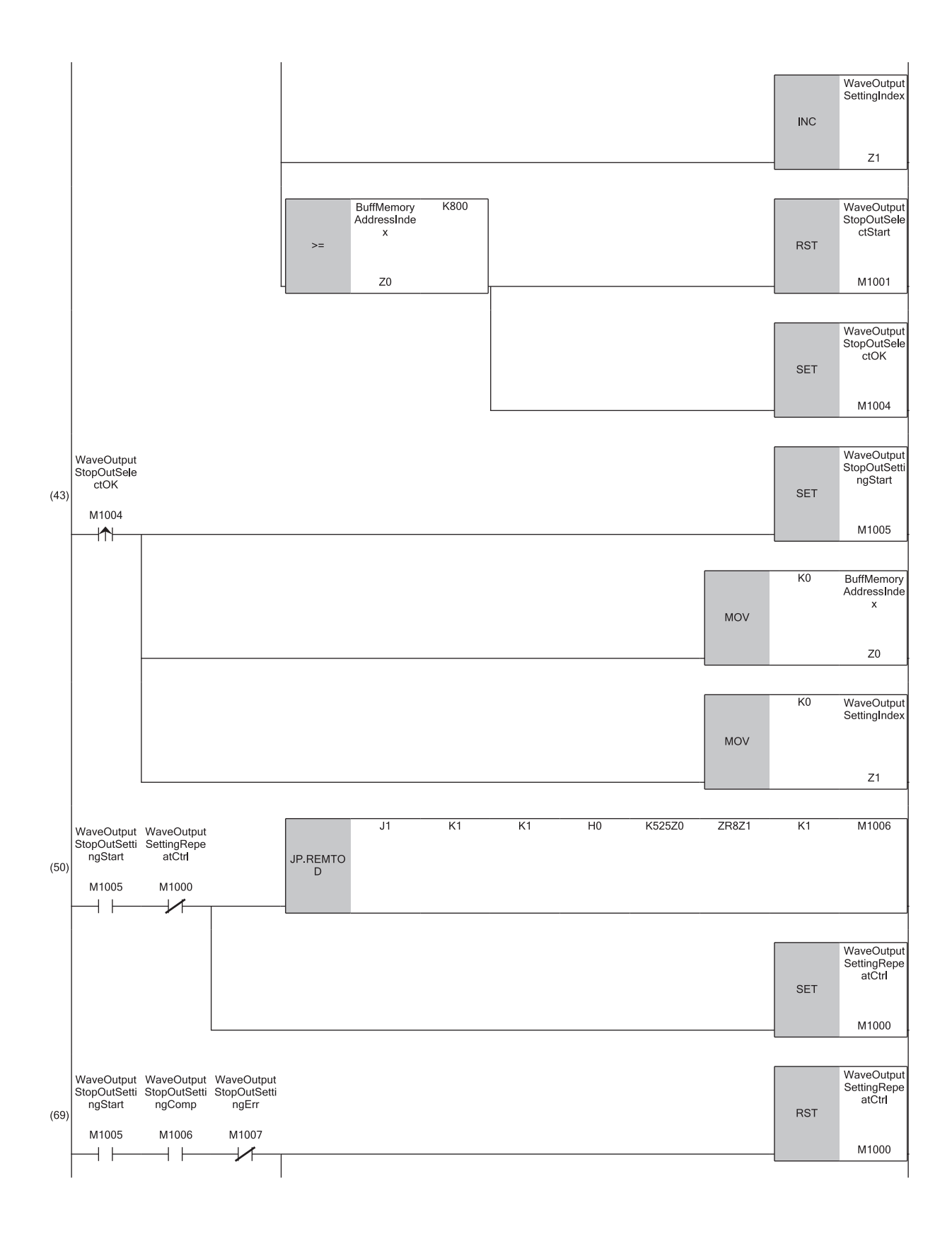

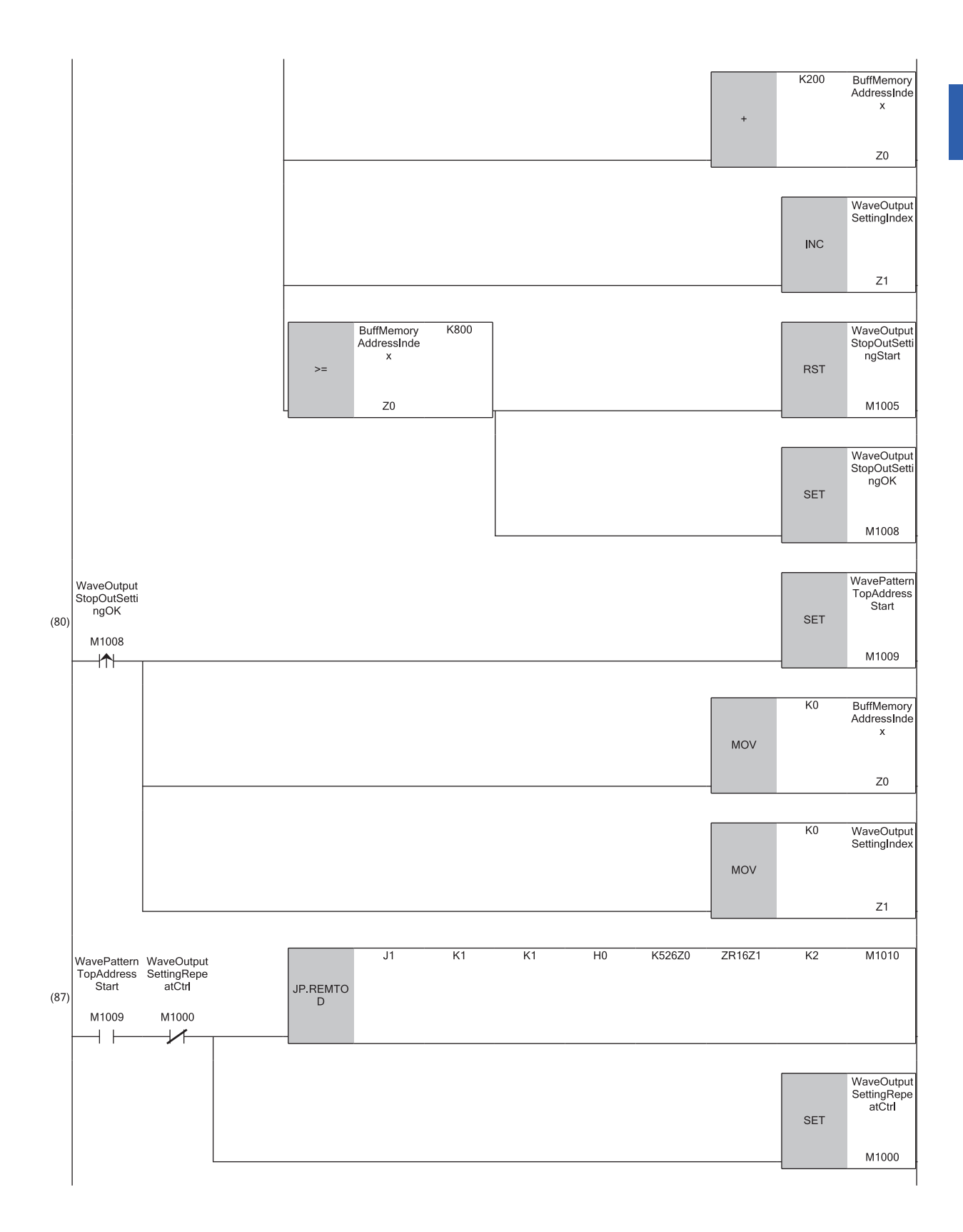

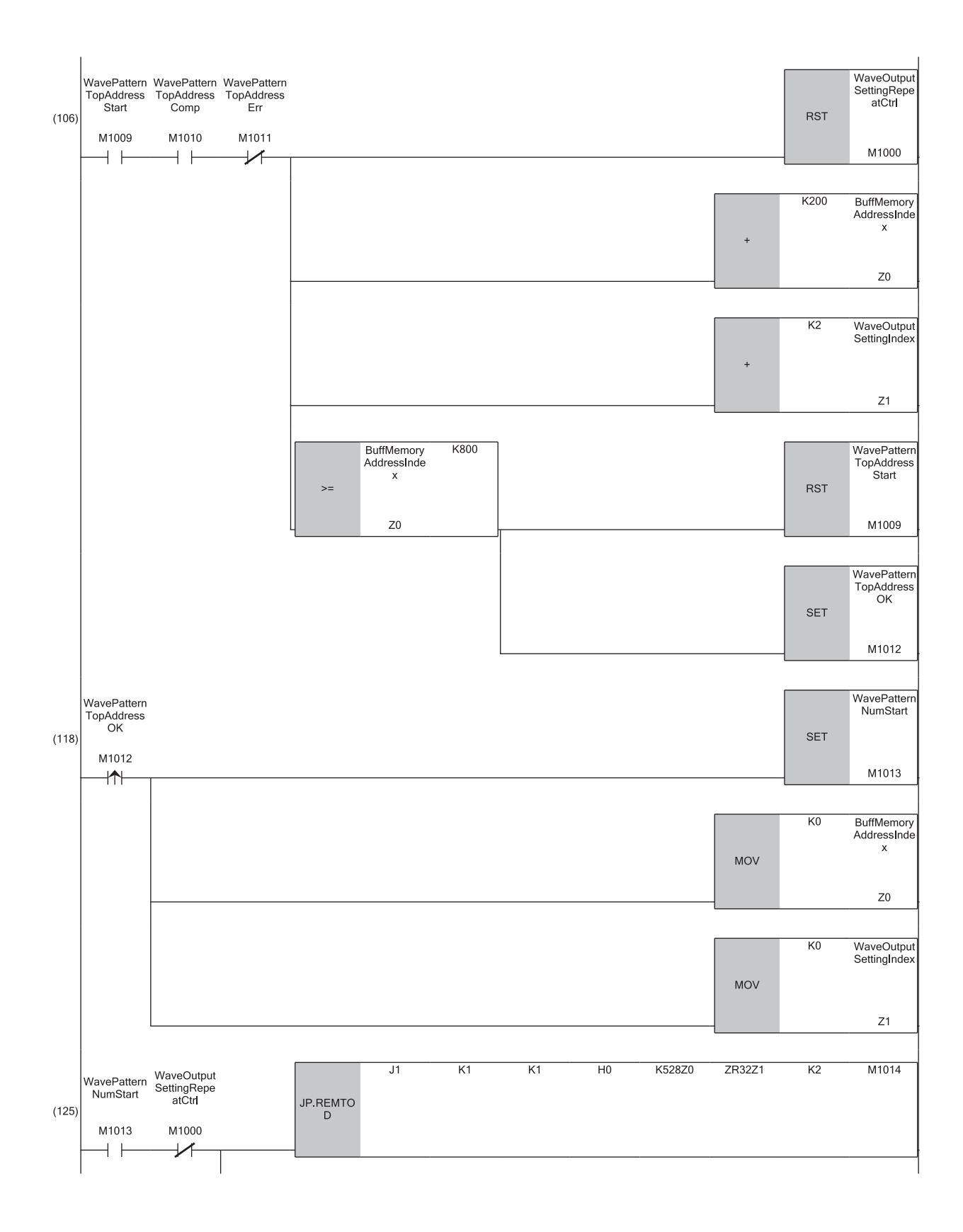

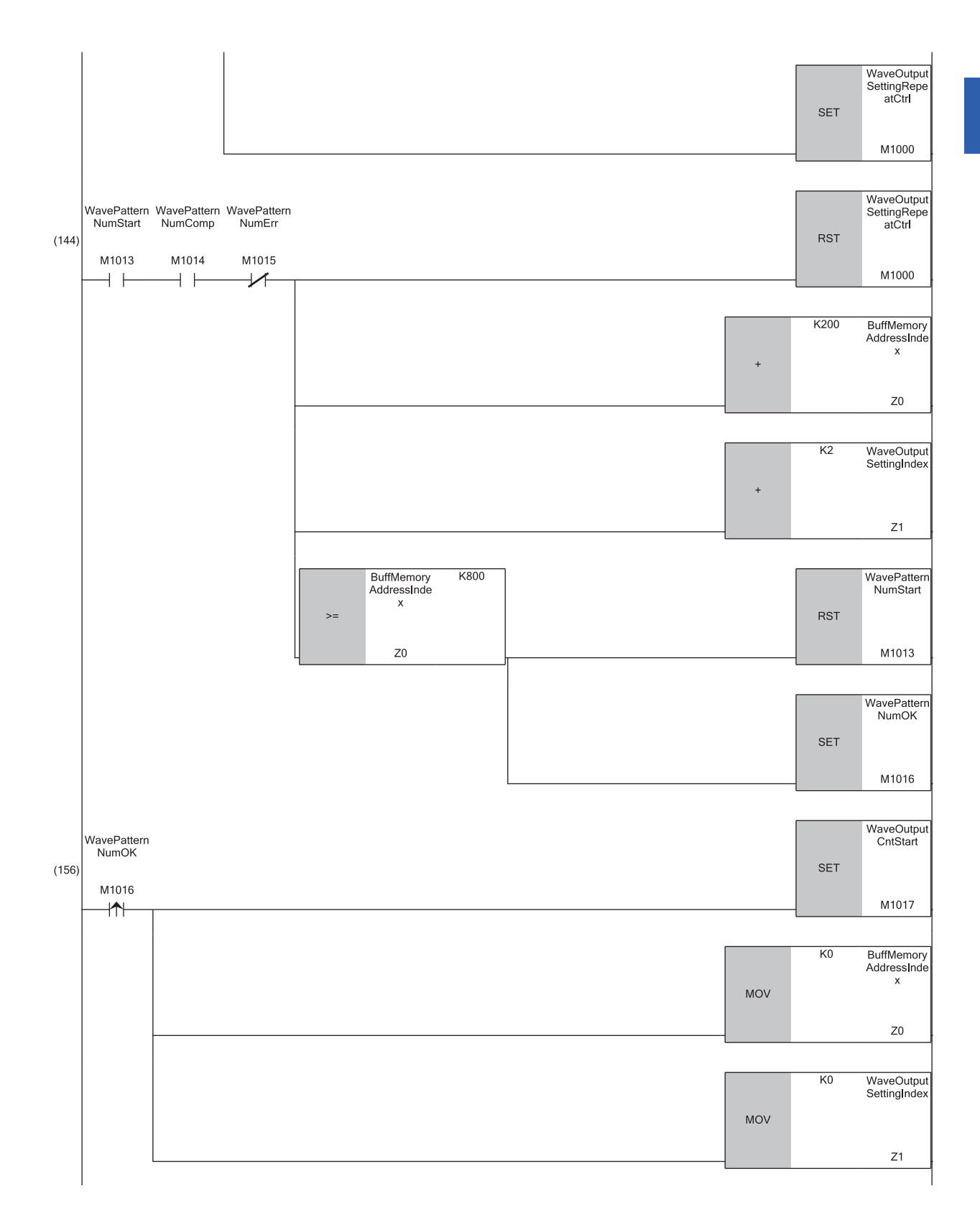

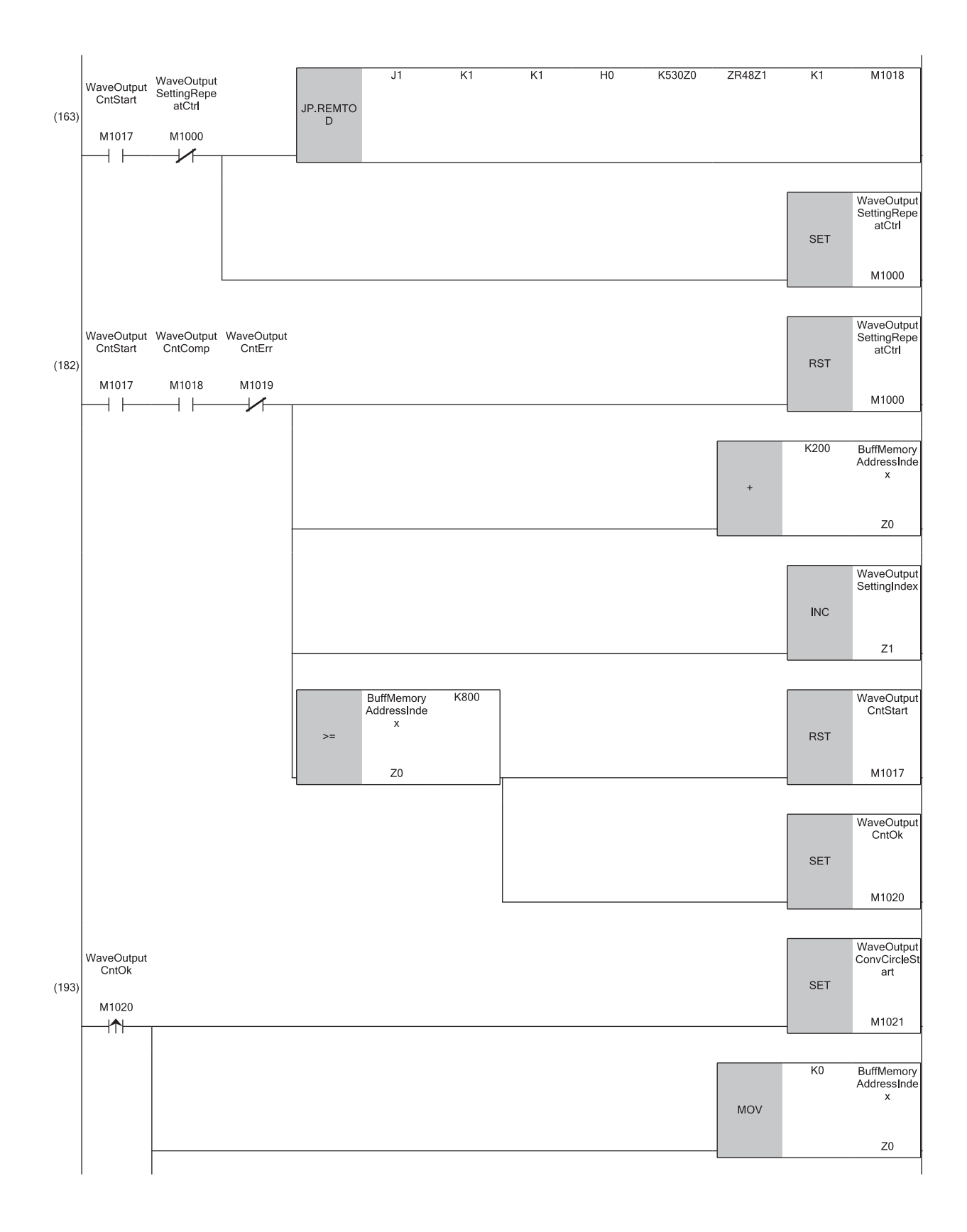

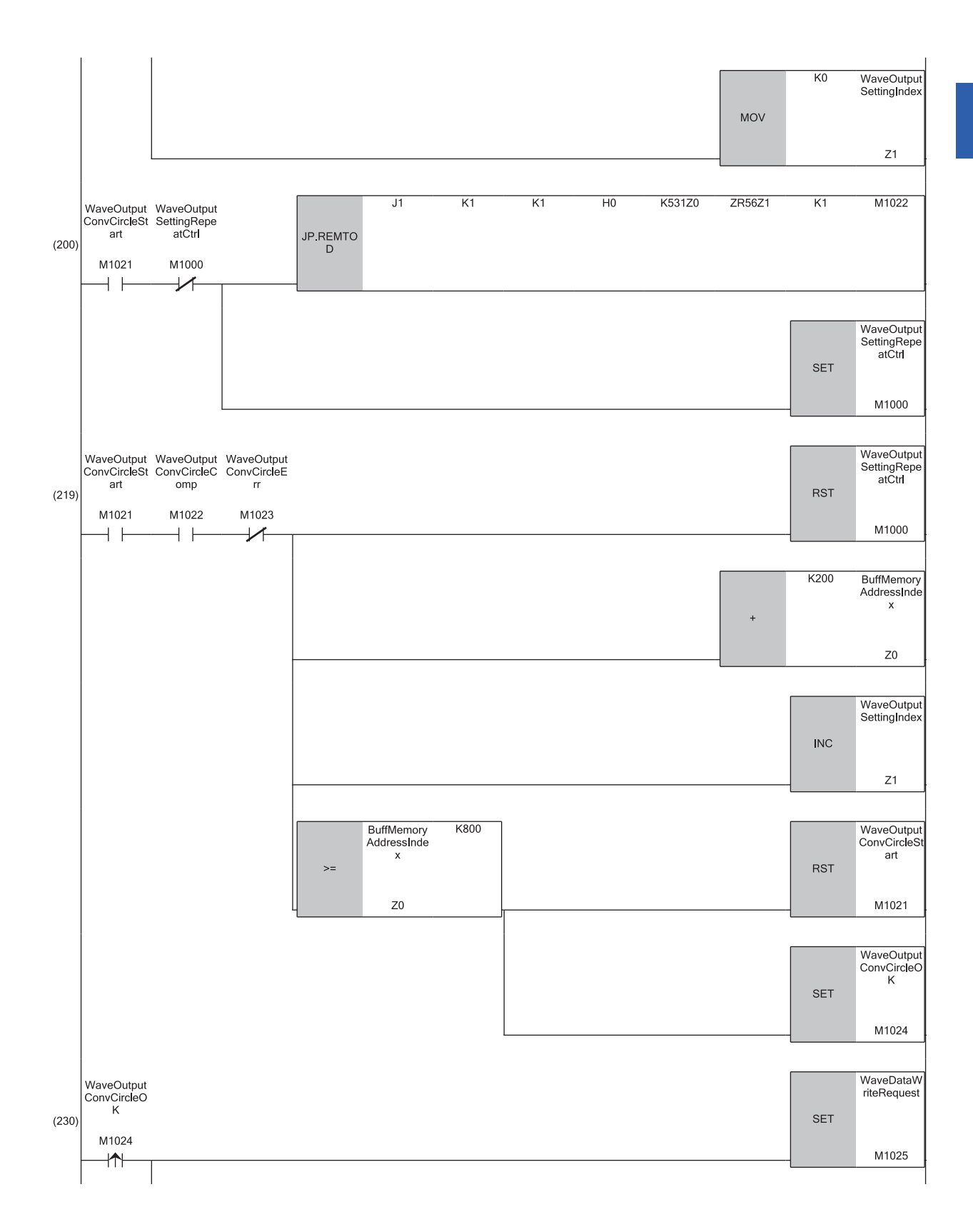

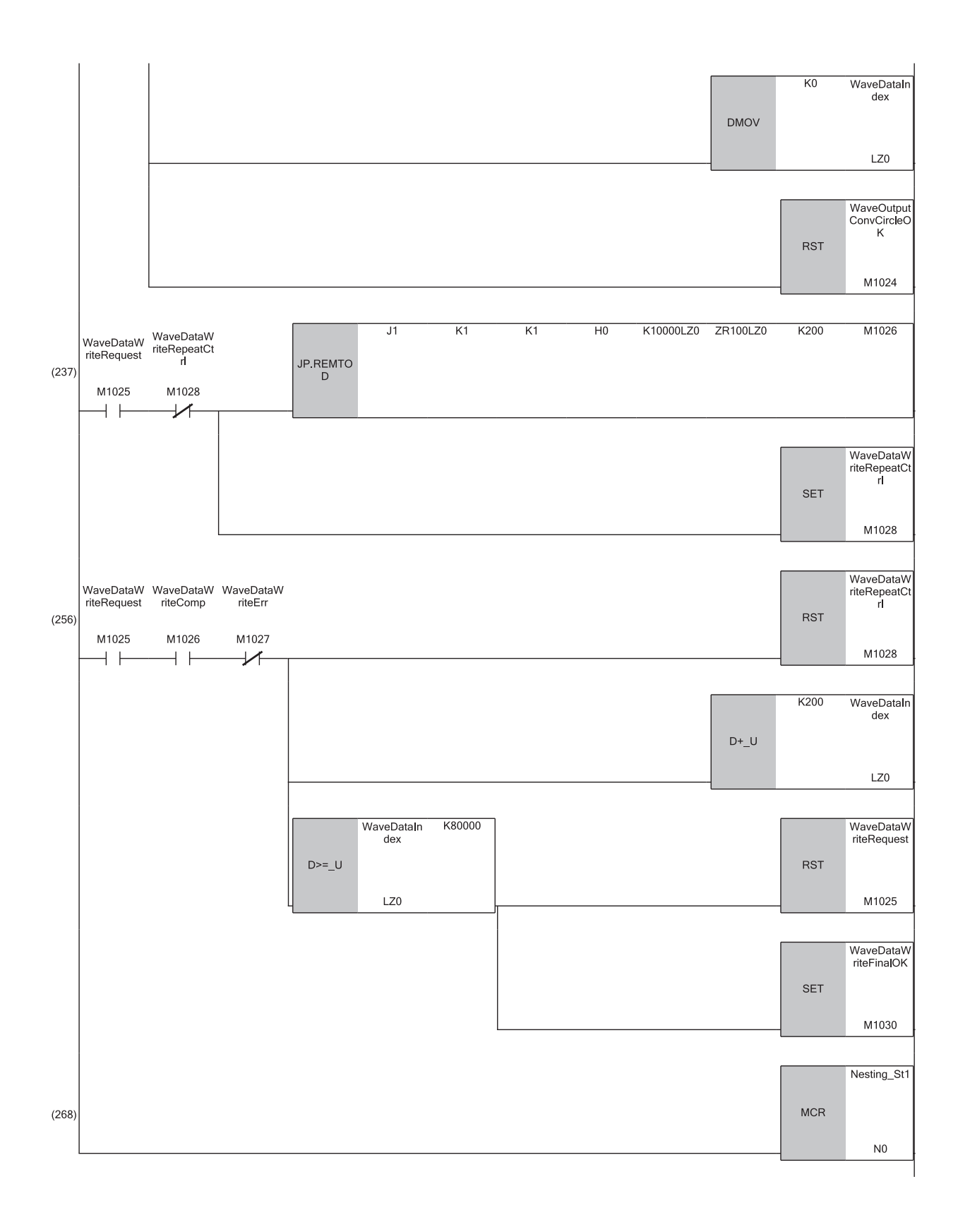

FEND P

(0) Checks the data link status of the remote head module (station number 1).

 $(269)$ 

- (6) Turns on Output setting during wave output stop write start flag (M1001) to clear Buffer memory address index (Z0) and Wave output parameter setting index (Z1) to 0.
- (13) Writes the value of ZR0 to 'CH1 Output setting during wave output stop' (U0\G524).
- (32) Adds 200 to Buffer memory address index (Z0) and 1 to Wave output parameter setting index (Z1). Step 13 to step 32 are repeated until the values of ZR1 to ZR3 are written to CH2 to CH4 Output setting during wave output stop.
- (43) Turns on Output value during wave output stop write start flag (M1005) to clear Buffer memory address index (Z0) and Wave output parameter setting index  $(Z1)$  to 0.
- (50) Writes the value of ZR8 to 'CH1 Output value during wave output stop' (U0\G525).
- (69) Adds 200 to Buffer memory address index (Z0) and 1 to Wave output parameter setting index (Z1). Step 50 to step 69 are repeated until the values of ZR9 to ZR11 are written to CH2 to CH4 Output value during wave output stop.
- (80) Turns on Wave pattern start address setting write start flag (M1009) to clear Buffer memory address index (Z0) and Wave output parameter setting index (Z1) to 0.
- (87) Writes the values of ZR16 and ZR17 to 'CH1 Wave pattern start address setting' (U0\G526 and U0\G527).
- (106) Adds 200 to Buffer memory address index (Z0) and 2 to Wave output parameter setting index (Z1). Step 87 to step 106 are repeated until the values of ZR18 to ZR23 are written to CH2 to CH4 Wave pattern start address setting.
- (118) Turns on Wave pattern data points setting write start flag (M1013) to clear Buffer memory address index (Z0) and Wave output parameter setting index (Z1) to 0.
- (125) Writes the values of ZR32 and ZR33 to 'CH1 Wave pattern data points setting' (U0\G528 and U0\G529).
- (144) Adds 200 to Buffer memory address index (Z0) and 2 to Wave output parameter setting index (Z1). Step 125 to step 144 are repeated until the values of ZR34 to ZR39 are written to CH2 to CH4 Wave pattern data points setting.
- (156) Turns on Wave pattern output repetition setting write start flag (M1017) to clear Buffer memory address index (Z0) and Wave output parameter setting index (Z1) to 0.
- (163) Writes the value of ZR48 to 'CH1 Wave pattern output repetition setting' (U0\G530).
- (182) Adds 200 to Buffer memory address index (Z0) and 1 to Wave output parameter setting index (Z1). Step 163 to step 182 are repeated until the values of ZR49 to ZR51 are written to CH2 to CH4 Wave pattern output repetition setting.
- (193) Turns on Constant for wave output conversion cycle write start flag (M1021) to clear Buffer memory address index (Z0) and Wave output parameter setting index (Z1) to 0.
- (200) Writes the value of ZR56 to 'CH1 Constant for wave output conversion cycle' (U0\G531).
- (219) Adds 200 to Buffer memory address index (Z0) and 1 to Wave output parameter setting index (Z1). Step 200 to step 219 are repeated until the values of ZR57 to ZR59 are written to CH2 to CH4 Constant for wave output conversion cycle.
- (230) Turns on Wave data write command (M1025) to clear Wave data index (LZ0) to 0.
- (237) Writes the values of ZR100 to ZR299 to Wave data registry area (U0\G10000 to U0\G10199).
- (256) Adds 200 to Wave data index (LZ0). Step 237 to step 256 are repeated until the value of ZR80099 is written to U0\G89999.

# **When CH1 Output enable/disable flag (Y1) is turned on or off during the wave output**

When 'CH1 Output enable/disable flag' (Y1) is turned on and off during the wave output, the analog output value becomes the offset value and the wave output does not stop. The wave output continues to be updated while 'CH1 Output enable/disable flag' (Y1) is off. When 'CH1 Output enable/disable flag' (Y1) is turned off and on, the analog output restarts.

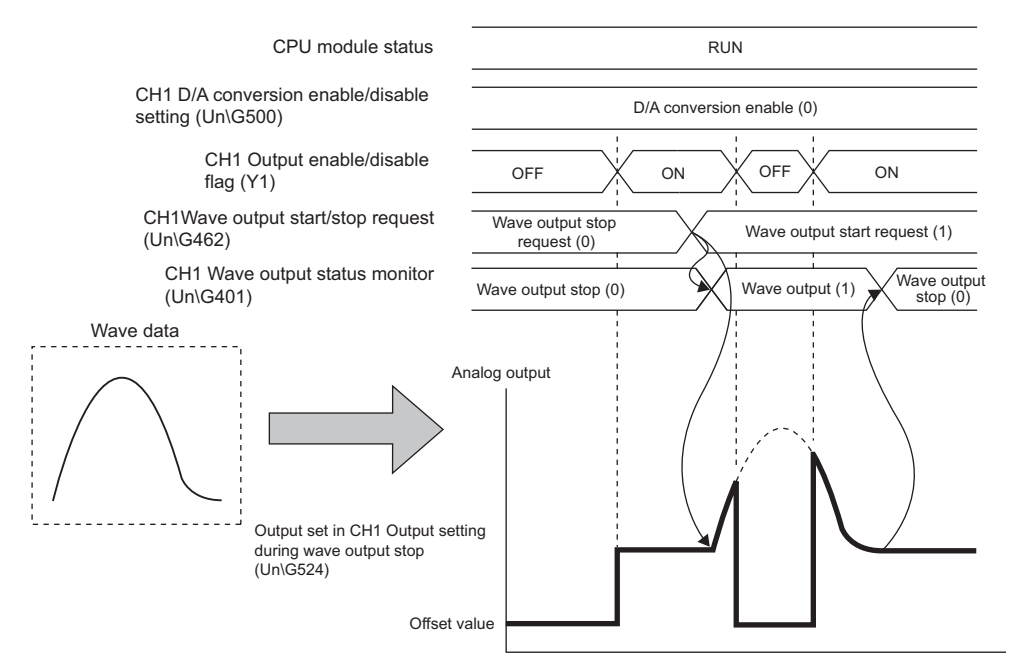
#### **When changing the CPU module status during the wave output**

When the CPU module status is changed during the wave output, the operation of the module varies depending on the setting of the analog output HOLD/CLEAR function as shown below.

#### ■**For HOLD setting**

When the CPU module status is changed from RUN to STOP, the analog output value at the change is held and the wave output pauses. When the CPU module status is changed from STOP to RUN, the wave output resumes. To prevent the wave output from resuming, set Wave output stop request (0) to 'CH1 Wave output start/stop request' (Un\G462) after changing the CPU module status from RUN to STOP.

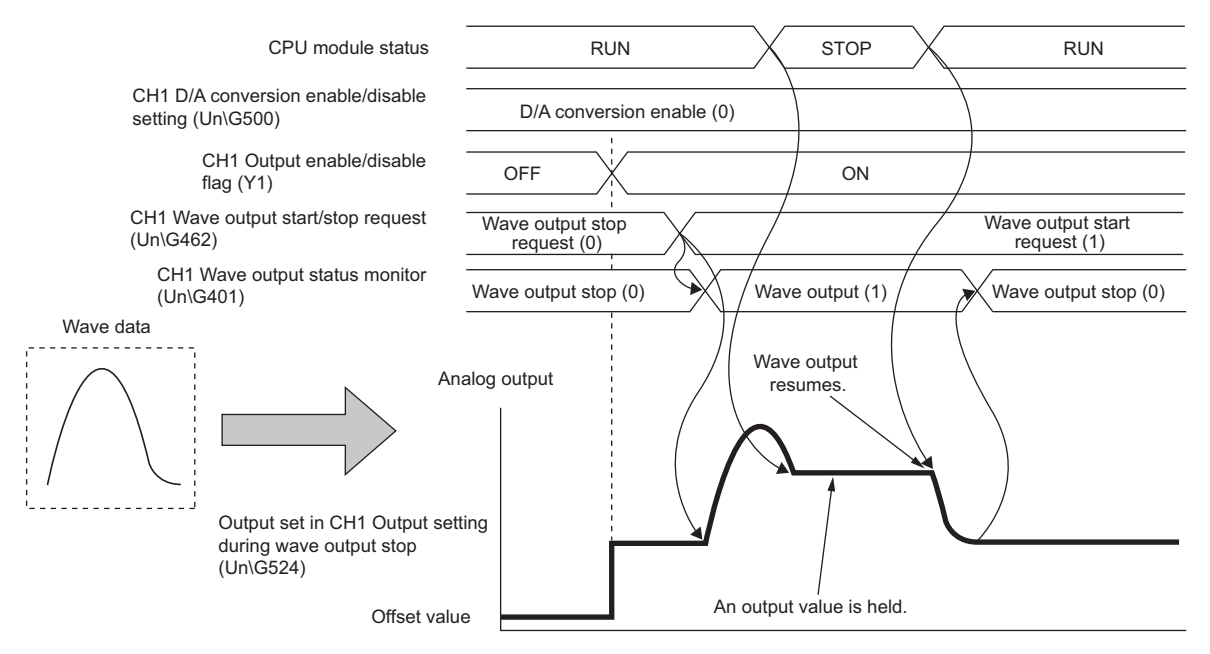

#### **Precautions**

At the timing when the CPU module status is changed from STOP to RUN, the module parameter setting is reflected.

At this time, the same processing as the one when 'Operating condition setting request' (Y9) is turned on and off in the D/A converter module is executed. Therefore, if the CPU module status is changed from STOP to RUN while 'CH1 Wave output status monitor' (Un\G462) is in a state other than Wave output stop (0), an operating condition setting error except for wave output stop (alarm code: 0B0□H) occurs.

To clear the alarm, turn on and off 'Alert output clear request' (YE).

#### ■**For CLEAR setting**

When the CPU module status is changed from RUN to STOP, the wave output is finished and the offset value is output. When the CPU module status is changed from STOP to RUN, the value is output according to the setting in 'CH1 Output setting during wave output stop' (Un\G524). The wave output does not resume.

To execute the wave output again, set Wave output stop request (0) to 'CH1 Wave output start/stop request' (Un\G462) after changing the CPU module status from STOP to RUN. Then, change the value in 'CH1 Wave output start/stop request' (Un\G462) from Wave output stop request (0) to Wave output start request (1).

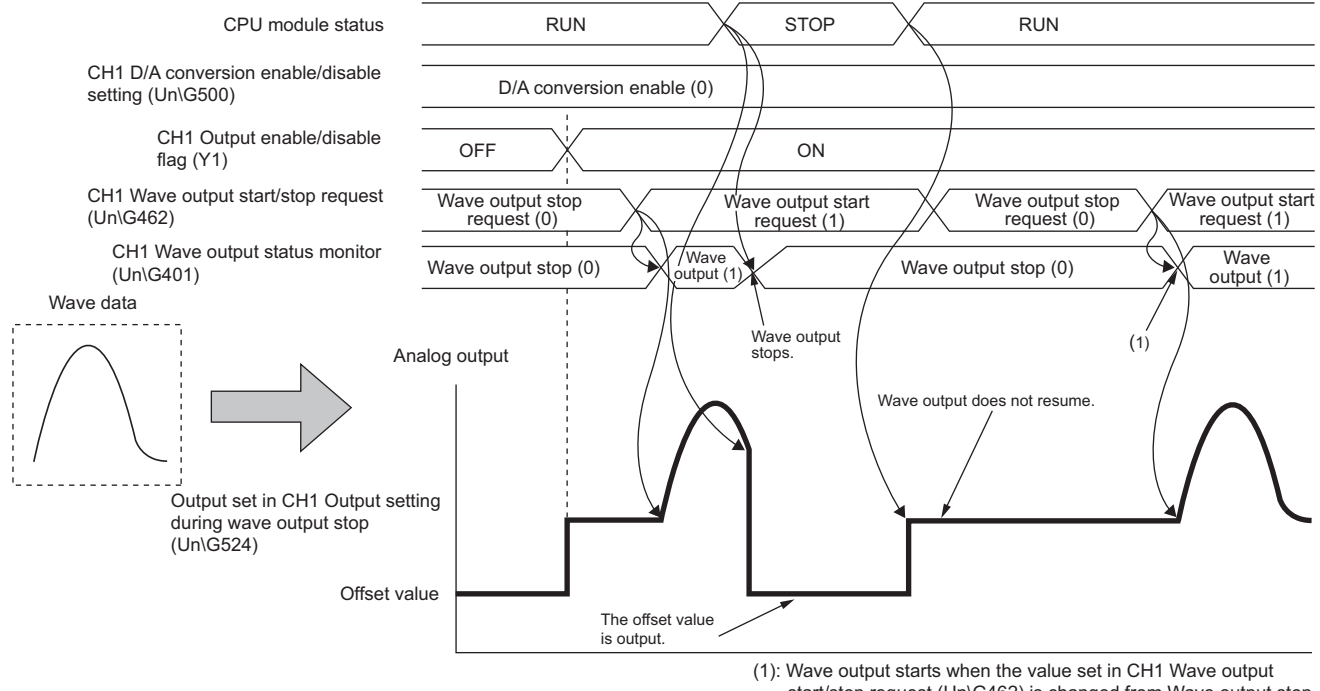

start/stop request (Un\G462) is changed from Wave output stop request (0) to Wave output start request (1).

#### **When an error occurs**

When the value to be output is out of the output range, an error occurs. The error code  $(191\Box H)$  is stored in 'Latest error code' (Un\G0), 'Error flag' (XF) turns on, and the ERR LED turns on. When an error (error code: 191H) occurs during the wave output, the analog output value becomes as follows.

- If the value to be output is greater than the maximum value of the output range, the maximum value of the output range is output in analog.
- If the value to be output is smaller than the minimum value of the output range, the minimum value of the output range is output in analog.

When an error (error code: 191 $\square$ H) has occurred, correct the digital input value of the wave data so that the value is within the output range. Then, turn on and off 'Error clear request' (YF).

When 0 to 5V is set to the output range

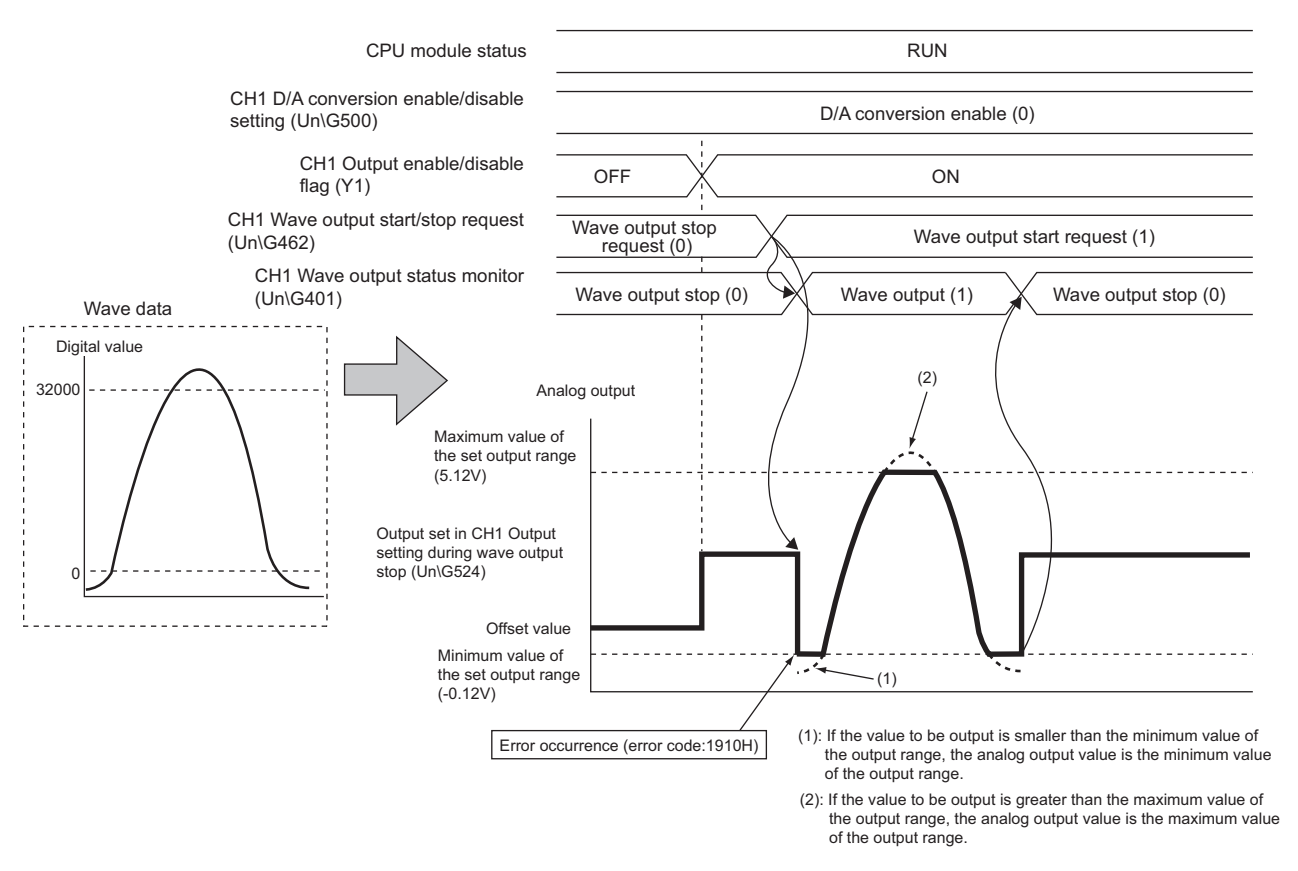

In addition, when the digital input value out of the range is set and an error (error code: 191 $\Box$ H) has occurred, correct the value to the one within the range and turn on and off 'Error clear request' (YF).

To check the buffer memory address where the wave data with the value out of the range is registered, use Wave output digital value out-of-range address monitor.

#### **When the external power supply is turned off during the wave output**

When the external power supply is turned off during the wave output, the wave output status of all the channels becomes the wave output stop (the wave output stops). The wave output does not resume even when the external power supply is turned on.

To resume the wave output, check the D/A converter module and external devices after turning on the external power supply, and set Wave output start request (1) to 'CH1 Wave output start/stop request' (Un\G462).

Wave output start/stop request cannot be accepted when the external power supply is off.

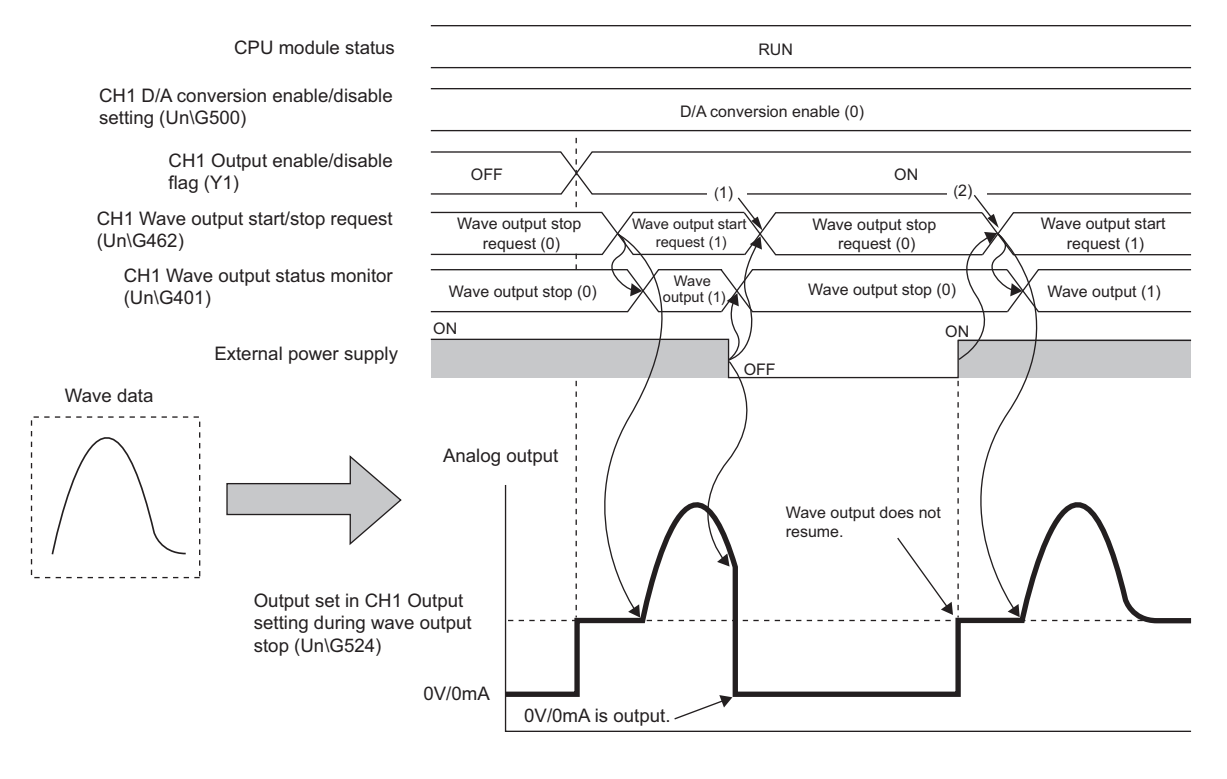

- (1): Because the external power supply was turned off and wave output stopped, change the value set in CH1 Wave output start/stop request (Un\G462) to Wave output stop request.
- (2): To resume wave output, change the value set in CH1 Wave output start/stop request (Un\G462) from Wave output stop request (0) to Wave output start request (1).

#### **When using the wave output function as PWM**

The wave output function can also be used as PWM with the minimum pulse width of  $80\mu s$ . Also the man-hours for programming can be reduced because necessary numbers of pulses can be output in analog by creating a wave pattern only for one pulse.

#### ■**Wave pattern example**

When a wave pattern with pulse width of 80µs, amplitude of 5V, and duty ratio of 50% is created

- **1.** Set "Output range setting" to "0 to 5V".
- Navigation window [Parameter] [Module Information] Module name "Basic setting" "Range switching function"

#### *2.* Create a wave pattern for one pulse in "Create Wave Output Data".

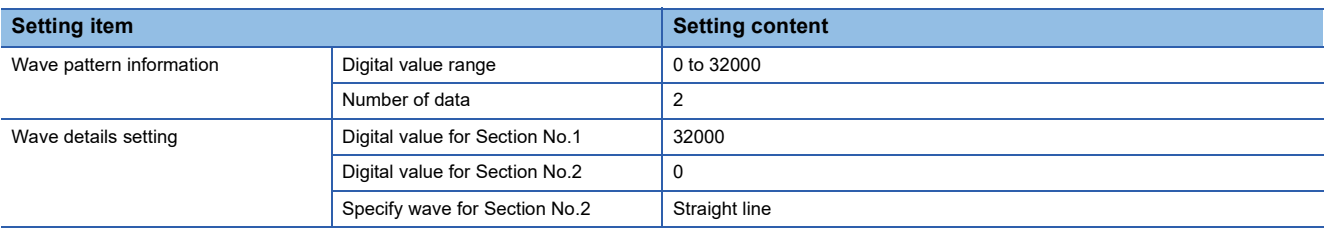

The wave pattern to be output in analog differs from the one to be monitored on the engineering tool.

#### *3.* Configure "Create Wave Output Data" as shown below.

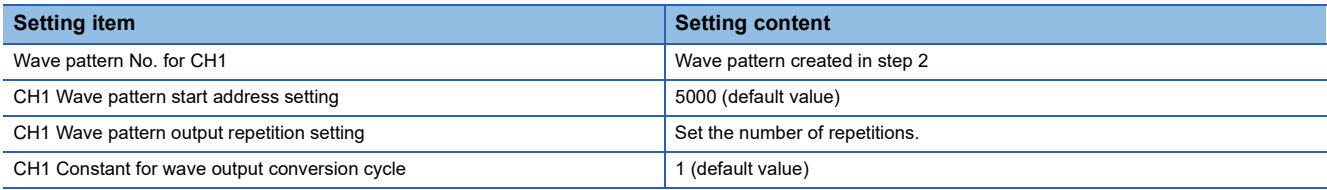

*4.* Register the wave data and parameters of the wave output function to the D/A converter module. For how to register the wave data and parameters, refer to the following.

Fage 53 Registering wave output data

- **5.** Set 'CH1 D/A conversion enable/disable setting' (Un\G500) to D/A conversion enabled (0).
- *6.* Turn on and off 'Operating condition setting request' (Y9).
- *7.* Turn on 'CH1 Output enable/disable flag' (Y1).
- **8.** Start the wave output by setting Wave output start request (1) to 'CH1 Wave output start/stop request' (Un\G462). Then the values are output in analog as shown below.

Analog output

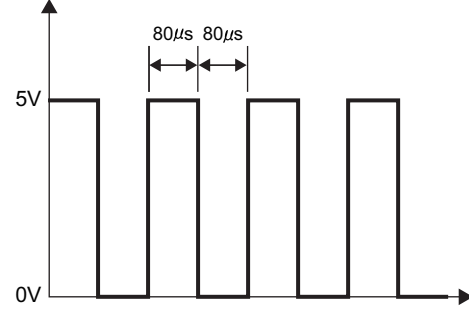

## **Wave output step action function**

This function changes addresses and data values to be output to change the analog output flexibly at any timing when the wave output function is used.

This function is useful for the analog output test when the wave output function is used and for debugging the wave output function.

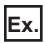

Wave output step action on the following conditions

- The output range is set to -10 to 10V.
- The wave output status is the wave output.
- The address of when the step action wave output request is accepted is 34990.

1 | Set ON (1) to Step action wave output request (Un\G188) during the wave output.

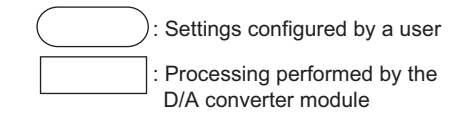

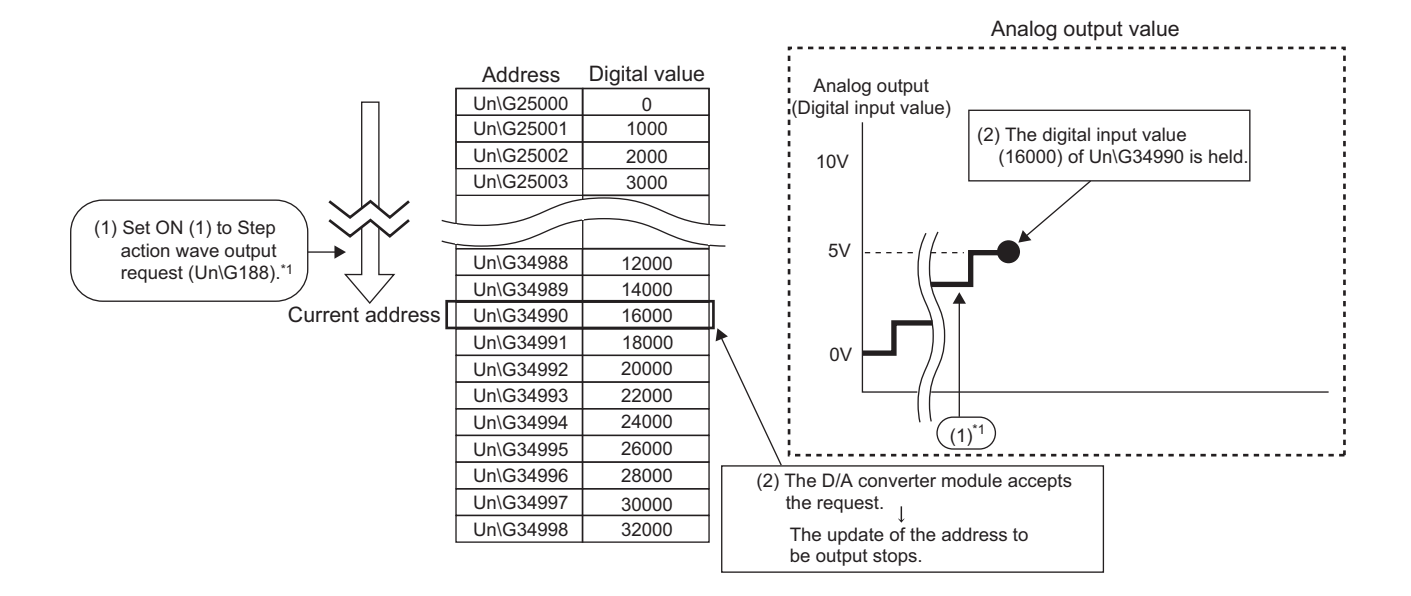

- \*1 The contents described here is the case when the wave output status is the wave output at the timing of (1). If the wave output status is the status other than the wave output, following operations are performed at the timing of (2). When the wave output status is the wave output stop
	- The digital input value of the address set as the wave pattern start address is output in an analog value and held.
	- When the wave output status is the wave output pause
	- The data of the address during the wave output pause (wave output current address) is held.

2 Set 8 (8 in the forward direction) to CH1 Wave output step action movement amount (Un\G482).

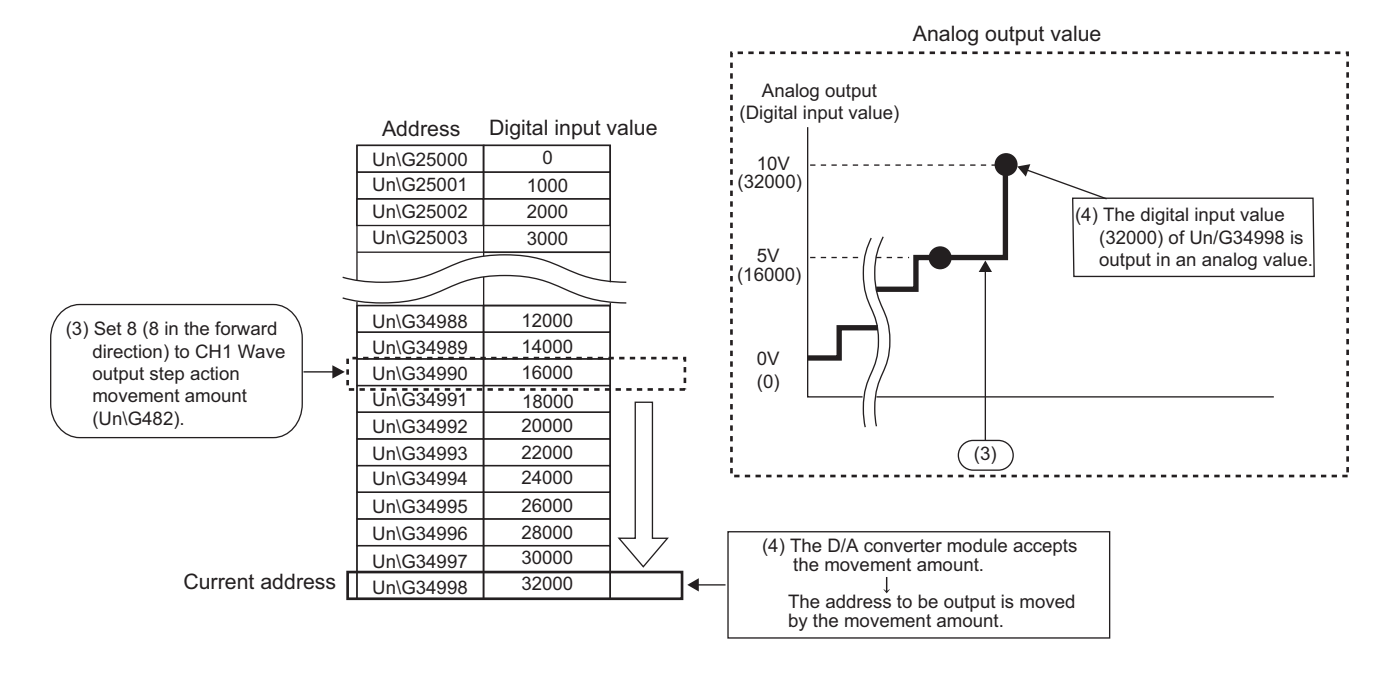

3 Change the digital input value (in the address 34992) to 8000, and set -6 (6 in the reverse direction) to CH1 Wave output step action movement amount (Un\G482).

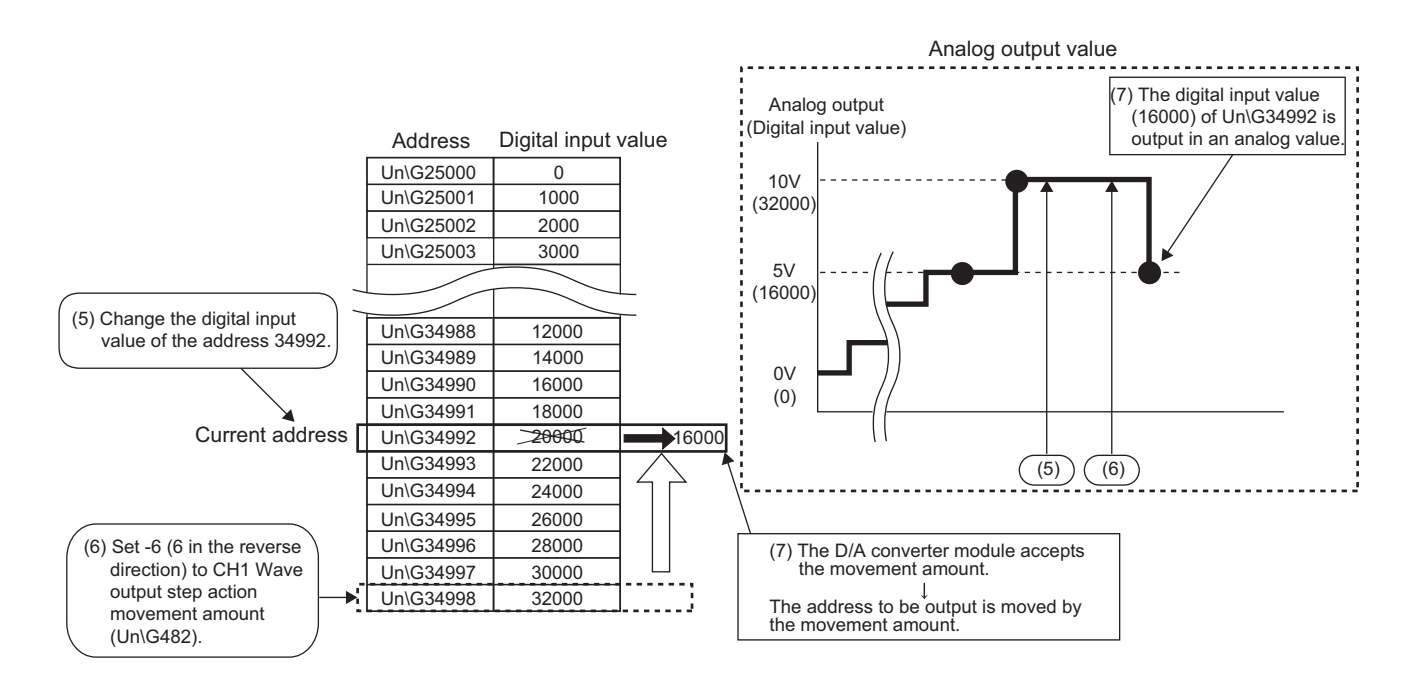

4 Set OFF (0) to Step action wave output request (Un\G188).

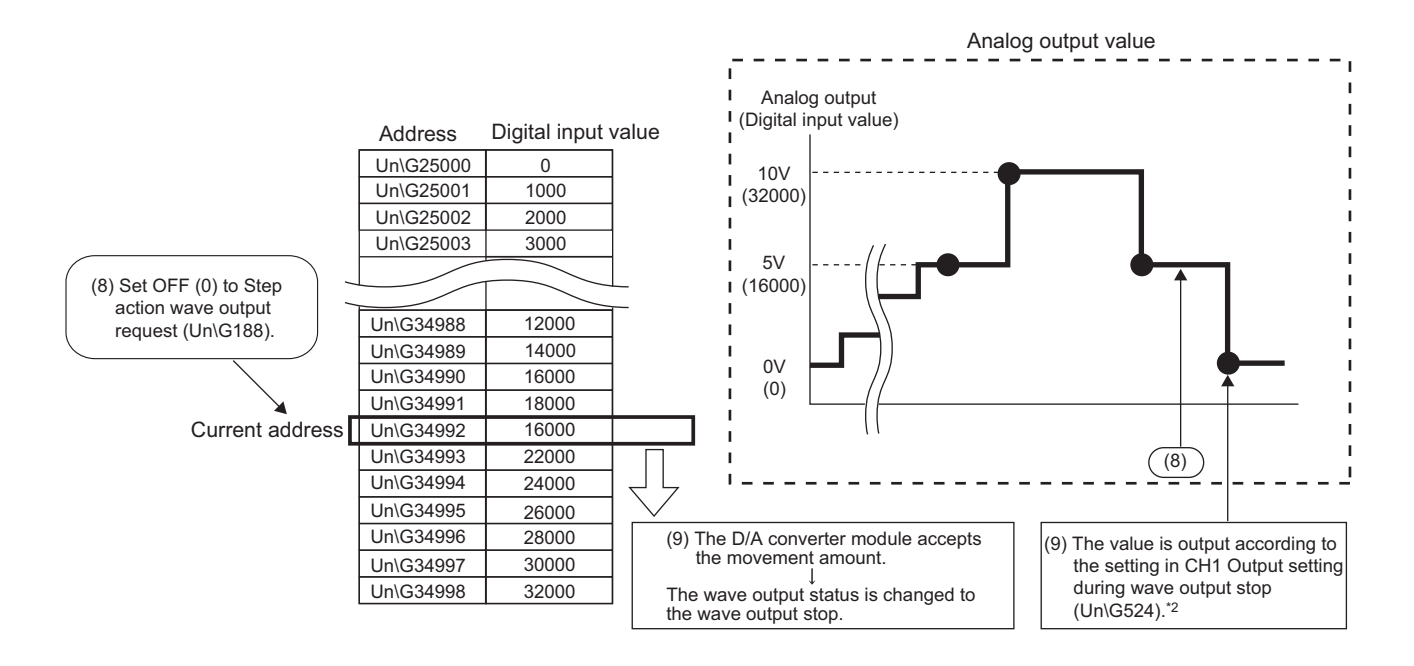

\*2 This graph shows the value when 0V/0mA (0) is set to CH1 Output setting during wave output stop (Un\G524).

#### **Operation of the wave output step action function**

The wave output step action function is executed as follows.

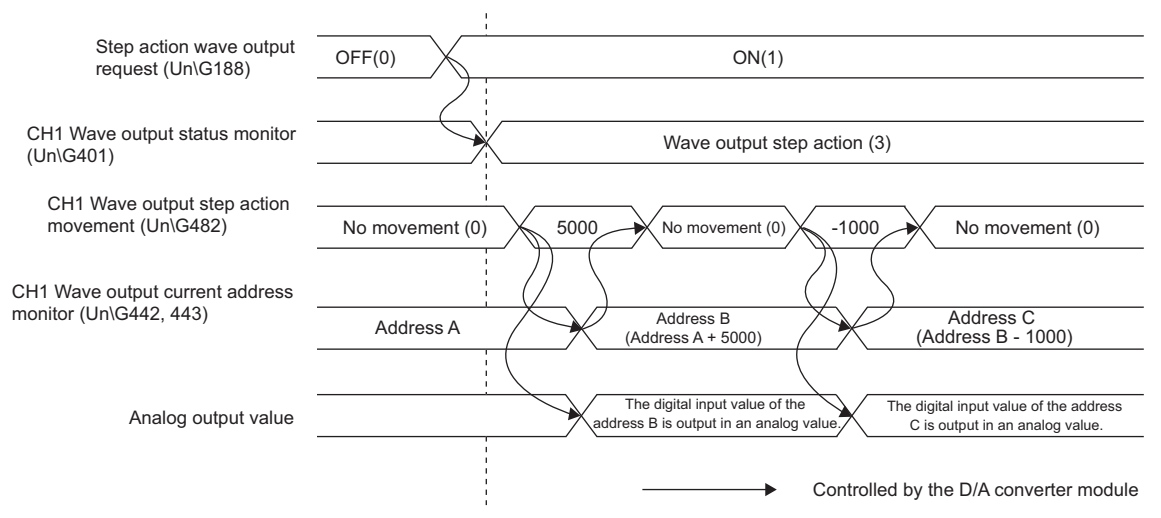

Change the value in 'Step action wave output request' (Un\G188) from OFF (0) to ON (1) to set the wave output status to the wave output step action. By setting a value in 'CH1 Wave output step action movement amount' (Un\G482) during the wave output step action, the address moves to the address of the target wave data for the output test. Set the amount for movement from the current wave data address in 'CH1 Wave output step action movement amount' (Un\G482).

After the movement, the value in 'CH1 Wave output step action movement amount' (Un\G482) is changed to No movement (0) and the wave data of the target address is output in analog.

The available range for movement by using 'CH1 Wave output step action movement amount' (Un\G482) depends on the setting values of the wave pattern start address and wave pattern data points. The following shows the available range for movement.

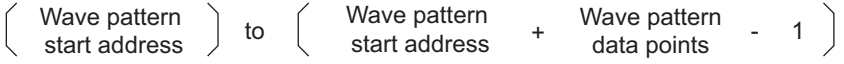

If a value out of the setting range of the wave pattern data points is set to 'CH1 Wave output step action movement amount' (Un\G482), the data is processed with the value within the setting range.

#### **Execution of the wave output step action function**

To use the wave output step action function, the initial setting for the wave output function must be set in advance. For details on the initial setting for the wave output function, refer to the following.

 $E =$  [Page 47 Initial settings of the wave output function](#page-48-0)

#### ■**Switch to the wave output step action status**

Switch the wave output status to the wave output step action in the following procedure.

- *1.* Change the value in 'Step action wave output request' (Un\G188) from OFF (0) to ON (1).
- 2. Check that During wave output step action (3) has been set to CH□ Wave output status monitor in all the channels where the D/A conversion is enabled.

To execute the wave output step action, check 'Latest error code' (Un\G0) and the ERR LED to check that no error has occurred, and set 'Step action wave output request' (Un\G188) from OFF(0) to ON(1). When the value in the parameter setting of the wave output is not set within the setting range in all the channels where the D/A conversion is enabled, the wave output step action cannot be executed in all the channels.

#### ■**Execution of the wave output step action**

After switching the status to the wave output step action status, execute the wave output step action in the following procedure. Repeating this procedure tests the analog output during the wave output function execution and debugs the wave output function.

- *1.* Change the value of the target wave data for the wave output step action to any value.
- *2.* Set a value to 'CH1 Wave output step action movement amount' (Un\G482).

Set the following value according to the direction to move.

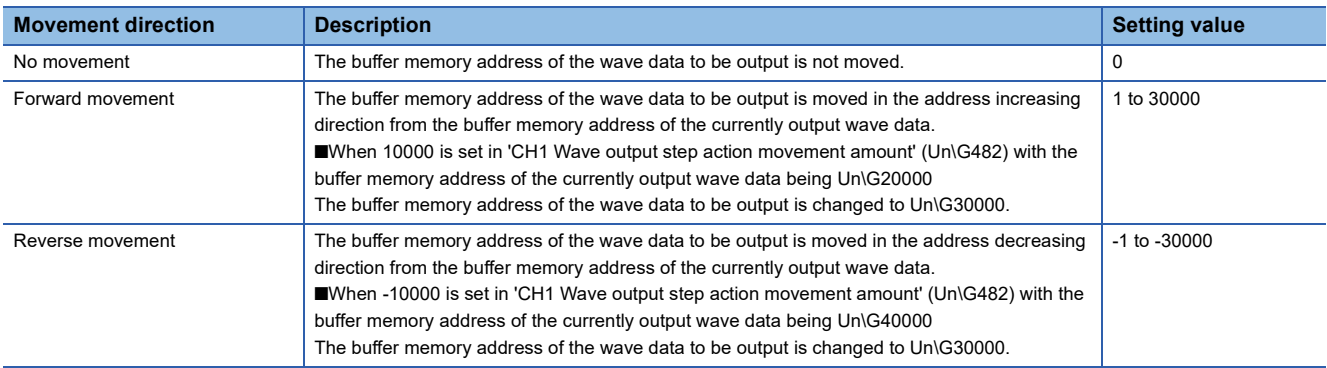

- 3. Check that the value in 'CH1 Wave output step action movement amount' (Un\G482) became No movement (0).
- 4. Check that 'CH1 Wave output current address monitor' (Un\G436, Un\G437) are the buffer memory addresses of the wave data to be output.
- *5.* Check that proper analog values are output.

#### ■**End of the wave output step action**

End the wave output step action in the following procedure.

- **1.** Change the value in 'Step action wave output request' (Un\G188) from ON (0) to OFF (1).
- **2.** Check that Wave output stop (0) has been set to CH□ Wave output status monitor in all the channels. If a value other than Wave output stop request (0) has been set to CHO Wave output start/stop request, the value is changed to Wave output stop request (0) forcibly at this timing. Check also the value of this buffer memory area.

To execute the wave output after the wave output step action, set Wave output start request (1) to CH $\Box$  Wave output start/ stop request.

#### $Point<sup>9</sup>$

- Analog output may be changed suddenly when a value is set to CHO Wave output step action movement amount. To prevent a sudden change, use of CHO Wave output step action movement amount in combination with CHO Output enable/disable flag is recommended. For the combination, refer to the following.
- $E =$  [Page 21 In the wave output mode](#page-22-0)
- An analog output can be changed at any timing as well by using CHO Wave output step action movement amount in combination with CHO Output enable/disable flag during the wave output step action. For details, refer to the following.
- **[Page 81 Analog output test when the wave output function is used](#page-82-0)**
- During the wave output step action, the wave output status is not changed even when a value is set to CHO Wave output start/stop request. To change the wave output status, set OFF (0) to 'Step action wave output request' (Un\G188) (set the status to the wave output stop).

#### <span id="page-82-0"></span>**Analog output test when the wave output function is used**

The following shows the procedure of the analog output test using the wave output step action function. The example of testing analog output in CH1 is described as well.

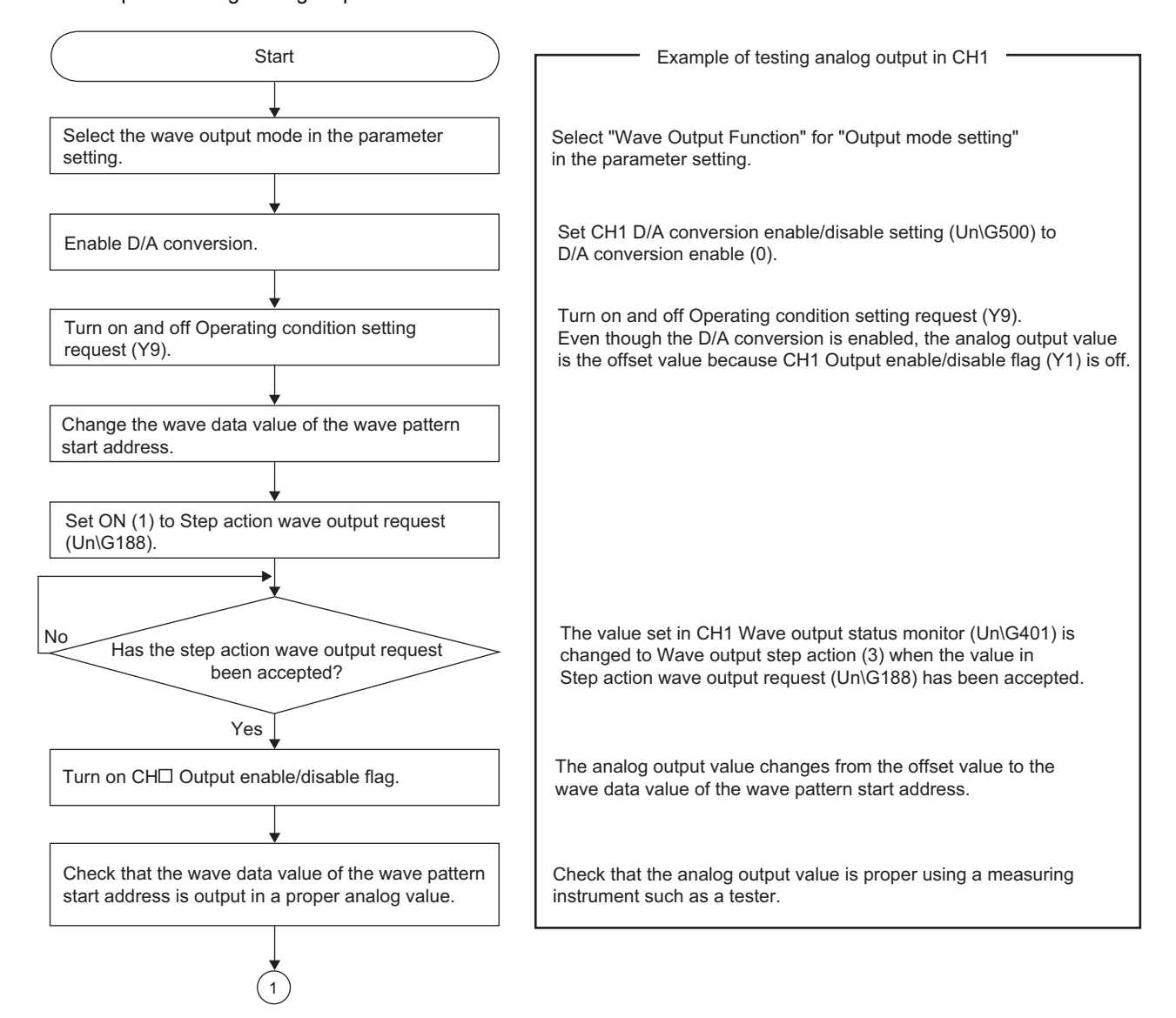

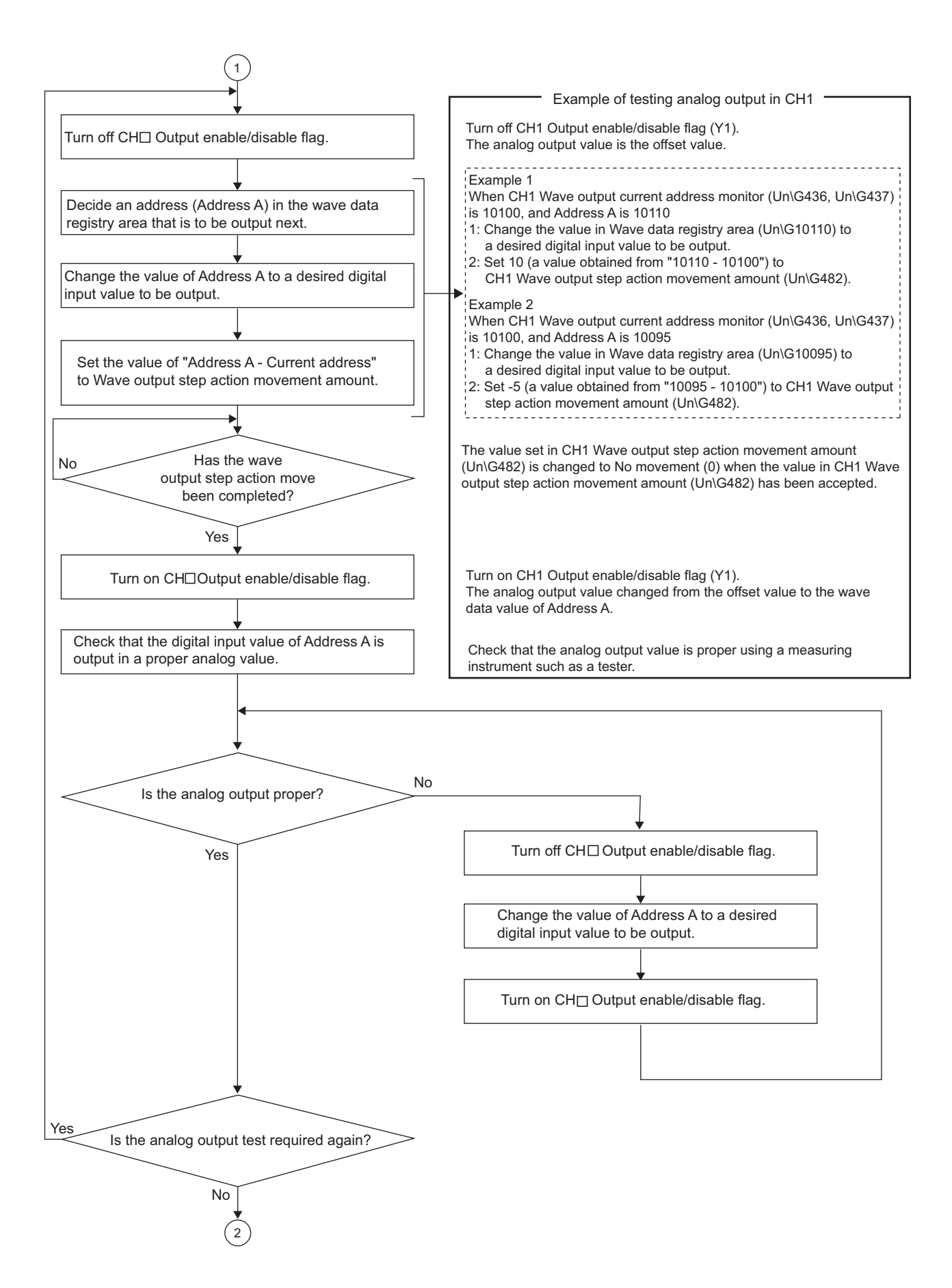

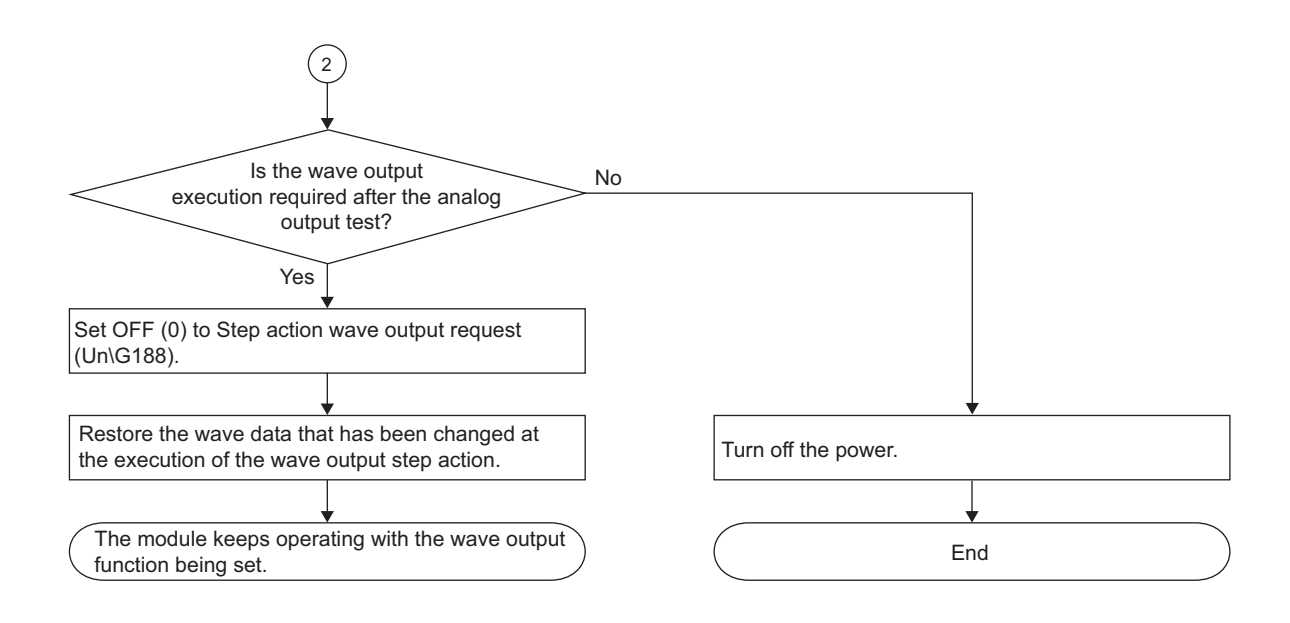

## **1.15 Inter-Module Synchronization Function**

This function allows the D/A conversion values to be output at the same timing from multiple modules in which the intermodule synchronization function is active.

The analog output timing of each module is determined by the inter-module synchronization cycle set with the system parameter.

#### **Setting procedure**

#### ■**Setting system parameters**

For the setting of the system parameters, refer to the following.

**QJ MELSEC iQ-R Inter-Module Synchronization Function Reference Manual** 

#### ■**Setting module parameters**

• Output setting during synchronous error

Select whether to continue or stop the synchronization of the D/A converter modules when an inter-module synchronization cross-cycles processing error (error code: 2600H) or inter-module synchronization signal error (error code: 2610H) occurs.

- Operation mode setting
- Select "Normal mode (D/A conversion process)".
- Output mode setting
- Select "Normal output mode".
- Analog output HOLD/CLEAR function setting

The operation differs from the one in the normal mode. For the difference of the operations performed depending on the setting details of the HOLD/CLEAR setting, refer to the following.

 $\mathbb{F}$  [Page 22 In the synchronization normal output mode](#page-23-0)

#### ■**Setting a synchronization digital value**

When the synchronization normal output mode is used, 'CH1 Synchronization digital value' (Un\G9500) is output in analog. Set 'CH1 Synchronization digital value' (Un\G9500) with an interrupt program.

For the setting of interrupt programs, refer to the following.

MELSEC iQ-R CPU Module User's Manual (Application)

#### ■**Setting the inter-module synchronization cycle**

Set the inter-module synchronization cycle that establishes the following relation.

(Inter-module synchronization cycle) > (Run time of the inter-module synchronous interrupt program + Sampling cycle)

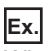

When the D/A conversion is enabled in CH1 to CH3 and disabled in CH4

Sampling cycle =  $80\mu s \times 3CH = 240\mu s$ 

When the above relation is not established and one of the following operations is performed, an inter-module synchronous cycle time setting enable lower limit shorter error (error code: 1EA0H) occurs and the inter-module synchronization function does not operate.

- When the CPU module status is changed from STOP to RUN ("D/A conversion enable/disable setting" set with the module parameter is applied.)
- When 'Operating condition setting request' (Y9) is turned off and on

#### **Operation**

#### ■**Inter-module synchronization processing for the D/A converter module**

When the D/A converter module is used in the synchronization normal output mode, 'CH1 Synchronization digital value' (Un\G9500) is imported at the timing when the inter-module synchronous interrupt program is executed and the D/A conversion is performed in the next inter-module synchronization cycle. By setting 'CH1 Synchronization digital value' (Un\G9500) to multiple D/A converter modules using the inter-module synchronous interrupt program, the analog output can be performed from the multiple modules at the same timing.

**Ex.** The following figure shows the inter-module synchronization processing of two D/A converter modules (module A and module B).

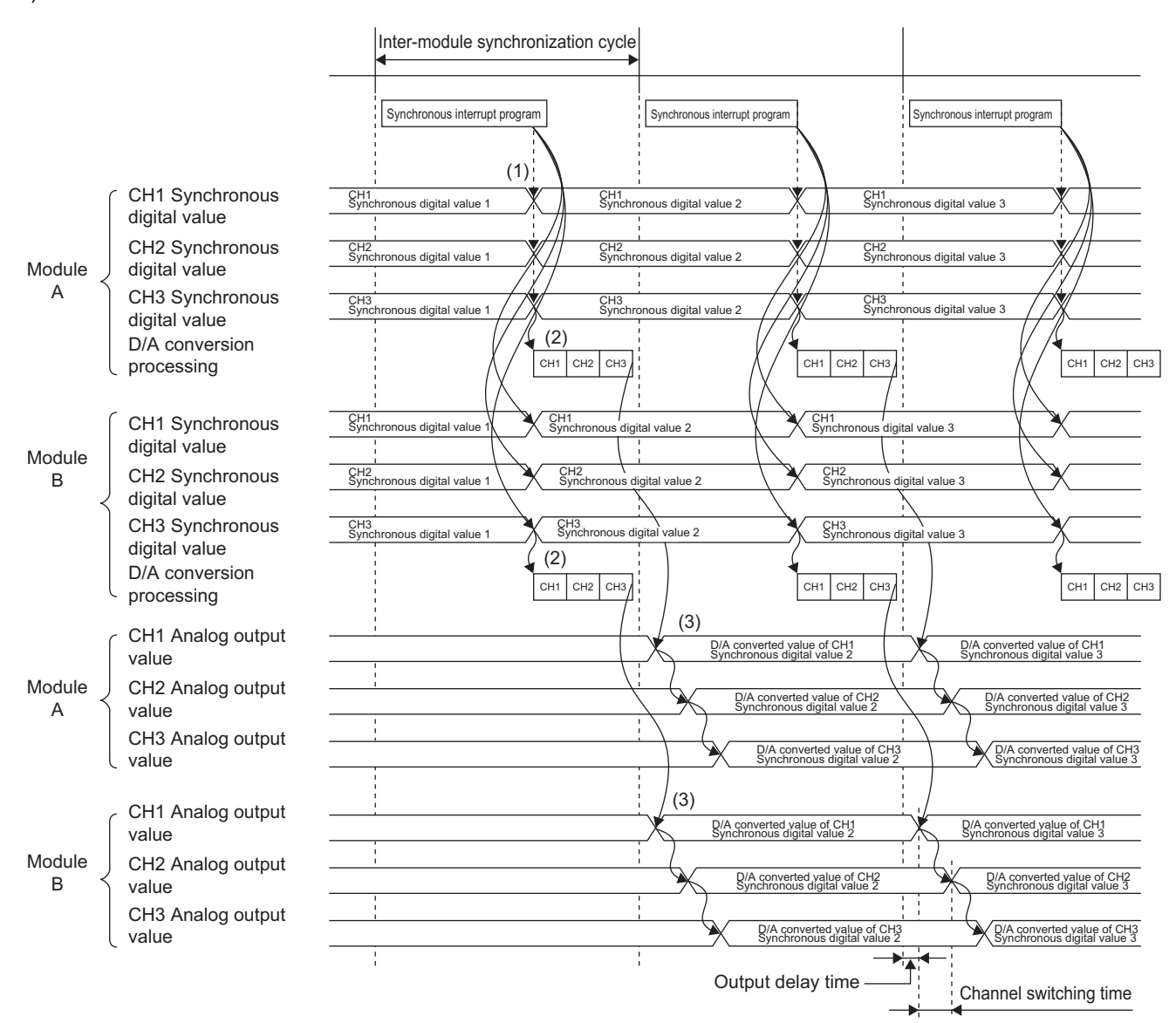

(1) When the inter-module synchronous interrupt program is executed, the D/A converter module imports CH Synchronization digital value.

(2) The analog output is performed in the inter-module synchronization cycle after (1). The digital value to which the D/A conversion is performed is CH Synchronization digital value set in the previous inter-module synchronization cycle.

(3) The values in CHI Synchronization digital value are converted in analog in order of CH1, CH2, and CH3 at the start timing of the inter-module synchronization cycle and the converted analog values are output sequentially. The values are output in analog from the channel 1 of the module A and the channel 1 of the module B simultaneously.

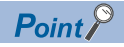

- Outputting of the D/A converter module delays for the output delay time from the inter-module synchronization cycle. The output delay time is 24.1 to 25.9us.
- When values are output in analog from multiple channels, the analog output is performed in order of the channel number. Outputting values in analog from each channel delays for the channel switching time after outputting from the previous channel is completed. The channel switching time is 12.3 to 13.2us.

#### ■**Abnormal operation during synchronization**

• Operation when a cross-cycles processing occurs

The phenomenon in which the D/A conversion is processed crossing over the inter-module synchronization cycles depending on the operation timing of the synchronous interrupt program is called Cross cycles. When the phenomenon occurs, an intermodule synchronization cross-cycles processing error (error code: 2600H) occurs. Whether to continue or stop the operation of the D/A converter module at the occurrence of an error can be selected with "Output selection error during an inter-module synchronization" of the module parameter. With the default value, the module continues the operation.

• Operation when a cycle skipping occurs

The phenomenon in which the D/A conversion is not processed during an inter-module synchronization cycle depending on the operation timing of the synchronous interrupt program is called Cycle skipping. When a cycle skipping occurs, an intermodule synchronization cycle skipping error (error code: 2601H) occurs. When an error occurs, the D/A converter module stops the operation regardless of the setting of "Output selection error during an inter-module synchronization" of the module parameter and the analog output is performed according to the HOLD/CLEAR setting.

• Operation when a synchronization deviation occurs

The phenomenon in which the D/A converter module cannot receive values at the set inter-module synchronization cycle timing or the module receives values at a timing different from the inter-module synchronization cycle timing is called Synchronization deviation. When a synchronization deviation occurs, an inter-module synchronization signal error (error code: 2610H) occurs. Whether to continue or stop the operation of the D/A converter module at the occurrence of an error can be selected with "Output selection error during an inter-module synchronization" of the module parameter. With the default value, the module continues the operation.

#### ■**Monitor function**

When the inter-module synchronization function is used, the inter-module synchronization status can be monitored. For details, refer to the following.

**Fage 178 Synchronization status monitor** 

#### **Precautions**

- When the inter-module synchronization function is enabled, the rate control function and wave output function cannot be used.
- For the alert output when the inter-module synchronization function is enabled, the update timings of the ALM LED, 'Alert output signal' (XE), 'Alert output upper limit flag' (Un\G36), and 'Alert output lower limit flag' (Un\G37) are changed as follows.

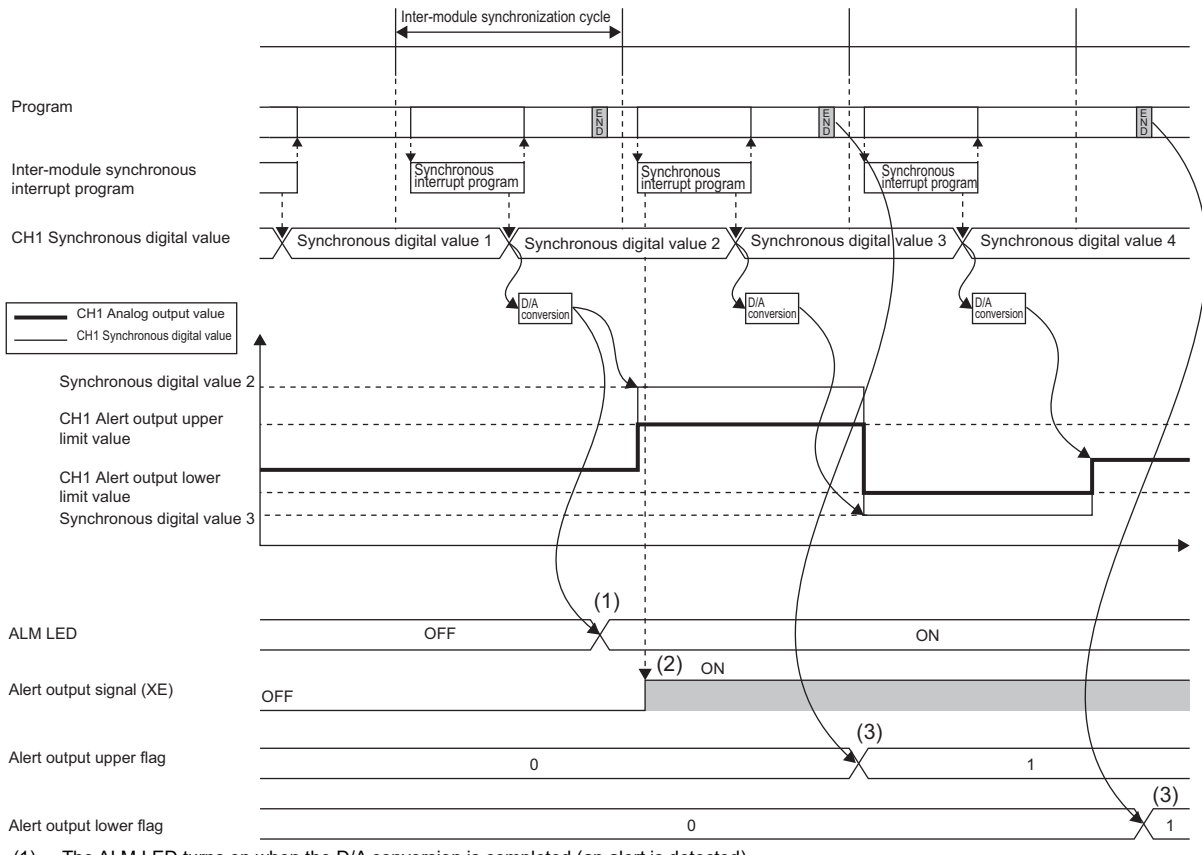

(1) The ALM LED turns on when the D/A conversion is completed (an alert is detected).

(2) 'Alert output signal' (XE) is refreshed at the start of the synchronous interrupt program.

(3) 'Alert output upper limit flag' (Un\G36) and 'Alert output lower limit flag' (Un\G37) are refreshed at the END processing.

 • When the external power supply is turned off while the synchronize modules function operates, 0V/0mA is output from all the channels. After the external power supply is turned on and the synchronous interrupt program after 'External power supply READY flag' (X7) turns on is executed, the analog output is restarted.

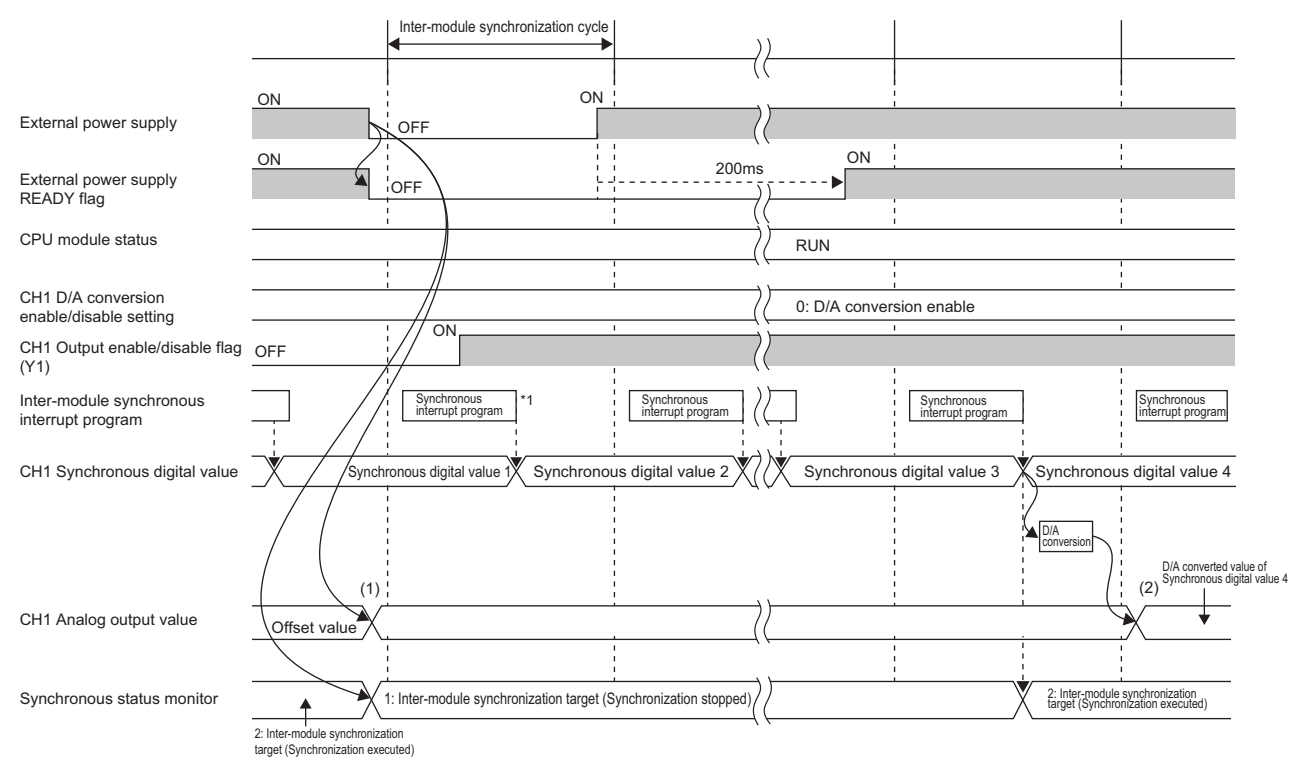

- (1) Because the external power supply is turned off, 0V/0mA is output.
- (2) 'External power supply READY flag' (X7) turns on and the analog output is restarted after the next synchronous interrupt program is executed.<sup>\*2</sup>
- \*1 Even when 'External power supply READY flag' (X7) is off, the synchronous interrupt program is executed. To avoid unnecessary changes of 'CH1 Synchronization digital value' (Un\G9500) during the execution of the synchronous interrupt program, set 'External power supply READY flag' (X7) as the interlock condition in the program.
- \*2 Note that the analog output is restarted according to the conversion enable/disable setting and output enable/disable setting after the synchronous interrupt program after 'External power supply READY flag' (X7) turns on is executed.
- The inter-module synchronization function does not support the synchronization by each channel.
- When the inter-module synchronization function is enabled, the analog output value does not change even though a value is set to 'CH1 Digital value' (Un\G460). When the inter-module synchronization function is enabled, the value set to 'CH1 Synchronization digital value' (Un\G9500) is the digital value to be converted in analog.
- When the module is set as a synchronization target and the offset/gain setting mode is set in the operation mode setting, an inter-module synchronization selection offset/gain setting error (error code: 1EA1H) occurs and the module does not operate.
- When a mode switching setting value is set for 'Mode switching setting' (Un\G296, Un\G297) and 'Operating condition setting request (Y9)' is turned on, an inter-module synchronization mode switching request error (alarm code: 0D00H) occurs, 'Alert output signal' (XE) turns on, and the ALM LED lights. In this case, the mode is not switched and the synchronization processing continues. To clear 'Alert output signal' (XE) and the generated alarm, turn on and off 'Alert output clear request' (YE).
- When performing the offset/gain setting, set the module as a synchronization non-target, and switch to the normal output mode to shift the offset/gain setting mode.
- Dedicated instructions cannot be used.

The following shows the operation when a dedicated instruction is executed.

When the G(P).OFFGAN instruction is executed, an inter-module synchronization mode switching request error (alarm code: 0D00H) occurs.

The G(P).OGLOAD instruction is disabled.

When the G(P).OGSTOR instruction is executed, a G(P).OGSTOR instruction execution error in offset/gain setting mode (error code: 1860H) is stored in the dedicated instruction completion status.

For details on the dedicated instructions, refer to the following.

**Q1** MELSEC iQ-R Programming Manual (Module Dedicated Instructions)

 • When the module is set as a synchronization target and the wave output mode is set in the operation mode setting, an inter-module synchronization selection wave output mode setting error (error code: 1EA4H) occurs and the module does not operate.

# **1.16 Error History Function**

This function stores up to the latest 16 errors and alarms that occurred in the D/A converter module to the buffer memory area.

#### **Operation**

When an error occurs, the error code and the error time are stored from 'Error history No.1' (Un\G3600 to Un\G3609) in order. When an alarm occurs, the alarm code and the alarm code time are stored from 'Alarm history No.1' (Un\G3760 to Un\G3769) in order.

• Detail of the error code assignment

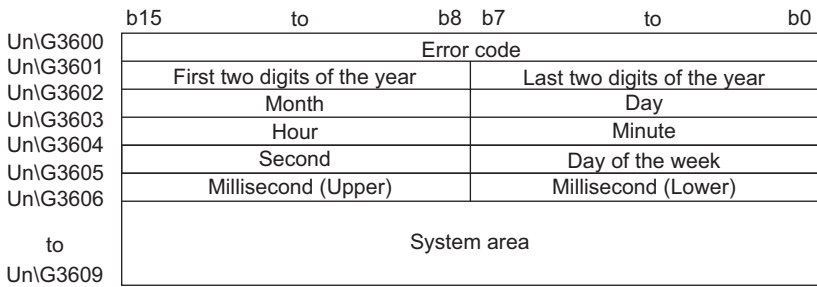

• Detail of the alarm code assignment

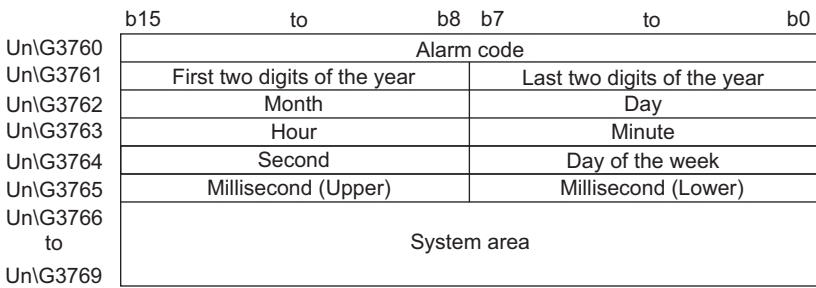

**Ex.**

Storing example of error history and alarm history

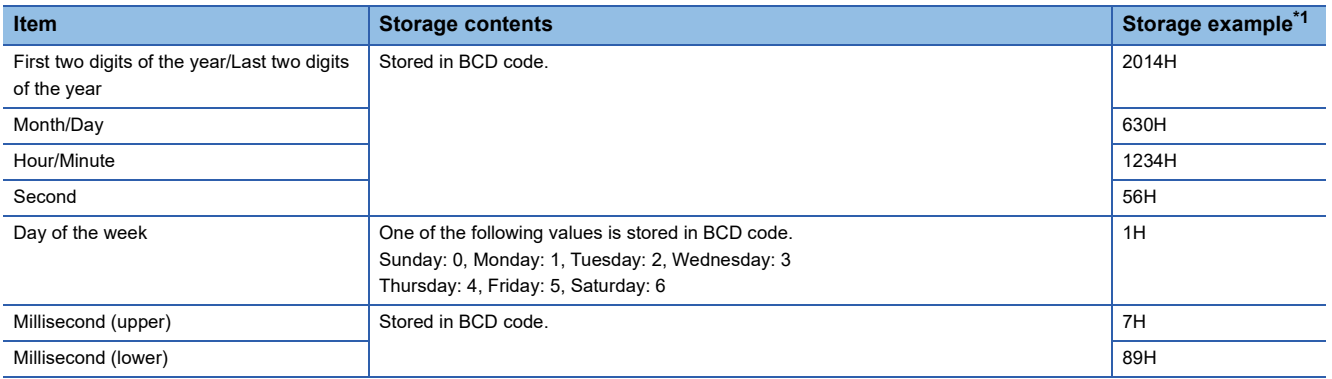

<span id="page-91-0"></span>\*1 Values stored when an error occurs at 12:34:56.789 on Monday, June 30th, 2014.

The start address of Error history where the latest error is stored can be checked in 'Latest address of error history' (Un\G1). The start address of Alarm history where the latest alarm is stored can be checked in 'Latest address of alarm history' (Un\G3).

**Ex.**

When the third error occurs:

The third error is stored in Error history No.3, and the value 3620 (start address of Error history No.3) is stored to Latest address of error history.

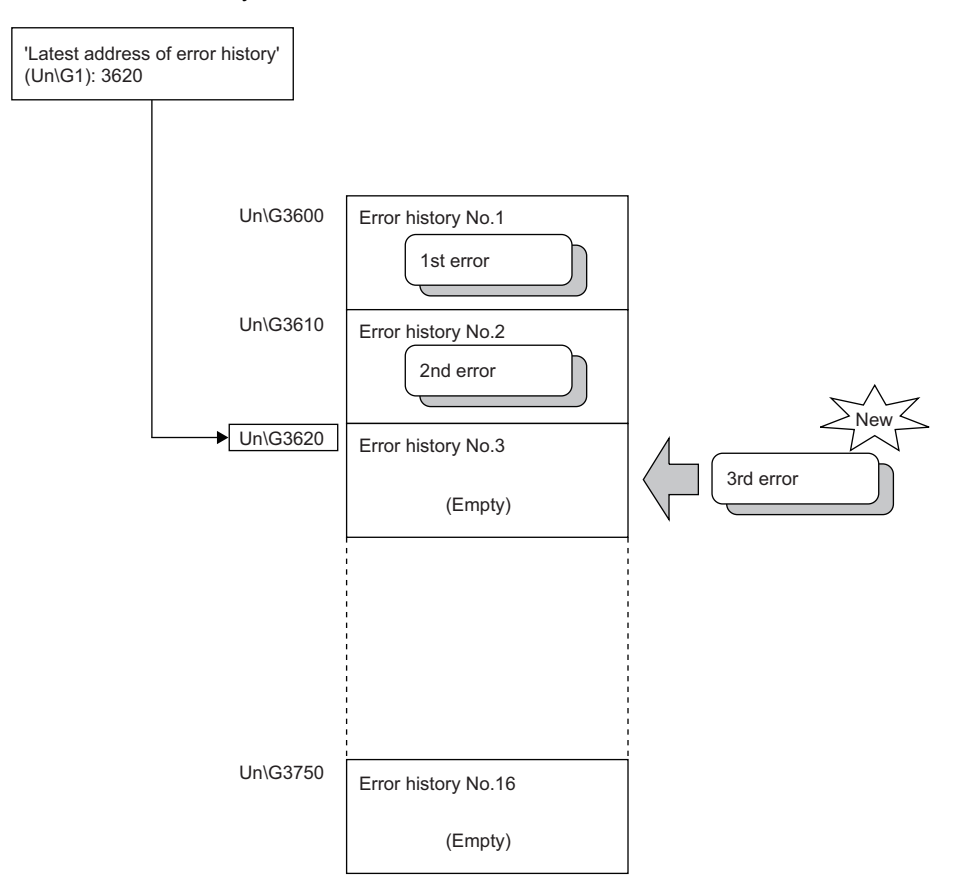

#### When the 17th error occurs:

**Ex.**

The 17th error is stored in Error history No.1, and the value 3600 (start address of Error history No.1) is stored to Latest address of error history.

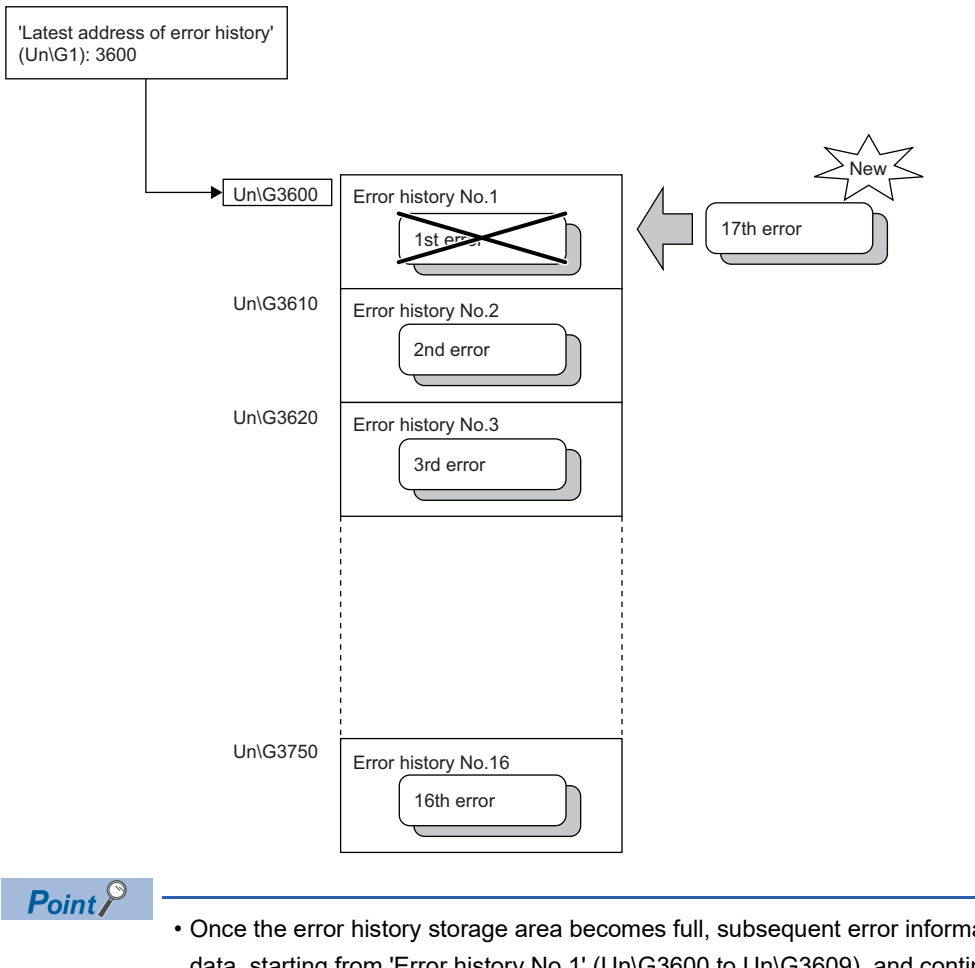

- Once the error history storage area becomes full, subsequent error information will overwrite the existing data, starting from 'Error history No.1' (Un\G3600 to Un\G3609), and continues sequentially thereafter. The overwritten history is deleted.
- The same processing is performed for Alarm history when an alarm occurs.
- The stored error history is cleared when the D/A converter module is powered off, or when the CPU module is reset.

# **1.17 Event History Function**

This function collects generated errors, alarms, or executed operations in the D/A converter module as event information in the CPU module.

The CPU module collects the event information occurred in the D/A converter module and keeps them in the data memory inside of the CPU module or an SD memory card.

The event information collected by the CPU module can be displayed on an engineering tool to check the occurrence history in a time series.

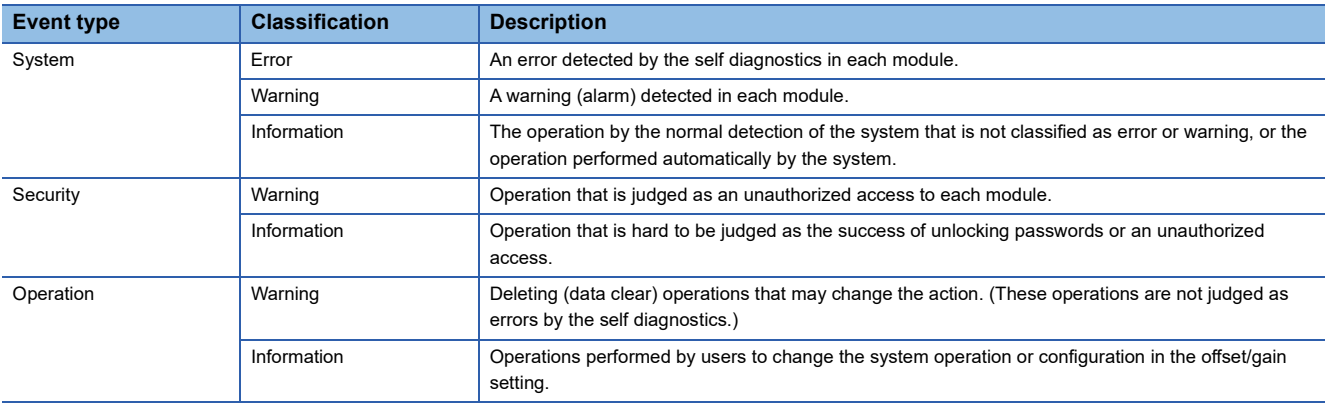

#### **Setting procedure**

The event history function can be set from the event history setting window of the engineering tool. For the setting procedure, refer to the following.

MELSEC iQ-R CPU Module User's Manual (Application)

#### **Displaying event history**

Use the menu of the engineering tool. For details on the operating procedure and display contents, refer to the following. **CO** GX Works3 Operating Manual

#### **Event history list**

The following table lists the events that occur in the D/A converter module when the event type is Operation.

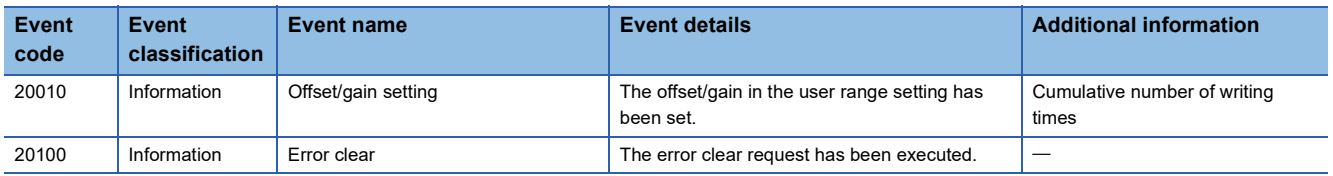

## **1.18 Backing up, Saving, and Restoring Offset/Gain Values**

The D/A converter module is capable of backing up, saving, and restoring offset/gain values of the user range.

- Backup: Creates a module-specific backup parameter and saves offset/gain values.
- Save: Saves the offset/gain information, registered in this module by making the offset/gain setting, in the CPU module.
- Restoration: Writes the information backed up and saved in the CPU module to this module.

In the event that the D/A converter module fails and needs to be replaced, the offset/gain values of the failed D/A converter module can be restored onto the replaced D/A converter module.

In addition, if multiple D/A converter modules are connected on a system, the offset/gain settings in one of the D/A converter modules can be applied to the other modules.

However, if the offset/gain values are saved and restored, the accuracy after the restoration decreases by approximately three times compared to that before the restoration. Reconfigure the offset/gain setting when required.

Only when the model where the offset/gain values are to be saved and the model where the offset/gain values are to be restored are the same, the offset/gain values can be saved and restored.

Each procedure differs depending on whether a module-specific backup parameter is used or not.

### **When a module-specific backup parameters is used**

At the time of replacement by means of online module change, the offset/gain values are automatically restored.

For details on the online module change, refer to the following.

**LLI MELSEC iQ-R Online Module Change Manual** 

#### **Details of the module-specific backup parameter**

A module-specific backup parameter is a file created in an SD memory card or the data memory of the control CPU. The contents of the parameter are the offset/gain value of the user range stored in the flash memory of the D/A converter module.

The file name of a module-specific backup parameter is determined as follows based on the start I/O number of the D/A converter module.

UBPmmmnn.BPR

- mmm indicates a value calculated by dividing the module I/O No. by 10H (3 digits in hexadecimal).
- nn indicates a consecutive number of the module-specific backup parameters for each module and fixed to 00.

#### **Creating and updating a module-specific backup parameter**

A module-specific backup parameter is created or updated when the offset/gain values stored in the flash memory of the D/A converter module are updated.

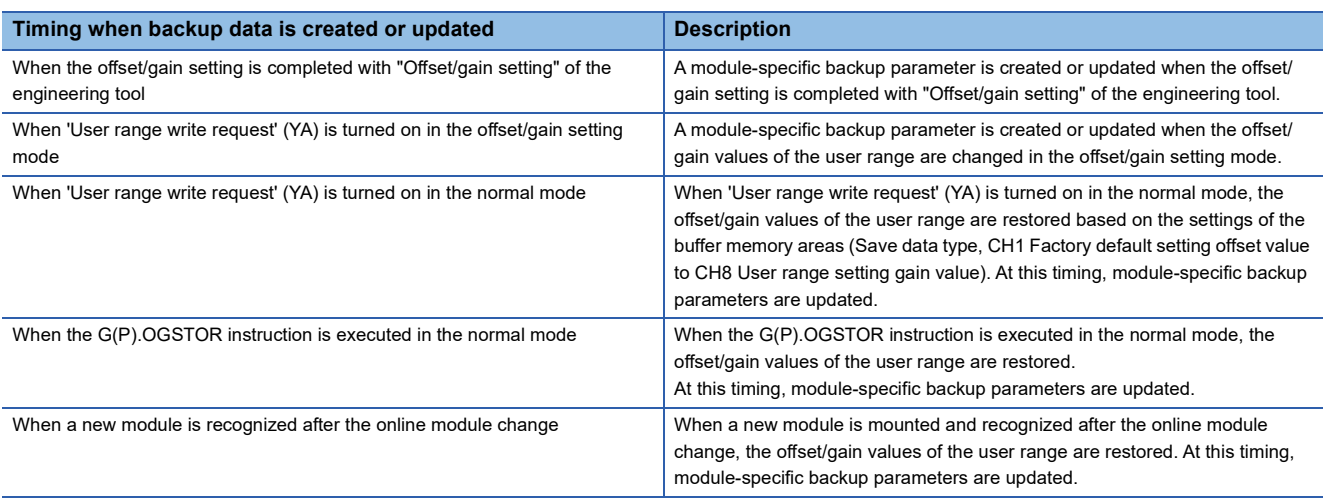

When no module-specific backup parameter exists in the data memory of the control CPU and a module-specific backup parameter needs to be created with the current setting, change the mode of the D/A converter module to the offset/gain setting mode and turn on 'User range write request' (YA). A module-specific backup parameter is created with the current setting of the flash memory.

#### ■**Precautions**

If the creation of a module-specific backup parameter fails because the data memory of the control CPU does not have sufficient free space or the module-specific backup parameter is being used, a module-specific backup parameter creation error (error code: 17E1H) occurs.

#### **Reading of module-specific backup parameters**

To read a module-specific backup parameter and restore offset/gain values, set "Auto restore of Offset/gain setting with the module change" of the module parameter to "Enable" in advance.

 $\gamma$  Navigation window  $\Rightarrow$  [Parameter]  $\Rightarrow$  [Module Information]  $\Rightarrow$  Module name  $\Rightarrow$  "Application setting"  $\Rightarrow$  "Online module change"

#### ■**Reading timing**

Module-specific backup parameters are read when a new module is mounted and recognized after the online module change. If the module is replaced with the programmable controller powered off, module-specific backup parameters are not read.

#### ■**Precautions**

When the module-specific backup parameter for the target slot does not exist in an SD memory card or the data memory of the control CPU, the subsequent restoration of the offset/gain values is not performed. If the offset/gain values cannot be restored even though the module-specific backup parameter exists, a module-specific backup parameter restore error (error code: 17E0H) occurs.

#### **Restoration of the offset/gain values of the user range**

Upon the successful completion of reading module-specific backup parameters, the values are converted (restored) into the offset/gain values of the user range for the new module, and stored in the flash memory. At the same time, the modulespecific backup parameter in the data memory of the control CPU is updated with the setting of the new module.

#### **Restrictions on the module-specific backup parameter**

The back up and restoration by means of module-specific backup parameters fails in the following cases.

- When the control CPU is not the process CPU
- When replacing the D/A converter module with the programmable controller powered off
- When "Auto restore of Offset/gain setting with the module change" of the module parameter is set to "Disable"
- In any of the cases above, back up or restore offset/gain values by the following method.

F[Page 96 When the module-specific backup parameter is not used](#page-97-0)

### <span id="page-97-0"></span>**When the module-specific backup parameter is not used**

Back up or restore offset/gain values by one of the following methods.

- Saving and restoring by dedicated instructions
- Saving and restoring by reading from and writing to the buffer memory

With the method above, offset/gain values can be restored to a new module, or the offset/gain values set in one module can be applied to the other modules in the same system.

• To restore offset/gain values onto a new replaced module:

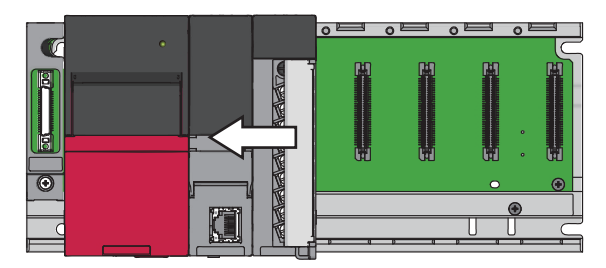

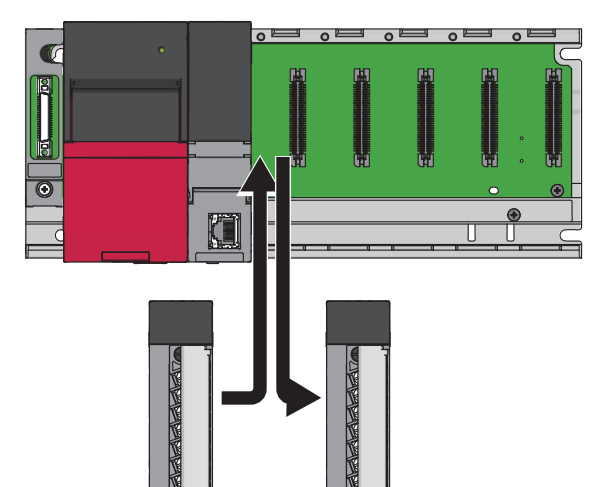

*1.* Save the offset/gain values.

*2.* Replace the D/A converter module.

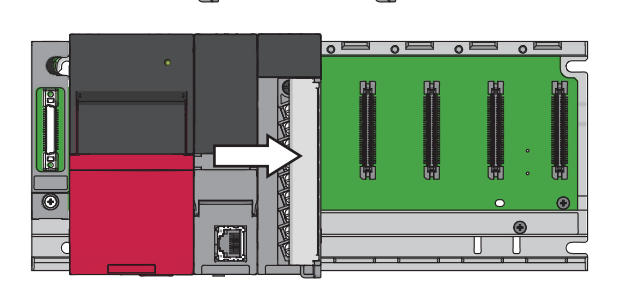

**3.** Restore the offset/gain values.

• To apply the offset/gain values set in one module to the other modules in the same system:

When the offset/gain values in module No.1 are applied to modules No.2 to No.4

*1.* Save the offset/gain values of module No.1.

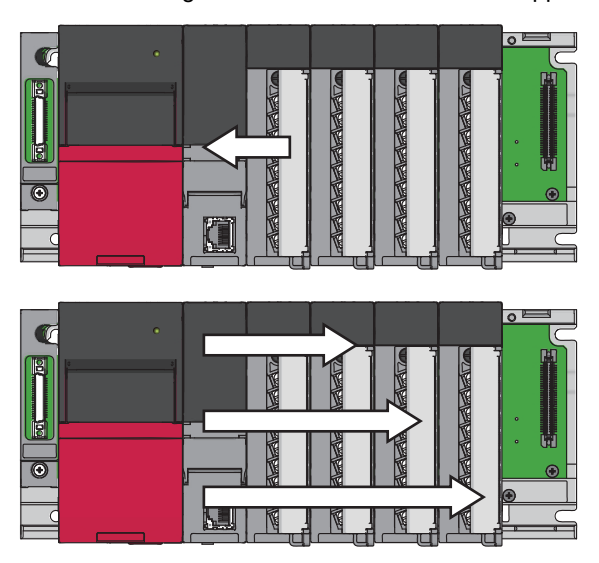

*2.* Apply the offset/gain values to modules No.2 to No.4.

#### **Methods for saving and restoring offset/gain values**

The offset/gain values can be saved and restored by the following two types of operations.

- Saving and restoring by dedicated instructions
- Saving and restoring by reading from and writing to the buffer memory

#### ■**Saving and restoring by dedicated instructions**

Use the dedicated instruction G(P).OGLOAD to temporarily save the offset/gain values of the source D/A converter module to the internal device of the CPU, then use G(P).OGSTOR to write the values to the destination D/A converter module.

Prevent the saved offset/gain setting data from being deleted, by one of the following methods before replacing the modules:

- Use latch settings for the internal device of the destination module.
- Save the data onto an SD memory card. (To write data: use the SP.FWRITE instruction. To read data: use the SP.FREAD instruction.)
- Store the saved data.

**Ex.**

For use of dedicated instructions, refer to the following.

MELSEC iQ-R Programming Manual (Module Dedicated Instructions)

#### ■**Saving and restoring by reading from and writing to the buffer memory**

Use Save data type setting, CH1 Factory default setting offset value to CH8 User range setting gain value, and 'User range write request' (YA) to read the offset/gain values from the source D/A converter module. Use the buffer memory again to write the values to the destination D/A converter module.

The following describes the procedure for using the buffer memory.

• To restore offset/gain values onto a new replaced module:

- When offset/gain **O** Set Save data type setting.
	- Turn on and off 'Operating condition setting request' (Y9).
- onto the source D/A Save the stored values of Save data type setting and CH1 Factory default setting offset value to CH8 User range setting gain value.
- When the power of the  $\quad \bullet \quad$  Replace the D/A converter module.

**Turn on 'User range write request' (YA).** 

- Write the data saved in Save data type setting and CH1 Factory default setting offset value to CH8 User range setting gain value.
- values are restored

values are restored

converter module

module is off When offset/gain

- onto the destination D/  $\bullet$  Check that 'Offset/gain setting mode status flag' (XA) is on.
- A converter module
- Turn on and off 'User range write request' (YA). Check whether the destination D/A converter module operates with the offset/gain values that are restored.

#### $Point<sup>0</sup>$

When replacing modules, prevent the saved offset/gain setting data from being deleted, by one of the following methods before powering off the module.

- Use latch settings for the internal device of the destination module.
- Save the data onto an SD memory card. (To write data: use the SP.FWRITE instruction. To read data: use the SP.FREAD instruction.)
- Store the saved data.

• To apply the offset/gain values set in one module to the other modules in the same system:

- When offset/gain values are restored onto the source D/A converter module When offset/gain values are restored A converter module
- **O** Set Save data type setting.
- Turn on and off 'Operating condition setting request' (Y9).
- Save the stored values of Save data type setting and CH1 Factory default setting offset value to CH8 User range setting gain value.
- Write the data saved in Save data type setting and CH1 Factory default setting offset value to CH8 User range setting gain value.
- **5** Turn on 'User range write request' (YA).
- onto the destination D/  $\bullet$  Check that 'Offset/gain setting mode status flag' (XA) is on.
	- $\bullet$  Turn on and off 'User range write request' (YA).
	- Check whether the destination D/A converter module operates with the offset/gain values that are restored.

#### **Range reference table**

The following describes the range reference tables used for saving and restoring offset/gain values.

#### ■**Factory default setting**

The following describes the buffer memory addresses of the factory default setting.

R60DA4: 'CH1 Factory default setting offset value' (Un\G4004) to 'CH4 Factory default setting gain value' (Un\G4011) R60DAV8, R60DAI8: 'CH1 Factory default setting offset value' (Un\G4004) to 'CH8 Factory default setting gain value' (Un\G4019)

#### • For the R60DA4

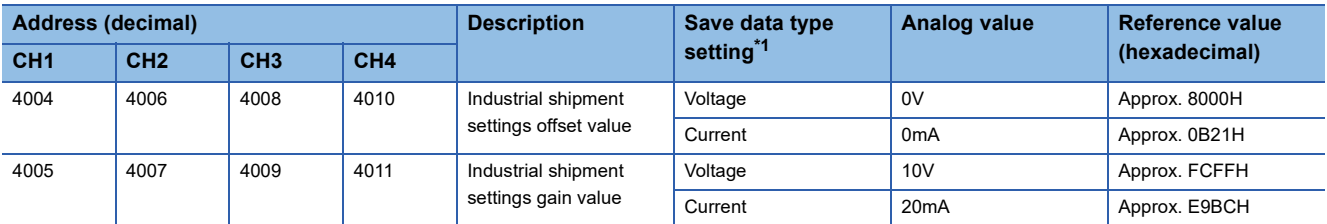

<span id="page-100-0"></span>\*1 The reference values differ depending on the setting of 'Save data type setting' (Un\G4002) (voltage or current).

• For the R60DAV8

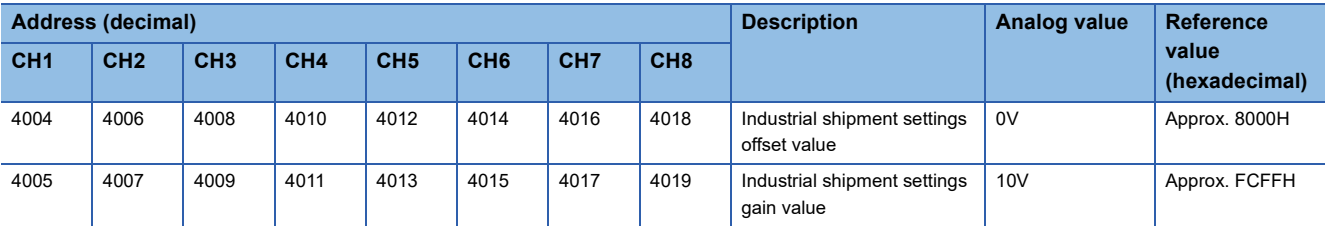

#### • For the R60DAI8

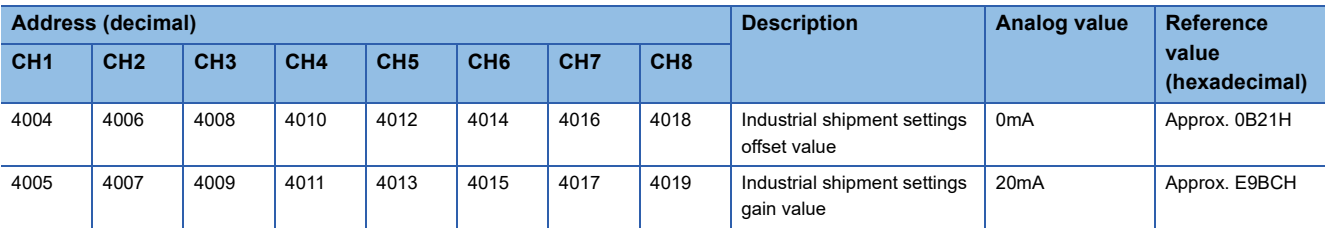

#### ■**User range setting**

The following describes the buffer memory addresses of the user range setting.

R60DA4: 'CH1 User range setting offset value' (Un\G4012) to 'CH4 User range setting gain value' (Un\G4019)

R60DAV8, R60DAI8: 'CH1 User range setting offset value' (Un\G4020) to 'CH8 User range setting gain value' (Un\G4035)

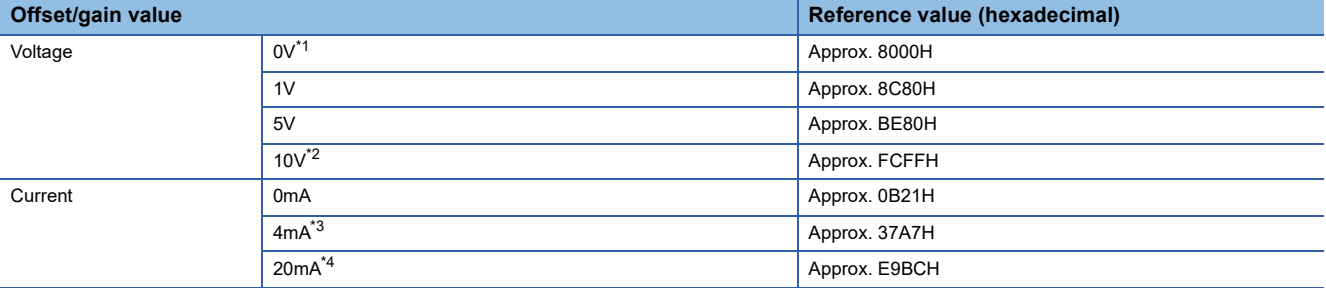

<span id="page-100-1"></span>\*1 This value is stored in User range setting offset value by default of the R60DAV8.

<span id="page-100-2"></span>\*2 This value is stored in User range setting gain value by default of the R60DAV8.

<span id="page-100-3"></span>\*3 This value is stored in User range setting offset value by default of the R60DA4 and R60DAI8.

<span id="page-100-4"></span>\*4 This value is stored in User range setting gain value by default of the R60DA4 and R60DAI8.

## **1.19 Q Compatible Mode Function**

This function controls an operation state with the buffer memory layout of the D/A converter module converted to equivalent of the addresses of the compatible modules of the MELSEC-Q series.

This compatibility makes it possible to reuse sequence programs that have exhibited high performance on the MELSEC-Q series analog output modules.

The following table lists the compatible modules of the MELSEC-Q series.

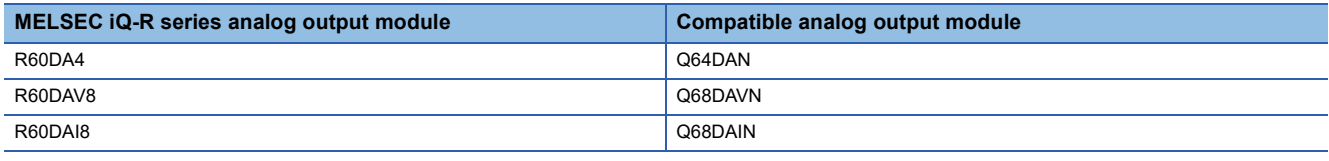

#### **Operation**

Only the buffer memory assignment is changed in the Q compatible mode.

 • The I/O signal assignment is the same as the one for the R mode. 'High resolution mode status flag' (X8) of the MELSEC-Q series is deleted and 'Synchronous output mode flag' (XD) is changed to 'Disconnection detection signal' (XD) and 'Synchronous output request' (YD) is changed to 'Disconnection detection clear request' (YD). However, the signals that change the module operation maintain the compatibility. Therefore, when the MELSEC-Q series program is diverted, a significant modification is not required.

#### $\mathsf{Point} \, \mathsf{P}$

- When the MELSEC-Q series program is diverted, check digital values and the operation timing and modify the program if necessary because the specifications such as the resolution and update timing are changed.
- When the MELSEC-Q series program is diverted and an error code is set as the operating condition or interlock condition, the program does not operate normally.
- When the Q compatible mode function is enabled, a program that uses FB or labels cannot be created. When FBs or labels are used, create a program in the R mode.

#### **Setting procedure**

- **1.** When adding a new module, select the module whose module name has "(Q)" at the end.
- $\text{C}$  avigation window  $\Rightarrow$  [Parameter]  $\Rightarrow$  [Module Information]  $\Rightarrow$  Right-click  $\Rightarrow$  [Add New Module...]
- *2.* Configure the same parameter setting as the one of when the R mode is used.
- *3.* Restart the CPU module after the module parameter is written.

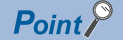

• During the module operation, the mode cannot be switched between the R mode and Q compatible mode.

 • The project of the compatible D/A converter module created by GX Works2 can be read with the other format read function of GX Works3. The read project keeps various settings of the compatible D/A converter module as the settings of the D/A converter module of the MELSEC iQ-R series. The settings to be kept are the switch setting, parameter setting, auto refresh setting, and I/O assignment.

# **2 PARAMETER SETTING**

Set the parameters of each channel.

Setting the parameters eliminates the need for programming them.

## **2.1 Basic Setting**

#### **Setting procedure**

Open "Basic setting" of the engineering tool.

*1.* Start Module parameter.

े Navigation window  $\Leftrightarrow$  [Parameter]  $\Leftrightarrow$  [Module Information]  $\Leftrightarrow$  Module name  $\Leftrightarrow$  [Basic setting]

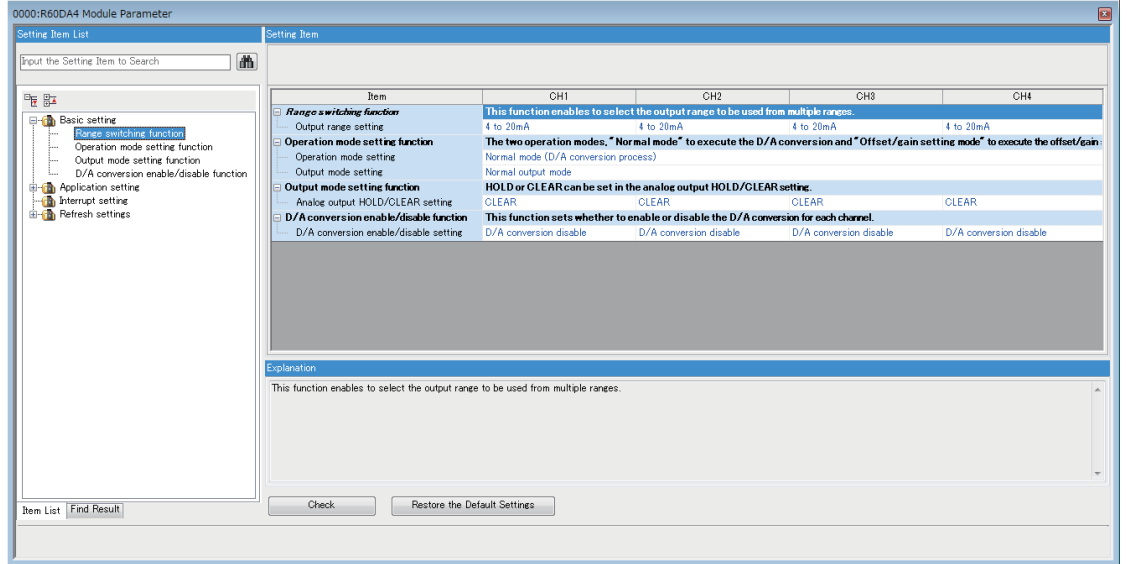

*2.* Double-click the item to be changed to enter the setting value.

• Item where a value is selected from the pull-down list

Click the  $[\nabla]$  button of the item to be set, and from the pull-down list that appears, select the value.

• Item where a value is entered into the text box

Double-click the item to be set to enter the numeric value.

#### **Setting procedure**

Open "Application setting" of the engineering tool.

*1.* Start Module parameter.

**T** Navigation window  $\Leftrightarrow$  [Parameter]  $\Leftrightarrow$  [Module Information]  $\Leftrightarrow$  Module name  $\Leftrightarrow$  [Application setting]

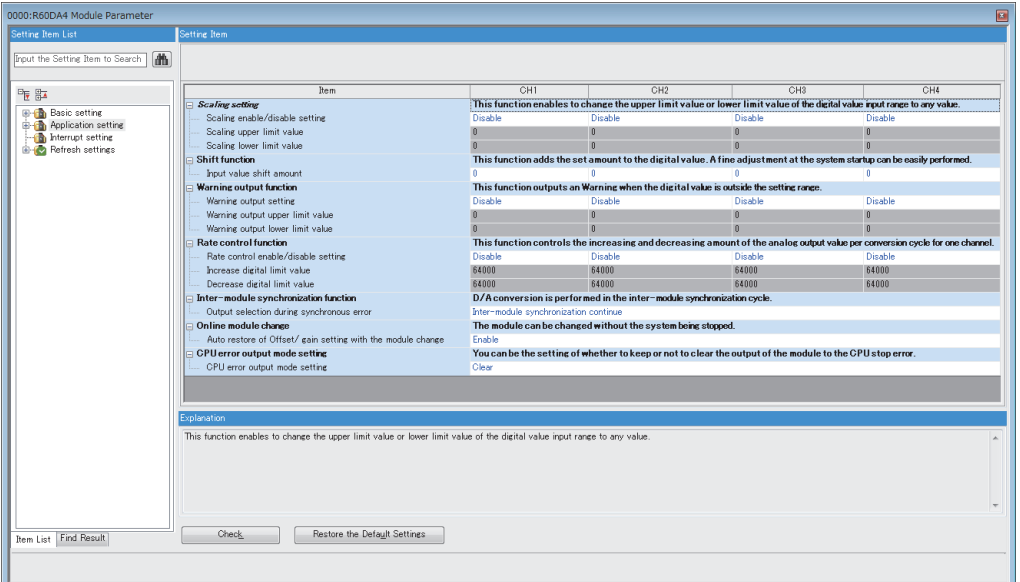

*2.* Double-click the item to be changed to enter the setting value.

• Item where a value is selected from the pull-down list

Click the  $[\nabla]$  button of the item to be set, and from the pull-down list that appears, select the value.

• Item where a value is entered into the text box

Double-click the item to be set to enter the numeric value.

#### **Setting procedure**

Open "Interrupt setting" of the engineering tool.

*1.* Start Module parameter.

 $\mathcal{L}$  Navigation window  $\Leftrightarrow$  [Parameter]  $\Leftrightarrow$  [Module Information]  $\Leftrightarrow$  Module name  $\Leftrightarrow$  [Interrupt setting]

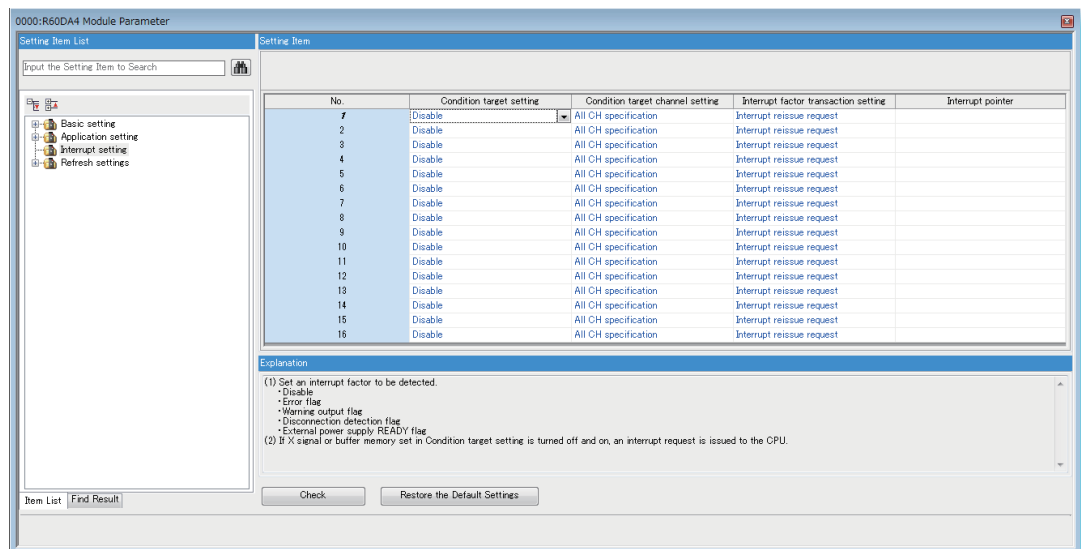

*2.* Click the interrupt setting number (No.1 to 16) to be changed to enter the setting value.

• Item where a value is selected from the pull-down list

Click the [ $\Pi$ ] button of the item to be set, and from the pull-down list that appears, select the value.

• Item where a value is entered into the text box

Double-click the item to be set to enter the numeric value.

#### **Setting procedure**

Set the buffer memory area of the D/A converter module to be refreshed automatically.

This refresh setting eliminates the need for reading/writing data by programming.

*1.* Start Module parameter.

 $\gamma$  Navigation window  $\Rightarrow$  [Parameter]  $\Rightarrow$  [Module Information]  $\Rightarrow$  Module name  $\Rightarrow$  [Refresh settings]

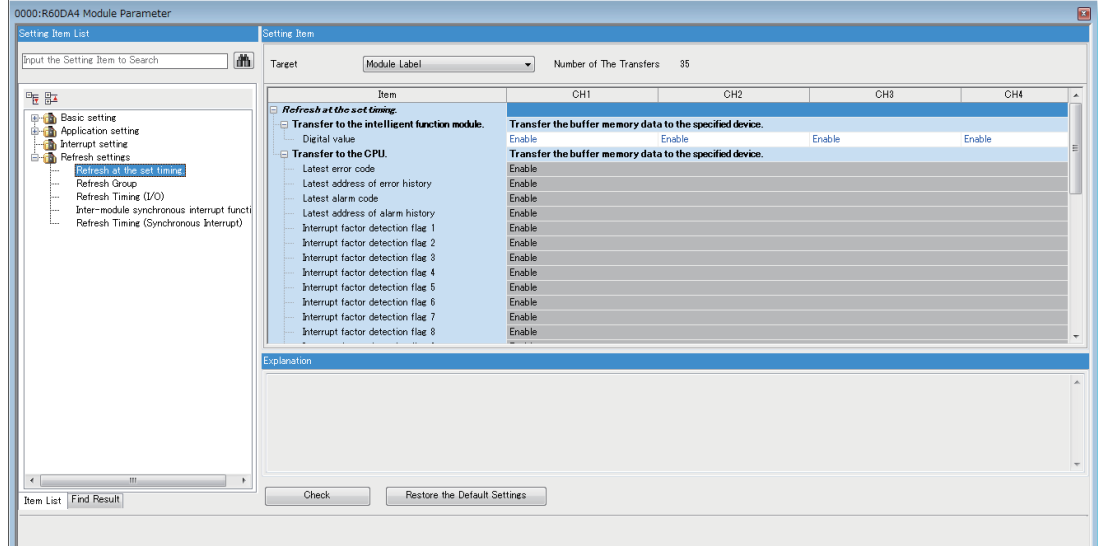

*2.* Click "Target" and set the refresh destination.

• When "Target" is "Module Label"

Set whether to enable or disable the auto refresh by setting "Digital value" to Enable or Disable.

• When "Target" is "Refresh Data Register (RD)"

The transfer destinations of all items are automatically set by setting the start device to "Top Device Name".

• When "Target" is "Device"

Double-click the item to be set to enter the numeric value.

**3.** Click "Refresh Timing" to set the timing to execute the auto refresh.

Set "Refresh Timing" to "At the Execution Time of END Instruction" or "At the Execution Time of Specified Program". When "At the Execution Time of Specified Program" is set, double-click "Refresh Group [n] (n: 1-64)" and set a value of 1 to 64.

#### $Point<sup>9</sup>$

- When the inter-module synchronization function is used and the refresh target is set to "Specified Device", the auto refresh destination device must be written into "Inter-module synchronous interrupt function".
- With refresh enabled, the value of the refresh destination takes effect at the timing of refresh which is set up by the engineering tool. As this happens, the buffer memory is overwritten with the value of the refresh destination. To change the value of a buffer memory area to be refreshed, change the value of module label or device at the refresh destination in the program.

## **Refresh processing time**

Refresh processing time [µs] is included in the scan time of the CPU module. For the scan time, refer to the following. MELSEC iQ-R CPU Module User's Manual (Application)

The refresh processing time  $\lceil \mu s \rceil$  required for the refresh settings is calculated by the following formula.

• Refresh processing time [us] = Time for reading refresh (for transfer to the CPU module) + Time for writing refresh (for transfer to the intelligent function module)

The time for reading refresh and writing refresh differ depending on the setting in "Target".

When the inter-module synchronization function is used, the time for reading refresh and writing refresh is added at the execution of the inter-module synchronous interrupt program.

#### **When "Target" is Module Label or Refresh Data Register (RD)**

The following table lists the time for reading refresh and writing refresh when the ROCPU is used.

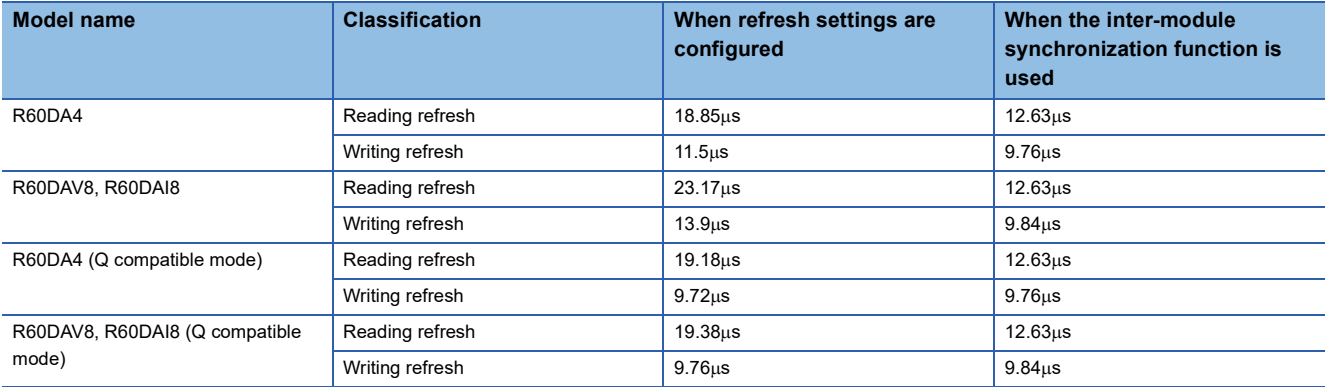

#### **When "Target" is Device**

Calculate the time for reading refresh and writing refresh depending on the number of items set in the refresh settings and the number of items to be transferred (words). For the calculation method, refer to the following.

MELSEC iQ-R CPU Module User's Manual (Application)

# **3 TROUBLESHOOTING**

This chapter describes errors that may occur while using the D/A converter module, and those troubleshooting.

## **3.1 Checking Using LEDs**

Checking the display status of LEDs enables the primary diagnosis without an engineering tool and can narrow the range of trouble causes.

The D/A converter module status can be checked using the RUN LED, ERR LED, and ALM LED. The following table lists the correspondence relation between each LED and the D/A converter module status.

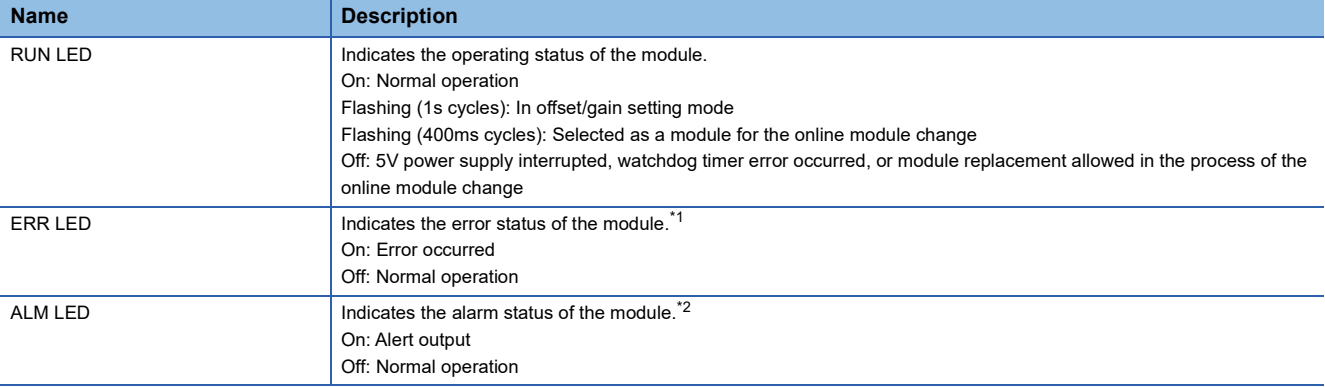

<span id="page-107-0"></span>\*1 For details, refer to the following.

**[Page 112 Error Code List](#page-113-0)** 

<span id="page-107-1"></span>\*2 For details, refer to the following. [Page 116 Alarm Code List](#page-117-0)
# **3.2 Checking the Status of the Module**

Error codes (alarm codes) and the error history of the D/A converter module can be checked in the module diagnostics window of an engineering tool.

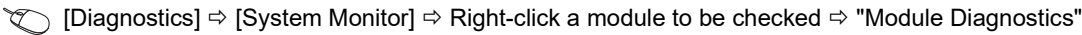

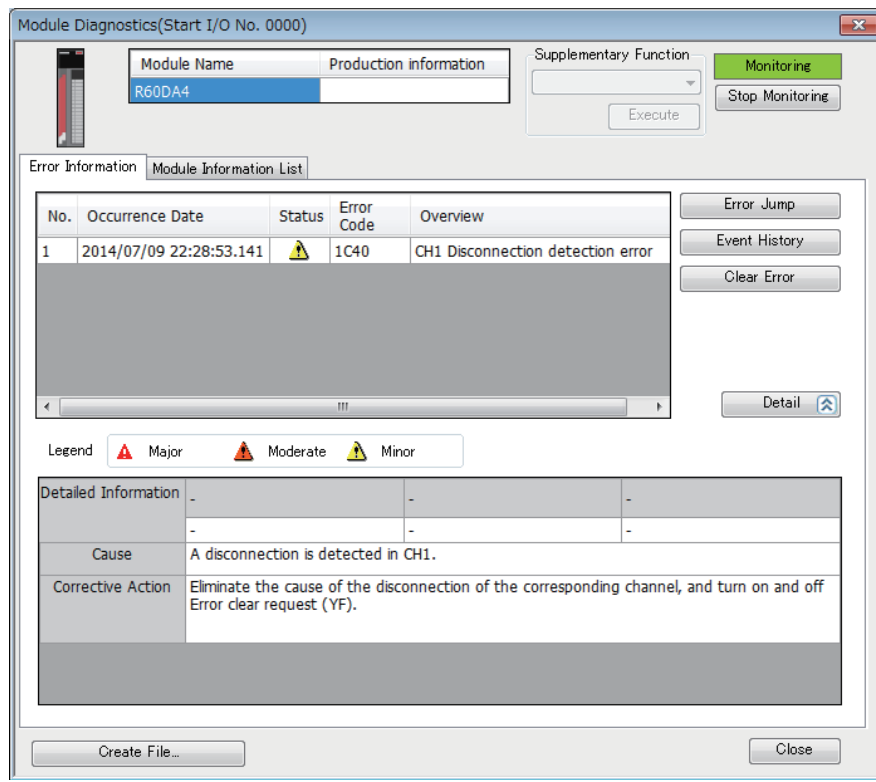

# **3.3 Troubleshooting by Symptom**

# **When the RUN LED flashes or turns off**

#### **When flashing**

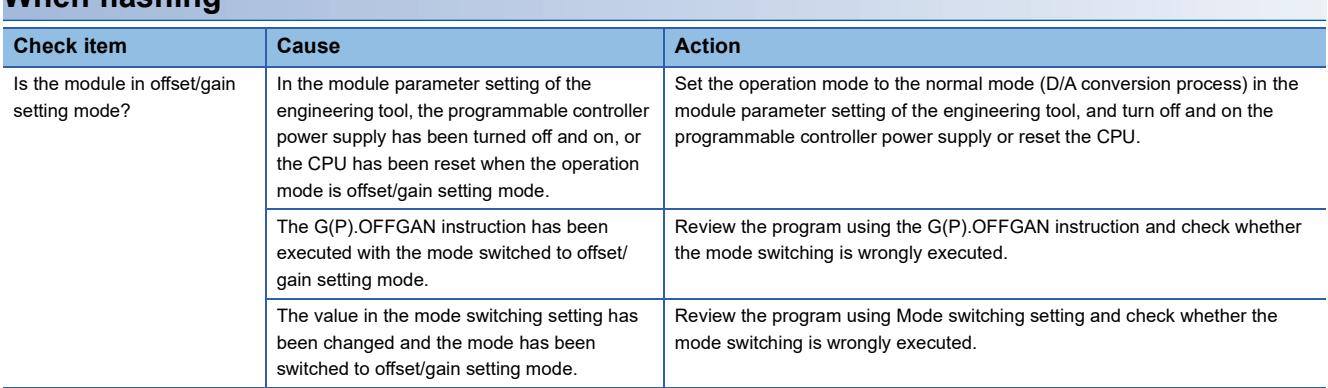

#### **When turning off Check item Action Action Action Action** Is the power supplied? Check that the supply voltage of power supply module is within the rated range. Is the capacity of power supply module enough? Check that the power capacity is enough by calculating the current consumption of connected modules, such as the CPU module, I/O modules, and intelligent function modules. Is the module connected properly? Check the module connection. The case other than the above **Reset the CPU module, and check that the RUN LED turns on.** If the RUN LED remains off, the module may be failed. Please consult your local Mitsubishi representative.

## **When the ERR LED turns on**

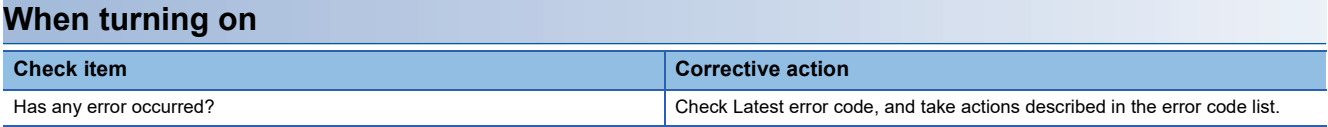

## **When the ALM LED turns on**

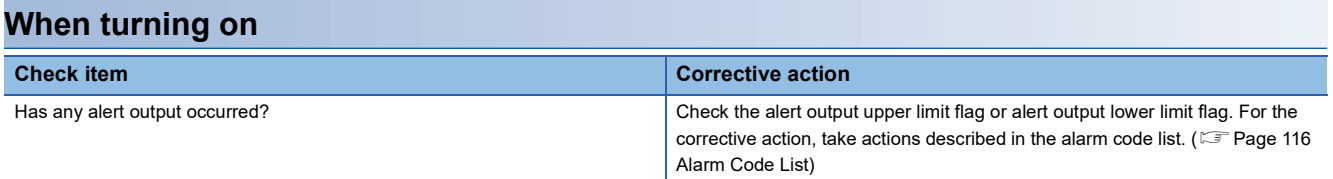

# **When an analog value is not output**

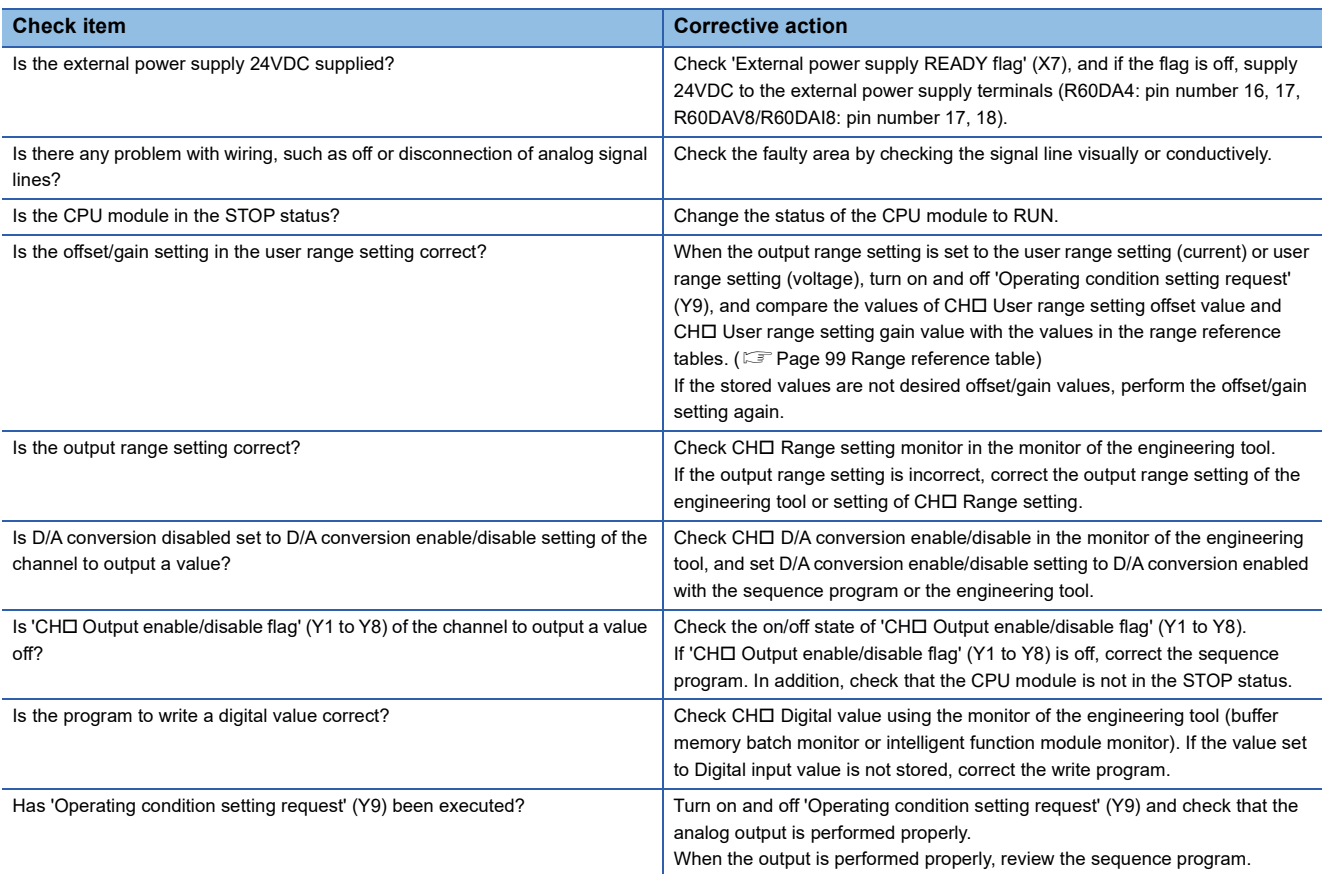

## **When an analog value is not output with the wave output function being selected**

Check for the module according to the following procedure.

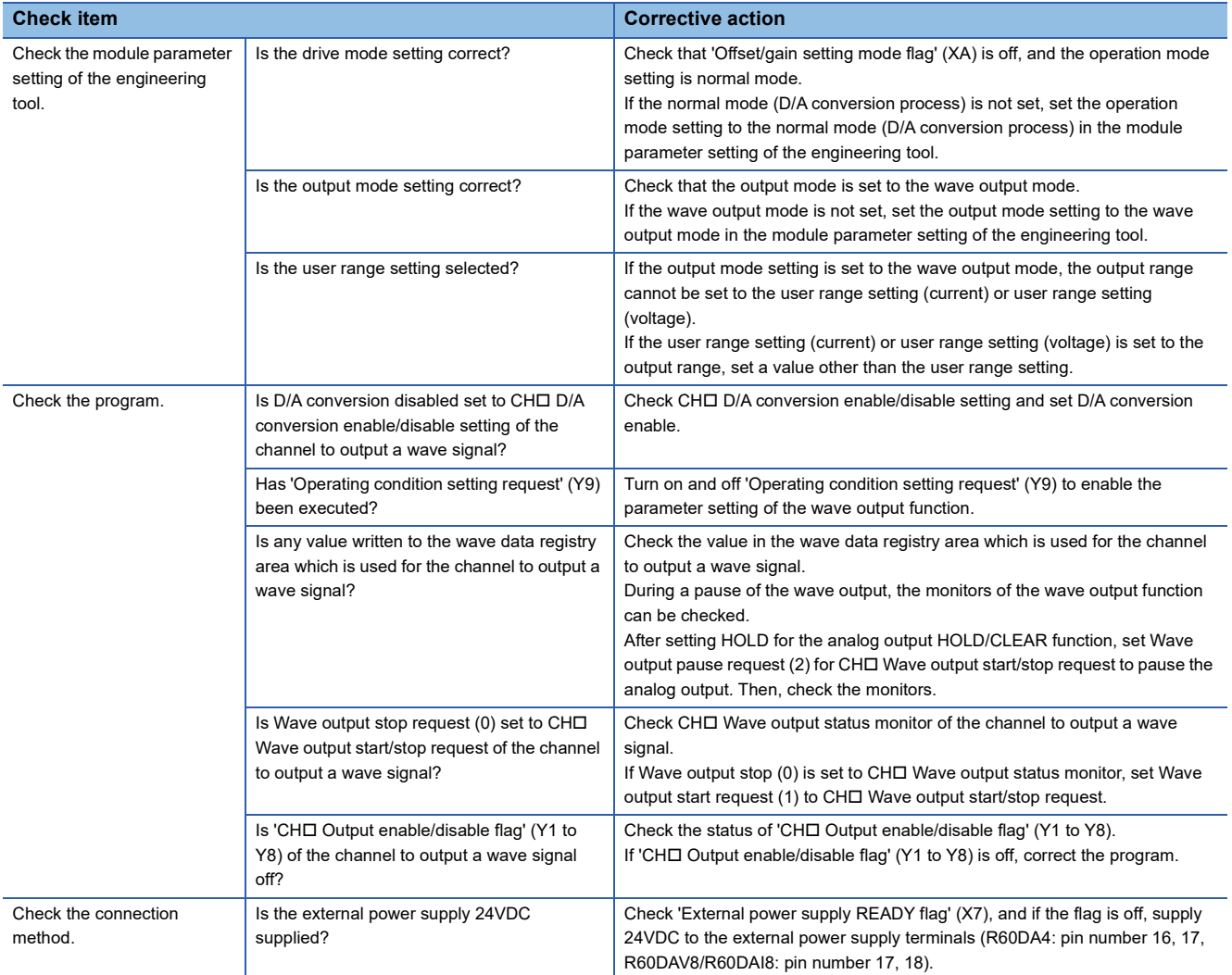

# **When HOLD of analog output value is not available**

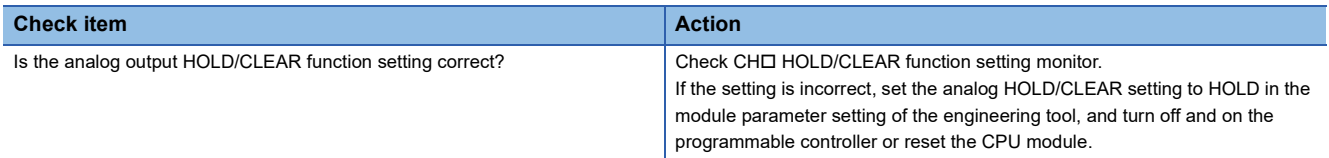

# **When the synchronization output is not performed**

Check for the module according to the following procedure.

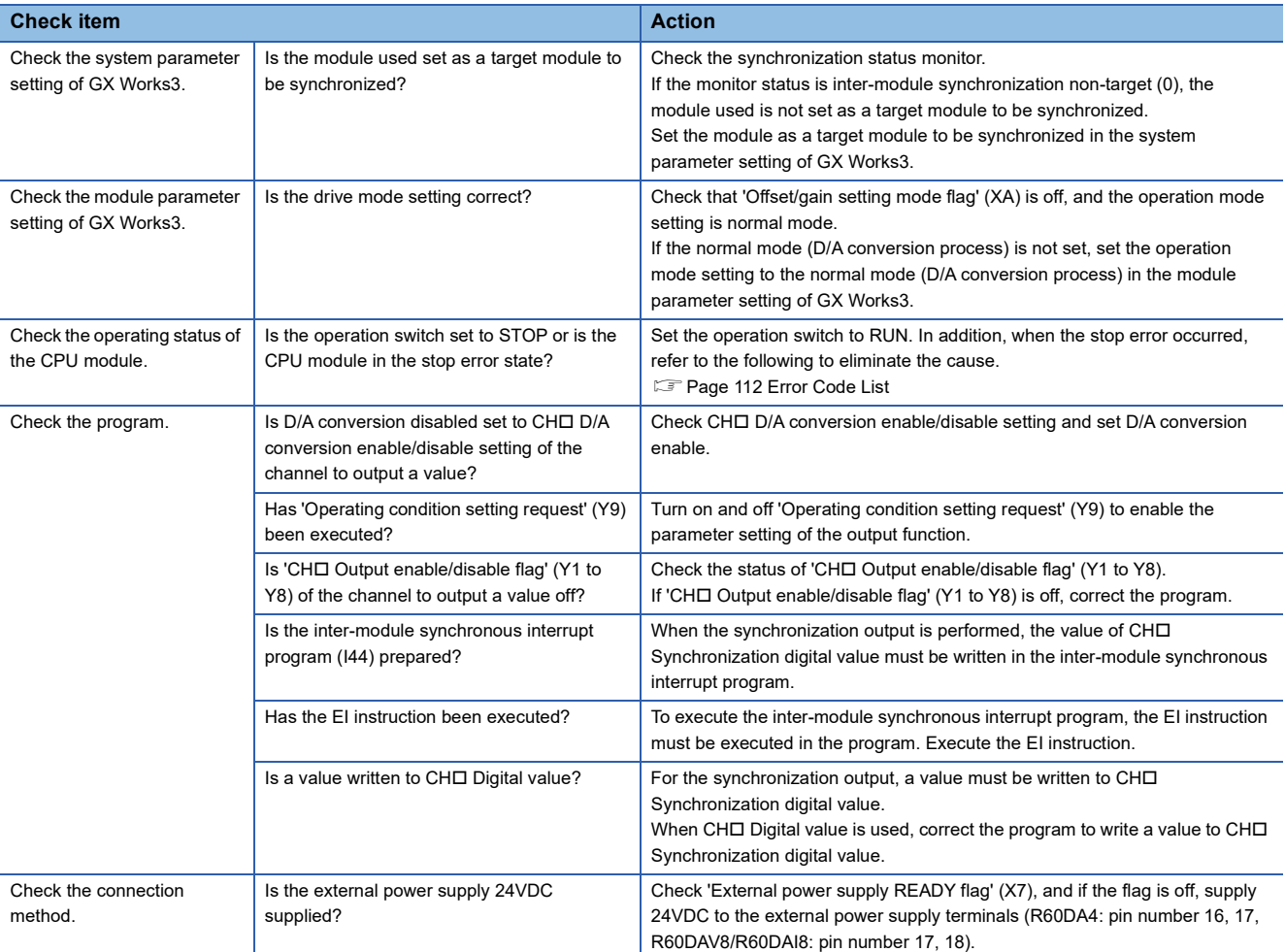

# **When 'External power supply READY flag' (X7) does not turn on**

Check the module according to the following procedure. **Check item Action** Is the external power supply 24VDC supplied? (1) Is the external power supply correctly wired? (2) Is the external power supply 24VDC supplied within the specified range? (1) Wire the external power supply by referring to the "External Wiring". (MELSEC iQ-R Digital-Analog Converter Module User's Manual (Startup)) (2) Supply 24VDC within the range of the performance specifications. (CaMELSEC iQ-R Digital-Analog Converter Module User's Manual (Startup)) The case other than the above The possible cause is a failure of the D/A converter module. Please consult your local Mitsubishi representative.

 $Point<sup>9</sup>$ 

If the D/A converter module does not operate properly even after the above actions are taken, the module may be failed. Please consult your local Mitsubishi representative.

# <span id="page-113-1"></span><span id="page-113-0"></span>**3.4 Error Code List**

When an error occurs during operation, the D/A converter module stores an error code in 'Latest error code' (Un\G0) of the buffer memory. In addition, 'Error flag' (XF) turns on. Turning on 'Error clear request' (YF) clears the error code in 'Latest error code' (Un\G0), and 'Error flag' (XF) turns off.

Error codes of the D/A converter module are classified in minor errors or moderate errors.

- Minor error: This error is caused by the setting failure of programs and parameters. The D/A conversion continues with the parameter setting before the change. (1000H to 1FFFH)
- Moderate error: Hardware failures and errors at the execution of the inter-module synchronization function are included. The D/A conversion do not continue. (2000H to 2FFFH, 3000H to 3FFFH)

The following table shows the error codes stored.

 $\Box$  in error codes: Indicates the channel number of a generated error. A numerical value of 0 to 7 is used to correspond to channel 1 to 8.

(CH1: 0, CH2: 1, CH3: 2, CH4: 3, CH5: 4, CH6: 5, CH6: 5, CH7: 6, CH8: 7)

 $\triangle$  in error codes: Indicates the interrupt setting corresponding to an error (0: Setting 1 to F: Setting 16).

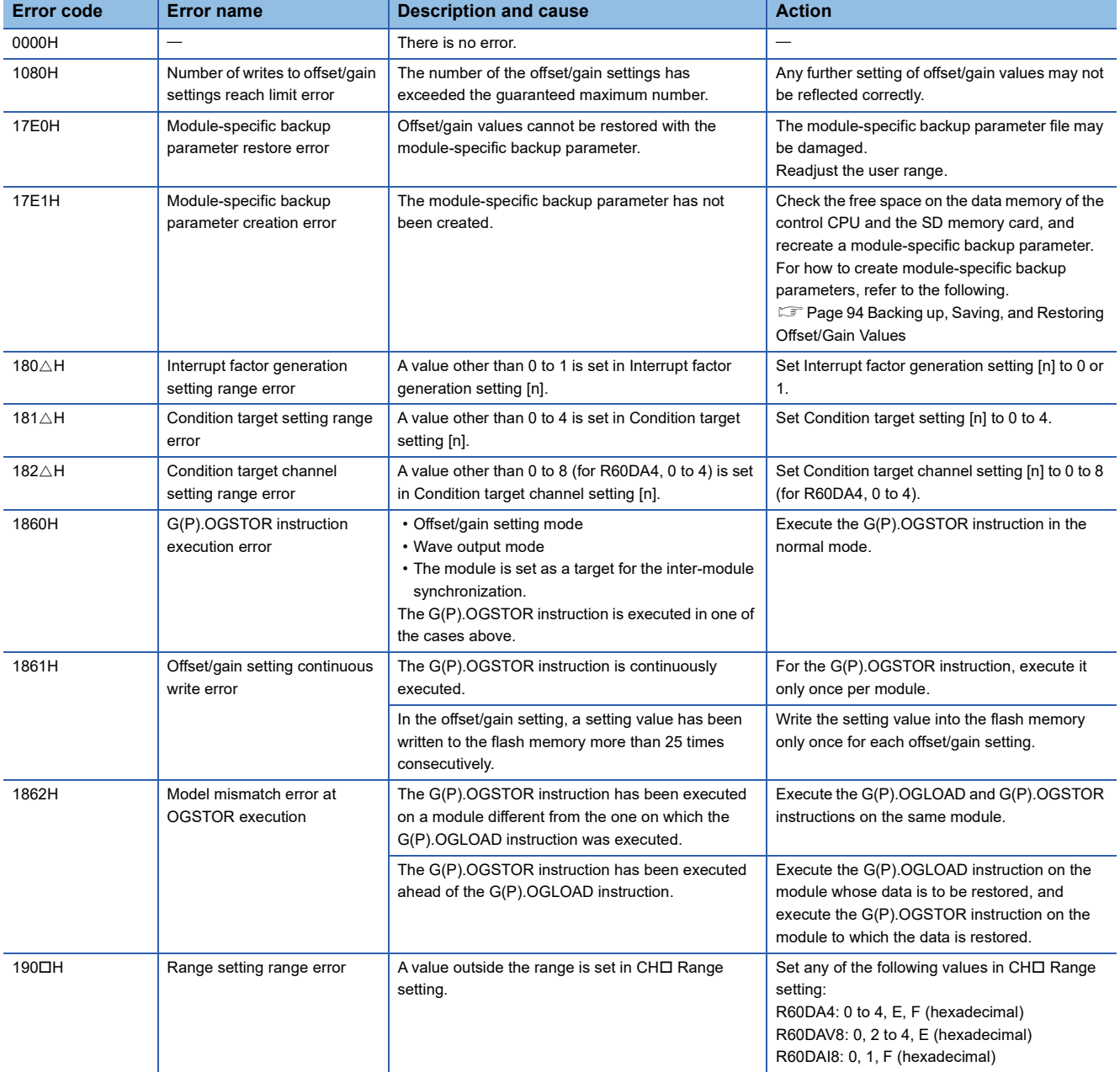

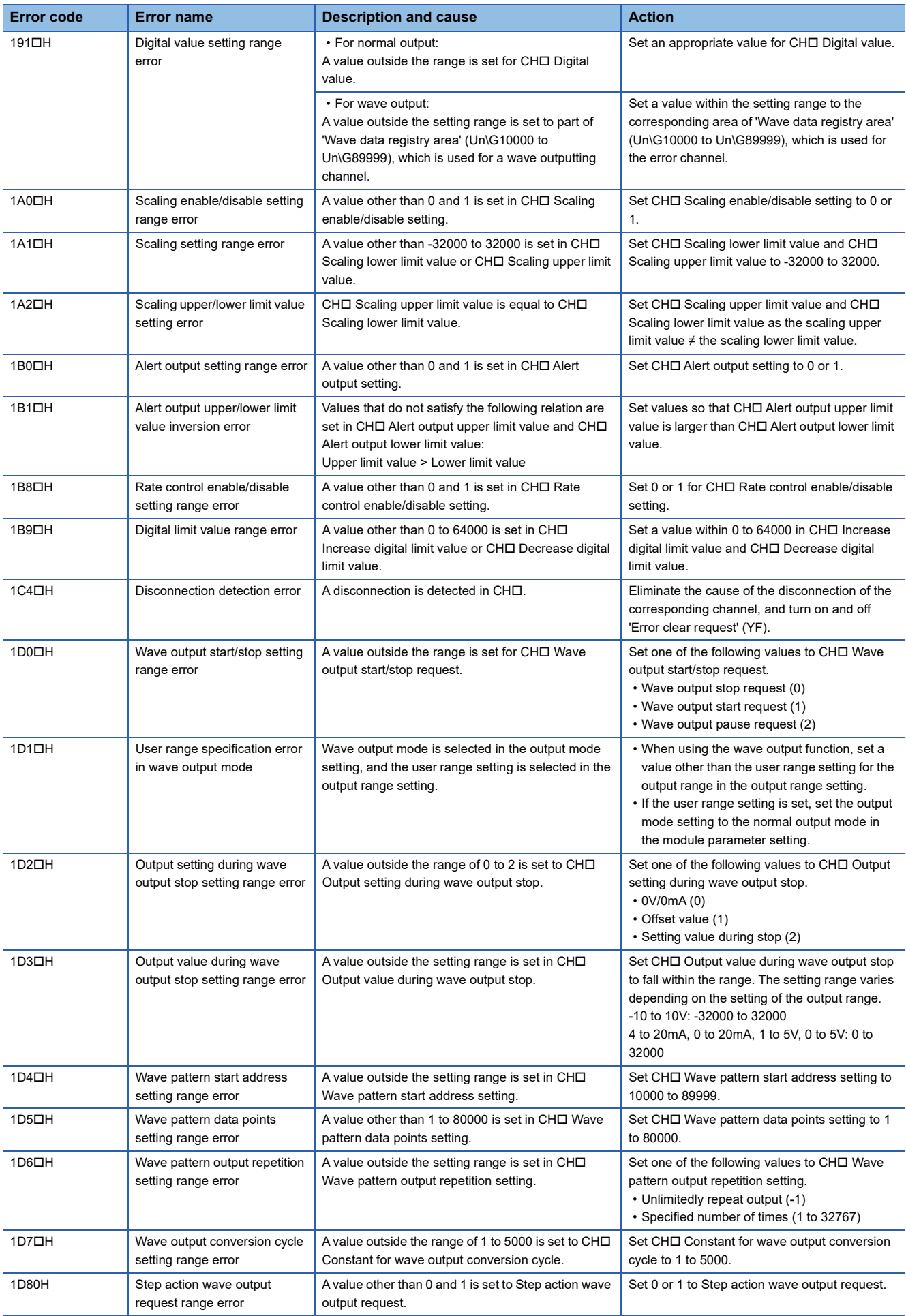

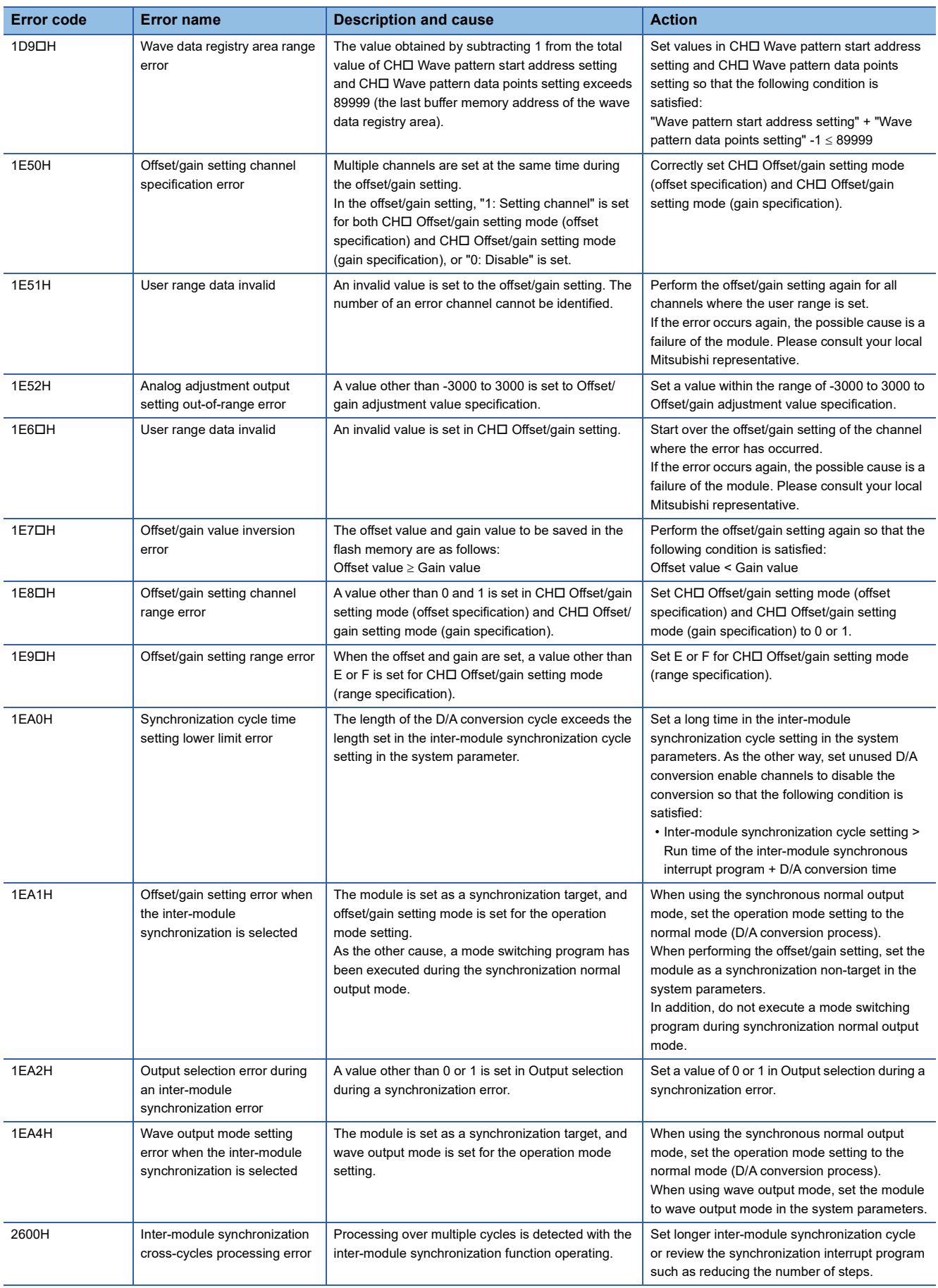

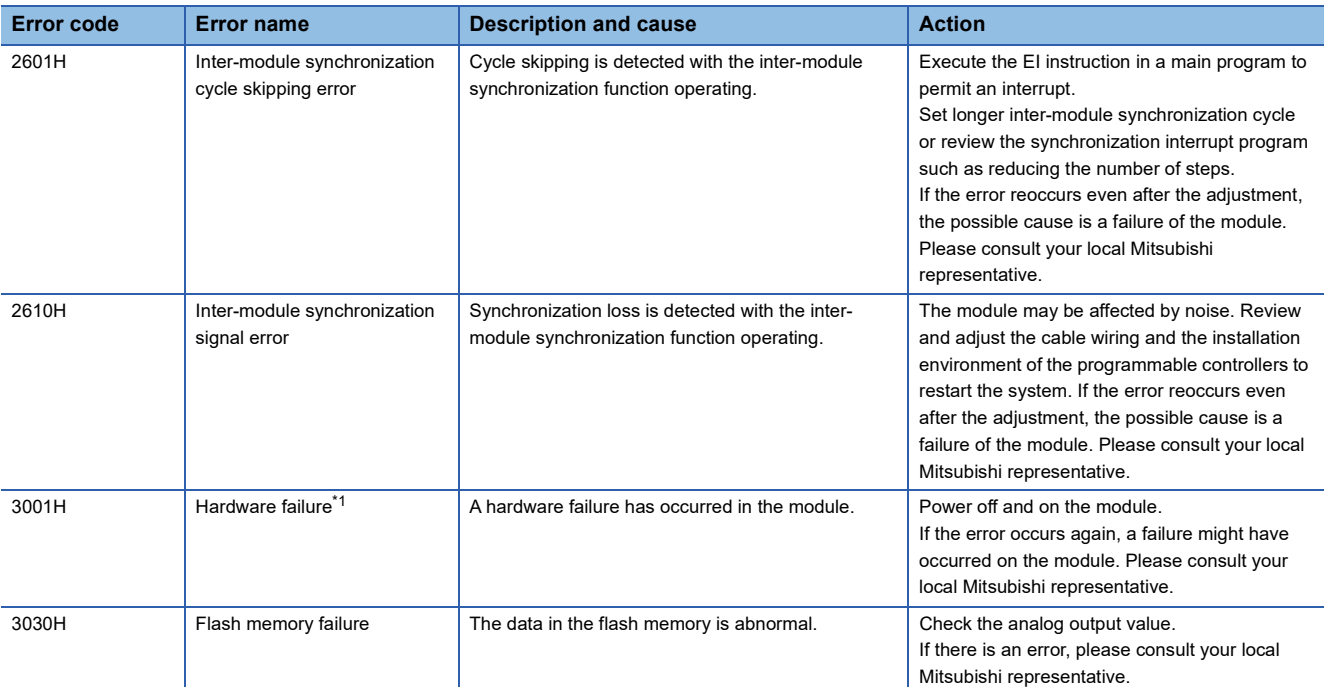

<span id="page-116-0"></span>\*1 The module operation becomes unstable if a hardware failure occurs.

# <span id="page-117-1"></span><span id="page-117-0"></span>**3.5 Alarm Code List**

When an alarm occurs during operation, the D/A converter module stores an alarm code in 'Latest alarm code' (Un\G2) of the buffer memory. Turning on 'Alert output clear request' (YE) or 'Operating condition setting request' (Y9) clears the alarm code in 'Latest alarm code' (Un\G2).

The following table shows the list of the alarm codes stored.

 $\square$  in alarm codes: Indicates the channel of a generated error. A numerical value of 0 to 7 is used to correspond to channel 1 to 8.

(CH1: 0, CH2: 1, CH3: 2, CH4: 3, CH5: 4, CH6: 5, CH7: 6, CH8: 7)

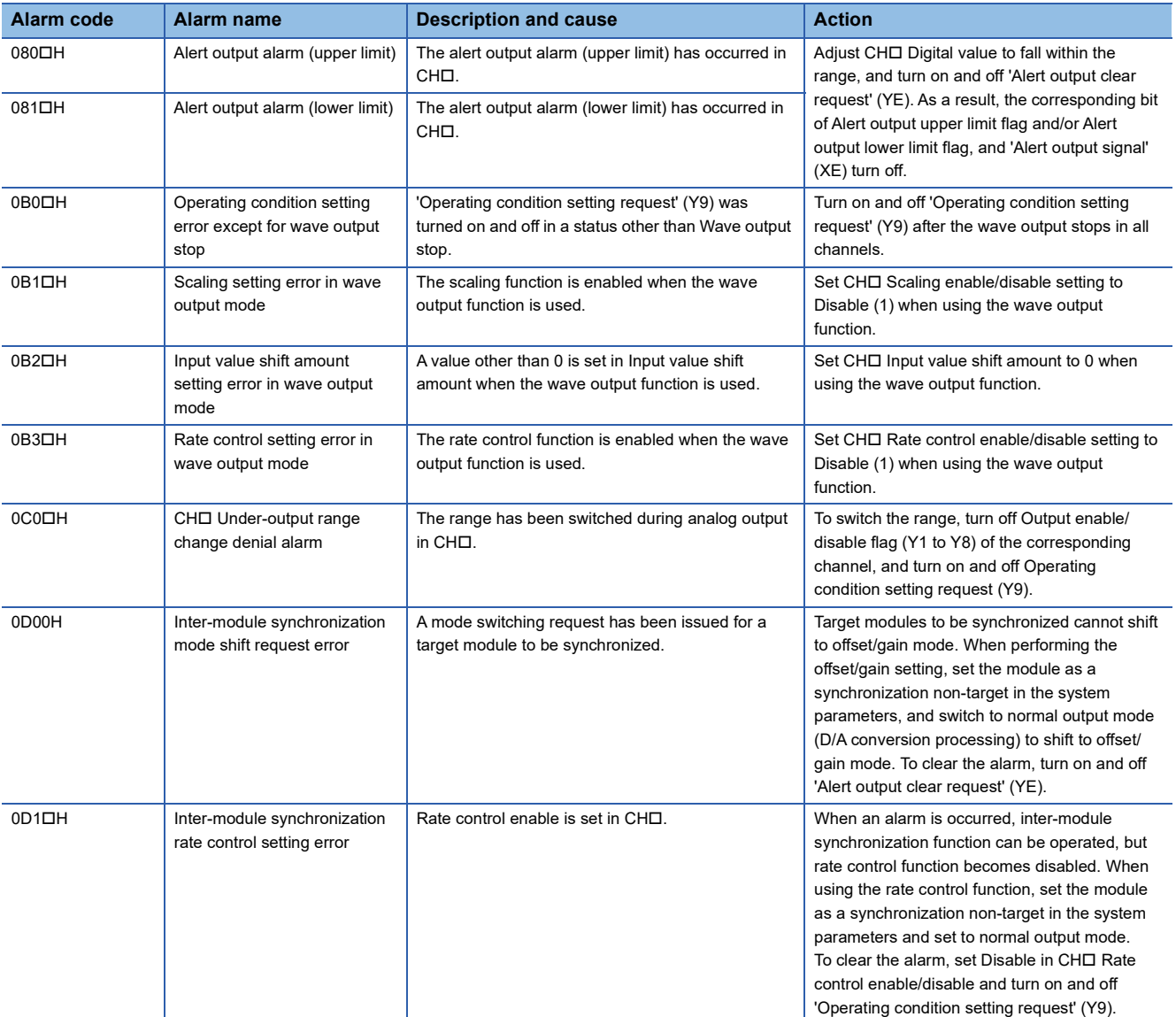

# **APPENDICES**

# **Appendix 1 Module Label**

The functions of the D/A converter module can be set by using module labels.

#### **Module labels of I/O signals**

The module label names of I/O signals are defined as follows.

"Module name"\_"Module number".b"Label name" or "Module name"\_"Module number".b"Label name"\_D

**Ex.** R60DA4\_1.bModuleREADY\_D

#### ■**Module name**

The module model name

#### ■**Module number**

A number starting from 1 for identifying modules that have the same module names.

#### ■**Label name**

The label name unique to the module

#### ■**\_D**

Describes that the module label is the direct access input (DX) or direct access output (DY). When \_D is not described, the module label is the input (X) or output (Y) of the refresh processing.

#### **Module labels of buffer memory areas**

The module labels of the buffer memory areas are defined as follows. "Module name"\_"Module number"."Data type"\_D["(Channel)"]."Data type""Label name"\_D

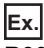

R60DA\_1.stnControl\_D[0].wDigitalValue\_D

#### ■**Module name**

The module model name

#### ■**Module number**

A number starting from 1 for identifying modules that have the same module names.

#### ■**Data type**

Indicates the type of the buffer memory area. The following table shows the details.

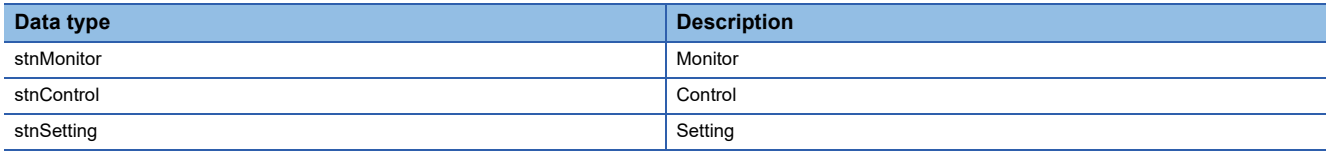

#### ■**Channel**

Describes the channel number that corresponds to the module label. A numerical value of 0 to 7 is used to correspond to channel 1 to 8.

(CH1: 0, CH2: 1, CH3: 2, CH4: 3, CH5: 4, CH6: 5, CH7: 6, CH8: 7)

#### ■**Data type**

Indicates the data size in the buffer memory area. The following table shows the details.

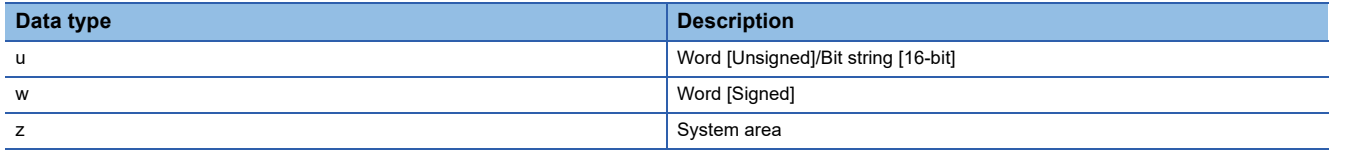

#### ■**Label name**

The label name unique to the module

#### ■**\_D**

Describes that the module label is for the direct access. When \_D is not described, the module label is for the auto refresh. The following table shows the differences between the auto refresh and direct access.

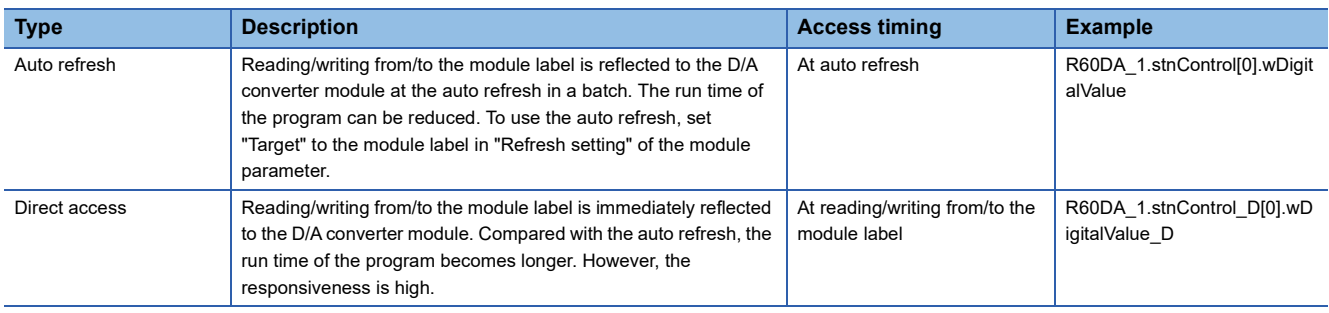

# **Appendix 2 I/O Signals**

# **List of I/O signals**

The following table lists the I/O signals of the D/A converter module.

For details on the I/O signals, refer to the following.

**[Page 120 Details of input signals](#page-121-0)** 

**[Page 127 Details of output signals](#page-128-0)** 

## $Point$

- The I/O signals (X/Y) described below show the case that the start I/O number of the D/A converter module is set to "0".
- Do not use the "Use prohibited" signals shown below because the system uses them. If users use (turn off and on) the signals, the functions of the D/A converter module cannot be guaranteed.

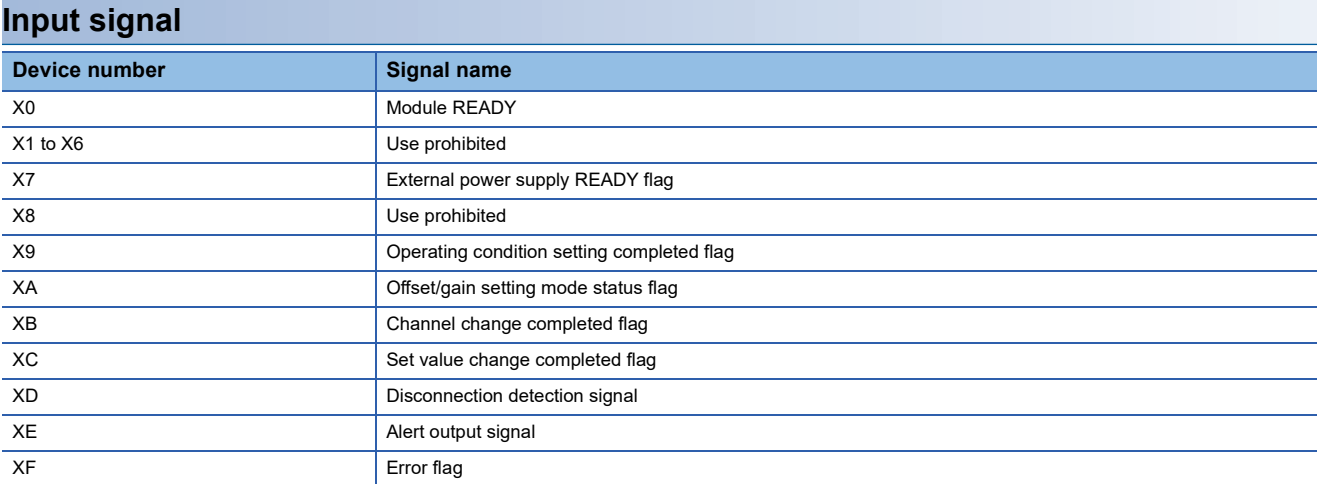

#### **Output signal**

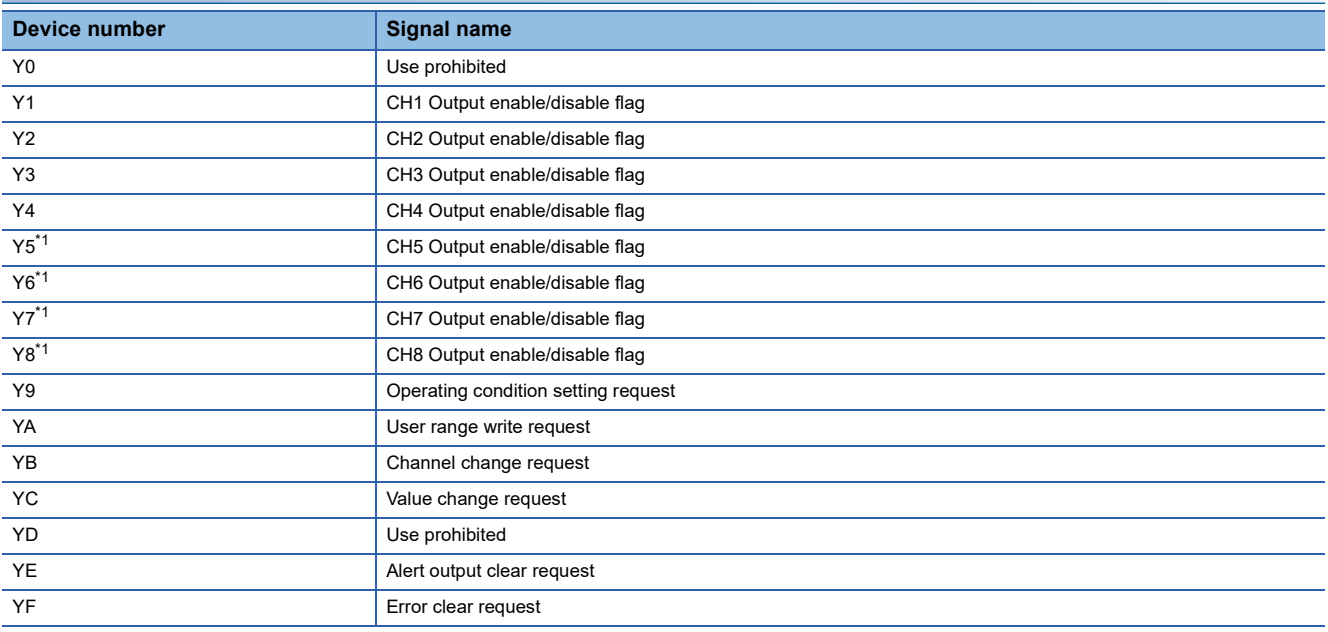

<span id="page-120-0"></span>\*1 For the R60DA4, using Y5 to Y8 is prohibited.

# <span id="page-121-0"></span>**Details of input signals**

The following describes the details of the input signals for the D/A converter module which are assigned to the CPU module. The I/O numbers (X/Y) described in Appendix 2 are for the case when the start I/O number of the D/A converter module is set to 0.

 $Point$ 

This section describes buffer memory addresses for CH1.

For details on the buffer memory addresses after CH2, refer to the following.

**[Page 130 List of buffer memory addresses](#page-131-0)** 

#### **Module READY**

Module READY (X0) turns on to indicate the preparation for the D/A conversion is completed after the power-on or the reset operation of the CPU module.

In the following cases, 'Module READY' (X0) turns off.

- In the offset/gain setting mode (In this case, the D/A conversion is performed.)
- When a watchdog timer error occurs in the D/A converter module (In this case, the D/A conversion is not performed.)

#### ■**Device number**

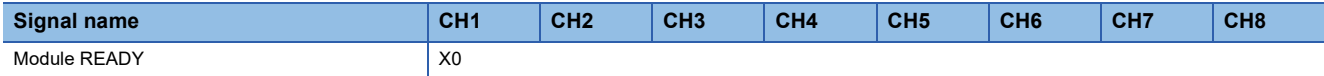

#### **External power supply READY flag**

#### ■**Device number**

The following shows the device number of this input signal.

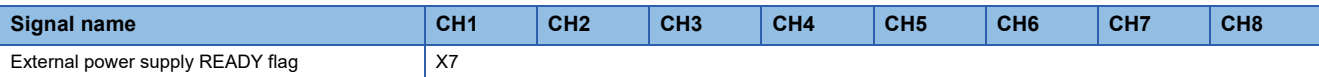

#### ■**When the external power supply is off, or when 200ms has not yet elapsed after the power-on**

'External power supply READY flag' (X7) remains off and the D/A conversion is not performed.

In this case, the analog output value is 0V/0mA.

#### ■**When the external power supply is turned off and on**

After 200ms, 'External power supply READY flag' (X7) turns on. The D/A conversion is started on the channels where the D/A conversion is enabled.

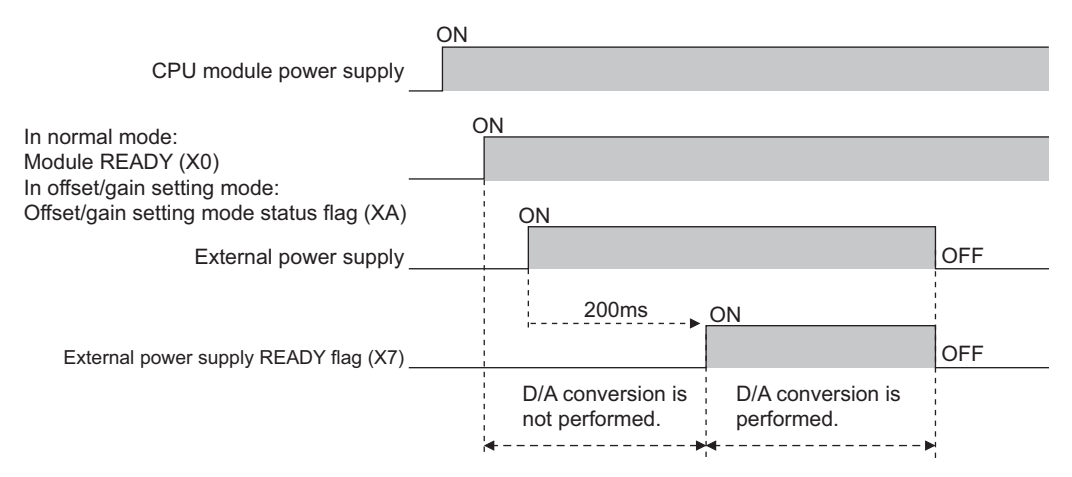

#### ■**When the external power supply is turned on and off**

'External power supply READY flag' (X7) turns off and the D/A conversion stops.

In this case, the analog output value is 0V/0mA.

When the external power supply is turned off and on again, 'External power supply READY flag' (X7) turns on after 200ms as described above and the D/A conversion is restarted.

#### ■**Precautions**

 • Use the external power supply that satisfies the specifications described in the performance specifications. Otherwise, 'External power supply READY flag' (X7) does not turn on. For the performance specifications, refer to the following. MELSEC iQ-R Digital-Analog Converter Module User's Manual (Startup)

#### <span id="page-123-0"></span>**Operating condition setting completed flag**

#### ■**Device number**

The following shows the device number of this input signal.

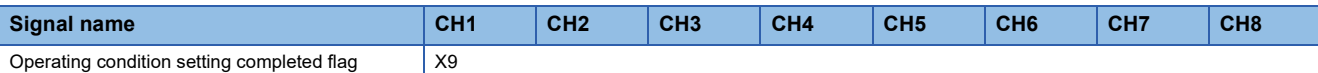

When changing the settings, use Operating condition setting completed flag (X9) as an interlock condition to turn on and off 'Operating condition setting request' (Y9).

For the buffer memory addresses which require turning on and off of 'Operating condition setting request' (Y9) to enable the changed values, refer to the following.

**F** [Page 130 List of buffer memory addresses](#page-131-0)

In the following state, 'Operating condition setting completed flag' (X9) turns off.

• When 'Operating condition setting request' (Y9) is on

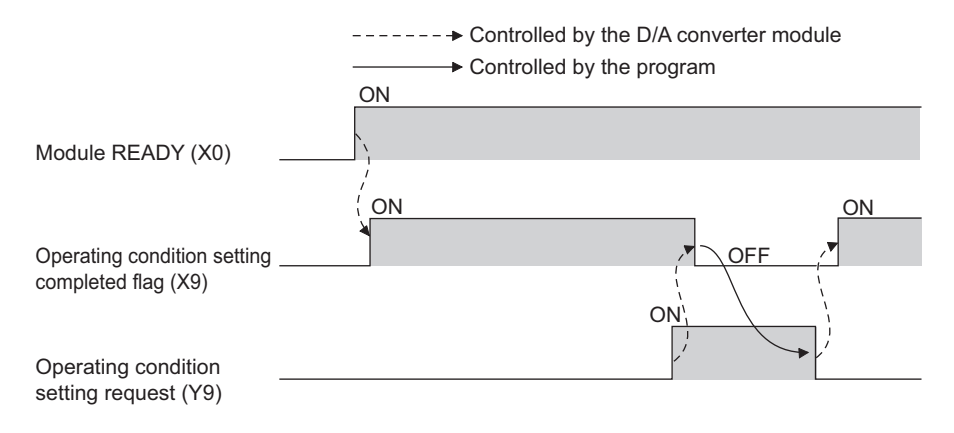

#### <span id="page-124-0"></span>**Offset/gain setting mode status flag**

#### ■**Device number**

The following shows the device number of this input signal.

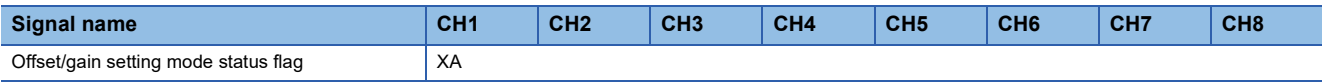

#### ■**In the offset/gain setting mode**

When registering the offset or gain value that has been adjusted with the offset/gain setting, use Offset/gain setting mode status flag (XA) as an interlock condition to turn on and off 'User range write request' (YA).

For the offset/gain setting, refer to the following.

MELSEC iQ-R Digital-Analog Converter Module User's Manual (Startup)

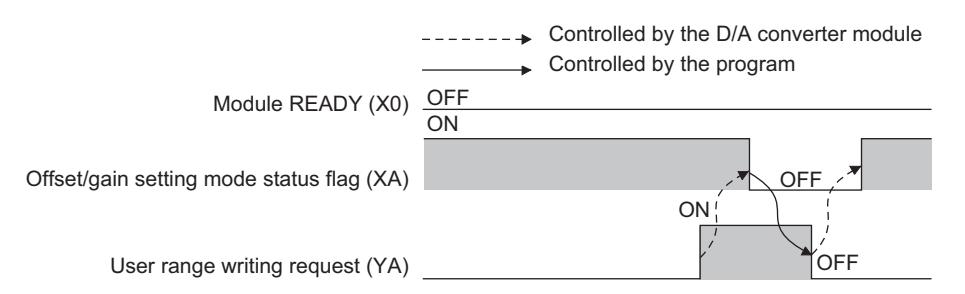

#### ■**In the normal mode**

In the user range setting restoration, use Offset/gain setting mode status flag (XA) as an interlock condition to turn on and off User range write request (YA).

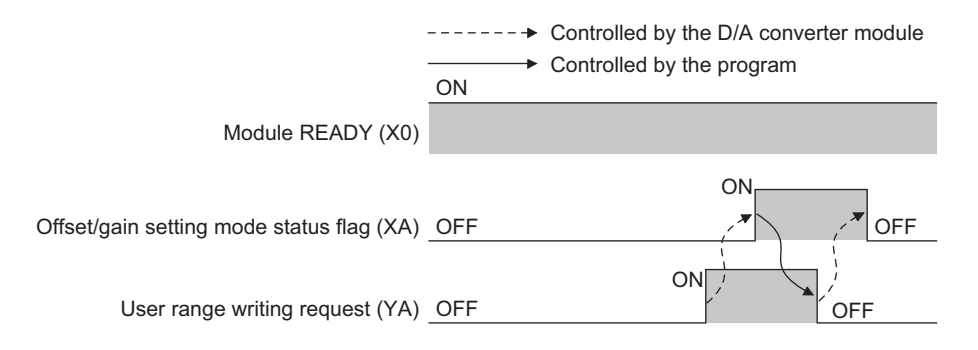

#### <span id="page-125-0"></span>**Channel change completed flag**

When changing a channel to perform the offset/gain setting, use Channel change completed flag (XB) as an interlock condition to turn on and off 'Channel change request' (YB).

When the offset/gain setting is configured from the offset/gain setting window of an engineering tool, the setting is performed properly on the window. Therefore, a program is not required to perform the setting.

To configure the offset/gain setting creating a program, use this flag.

For details, refer to the following.

Digital-Analog Converter Module User's Manual

 $-----+$  Controlled by the D/A converter module  $\rightarrow$  Controlled by the program

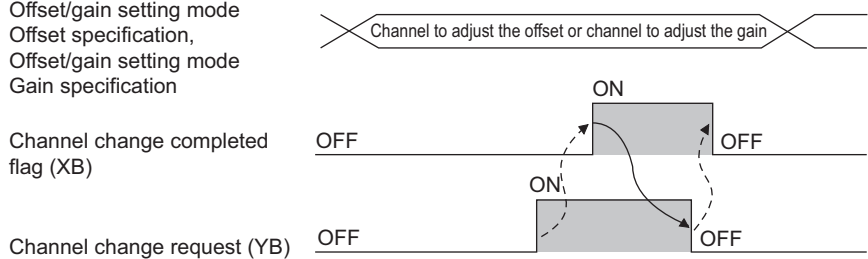

#### ■**Device number**

The following shows the device number of this input signal.

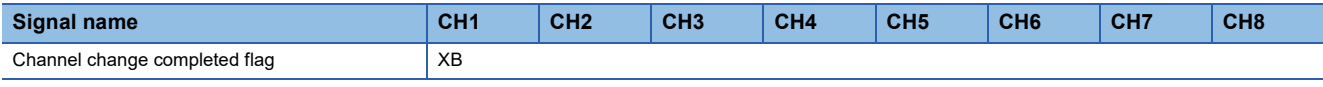

#### <span id="page-125-1"></span>**Set value change completed flag**

When adjusting the offset/gain setting, use Set value change completed flag (XC) as an interlock condition to turn on and off 'Value change request' (YC).

When the offset/gain setting is configured from the offset/gain setting window of an engineering tool, the setting is performed properly on the window. Therefore, a program is not required to perform the setting.

To configure the offset/gain setting creating a program, use this flag.

For details, refer to the following.

Digital-Analog Converter Module User's Manual

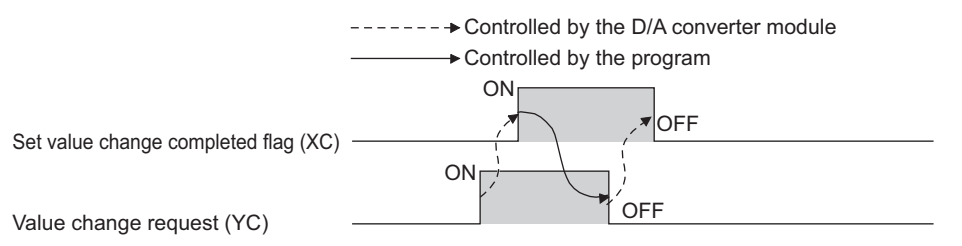

#### ■**Device number**

The following shows the device number of this input signal.

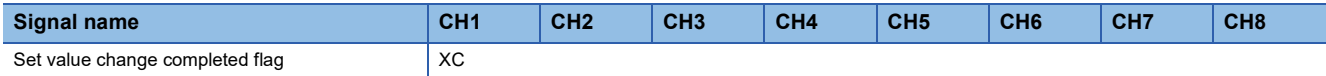

#### ■**When the external power supply is off**

'Set value change completed flag' (XC) does not turn on. Turn on the external power supply, and turn on and off 'Value change request' (YC) again.

#### **Disconnection detection signal**

Disconnection detection signal (XD) turns on when a disconnection is detected in a channel while the output range is 4 to 20mA.

'Disconnection detection signal' (XD) turns off by turning on and off 'Error clear request' (YF) or 'Operating condition setting request' (Y9) after the cause of the disconnection is eliminated.

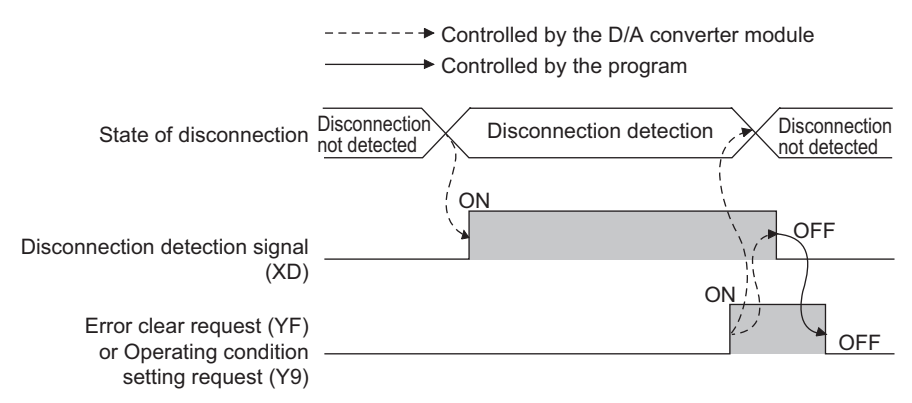

#### ■**Device number**

The following shows the device number of this input signal.

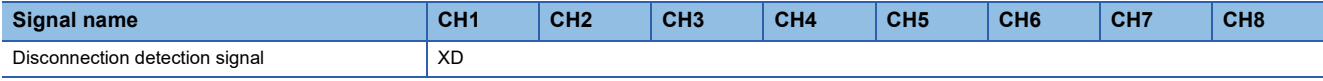

#### <span id="page-126-0"></span>**Alert output signal**

Alert output signal turns on when the value in 'CH1 Digital value' (Un\G460) is larger than the value in 'CH1 Alert output upper limit value' (Un\G510) or is smaller than the value in 'CH1 Alert output lower limit value' (Un\G512) while the D/A conversion is enabled.

By turning on and off 'Alert output clear request' (YE) or turning off and on 'Operating condition setting request' (Y9) after the cause of the warning is eliminated, 'Alert output signal' (XE) turns off and 'Latest alarm code (Un\G2)' is cleared.

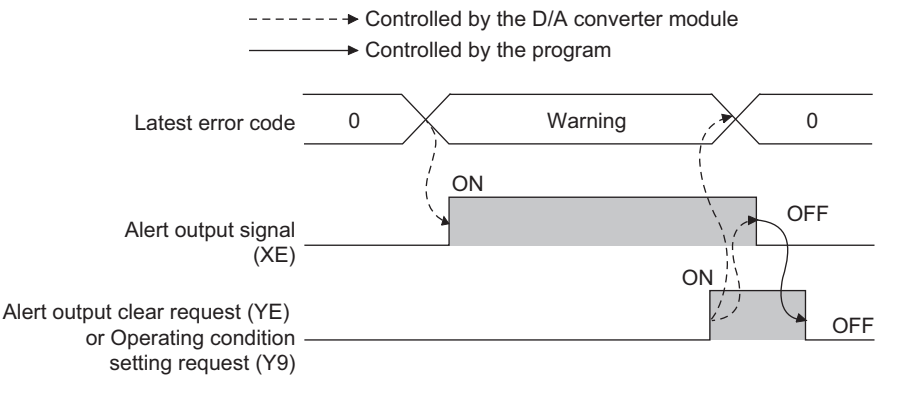

#### ■**Device number**

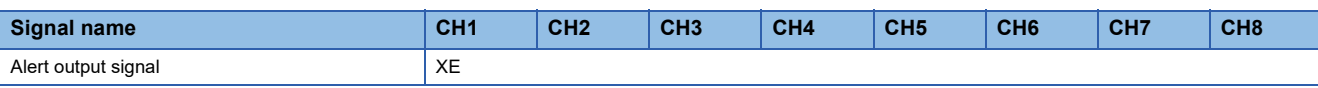

#### <span id="page-127-0"></span>**Error flag**

Error flag (XF) turns on when an error occurs.

By turning on and off 'Error clear request' (YF) after the cause of the error is eliminated, 'Error flag' (XE) turns off and 'Latest error code' (Un\G0) is cleared.

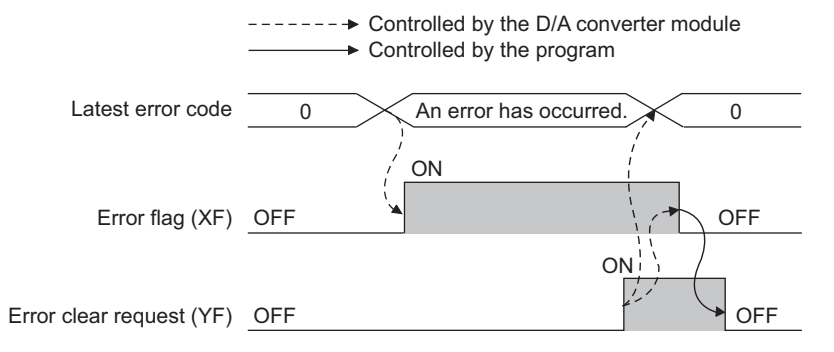

#### ■**Device number**

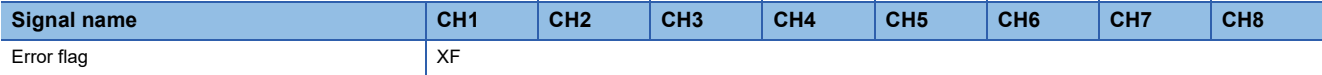

# <span id="page-128-0"></span>**Details of output signals**

The following describes the details of the output signals for the D/A converter module which are assigned to the CPU module. The I/O numbers (X/Y) described in Appendix 2 are for the case when the start I/O number of the D/A converter module is set to 0.

 $Point$ <sup> $\odot$ </sup>

This section describes I/O signals and buffer memory addresses for CH1.

For details on the buffer memory addresses after CH2, refer to the following.

**[Page 130 List of buffer memory addresses](#page-131-0)** 

#### **CH1 Output enable/disable flag**

Set whether to output the D/A conversion value or offset value.

On: D/A conversion value

Off: Offset value

#### ■**Device number**

The following shows the device number of this input signal.

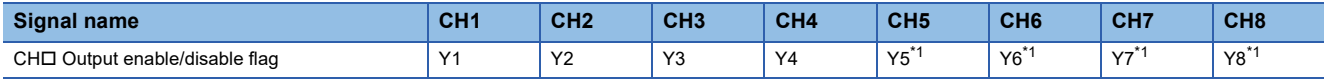

<span id="page-128-1"></span>\*1 For the R60DA4, using Y5 to Y8 is prohibited.

#### **Operating condition setting request**

Turn on and off Operating condition setting request (Y9) to enable the setting of the buffer memory address.

For the buffer memory addresses which require turning on and off of 'Operating condition setting request' (Y9) to enable the changed values, refer to the following.

**F** [Page 130 List of buffer memory addresses](#page-131-0)

For the timing of turning the signal on and off, refer to the following.

Fage 122 Operating condition setting completed flag

#### ■**Device number**

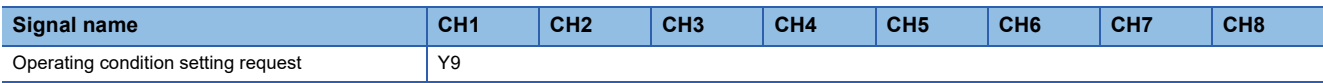

#### **User range write request**

#### ■**Device number**

The following shows the device number of this input signal.

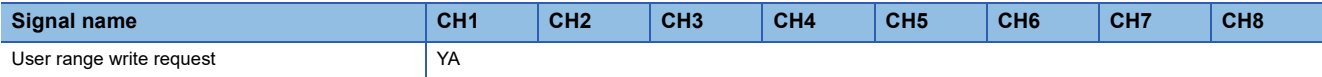

#### ■**In the offset/gain setting mode**

Turn on and off User range write request (YA) to register values adjusted with the offset/gain setting in the D/A converter module.

The data is written to the flash memory when this signal is turned off and on.

For the timing of turning the signal on and off, refer to the following.

**F** [Page 123 Offset/gain setting mode status flag](#page-124-0)

For the offset/gain setting, refer to the following.

MELSEC iQ-R Digital-Analog Converter Module User's Manual (Startup)

#### ■**Normal mode**

Turn on and off User range write request (YA) to restore the user range setting.

For the timing of turning the signal on and off, refer to the following.

**F** [Page 123 Offset/gain setting mode status flag](#page-124-0)

#### ■**In the wave output mode**

The user range cannot be restored even when User range write request (YA) is turned on and off in the wave output mode. To restore the user range, set the module to the normal output mode.

#### **Channel change request**

Turn on and off Channel change request (YB) to change a channel to perform the offset/gain setting.

For the timing of turning the signal on and off, refer to the following.

**F** [Page 124 Channel change completed flag](#page-125-0)

For the offset/gain setting, refer to the following.

MELSEC iQ-R Digital-Analog Converter Module User's Manual (Startup)

#### ■**Device number**

The following shows the device number of this input signal.

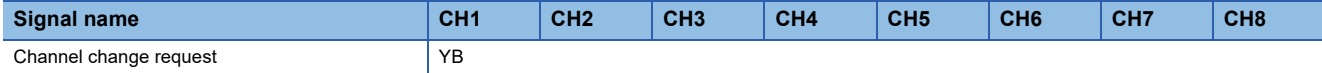

#### **Value change request**

Turn on and off Value change request (YC) to change the analog output value to adjust the offset/gain setting.

The analog output value increases or decreases depending on the value set for the offset/gain adjustment value specification. For the timing of turning the signal on and off, refer to the following.

**[Page 124 Set value change completed flag](#page-125-1)** 

#### ■**Device number**

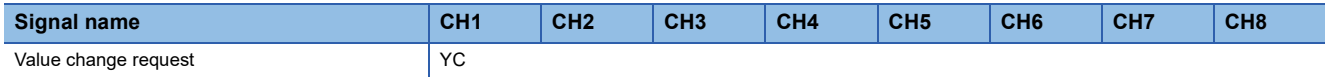

#### **Alert output clear request**

Turn on and off 'Alert output clear request' (YE) to clear 'Alert output signal' (XE) and 'Latest alarm code' (Un\G2). For the timing of turning the signal on and off, refer to the following.

**F** [Page 125 Alert output signal](#page-126-0)

#### ■**Device number**

The following shows the device number of this input signal.

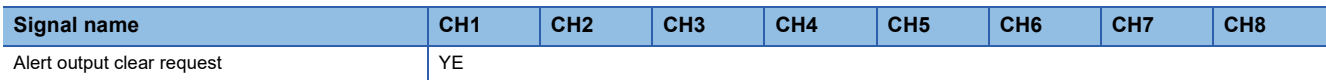

#### **Error clear request**

Turn on and off 'Error clear request' (YF) to clear 'Error flag' (XF) and 'Latest error code' (Un\G0).

For the timing of turning the signal on and off, refer to the following.

**F** [Page 126 Error flag](#page-127-0)

#### ■**Device number**

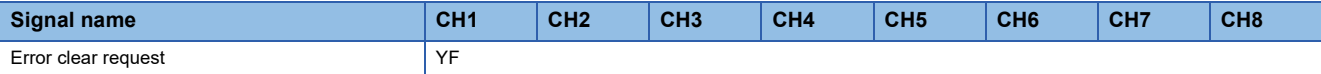

## <span id="page-131-0"></span>**List of buffer memory addresses**

The following table lists the buffer memory addresses of the D/A converter module.

For details on the buffer memory addresses, refer to the following.

•  $E =$  [Page 142 Details of buffer memory addresses](#page-143-0)

#### $Point$

Do not write data to the system areas and areas whose data types are monitor in the buffer memory. Writing data into these areas can cause the malfunction of the module.

#### **When the R mode is used**

#### ■**Un\G0 to Un\G399**

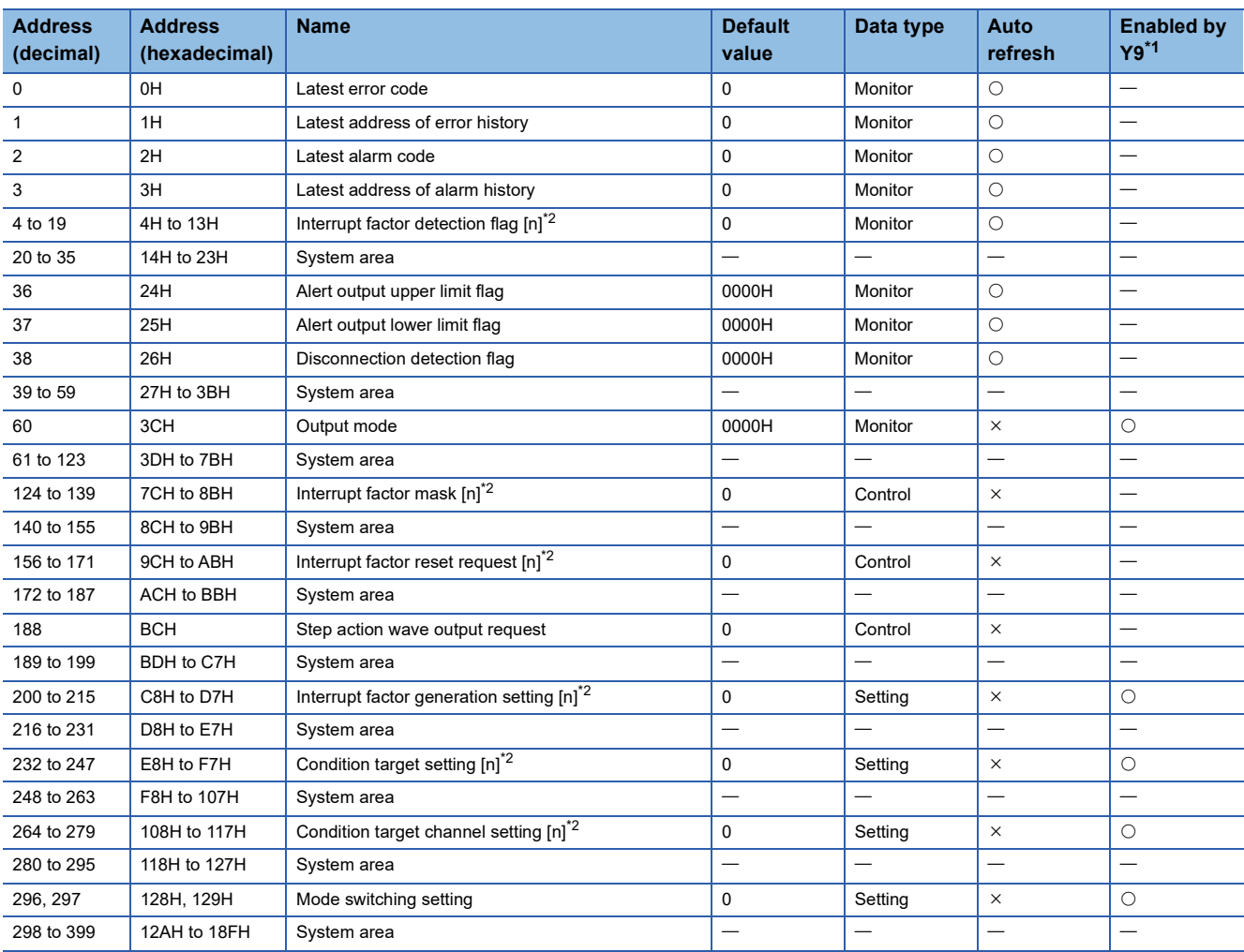

<span id="page-131-1"></span>\*1 Item enabled by turning on and off 'Operating condition setting request' (Y9)

<span id="page-131-2"></span>\*2 [n] in the table indicates an interrupt setting number. ( $n = 1$  to 16)

#### ■**Un\G400 to Un\G3599**

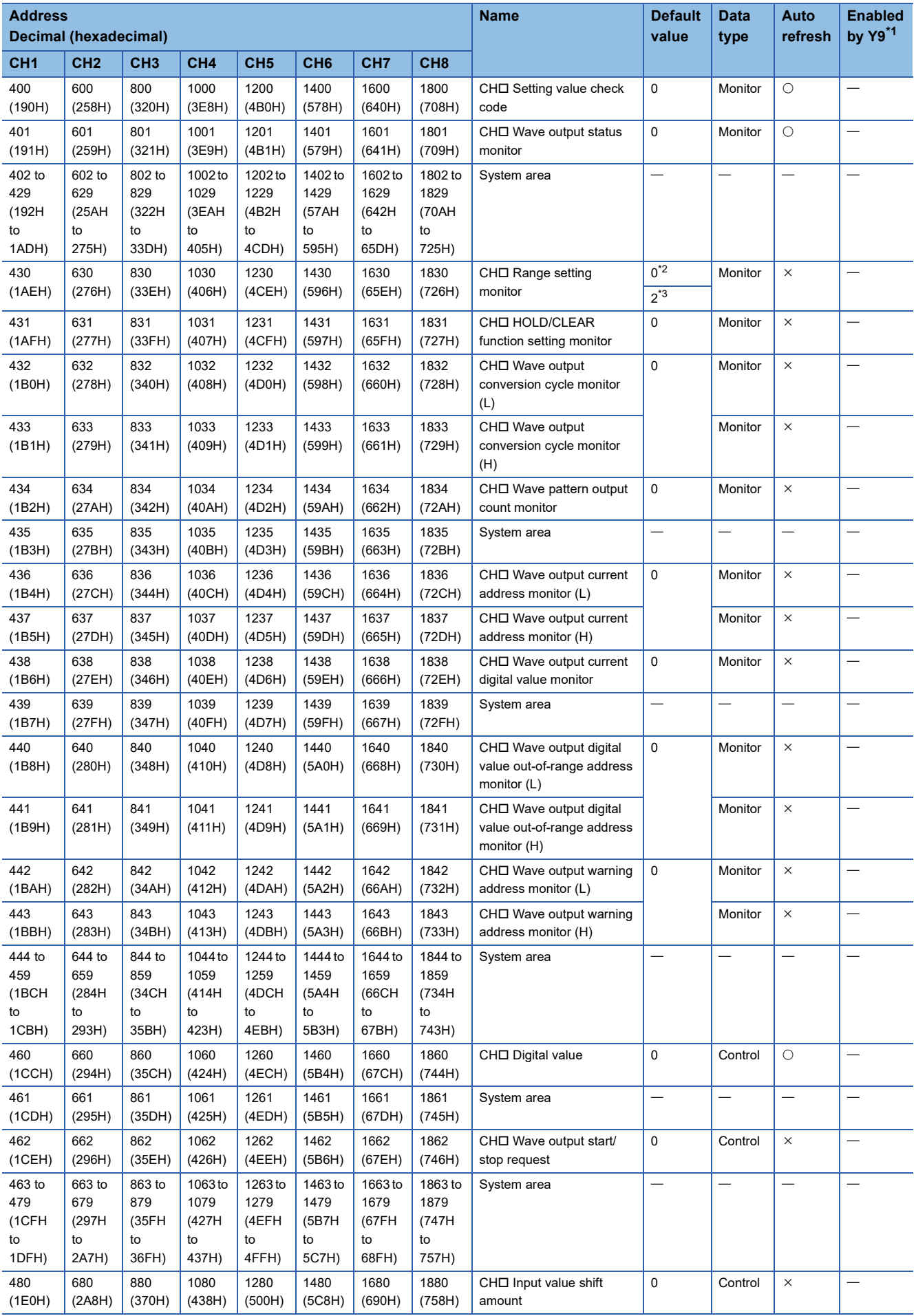

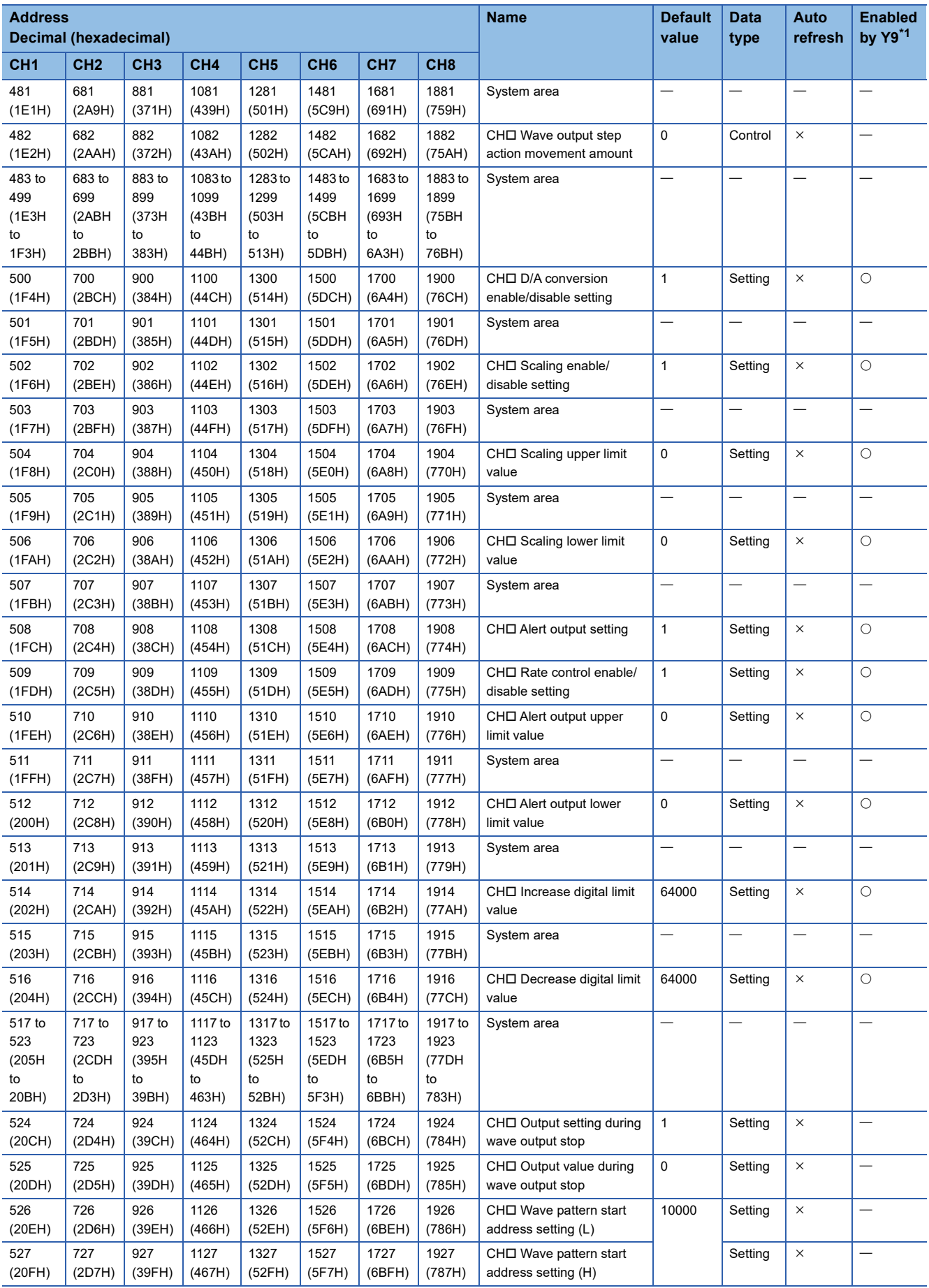

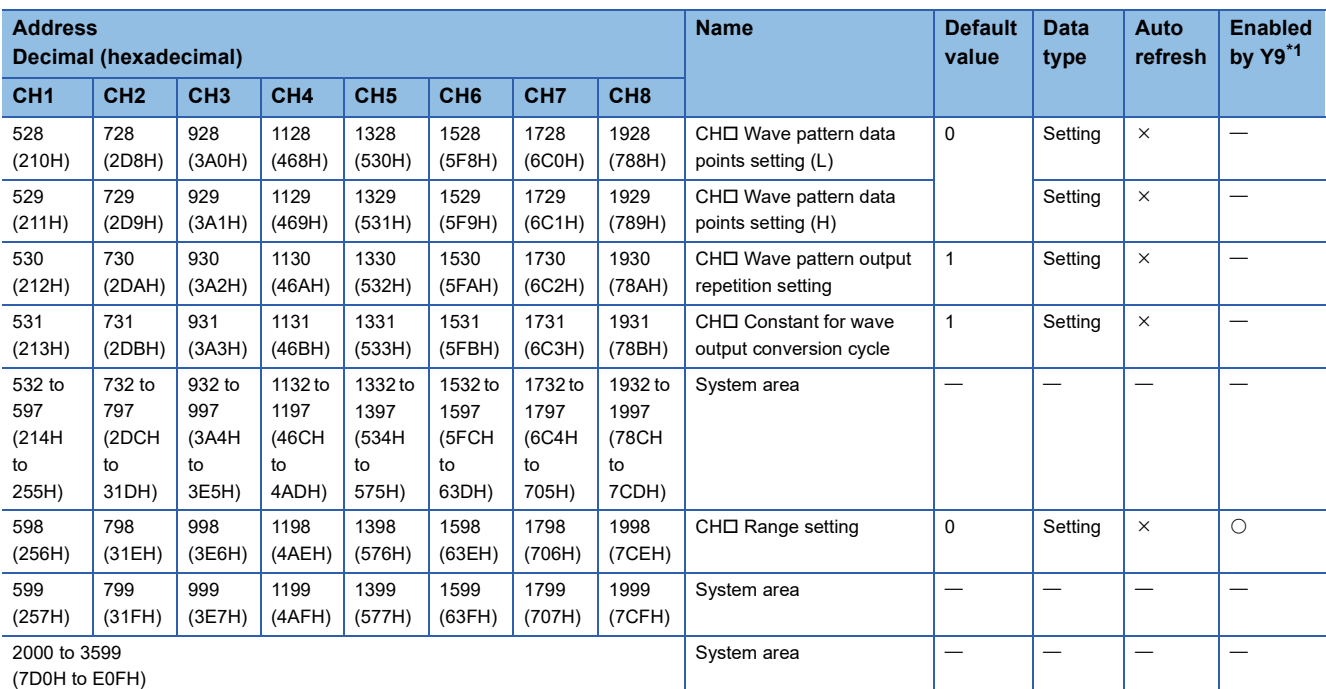

<span id="page-134-0"></span>\*1 Item enabled by turning on and off 'Operating condition setting request' (Y9)

<span id="page-134-1"></span>\*2 For the R60DA4 or R60DAI8

<span id="page-134-2"></span>\*3 For the R60DAV8

#### ■**Error history (Un\G3600 to Un\G3759)**

<span id="page-135-0"></span>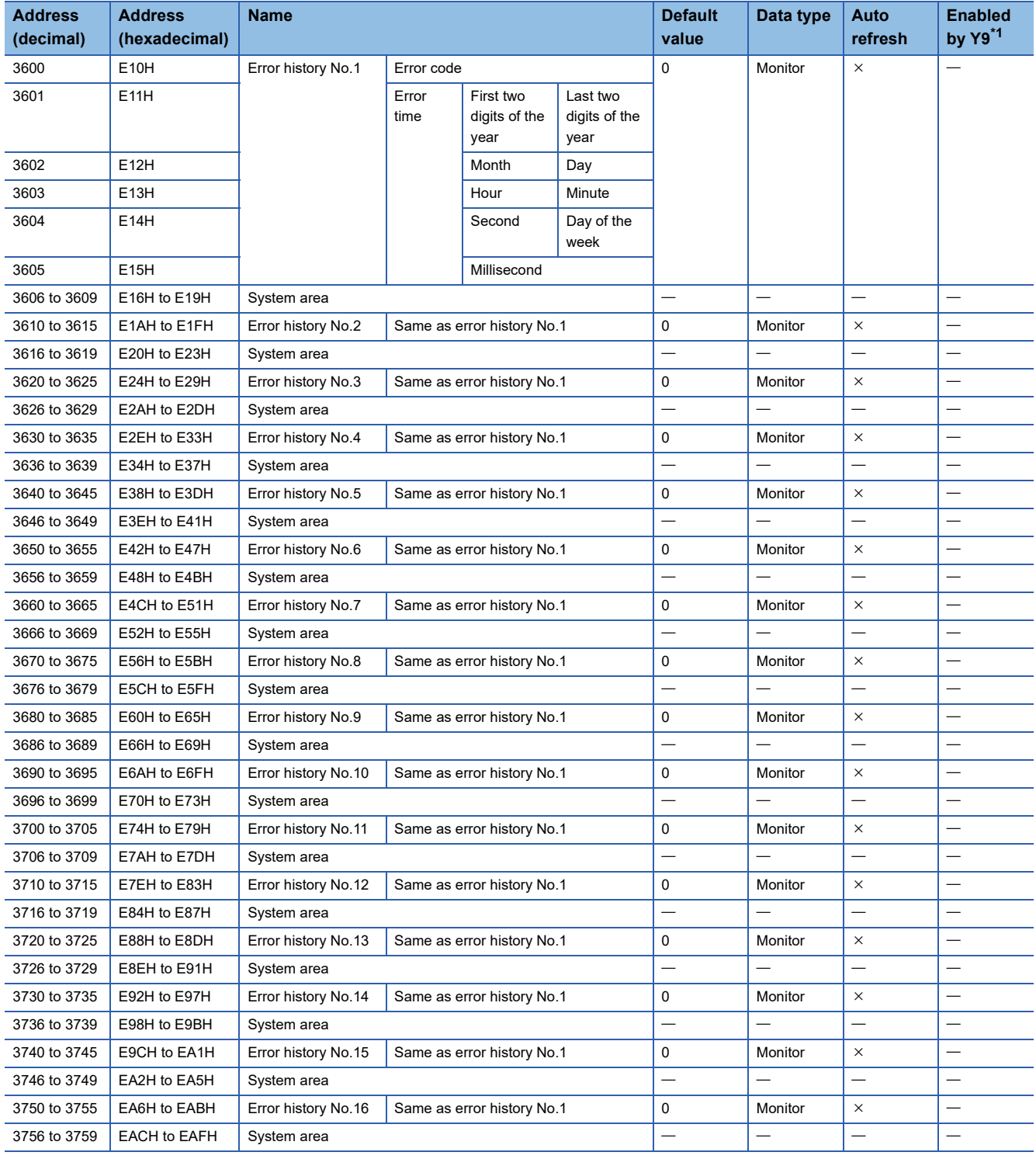

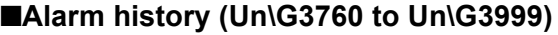

<span id="page-136-0"></span>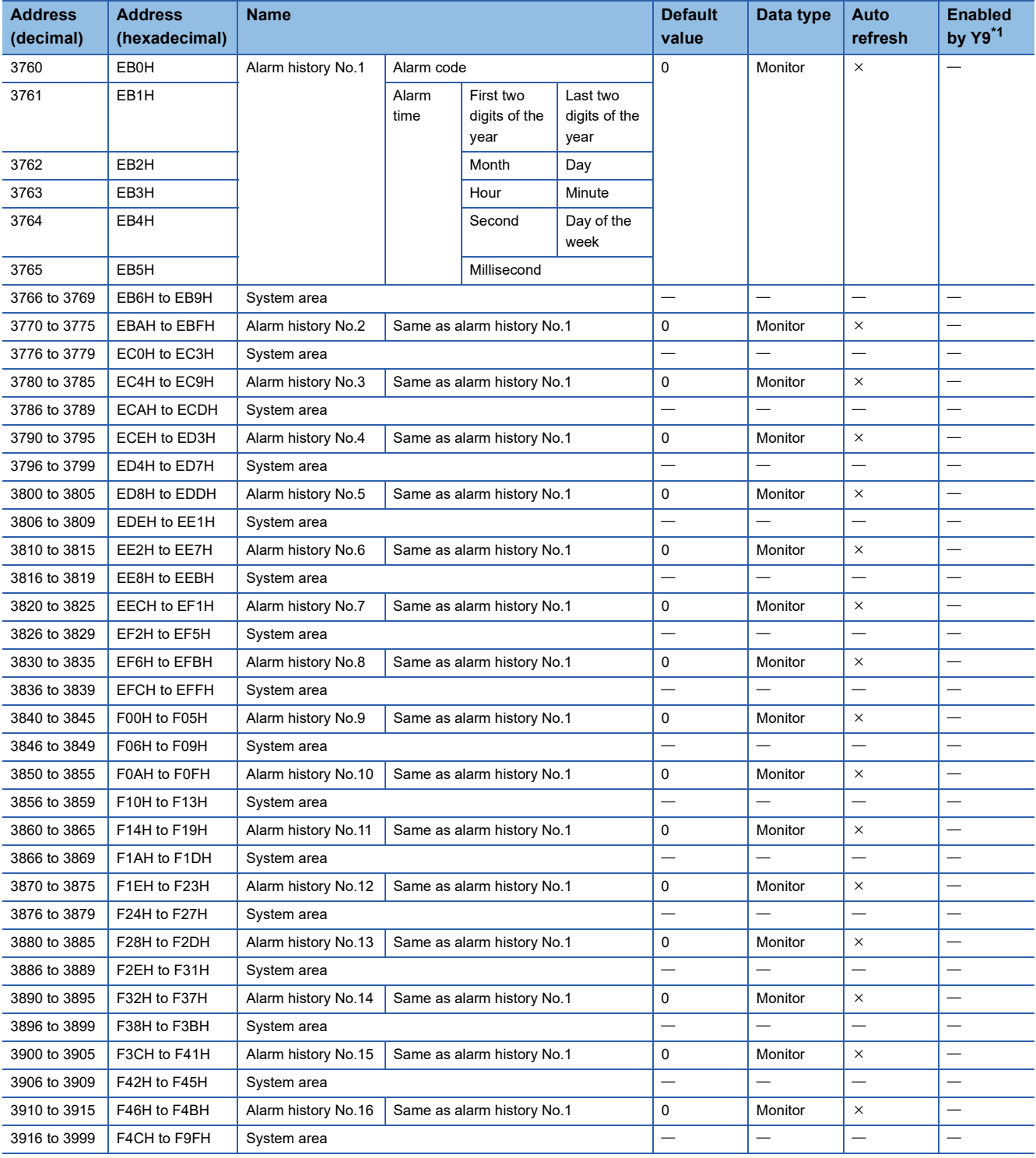

#### ■**Offset/gain setting (For R60DA4) (Un\G4000 to Un\G4129)**

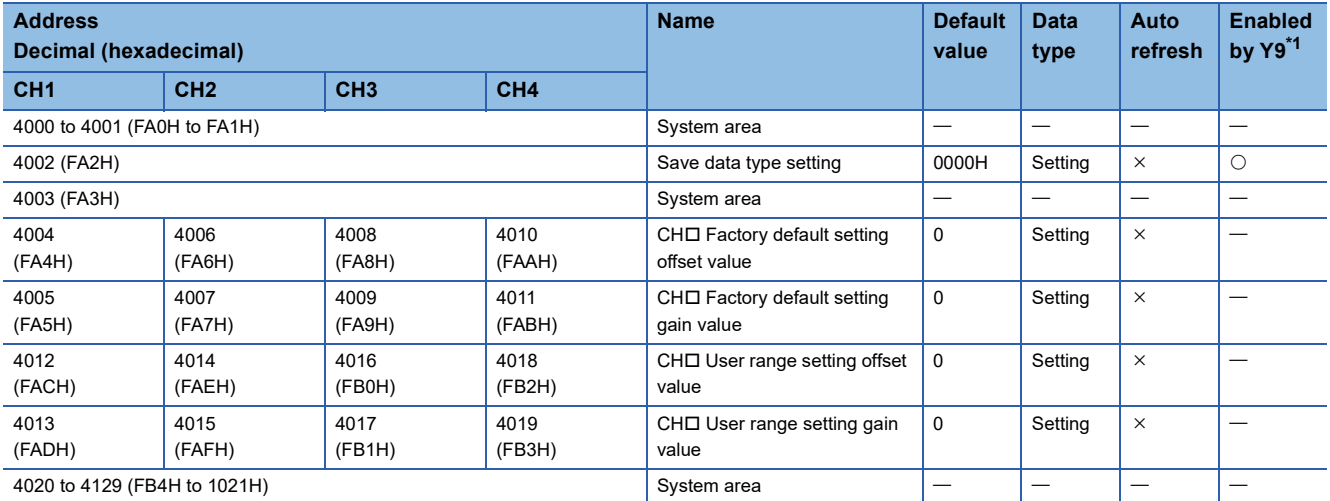

<span id="page-137-0"></span>\*1 Item enabled by turning on and off 'Operating condition setting request' (Y9)

#### ■**Offset/gain setting (For R60DAV8 and R60DAI8) (Un\G4000 to Un\G4129)**

<span id="page-137-1"></span>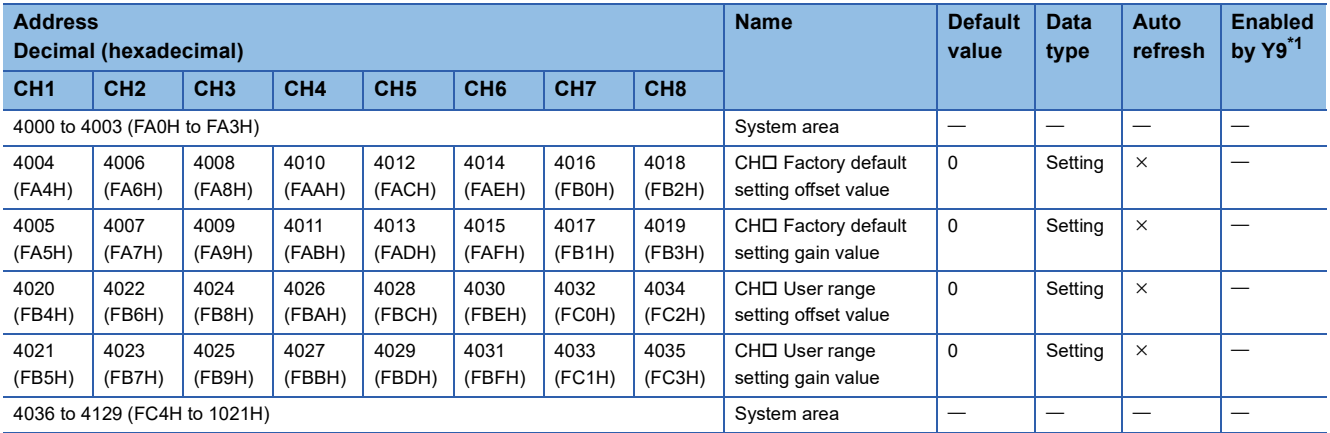

#### ■**Un\G4130 to Un\G89999**

<span id="page-138-0"></span>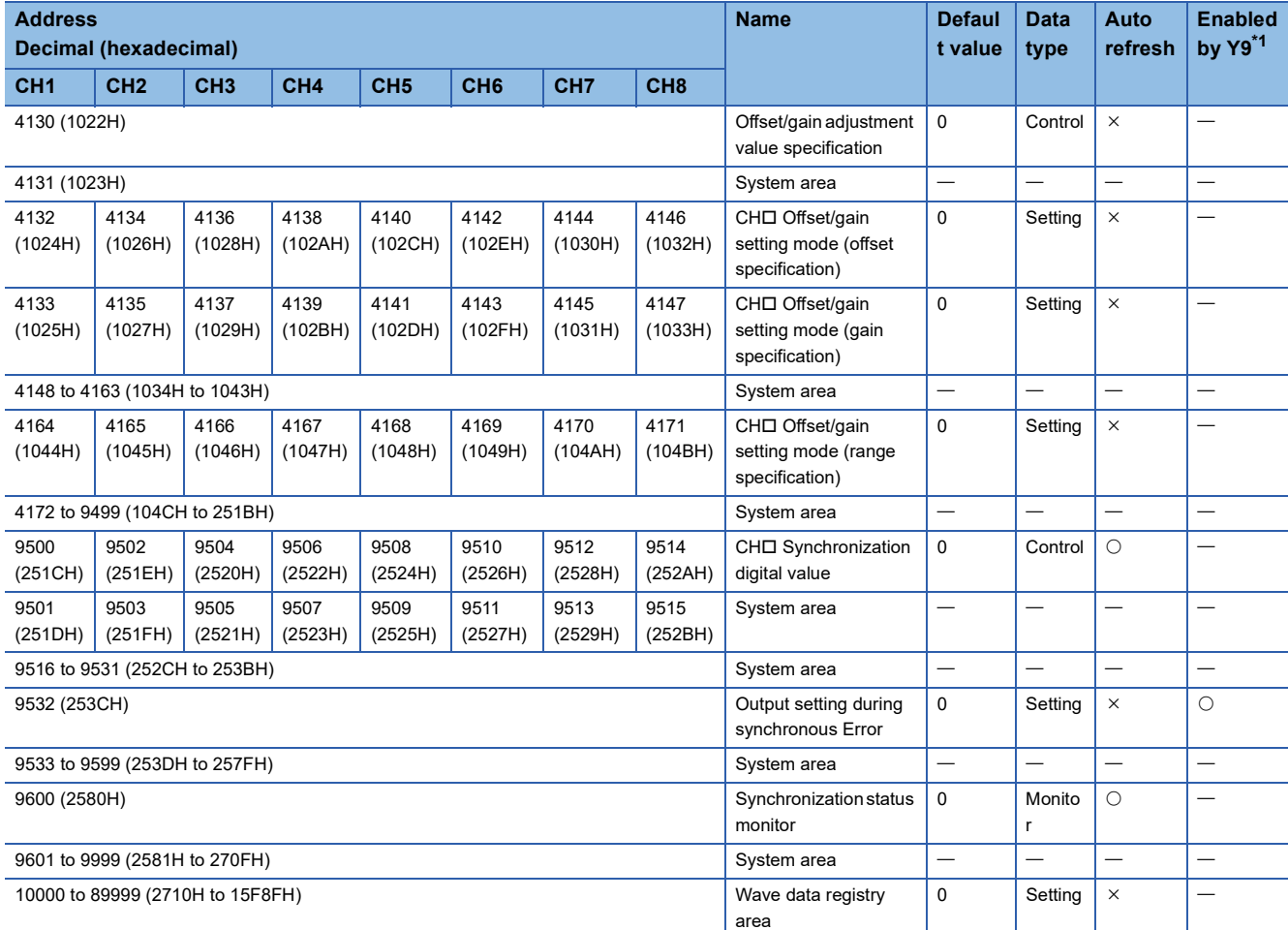

## **When the Q compatible mode function is used**

#### ■**Un\G0 to Un\G199**

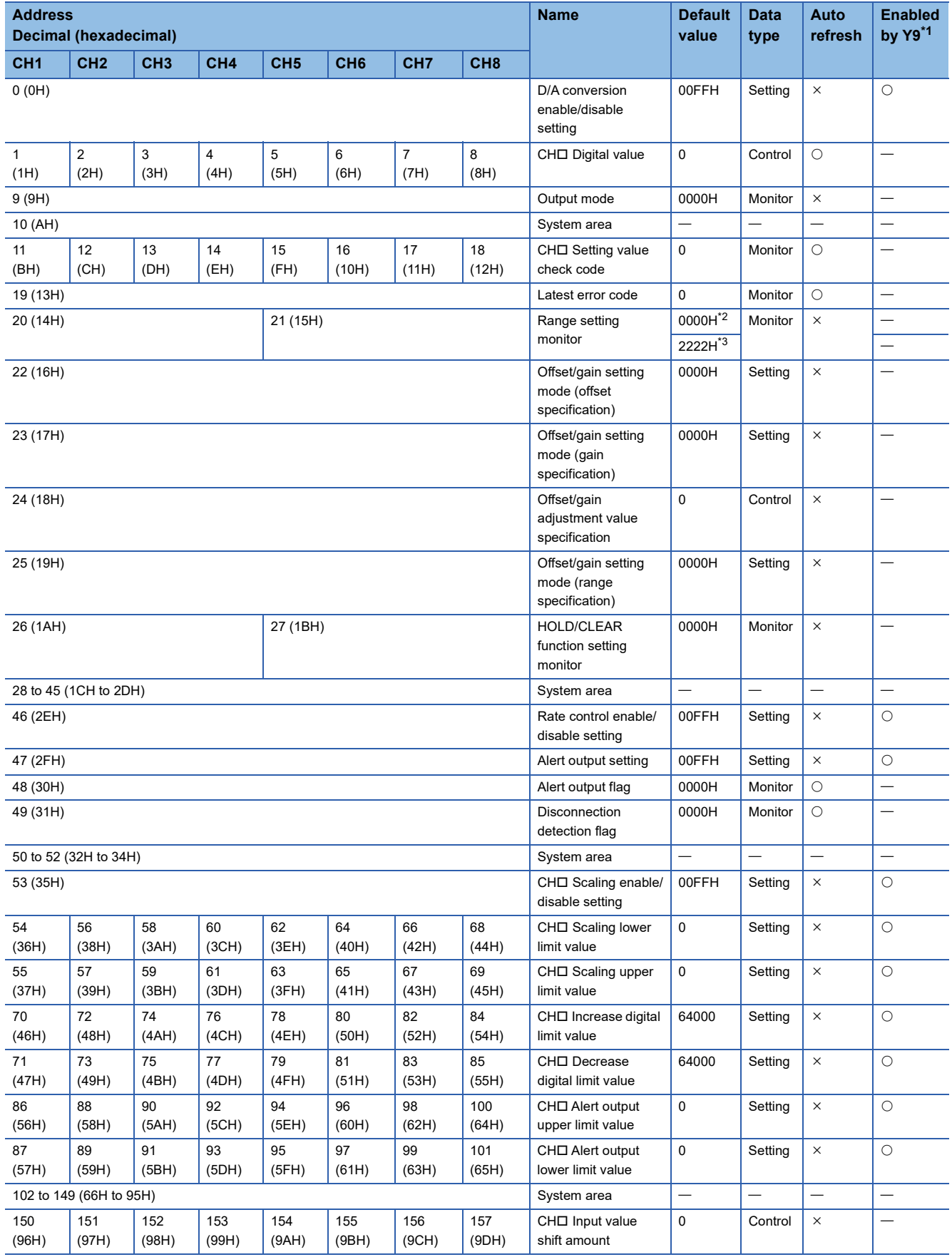

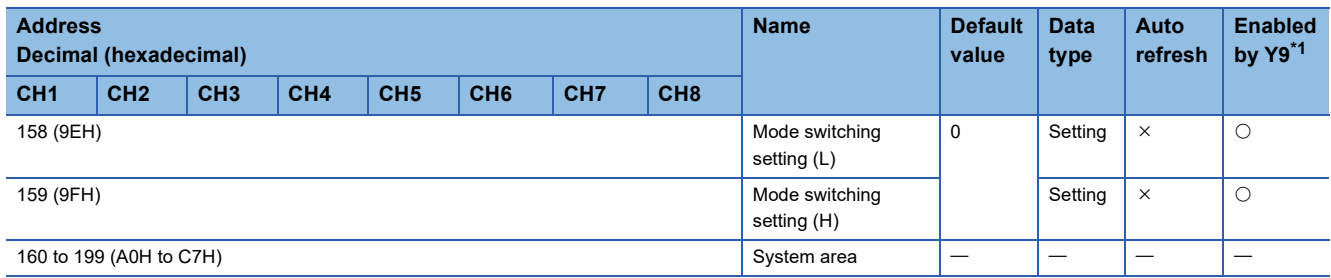

\*1 Item enabled by turning on and off 'Operating condition setting request' (Y9)

<span id="page-140-0"></span>\*2 For the R60DA4 or R60DAI8

<span id="page-140-1"></span>\*3 For the R60DAV8

#### ■**Offset/gain setting (For R60DA4) (Un\G200 to Un\G399)**

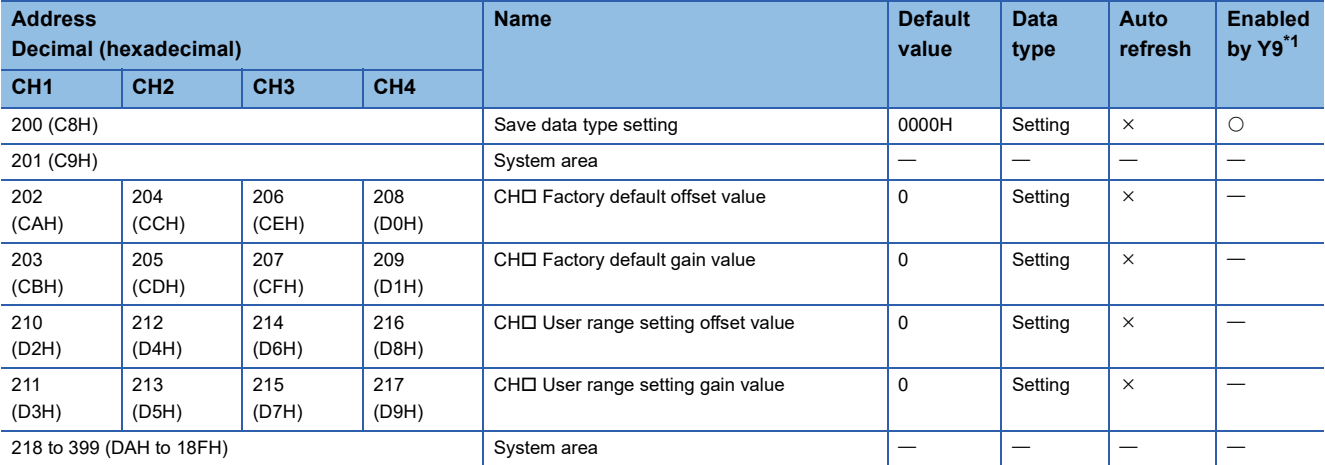

<span id="page-140-2"></span>\*1 Item enabled by turning on and off 'Operating condition setting request' (Y9)

#### ■**Offset/gain setting (For R60DAV8 and R60DAI8) (Un\G200 to Un\G399)**

<span id="page-140-3"></span>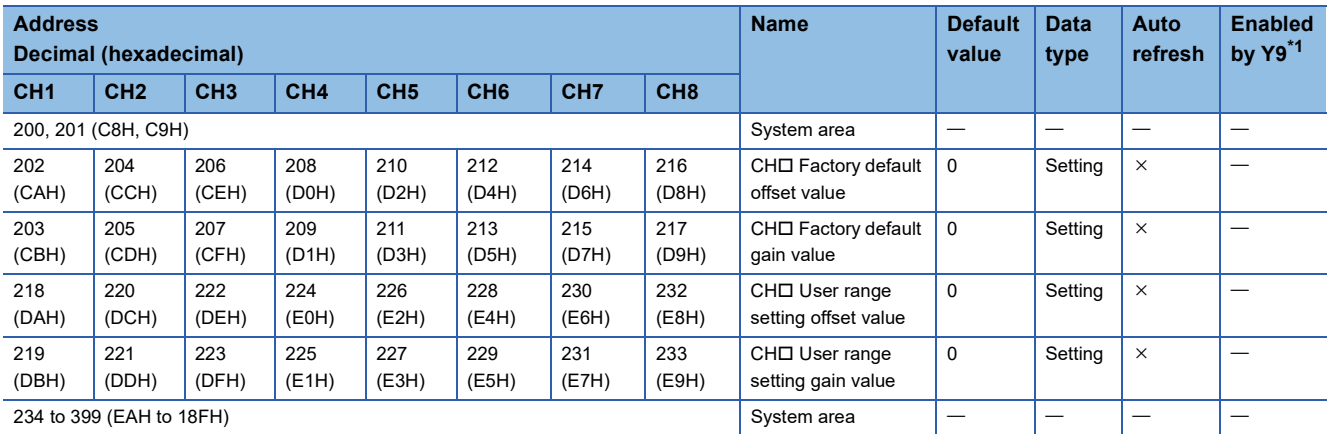

#### ■**Un\G401 to Un\G3749**

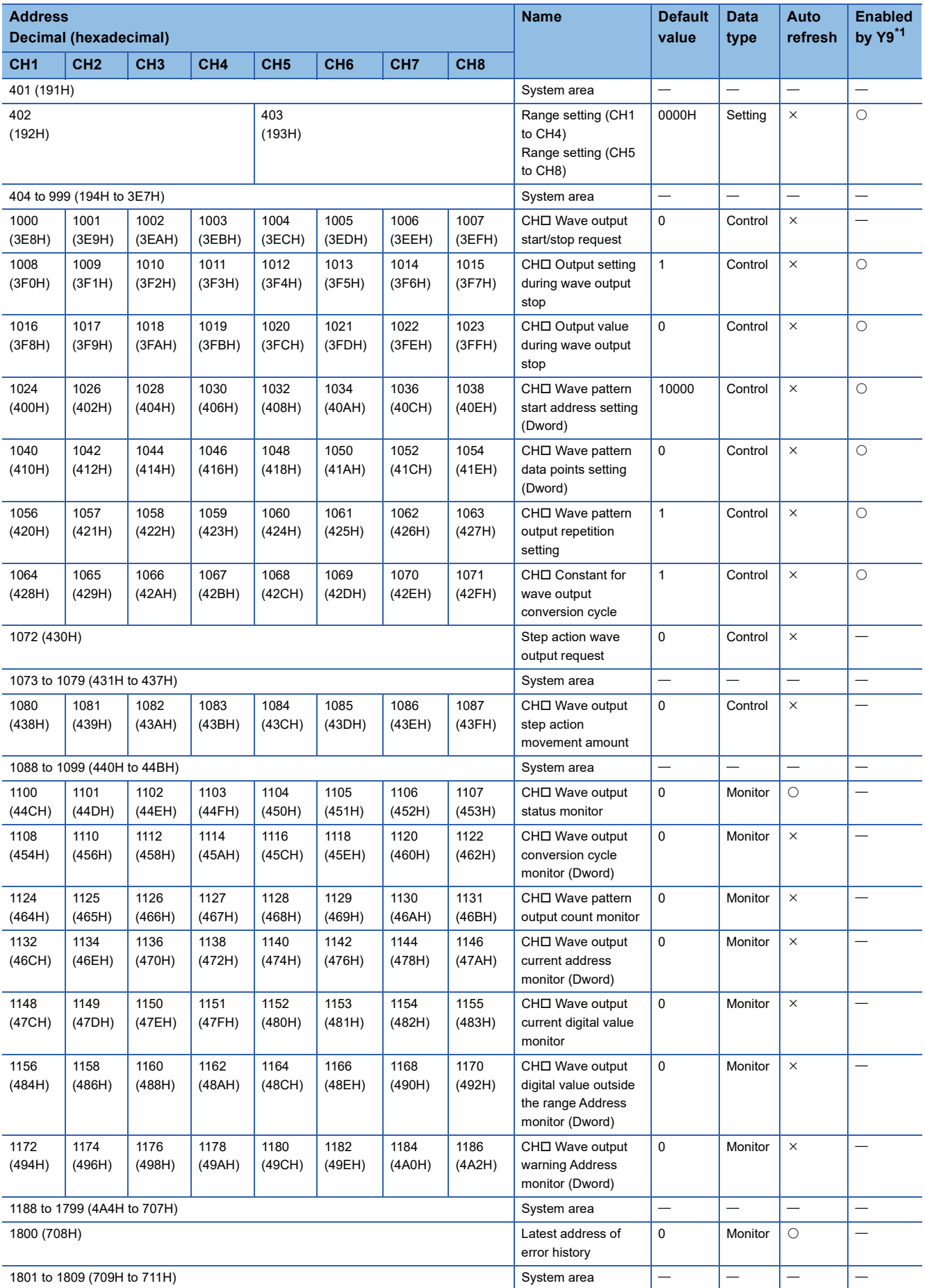

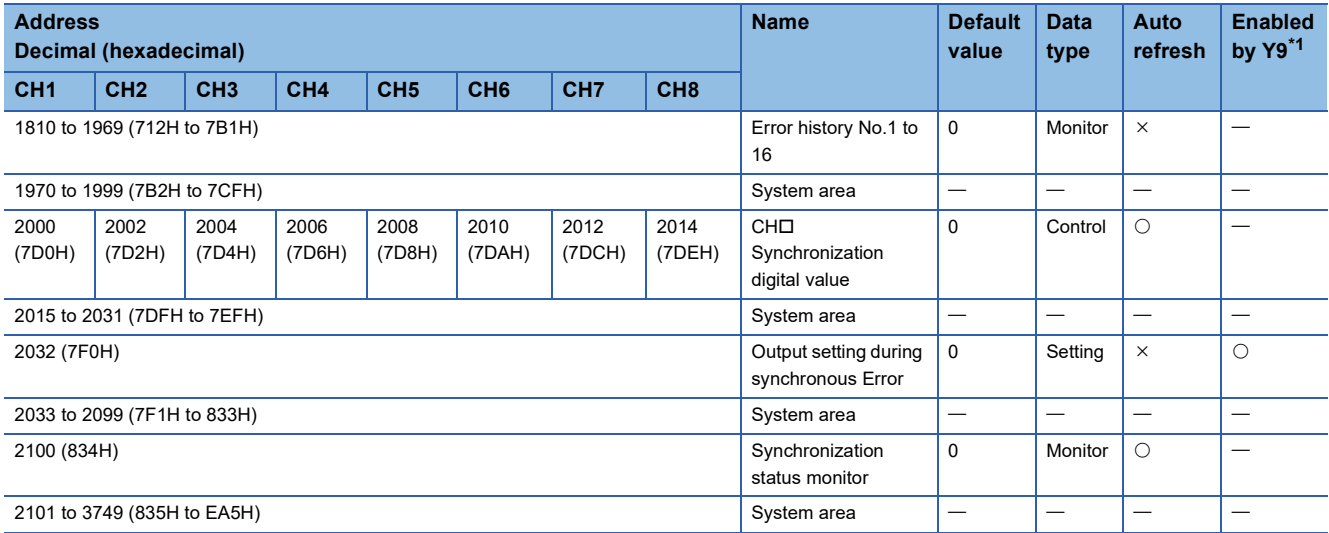

<span id="page-142-0"></span>\*1 Item enabled by turning on and off 'Operating condition setting request' (Y9)

#### ■**Un\G3750 to Un\G89999**

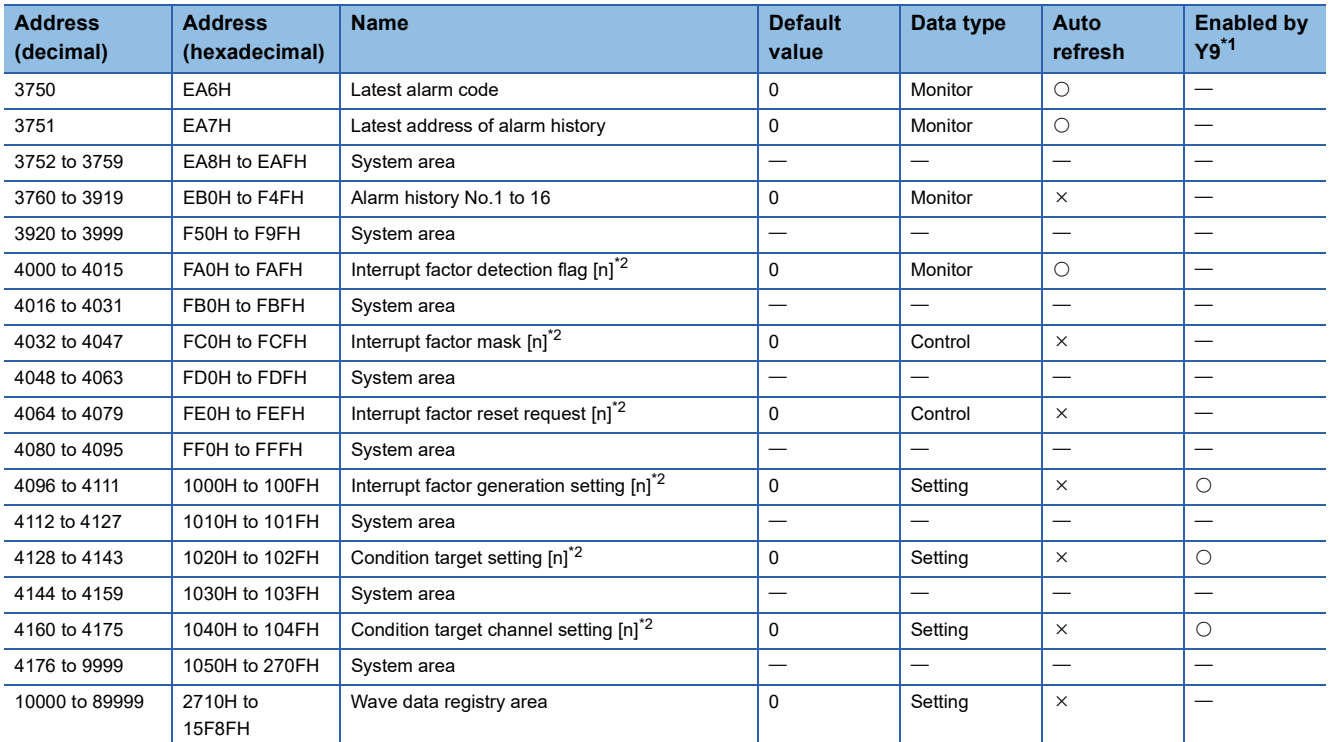

<span id="page-142-1"></span>\*1 Item enabled by turning on and off 'Operating condition setting request' (Y9)

<span id="page-142-2"></span> $*2$  [n] in the table indicates an interrupt setting number. (n = 1 to 16)

## <span id="page-143-0"></span>**Details of buffer memory addresses**

The following describes the details of the buffer memory addresses of the D/A converter module.

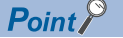

This section describes buffer memory addresses for CH1.

#### **Latest error code**

The latest error code detected in the D/A converter module is stored. For details, refer to the following.

[Page 112 Error Code List](#page-113-1)

#### ■**Buffer memory address**

The following shows the buffer memory address of this area.

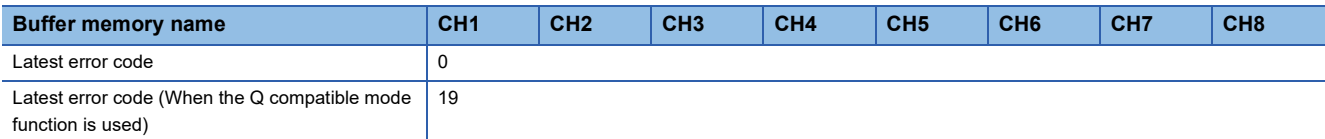

#### ■**Clearing an error**

Turn on and off 'Error clear request' (YF).

#### **Latest address of error history**

Among 'Error history No. L' (Un\G3600 to Un\G3759), a buffer memory address which stores the latest error code is stored.

#### ■**Buffer memory address**

The following shows the buffer memory address of this area.

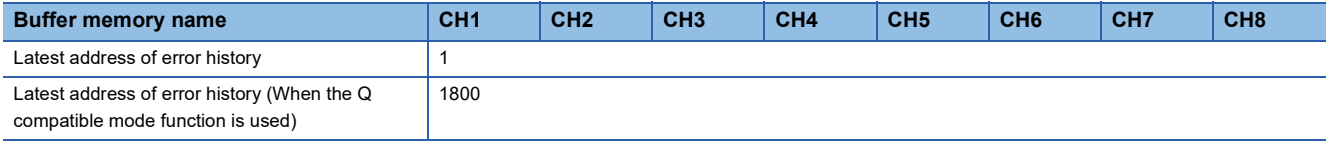

#### **Latest alarm code**

The latest alarm code detected in the D/A converter module is stored. For details, refer to the following.

[Page 116 Alarm Code List](#page-117-1)

#### ■**Buffer memory address**

The following shows the buffer memory address of this area.

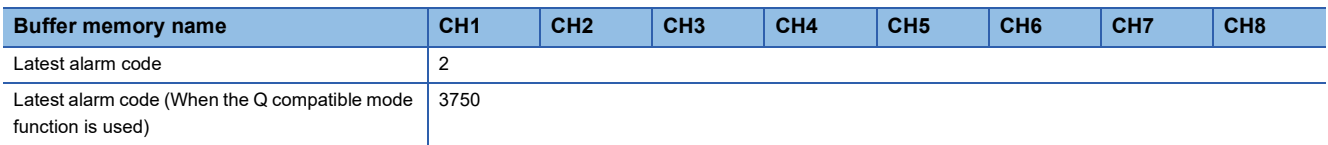

#### ■**Clearing an alarm**

Turn on and off 'Alert output clear request' (YE) or 'Operating condition setting request' (Y9).
# **Latest address of alarm history**

Among 'Alarm history No. []' (Un\G3760 to Un\G3999), a buffer memory address which stores the latest alarm code is stored.

#### ■**Buffer memory address**

The following shows the buffer memory address of this area.

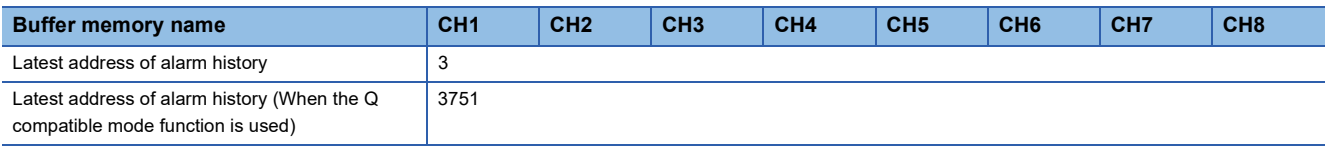

# **Interrupt factor detection flag [n]**

The detection status of the interrupt factor is stored.

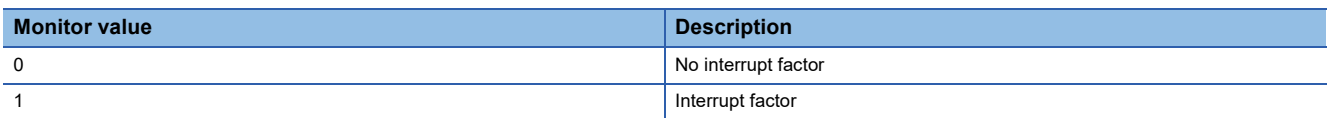

When an interrupt factor occurs, an interrupt request is sent to the CPU module at the same time as 'Interrupt factor detection

flag [n]' (Un\G4 to Un\G19) is turned to Interrupt factor (1).

"n" indicates an interrupt setting number. (n = 1 to 16)

#### ■**Buffer memory address**

The following shows the buffer memory address of this area.

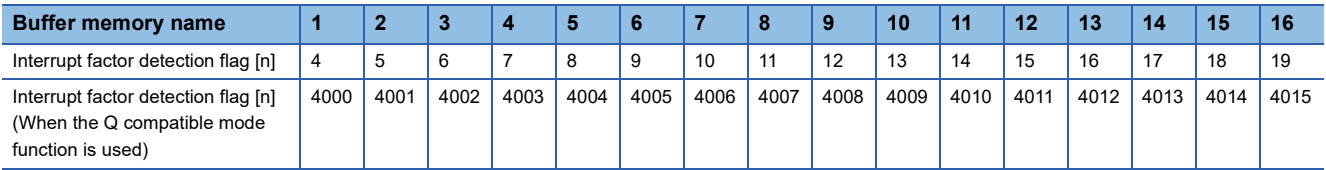

# **Alert output upper limit flag**

The upper limit alarm can be checked for each channel.

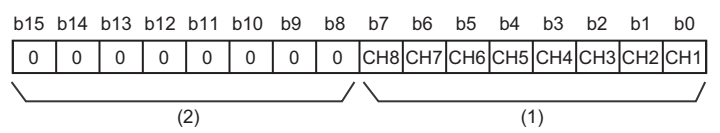

(1) 0: Normal, 1: Alert alarm ON

(2) b4 to b15 of the R60DA4 and b8 to b15 of the R60DAV8 and R60DAI8 are fixed to 0.

#### ■**Buffer memory address**

The following shows the buffer memory address of this area.

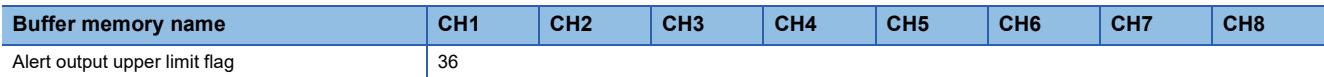

#### ■**Alert output upper limit flag status**

- When the value is out of the range specified in the alert output upper limit value, Alert alarm ON (1) is stored in 'Alert output upper limit flag' (Un\G36) corresponding to each channel.
- When an alert is detected in any channel where the D/A conversion and the alert output setting are enabled, 'Alert output signal' (XE) also turns on.

### ■**Clearing Alert output upper limit flag**

Turn on and off 'Operating condition setting request' (Y9) or 'Alert output clear request' (YE).

# **Alert output lower limit flag**

The lower limit alarm can be checked for each channel.

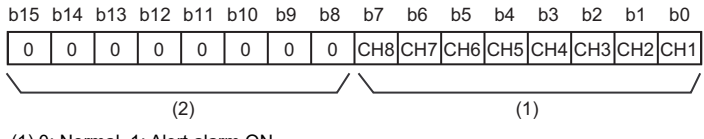

(1) 0: Normal, 1: Alert alarm ON

(2) b4 to b15 of the R60DA4 and b8 to b15 of the R60DAV8 and R60DAI8 are fixed to 0.

#### ■**Buffer memory address**

The following shows the buffer memory address of this area.

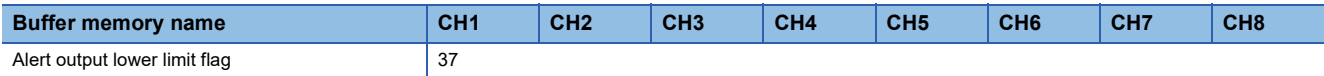

#### ■**Alert output upper limit flag status**

- When the value is out of the range specified in the alert output lower limit value, Alert alarm ON (1) is stored in 'Alert output lower limit flag' (Un\G37) corresponding to each channel.
- When an alert is detected in any channel where the D/A conversion and the alert output setting are enabled, 'Alert output signal' (XE) also turns on.

#### ■**Clearing Alert output lower limit flag**

Turn on and off 'Operating condition setting request' (Y9) or 'Alert output clear request' (YE).

# **Alert output flag [Q compatible mode]**

When the Q compatible mode function is used, the upper/lower limit alert can be checked.

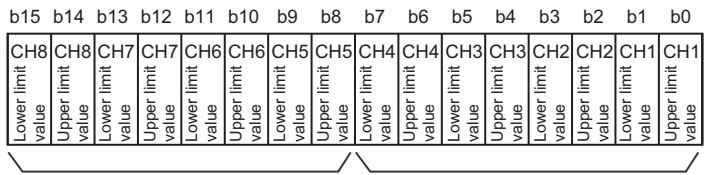

(1) 0: Normal, 1: Alarm ON  $(2)$  (1)

(2) b8 to b15 of the R60DA4 are fixed to 0.

### ■**Buffer memory address**

The following shows the buffer memory address of this area.

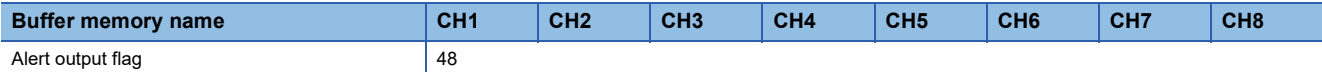

### ■**Alert output flag status**

- When the value is out of the range specified in the alert output upper limit value or alert output lower limit value, Alert alarm ON (1) is stored in 'Alert output flag' (Un\G48) corresponding to each channel.
- When an alert is detected in any channel where the D/A conversion and the alert output setting are enabled, 'Alert output signal' (XE) also turns on.

### ■**Clearing Alert output flag**

Turn on and off 'Operating condition setting request' (Y9) or 'Alert output clear request' (YE).

# **Disconnection detection flag**

By setting 4 to 20mA for the analog output range and enabling the D/A conversion, a disconnection can be detected for each channel.

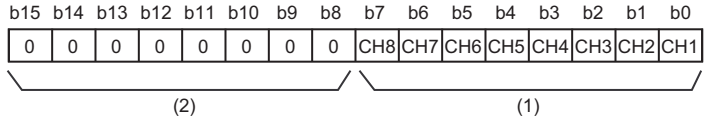

(1) 0: Normal, 1: Disconnection detection

(2) b4 to b15 of the R60DA4 and b8 to b15 of the R60DAV8 and R60DAI8 are fixed to 0.

#### ■**Buffer memory address**

The following shows the buffer memory address of this area.

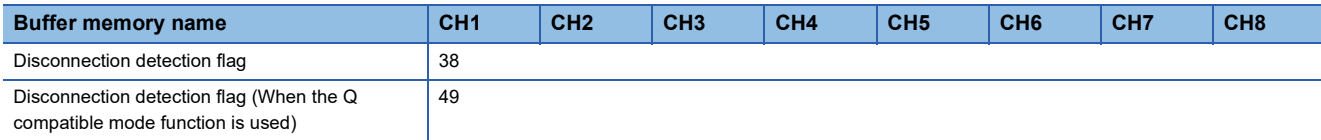

#### ■**Disconnection detection flag status**

- When a disconnection is detected, Disconnection detection (1) is stored in 'Disconnection detection flag' (Un\G38) corresponding to each channel.
- When a disconnection is detected in any channel, 'Disconnection detection signal' (XD) turns on.

### ■**Clearing Disconnection detection flag**

Even if the disconnection cause is eliminated, the analog output does not restart automatically to prevent an incorrect output. To restart the analog output, check CHO Digital value and turn on and off 'Error clear request' (YF). According to the status of CH $\square$  Output enable/disable (Y1 to Y8), the analog output restarts.

When the analog output restarts, the disconnection detection flag of the corresponding channel is cleared.

# **Output mode**

In the normal mode, the set output mode can be checked.

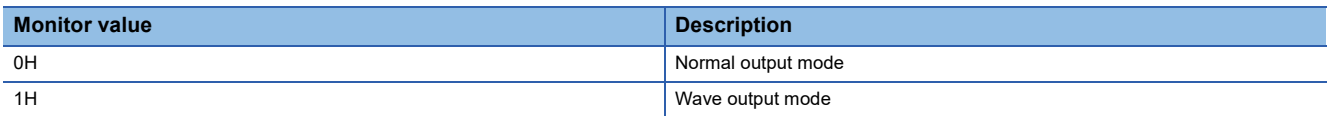

### ■**Buffer memory address**

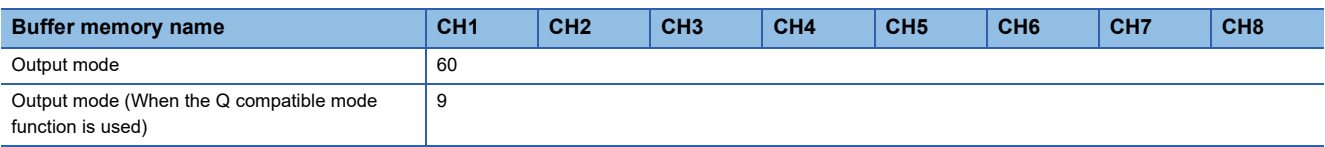

# **Interrupt factor mask [n]**

Set Interrupt factor mask to be used.

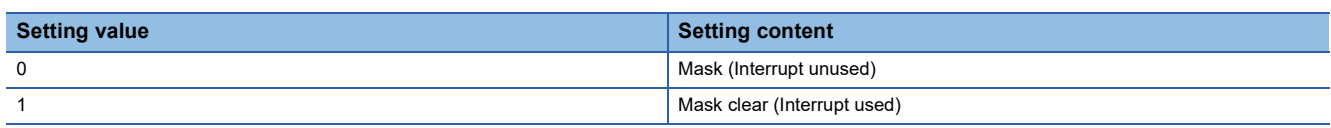

When 'Interrupt factor mask [n]' (Un\G124 to Un\G139) is set to Mask clear (Interrupt used) (1) and an interrupt factor occurs, an interrupt request is sent to the CPU module. When the set value is two or larger, the setting is regarded as Mask clear (Interrupt used) (1).

"n" indicates an interrupt setting number. (n = 1 to 16)

#### ■**Buffer memory address**

The following shows the buffer memory address of this area.

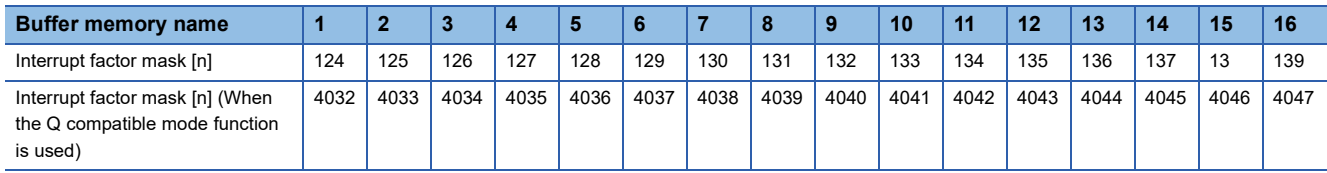

### ■**Default value**

The default value is set to Mask (Interrupt unused) (0) for all channels.

# **Interrupt factor reset request [n]**

An interrupt factor reset request is sent.

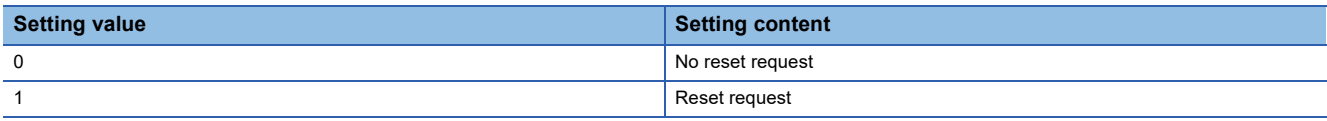

When Reset request (1) is set to 'Interrupt factor reset request [n]' (Un\G156 to Un\G171) corresponding to the interrupt factor, the interrupt factor corresponding to the specified interrupt is reset. After that, 'Interrupt factor reset request [n]' (Un\G156 to Un\G171) turns to No reset request (0). When the set value is two or larger, the setting is regarded as Reset request (1). Interrupt factors can also be reset by turning on and off 'Operating condition setting request' (Y9).

"n" indicates an interrupt setting number. ( $n = 1$  to 16)

### ■**Buffer memory address**

The following shows the buffer memory address of this area.

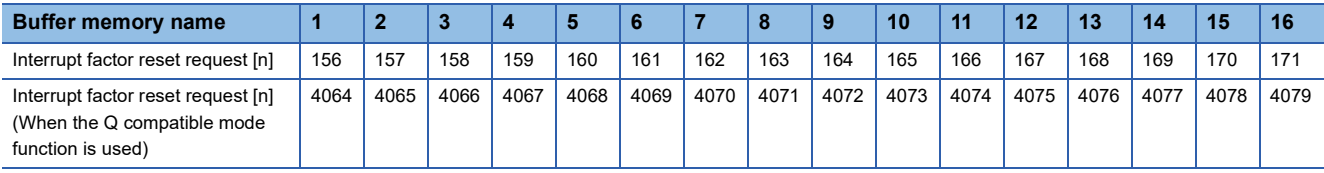

# ■**Default value**

The default value is No reset request (0) for all buffer memory areas.

### **Step action wave output request**

Set whether to execute the step action wave output for all the analog output channels in a batch.

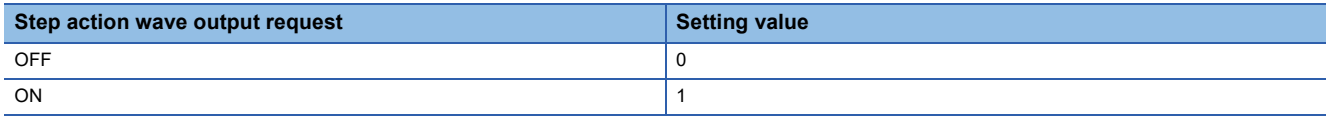

The setting for this area is enabled only in the wave output mode. In other modes, changing the setting value is ignored. When the setting value is changed from OFF (0) to ON (1), the wave output status in all the channels, where the D/A conversion is enabled, is changed to During wave output step action and the wave output step action function is enabled. When the setting value is changed from ON (1) to OFF (0), the wave output status is changed to During wave output stop and the wave output step action ends.

When a value out of the setting range is set, a step action wave output request range error (error code: 1D80H) occurs and the wave output status is not changed.

#### ■**Buffer memory address**

The following shows the buffer memory address of this area.

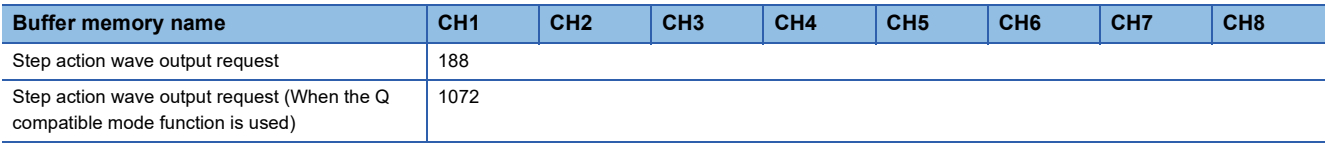

#### ■**Default value**

The default value is OFF (0).

# **Interrupt factor generation setting [n]**

Set an interrupt request for when the same interrupt factor occurs during the interrupt factor detection.

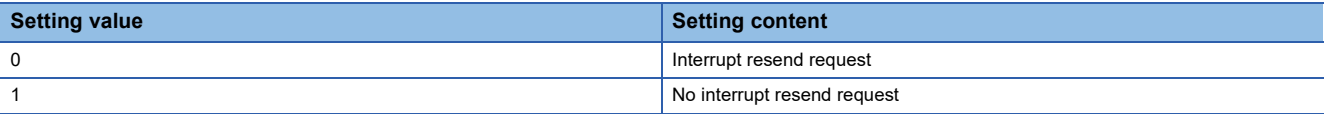

 • When 'Interrupt factor generation setting [n]' (Un\G200 to Un\G215) is Interrupt resend request (0) and the same interrupt factor occurs during the interrupt factor detection, an interrupt request is sent to the CPU module again.

 • When 'Interrupt factor generation setting [n]' (Un\G200 to Un\G215) is No interrupt resend request (1) and the same interrupt factor occurs during the interrupt factor detection, an interrupt request is not sent to the CPU module.

If a value other than the above is set, an interrupt factor generation setting range error (error code: 180 $\triangle$ H) occurs. "n" and  $\triangle$  indicate an interrupt setting number. (n = 1 to 16,  $\triangle$  = 0 to F)

### ■**Buffer memory address**

The following shows the buffer memory address of this area.

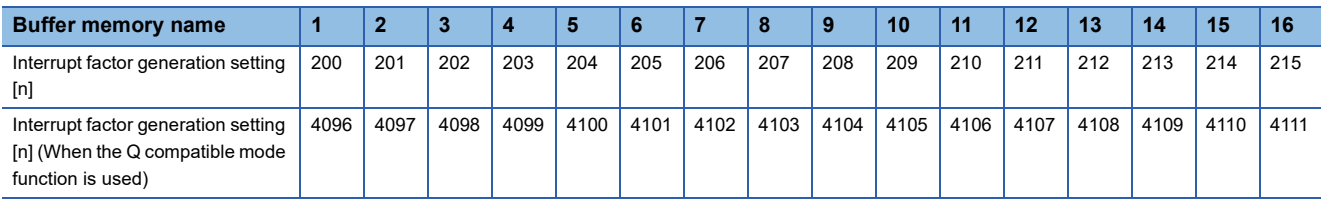

### ■**Enabling the setting**

Turn on and off 'Operating condition setting request' (Y9) to enable the setting.

### ■**Default value**

The default value is Interrupt resend request (0) for all buffer memory areas.

# **Condition target setting [n]**

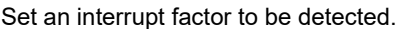

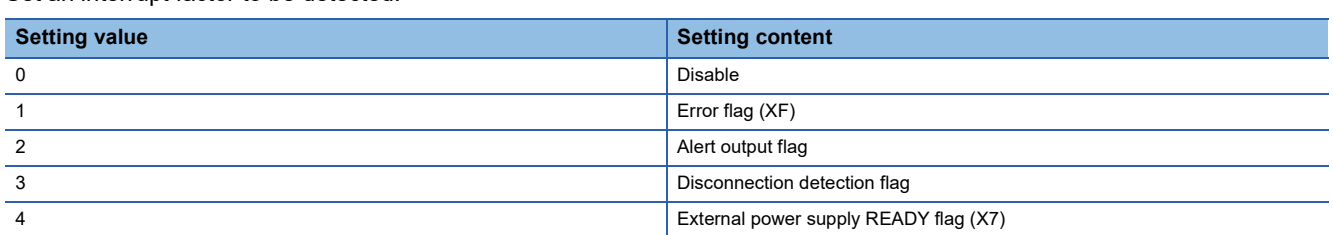

If a value other than the above is set, a condition target setting range error (error code:  $181\triangle H$ ) occurs.

Turning off and on 'Error flag' (XF) or the buffer memory areas set in 'Condition target setting [n]' (Un\G232 to Un\G247) or turning on and off 'External power supply READY flag' (X7) set in 'Condition target setting [n]' (Un\G232 to Un\G247) send an interrupt request for the CPU module.

"n" and  $\triangle$  indicate an interrupt setting number. (n = 1 to 16,  $\triangle$  = 0 to F)

#### ■**Buffer memory address**

The following shows the buffer memory address of this area.

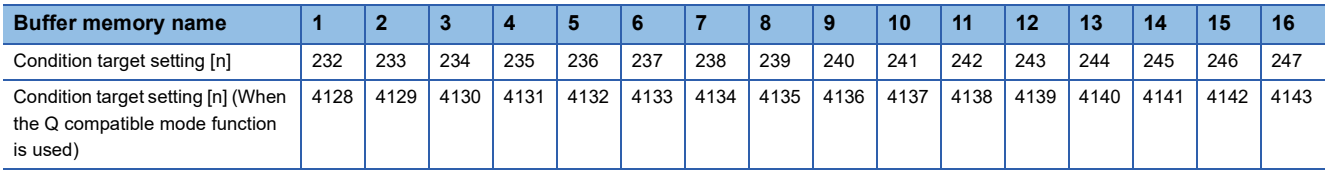

### ■**Enabling the setting**

Turn on and off 'Operating condition setting request' (Y9) to enable the setting.

### ■**Default value**

The default value is Disable (0) for all buffer memory areas.

# **Condition target channel setting [n]**

Set a channel where an interrupt is detected.

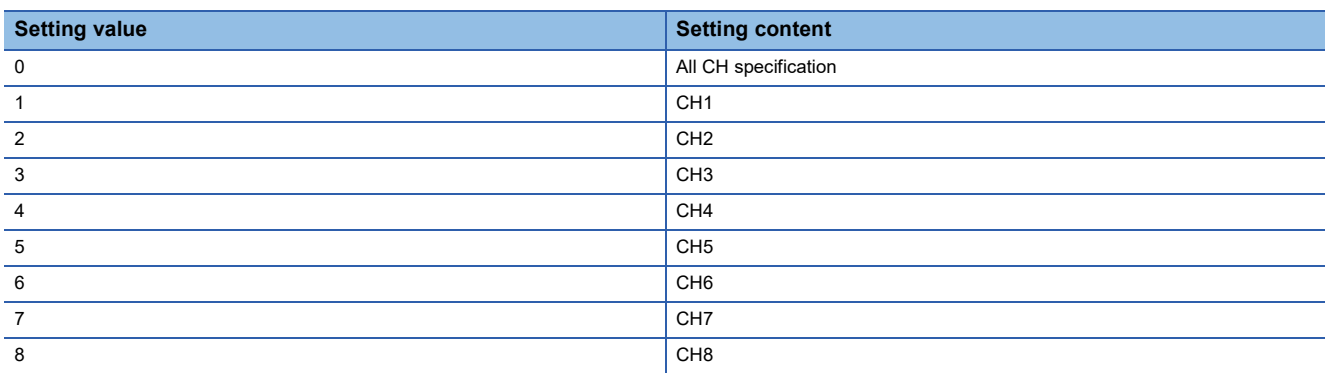

When a factor for the channel specification is set to 'Condition target setting [n]' (Un\G232 to Un\G247), an interrupt factor in the channel set by this area is monitored. When a factor of the input signal (X) is set, the setting in this area is ignored. If a value other than the above is set, a condition target setting range error (error code:  $182\triangle H$ ) occurs.

"n" and  $\triangle$  indicate an interrupt setting number. (n = 1 to 16,  $\triangle$  = 0 to F)

#### ■**Buffer memory address**

The following shows the buffer memory address of this area.

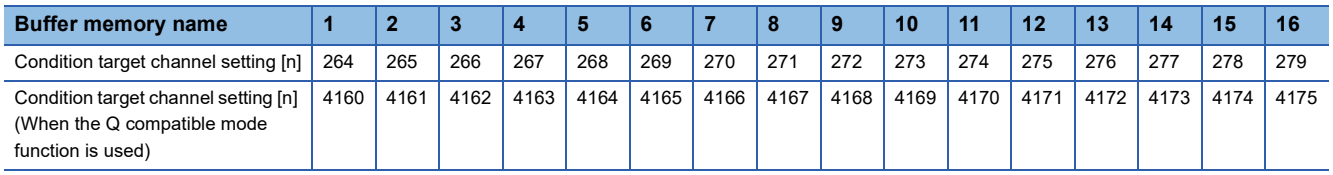

#### ■**Setting range**

For R60DA4, the setting range is from 0 to 4.

### ■**Enabling the setting**

Turn on and off 'Operating condition setting request' (Y9) to enable the setting.

Offset/gain setting mode  $\vert$  4441H  $\vert$  5260H

### ■**Default value**

The default value is All CH specification (0) for all buffer memory areas.

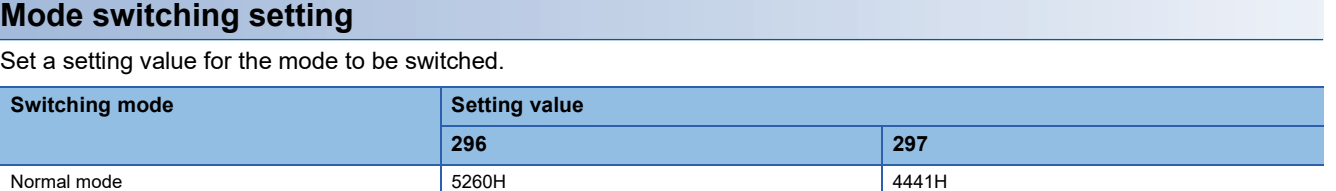

When a value other than the above is set, the mode switching is not executed and only the operating condition is changed.

### ■**Buffer memory address**

The following shows the buffer memory address of this area.

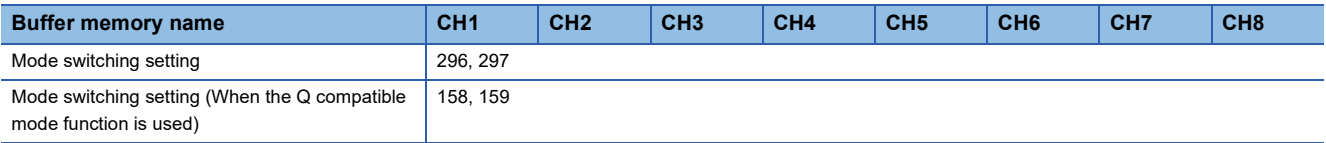

### ■**Enabling the setting**

Turn on 'Operating condition setting request' (Y9).

### ■**After the mode is switched**

When the mode is switched, this area is cleared to 0 and 'Operating condition setting completed flag' (X9) turns off. After checking that 'Operating condition setting completed flag' (X9) is off, turn off 'Operating condition setting request' (Y9).

# **CH1 Set value check code**

The check result of whether the set digital value is within the setting range can be checked. The target values are 'CH1 Digital value' (Un\G460) in the normal output and the wave data to be output in the wave output. When a digital value out of the setting range is written, one of the following check codes is stored.

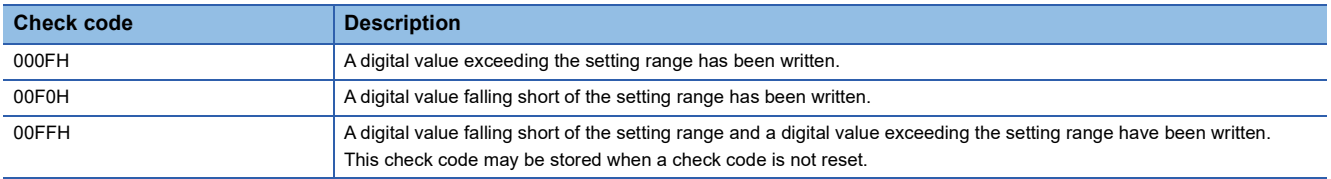

Once the check code is stored, the code is not reset even when the digital value falls within the setting range.

To reset the check code, rewrite the digital value to a value within the setting range and turn on and off 'Error clear request' (YF).

When the scaling function is used, the value of 'CH1 Digital value' (Un\G460) which has undergone a scale conversion is checked. Note that some errors may be observed in the target digital value for a check code to be stored due to the calculation error of scale conversion when a scale-converted value exceeds the setting range.

When a check code is stored in the wave output, the address of the wave data which is out of the setting range can be checked with 'CH1 Wave output digital value outside the range Address monitor' (Un\G440 to Un\G441).

#### ■**Buffer memory address**

The following shows the buffer memory address of this area.

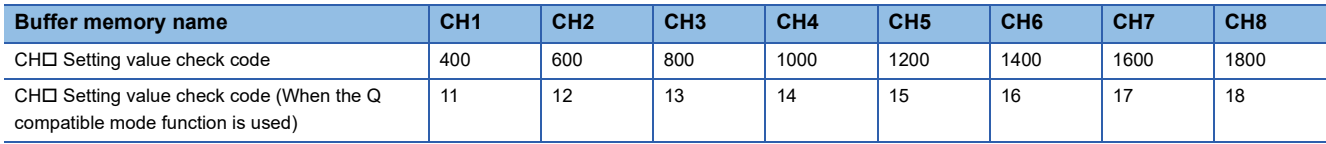

### **CH1 Wave output status monitor**

The wave output status can be checked.

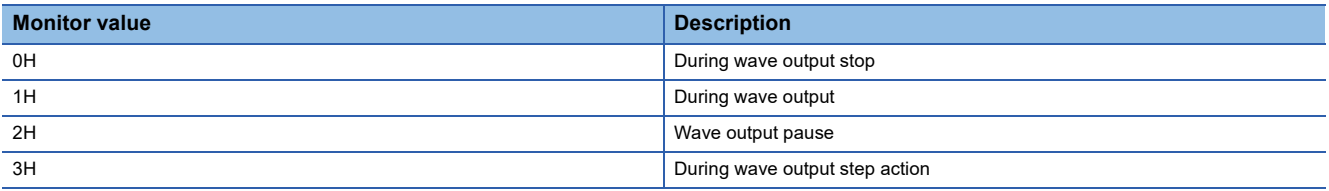

Only when the wave output function is used and the operation mode is normal mode, a value is stored in the area. Otherwise, 0 is stored.

#### ■**Buffer memory address**

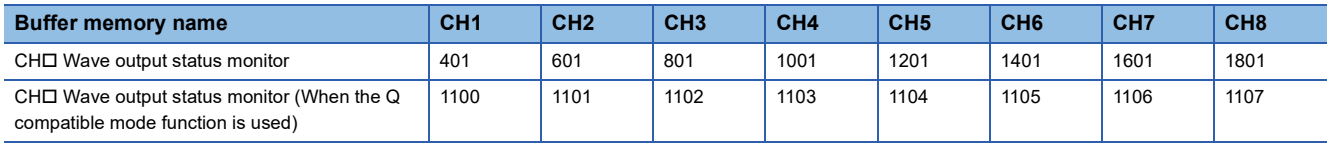

# **CH1 Range setting monitor**

The output range value set to 'CH1 Range setting' (Un\G598) can be checked.

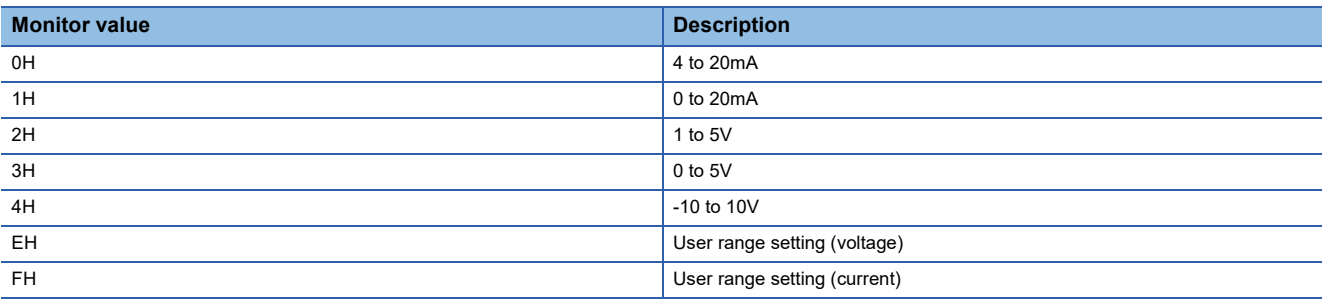

#### ■**Buffer memory address**

The following shows the buffer memory address of this area.

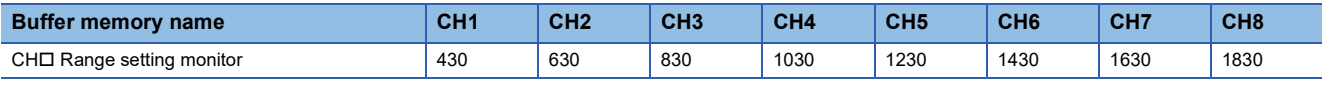

Restriction<sup>(1</sup>

Because the output range cannot be changed for channels set to D/A conversion disabled, the stored value in this area is not updated. For details, refer to the following.

**F** [Page 19 Range Switching Function](#page-20-0)

### **Range setting monitor [Q compatible mode]**

When the Q compatible mode function is used, the output range value set in the output range setting can be checked. The following shows the setting details in the Q compatible mode.

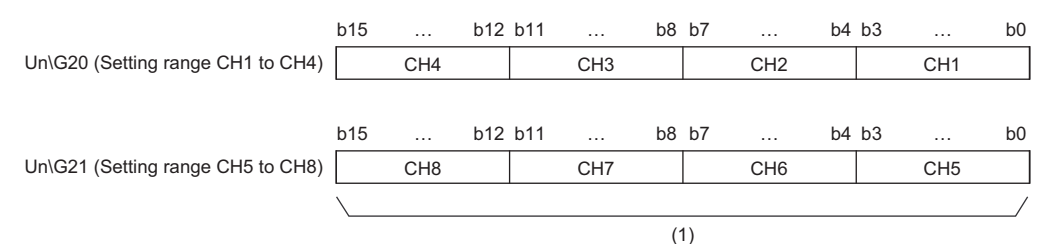

(1) The buffer memory address 21 of R60DA4 is fixed to 0.

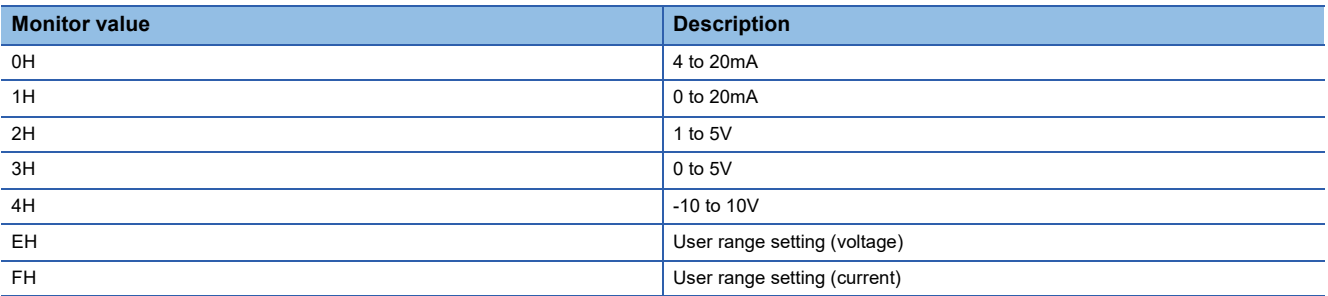

#### ■**Buffer memory address**

The following shows the buffer memory address of this area.

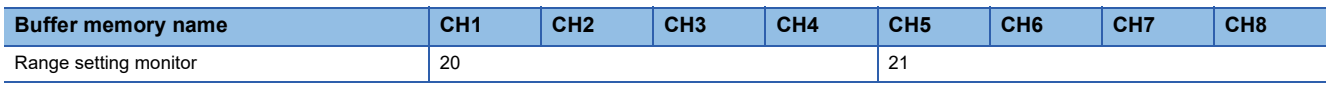

### $Res$ *riction* $\mathcal{C}'$

Because the output range cannot be changed for channels set to D/A conversion disabled, the bit corresponding to the relevant channel in this area is not updated. For details, refer to the following. **F** [Page 19 Range Switching Function](#page-20-0)

# **CH1 HOLD/CLEAR function setting monitor**

The setting status of the HOLD/CLEAR function can be checked.

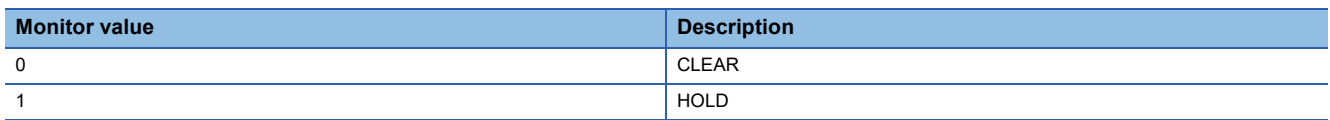

#### ■**Buffer memory address**

The following shows the buffer memory address of this area.

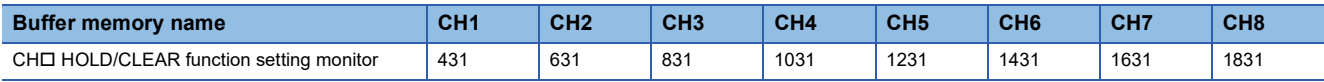

# **HOLD/CLEAR function setting monitor [Q compatible mode]**

When the Q compatible mode function is used, the setting status of the HOLD/CLEAR function can be checked.

The following shows the setting details in the Q compatible mode.

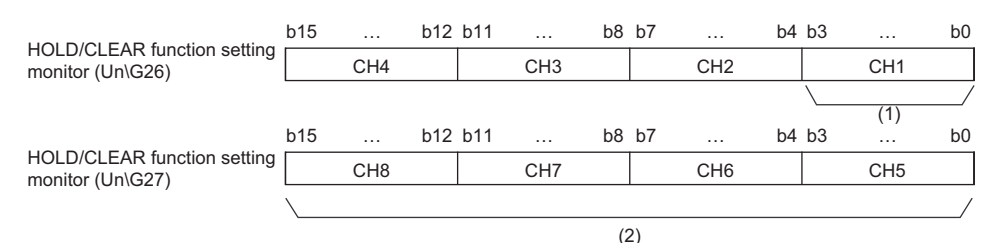

(1) 0: CLEAR, 1 to F: HOLD

(2) The buffer memory address 27 of R60DA4 is fixed to 0.

#### ■**Buffer memory address**

The following shows the buffer memory address of this area.

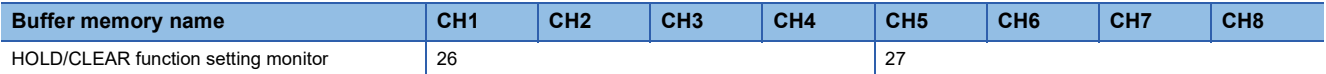

# **CH1 Wave output conversion cycle monitor**

The wave output conversion cycle can be checked with values in 32-bit signed binary.

Only when the wave output function is used and the operation mode is normal mode, a value is stored in the area. Otherwise, 0 is stored.

The unit of the stored value is  $\mu$ s.

When 'Operating condition setting request' (Y9) is turned on and off, the monitored value is updated.

### ■**Buffer memory address**

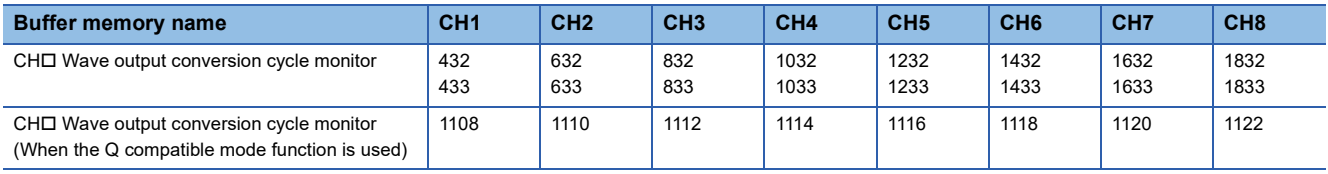

# **CH1 Wave pattern output count monitor**

The output count of the wave pattern can be checked.

Only when the wave output function is used and the operation mode is normal mode, a value is stored in the area. Otherwise, 0 is stored.

The stored value increases by one every time one cycle of a wave pattern is output. The measuring range is from 0 to 32767. When the wave pattern output repetition setting is set to Unlimitedly repeat output, the count returns to 0 and starts again from

1 after the 32767th count.  $(\cdots 32766 \rightarrow 32767 \rightarrow 0 \rightarrow 1 \rightarrow 2 \cdots)$ 

In the following cases, the stored value is reset.

- When 'Operating condition setting request' (Y9) is turned on and off
- When the wave output status transitions from During wave output stop to another wave output status

#### ■**Buffer memory address**

The following shows the buffer memory address of this area.

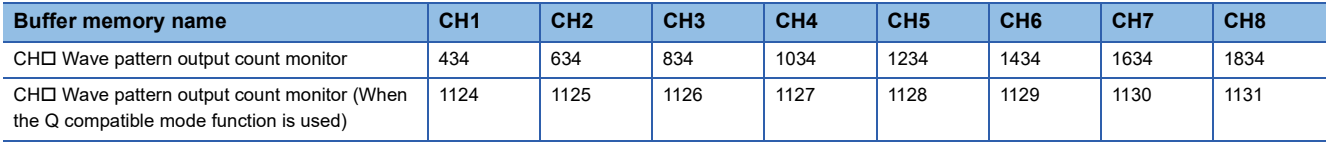

#### **CH1 Wave output current address monitor**

In the wave output mode, which data in the wave data registry area is D/A-converted and output can be checked. Only in the wave output mode, the buffer memory address of the wave output data is stored in this area.

#### ■**Buffer memory address**

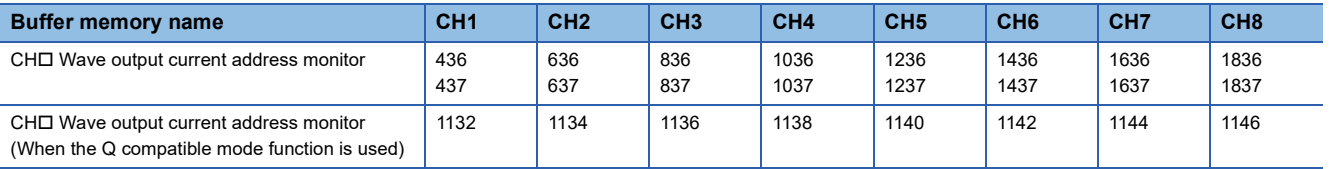

# **CH1 Wave output current digital value monitor**

The digital value of the current output wave can be checked.

Only in the wave output mode, a value is stored in this area. The stored value differs depending on the wave output status.

Otherwise, 0 is stored.

The following shows the correspondence relation between the wave output status and the stored value.

• During wave output stop

Output digital value selected in 'CH1 Output setting during wave output stop' (Un\G524)

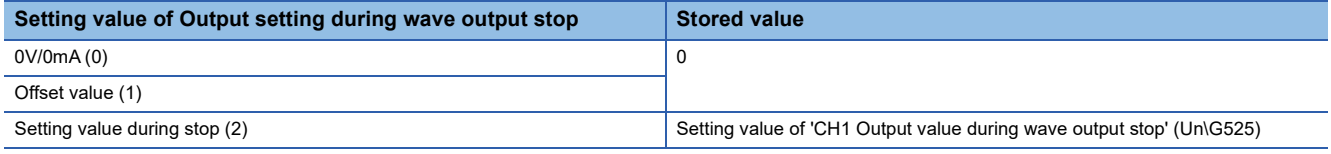

• During wave output

Digital value stored in the buffer memory address indicated with 'CH1 Wave output current address monitor' (Un\G436 to Un\G437)

• Wave output pause

The value differs depending on the analog output HOLD/CLEAR setting.

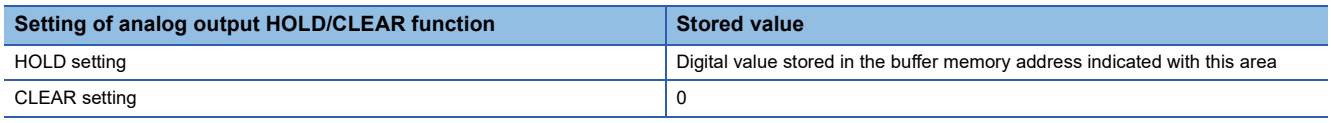

• During wave output step action

Digital value stored in the buffer memory address indicated with 'CH1 Wave output current address monitor' (Un\G436 to Un\G437)

When 'Operating condition setting request' (Y9) is turned on and off, the stored value is reset.

The stored value of when the D/A conversion and output are enabled is shown. For the analog output in other statuses, refer to the following.

**[Page 21 In the wave output mode](#page-22-0)** 

### ■**Buffer memory address**

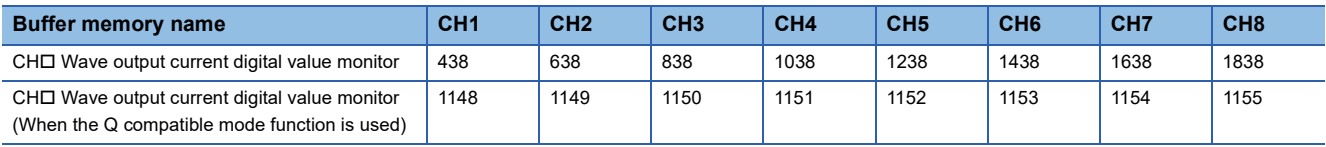

# **CH1 Wave output digital value out-of-range address monitor**

When the digital value of the output wave data is out of the range, the buffer memory address of the wave data with a value out of the range can be checked.

Only in the wave output mode, a value is stored in this area. Otherwise, 0 is stored.

When the multiple wave data with a digital input value out of the setting range are detected, only the buffer memory address of the wave data detected first is stored.

When the first detection of a digital value out of the range occurs in a wave output status other than During wave output stop, the stored value is updated.

To reset this area, correct the wave data to a value within the available setting range. After that, turn on and off 'Error clear request' (YF) or 'Operating condition setting request' (Y9) to reset this area.

#### ■**Buffer memory address**

The following shows the buffer memory address of this area.

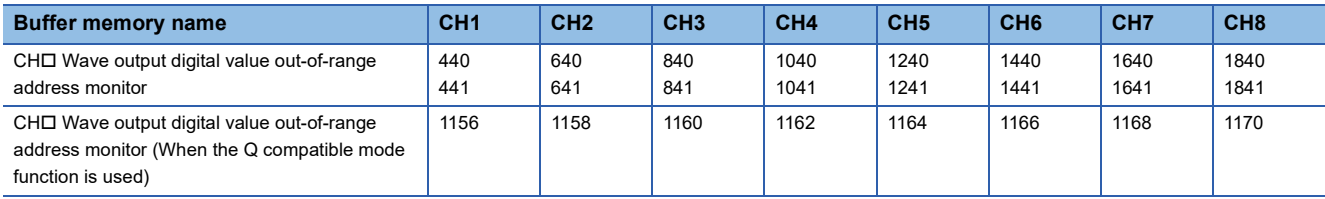

### **CH1 Wave output warning address monitor**

The buffer memory address of the wave data where a warning has occurred can be checked.

Only in the wave output mode, a value is stored in this area. Otherwise, 0 is stored.

When a warning has occurred in the multiple wave data, only the buffer memory address of the wave data where the warning occurred first is stored.

When the first warning occurs in a wave output status other than During wave output stop, the stored value is updated.

To reset this area, correct the wave data to a value within the setting range. After that, turn on and off 'Alert output clear request' (YE) or 'Operating condition setting request' (Y9) to reset this area.

#### ■**Buffer memory address**

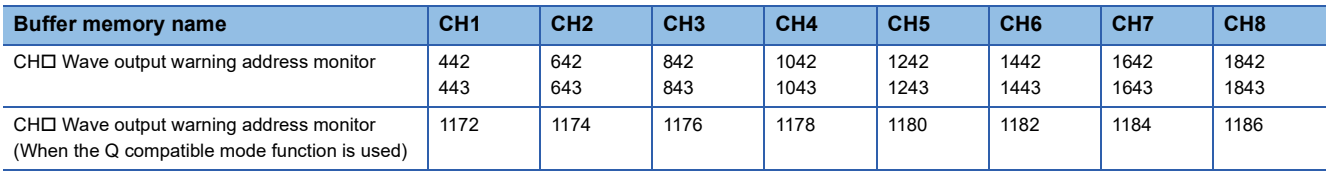

# **CH1 Digital value**

Set the digital input value in 16-bit signed binary for the D/A conversion from the CPU module.

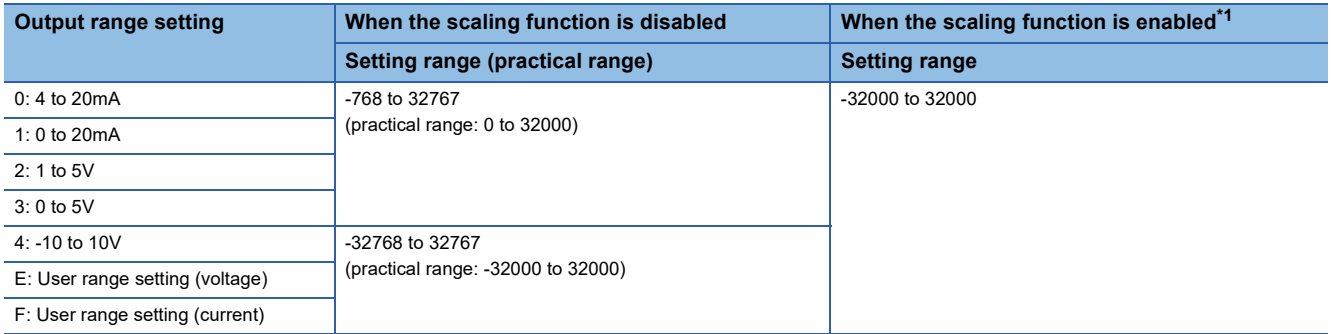

<span id="page-157-0"></span>\*1 The available setting range and practical range of when the scaling function is enabled differ depending on the setting of the scaling upper limit value and scaling lower limit value.

When a value out of the available setting range is written, the D/A conversion is performed with the upper or lower limit value of the available setting range.

A check code is stored in 'CH1 Setting value check code' (Un\G400) and a digital value setting range error (error code: 191□H) is stored in 'Latest error code' (Un\G0).

When the wave output function is selected, this area is disabled because registered wave data is output.

### ■**Buffer memory address**

The following shows the buffer memory address of this area.

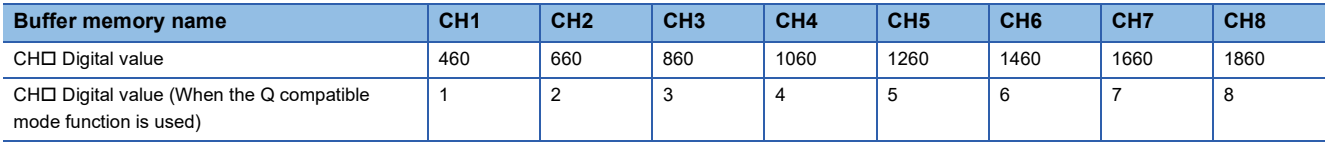

# **CH1 Wave output start/stop request**

This area is for requesting start or stop of wave output to the D/A converter module when the wave output function is used. The setting for this area is enabled only in the wave output mode. In other modes, changing the setting value is ignored.

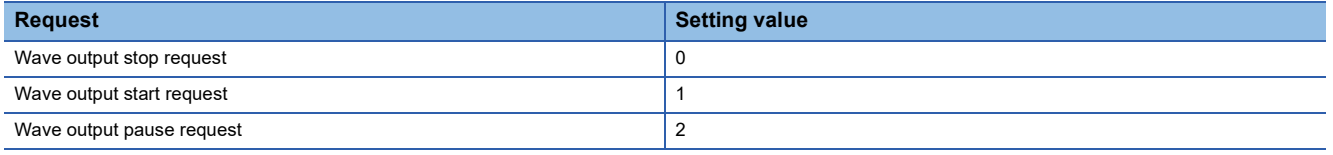

While 'Step action wave output request' (Un\G188) is set to ON (1), changing the setting value is ignored.

When 'Step action wave output request' (Un\G188) is changed from ON (1) to OFF (0), the wave output status changes to During wave output stop and Wave output stop request (0) is set for this area.

In the channel where a value out of the setting range is set, a wave output start/stop setting range error (error code: 1D1 $\Box$ H) occurs and 'Error flag' (XF) turns on. The operation of the wave output before the change continues.

### ■**Buffer memory address**

The following shows the buffer memory address of this area.

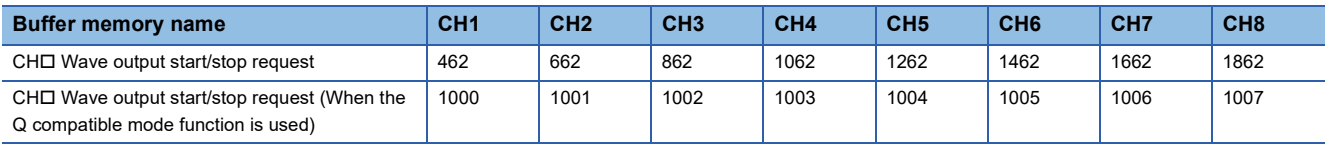

### ■**Default value**

The default value is Wave output stop request (0) for all channels.

# **CH1 Input value shift amount**

The set value is added to the digital input value regardless of the on/off status of 'Operating condition setting request' (Y9). For the shift function, refer to the following.

**[Page 27 Shift Function](#page-28-0)** 

#### ■**Buffer memory address**

The following shows the buffer memory address of this area.

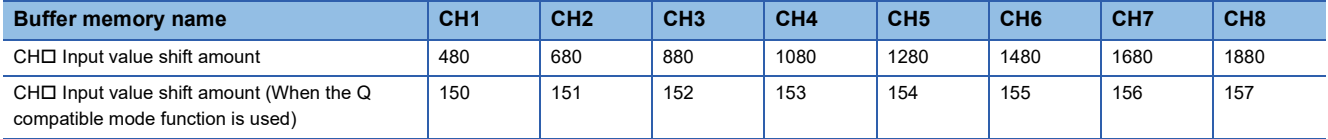

#### ■**Setting range**

The setting range is from -32768 to 32767.

#### ■**Default value**

The default value is 0 for all channels.

### **CH1 Wave output step action movement amount**

This area is for setting the wave output step action movement amount and for checking if the target has been obtained. The value set in this area is subtracted from or added to the buffer memory address that has been storing the value and so the buffer memory address of Wave data registry area that has been storing the target digital value is specified. When a value is set in this area, the target address starts to be specified and when specifying the address is complete, No movement (0) is stored.

The setting for this area is enabled only when the following conditions are satisfied.

• In the wave output mode

• When During wave output step action (3) is stored in 'CH1 Wave output status monitor' (Un\G401).

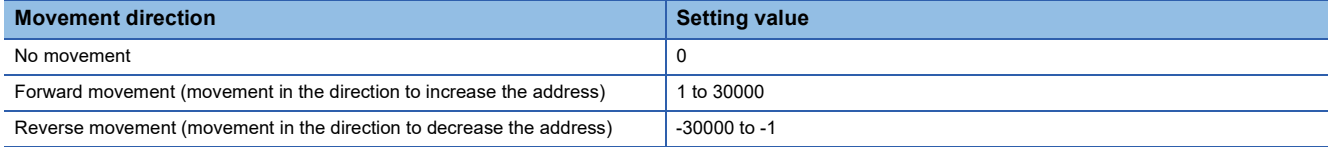

The setting range is from -30000 to 30000. Even if a set value is out of the setting range, no error occurs. When a value smaller than -30000 is set, the value is processed as -30000. When a value greater than 30000 is set, the value is processed as 30000.

The following shows the available range for movement.

• "Wave pattern start address" to "Wave pattern start address" + "Wave pattern data points setting" - 1

If a value equal to or more than the wave pattern data points is set, only the data for the wave pattern data points is processed.

Set a value for the wave output step action movement amount. When specifying the address is complete, No movement (0) is stored in this area.

#### ■**Buffer memory address**

The following shows the buffer memory address of this area.

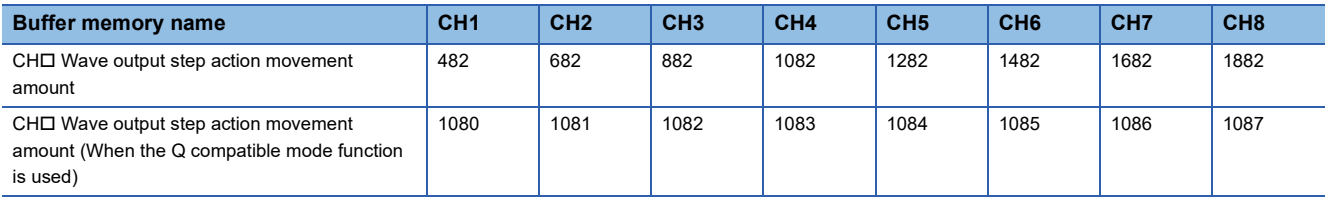

### ■**Default value**

The default value is No movement (0) for all channels.

# **CH1 D/A conversion enable/disable setting**

Set whether to enable or disable the D/A conversion.

For details on the D/A conversion enable/disable function, refer to the following.

**F** [Page 20 D/A Conversion Enable/Disable Function](#page-21-0)

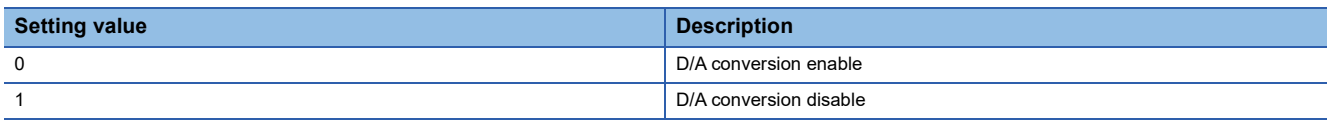

When a value other than the above is set, the value is processed as D/A conversion disable (1).

#### ■**Buffer memory address**

The following shows the buffer memory address of this area.

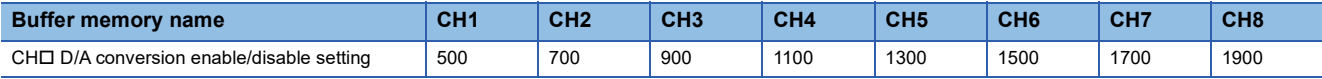

#### ■**Enabling the setting**

Turn on and off 'Operating condition setting request' (Y9) to enable the setting.

### ■**Default value**

The default value is D/A conversion disable (1) for all channels.

# **D/A conversion enable/disable setting [Q compatible mode]**

When the Q compatible mode function is used, set whether to enable or disable the D/A conversion.

The following shows the setting details in the Q compatible mode.

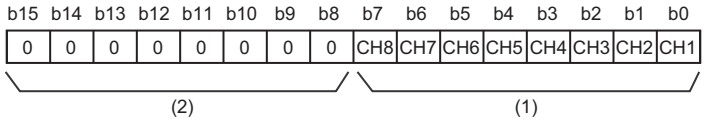

(1) 0: D/A conversion enabled, 1: D/A conversion disabled

(2) b4 to b15 of the R60DA4 and b8 to b15 of the R60DAV8 and R60DAI8 are fixed to 0.

#### ■**Buffer memory address**

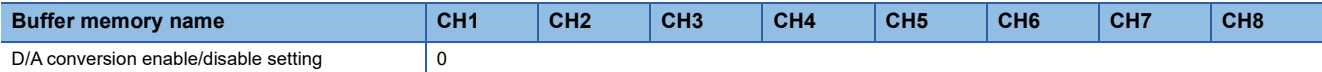

# **CH1 Scaling enable/disable setting**

Set whether to enable or disable the scaling.

For the scaling function, refer to the following.

**[Page 24 Scaling Function](#page-25-0)** 

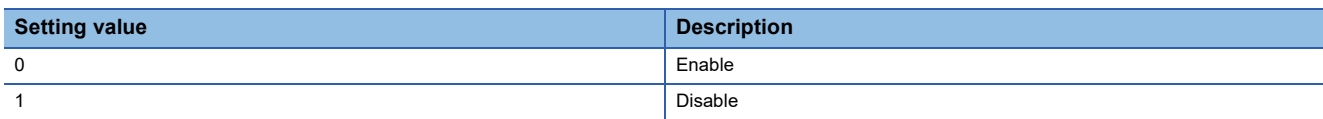

If a value other than the above is set, a scaling enable/disable setting range error (error code: 1A0H) occurs. The scaling function cannot be used when the wave output function is used. In the channel for which Enable (0) is set while the wave output function is being used, a scaling setting error in wave output mode (alarm code: 0B0 $\Box$ H) occurs.

#### ■**Buffer memory address**

The following shows the buffer memory address of this area.

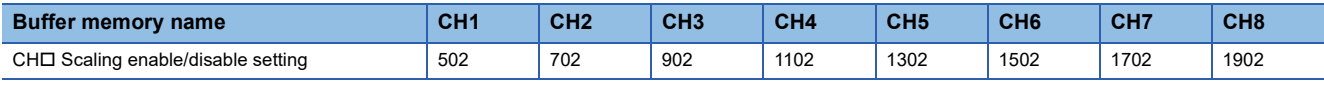

### ■**Enabling the setting**

Turn on and off 'Operating condition setting request' (Y9) to enable the setting.

### ■**Default value**

The default value is Disable (1) for all channels.

### **Scaling enable/disable setting [Q compatible mode]**

When the Q compatible mode function is used, set whether to enable or disable the scaling.

The following shows the setting details in the Q compatible mode.

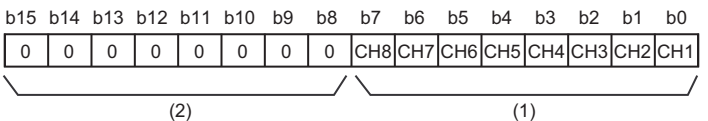

(1) 0: Scaling enabled, 1: Scaling disabled

(2) b4 to b15 of the R60DA4 and b8 to b15 of the R60DAV8 and R60DAI8 are fixed to 0.

### ■**Buffer memory address**

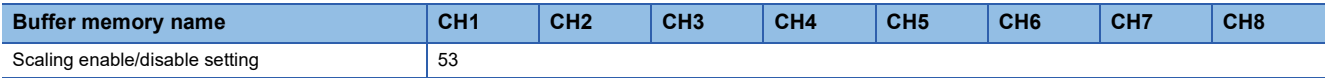

# **CH1 Scaling upper limit value**

Set the range of the scale conversion.

For the scaling function, refer to the following.

**[Page 24 Scaling Function](#page-25-0)** 

#### ■**Buffer memory address**

The following shows the buffer memory address of this area.

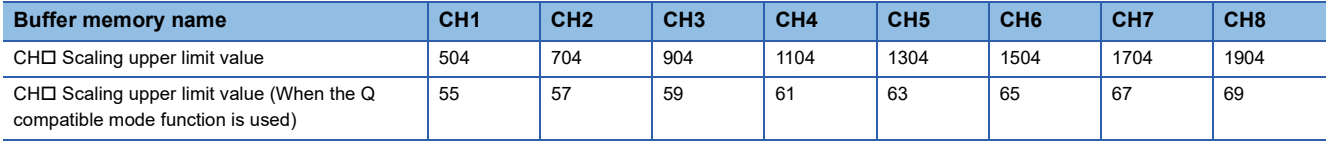

#### ■**Setting range**

The setting range is from -32000 to 32000. In the channel where a value out of the range is set, a scaling setting range error (error code: 1A1 $\Box$ H) occurs. In the channel where a set value does not satisfy the condition "scaling upper limit value  $\neq$ scaling lower limit value", a scaling upper/lower limit value setting error (error code: 1A2 $\Box$ H) occurs.

When 'CH1 Scaling enable/disable setting' (Un\G502) is set to Disable (1), the setting for 'CH1 Scaling upper limit value' (Un\G504) is ignored.

#### ■**Enabling the setting**

Turn on and off 'Operating condition setting request' (Y9) to enable the setting.

#### ■**Default value**

The default value is 0 for all channels.

### **CH1 Scaling lower limit value**

Set the range of the scale conversion.

For the scaling function, refer to the following.

**[Page 24 Scaling Function](#page-25-0)** 

### ■**Buffer memory address**

The following shows the buffer memory address of this area.

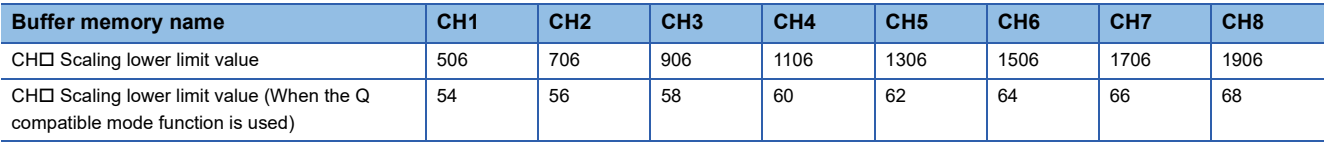

### ■**Setting range**

The setting range is from -32000 to 32000. In the channel where a value out of the range is set, a scaling setting range error (error code: 1A1 $\Box$ H) occurs. In the channel where a set value does not satisfy the condition "scaling upper limit value  $\neq$ scaling lower limit value", a scaling upper/lower limit value setting error (error code: 1A2DH) occurs.

When 'CH1 Scaling enable/disable setting' (Un\G502) is set to Disable (1), the setting for 'CH1 Scaling lower limit value' (Un\G506) is ignored.

### ■**Enabling the setting**

Turn on and off 'Operating condition setting request' (Y9) to enable the setting.

### ■**Default value**

The default value is 0 for all channels.

# **CH1 Alert output setting**

Set whether to enable or disable the alert output.

For the alert output function, refer to the following.

**[Page 29 Alert Output Function](#page-30-0)** 

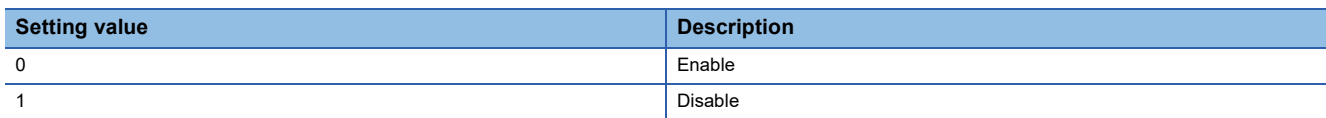

If a value other than the above is set, an alert output setting range error (error code: 1B0 $\Box$ H) occurs.

#### ■**Buffer memory address**

The following shows the buffer memory address of this area.

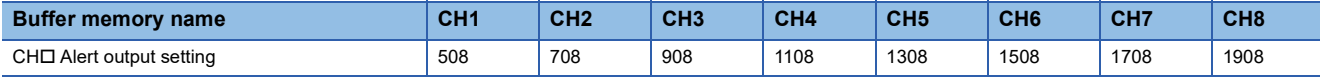

#### ■**Enabling the setting**

Turn on and off 'Operating condition setting request' (Y9) to enable the setting.

#### ■**Default value**

The default value is Disable (1) for all channels.

# **Alert output setting [Q compatible mode]**

When the Q compatible mode function is used, set whether to enable or disable the alert output.

The following shows the setting details in the Q compatible mode.

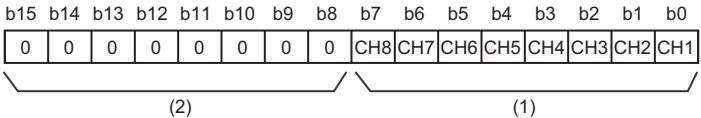

(1) 0: Alert output enable, 1: Alert output disable

(2) b4 to b15 of the R60DA4 and b8 to b15 of the R60DAV8 and R60DAI8 are fixed to 0.

#### ■**Buffer memory address**

The following shows the buffer memory address of this area.

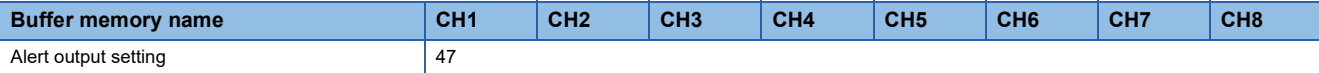

### ■**Enabling the setting**

Turn on and off 'Operating condition setting request' (Y9) to enable the setting.

#### ■**Default value**

The default value is Alert output disable (1) for all channels.

# **CH1 Rate control enable/disable setting**

Set whether to enable or disable the rate control.

For the rate control function, refer to the following.

**[Page 31 Rate Control Function](#page-32-0)** 

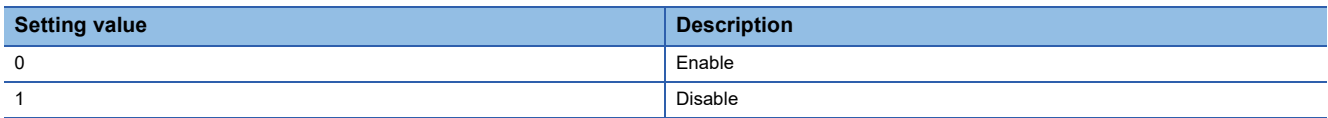

If a value other than the above is set, a rate control enable/disable setting range error (error code: 1B8 $\Box$ H) occurs. The rate control function cannot be used when the wave output function is used. In the channel for which Enable (0) is set while the wave output function is being used, a rate control setting error in wave output mode (alarm code: 0B3 $\Box$ H) occurs.

### ■**Buffer memory address**

The following shows the buffer memory address of this area.

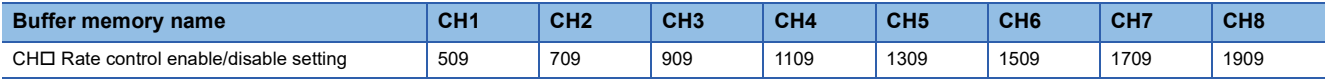

### ■**Enabling the setting**

Turn on and off 'Operating condition setting request' (Y9) to enable the setting.

### ■**Default value**

The default value is Disable (1) for all channels.

# **Rate control enable/disable setting [Q compatible mode]**

When the Q compatible mode function is used, set whether to enable or disable the rate control.

The following shows the setting details in the Q compatible mode.

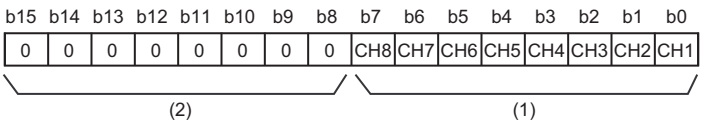

(1) 0: Rate control enable, 1: Rate control disable

(2) b4 to b15 of the R60DA4 and b8 to b15 of the R60DAV8 and R60DAI8 are fixed to 0.

### ■**Buffer memory address**

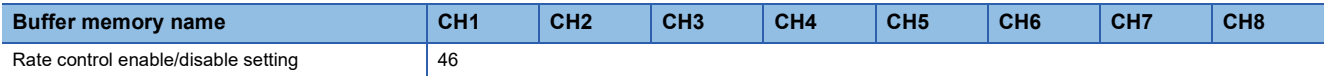

# **CH1 Alert output upper limit value**

Set the range of digital values to output alerts.

For the alert output function, refer to the following.

**[Page 29 Alert Output Function](#page-30-0)** 

### ■**Buffer memory address**

The following shows the buffer memory address of this area.

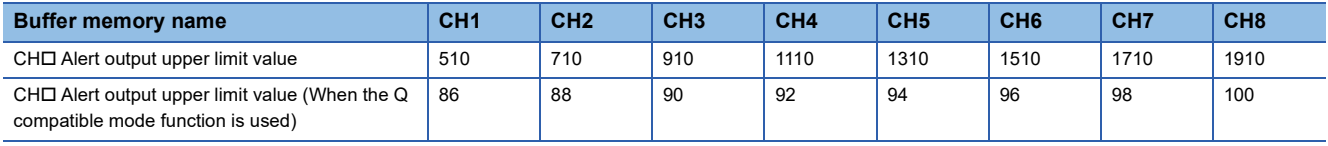

### ■**Setting range**

The setting range is from -32768 to 32767. In the channel where a set value does not satisfy the condition "alert output upper limit value > alert output lower limit value", an alert output upper/lower limit value inversion error (error code: 1B1 $\Box$ H) occurs. When 'CH1 Alert output setting' (Un\G508) is set to Disable (1), the setting of 'CH1 Alert output upper limit value' (Un\G510) is ignored.

#### ■**Enabling the setting**

Turn on and off 'Operating condition setting request' (Y9) to enable the setting.

#### ■**Default value**

The default value is 0 for all channels.

### ■**Precautions**

When the shift function is used, always set a value in consideration of 'CH1 Input value shift amount' (Un\G480).

### **CH1 Alert output lower limit value**

Set the range of digital values to output alerts.

For the alert output function, refer to the following.

**F** [Page 29 Alert Output Function](#page-30-0)

#### ■**Buffer memory address**

The following shows the buffer memory address of this area.

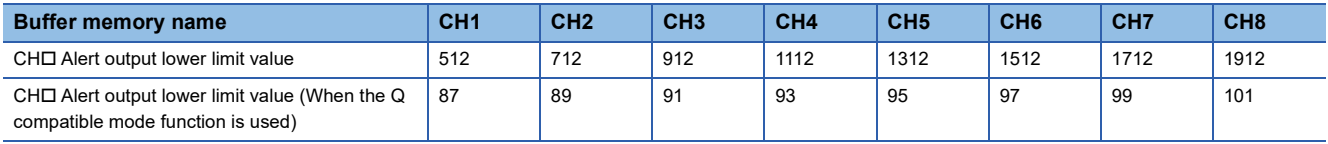

### ■**Setting range**

The setting range is from -32768 to 32767. In the channel where a set value does not satisfy the condition "alert output upper limit value > alert output lower limit value", an alert output upper/lower limit value inversion error (error code: 1B1 $\Box$ H) occurs. When 'CH1 Alert output setting' (Un\G508) is set to Disable (1), the setting of 'CH1 Alert output lower limit value' (Un\G512) is ignored.

### ■**Enabling the setting**

Turn on and off 'Operating condition setting request' (Y9) to enable the setting.

#### ■**Default value**

The default value is 0 for all channels.

### ■**Precautions**

When the shift function is used, always set a value in consideration of 'CH1 Input value shift amount' (Un\G480).

# **CH1 Increase digital limit value**

Set the increment value per conversion cycle  $(80\mu s)$  when using the rate control function.

For the rate control function, refer to the following.

**[Page 31 Rate Control Function](#page-32-0)** 

#### ■**Buffer memory address**

The following shows the buffer memory address of this area.

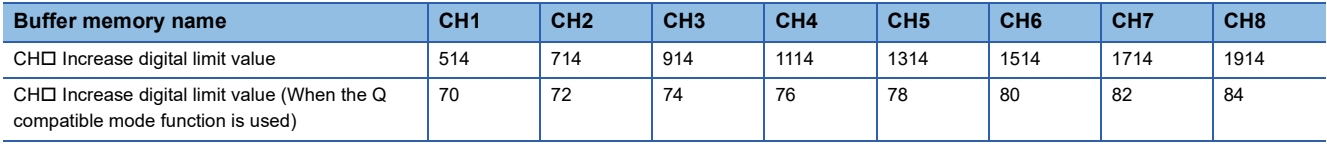

#### ■**Setting range**

The setting range is from 0 to 64000 (FA00H). If a value out of the setting range is set for a channel where the conversion and rate control are enabled, a digital limit value range error (error code: 1B9 $\Box$ H) occurs.

When the scaling setting is enabled, the increase digital limit value of the input digital value converted within the scaling range is applied.

#### ■**Enabling the setting**

Turn on and off 'Operating condition setting request' (Y9) to enable the setting.

#### ■**Default value**

The default value is 64000 for all channels.

#### ■**Precautions**

When a value exceeding 32767 is set in 'CH1 Increase digital limit value' (Un\G514) with the program, the value must be input in hexadecimal.

#### **CH1 Decrease digital limit value**

Set the increment value per conversion cycle  $(80\mu s)$  when using the rate control function.

For the rate control function, refer to the following.

**[Page 31 Rate Control Function](#page-32-0)** 

#### ■**Buffer memory address**

The following shows the buffer memory address of this area.

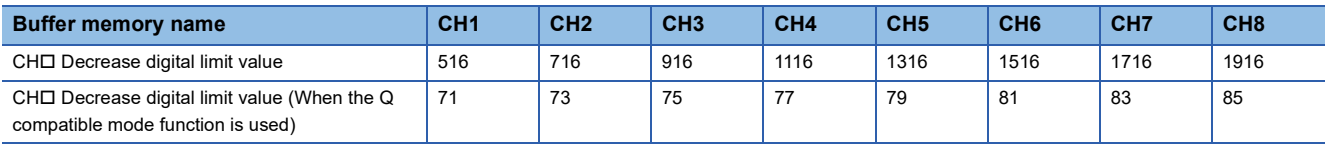

### ■**Setting range**

The setting range is from 0 to 64000 (FA00H). If a value out of the setting range is set for a channel where the conversion and rate control are enabled, a digital limit value range error (error code: 1B9 $\Box$ H) occurs.

When the scaling setting is enabled, the decrease digital limit value of the input digital value converted within the scaling range is applied.

### ■**Enabling the setting**

Turn on and off 'Operating condition setting request' (Y9) to enable the setting.

### ■**Default value**

The default value is 64000 for all channels.

### ■**Precautions**

When a value exceeding 32767 is set in 'CH1 Decrease digital limit value' (Un\G516) with the program, the value must be input in hexadecimal.

# **CH1 Output setting during wave output stop**

Select the output during wave output stop when the wave output function is used.

The setting for this area is enabled only in the wave output mode. In other modes, changing the setting value is ignored.

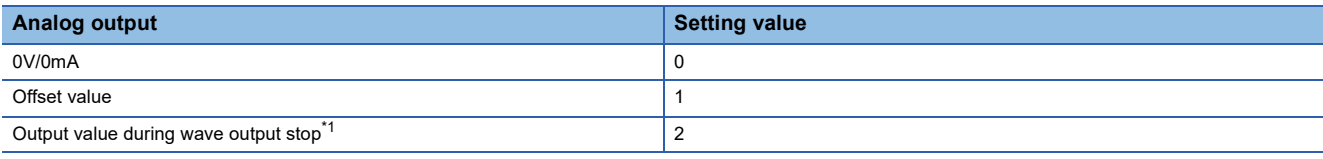

<span id="page-166-0"></span>\*1 Set value of 'CH1 Output value during wave output stop' (Un\G525)

In the channel where a value out of the setting range is set, an output setting during wave output stop setting range error (error code: 1D2H) occurs and 'Error flag' (XF) turns on. The operation of the wave output before the change continues. When Output value during wave output stop (2) is set for this area, set a value in 'CH1 Output value during wave output stop' (Un\G525).

### ■**Buffer memory address**

The following shows the buffer memory address of this area.

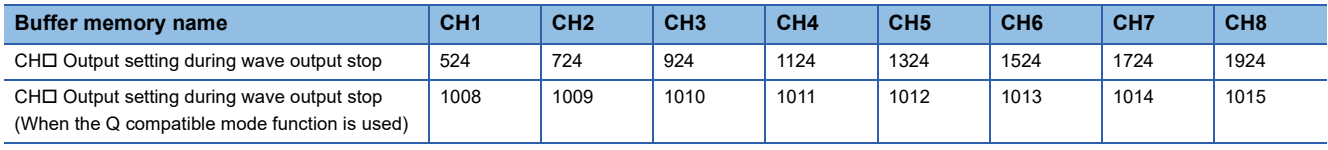

### ■**Enabling the setting**

Turn on and off 'Operating condition setting request' (Y9) to enable the setting.

### ■**Default value**

The default value is Offset value (1) for all channels.

# **CH1 Output value during wave output stop**

This area is for setting the value to be output when Output value during wave output stop (2) is set in 'CH1 Output setting during wave output stop' (Un\G524).

The setting for this area is enabled only in the wave output mode. In other modes, changing the setting value is ignored. The setting range depends on the set output range. Configure the setting in the following range.

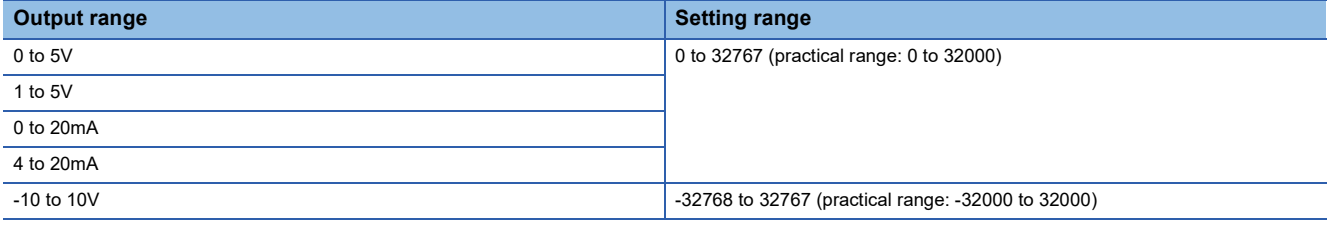

In the channel where a value out of the setting range is set, an output value during wave output stop setting range error (error code: 1D3□H) occurs and 'Error flag' (XF) turns on. The wave output does not start.

However, when a value other than Output value during wave output stop (2) is set in 'CH1 Output setting during wave output stop' (Un\G524), the above error does not occur.

Since the default value is 0, change the setting value if 'CH1 Output setting during wave output stop' (Un\G524) is set to Output value during wave output stop (2).

#### ■**Buffer memory address**

The following shows the buffer memory address of this area.

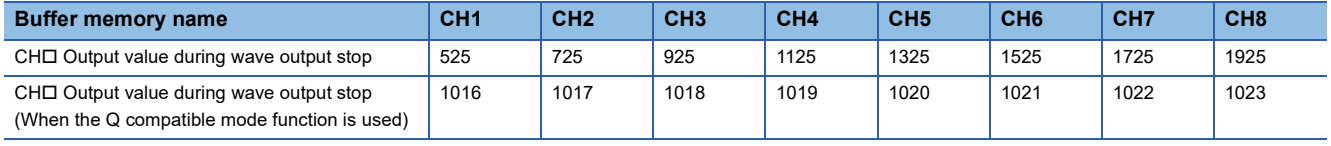

### ■**Enabling the setting**

Turn on and off 'Operating condition setting request' (Y9) to enable the setting.

#### ■**Default value**

The default value is 0 for all channels.

# **CH1 Wave pattern start address setting**

This area is for setting the start address of the wave pattern to be output when the wave output function is used. The setting for this area is enabled only in the wave output mode. In other modes, changing the setting value is ignored. In the channel where the set values in this area and in 'CH1 Wave pattern data points setting' (Un\G528, Un\G529) satisfy the following conditions, a wave data registry area range error (error code: 1D9DH) occurs and 'Error flag' (XF) turns on. The wave output does not start.

(Wave pattern start address setting + Wave pattern data points setting - 1) > 89999 (the last buffer memory address of the wave data registry area)

### ■**Buffer memory address**

The following shows the buffer memory address of this area.

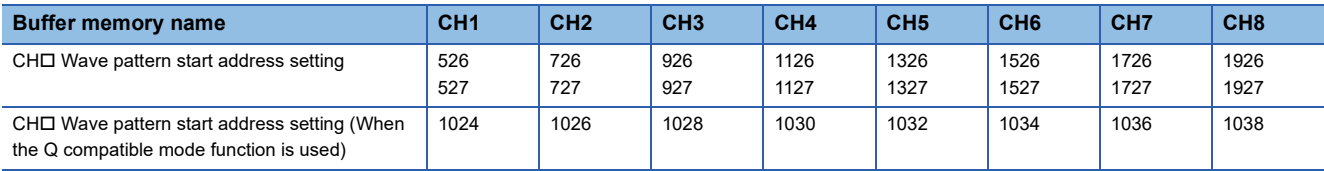

### ■**Setting range**

The setting range is from 10000 to 89999 (10000 to 89999 of the buffer memory).

In the channel where a value out of the setting range is set, a wave pattern start address setting range error (error code: 1D4 H) occurs and 'Error flag' (XF) turns on. The wave output does not start.

### ■**Enabling the setting**

Turn on and off 'Operating condition setting request' (Y9) to enable the setting.

#### ■**Default value**

The default value is 10000 for all channels.

# **CH1 Wave pattern data points setting**

This area is for setting the data points of the wave pattern to be output when the wave output function is used. The setting for this area is enabled only in the wave output mode. In other modes, changing the setting value is ignored. In the channel where the set values in this area and in 'CH1 Wave pattern data points setting' (Un\G528, Un\G529) satisfy the following conditions, a wave data registry area range error (error code: 1D9DH) occurs and 'Error flag' (XF) turns on. The wave output does not start.

(Wave pattern start address setting + Wave pattern data points setting - 1) > 89999 (the last buffer memory address of the wave data registry area)

#### ■**Buffer memory address**

The following shows the buffer memory address of this area.

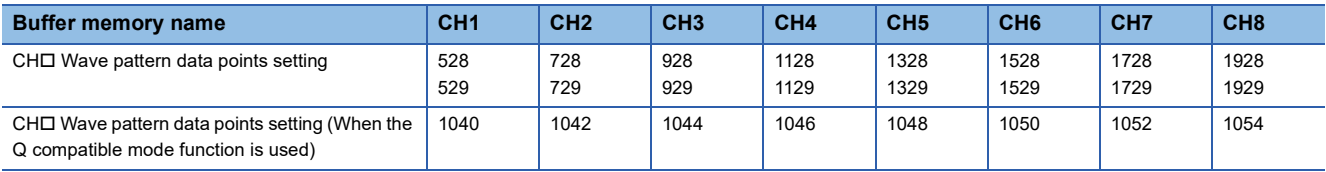

#### ■**Setting range**

The setting range is from 1 to 80000 (the number of data points of the wave data registry area).

In the channel where a value out of the setting range is set, a wave pattern data points setting range error (error code:

1D5CH) occurs and 'Error flag' (XF) turns on. The wave output does not start.

However, when the value of 'CH1 Wave pattern start address setting' (Un\G526, Un\G527) is out of the setting range, the above error does not occur.

#### ■**Enabling the setting**

Turn on and off 'Operating condition setting request' (Y9) to enable the setting.

#### ■**Default value**

The default value is 0 for all channels.

# **CH1 Wave pattern output repetition setting**

This area is for setting the number of wave pattern outputs when the wave output function is used.

The setting for this area is enabled only in the wave output mode. In other modes, changing the setting value is ignored.

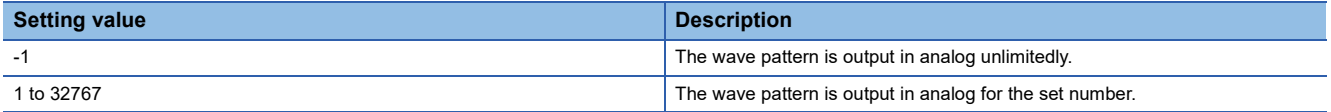

In the channel where a value out of the setting range is set, a wave pattern output repetition setting range error (error code: 1D6 $\Box$ H) occurs and 'Error flag' (XF) turns on. The wave output does not start.

#### ■**Buffer memory address**

The following shows the buffer memory address of this area.

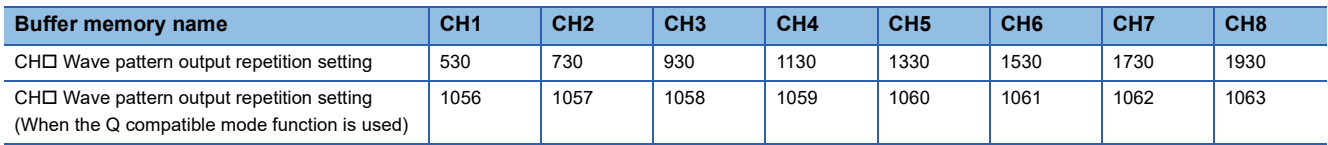

#### ■**Enabling the setting**

Turn on and off 'Operating condition setting request' (Y9) to enable the setting.

### ■**Default value**

The default value is 1 (time) for all channels.

# **CH1 Constant for wave output conversion cycle**

This area is for setting the constant to determine the conversion cycle (specifying a multiple of the conversion speed) for each channel when the wave output function is used.

The setting for this area is enabled only in the wave output mode. In other modes, changing the setting value is ignored.

The conversion cycle of each channel is determined from the combination of the reference conversion speed (80 $\mu$ s), number of channels where D/A conversion is enabled, and the constant for wave output conversion cycle.

• "Conversion cycle" = "Reference conversion speed  $(80\mu s) \times$  "Number of channels where D/A conversion is enabled"  $\times$ "Constant for wave output conversion cycle"

#### ■**Buffer memory address**

The following shows the buffer memory address of this area.

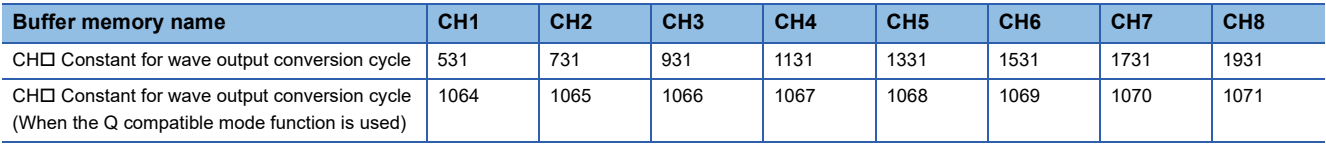

### ■**Setting range**

The setting range is from 1 to 5000.

In the channel where a value out of the setting range is set, a wave output conversion cycle setting range error (error code: 1D7 [H]) occurs and 'Error flag' (XF) turns on. The wave output does not start.

### ■**Enabling the setting**

Turn on and off 'Operating condition setting request' (Y9) to enable the setting.

#### ■**Default value**

The default value is 1 for all channels.

# **CH1 Range setting**

This area is for setting an output range.

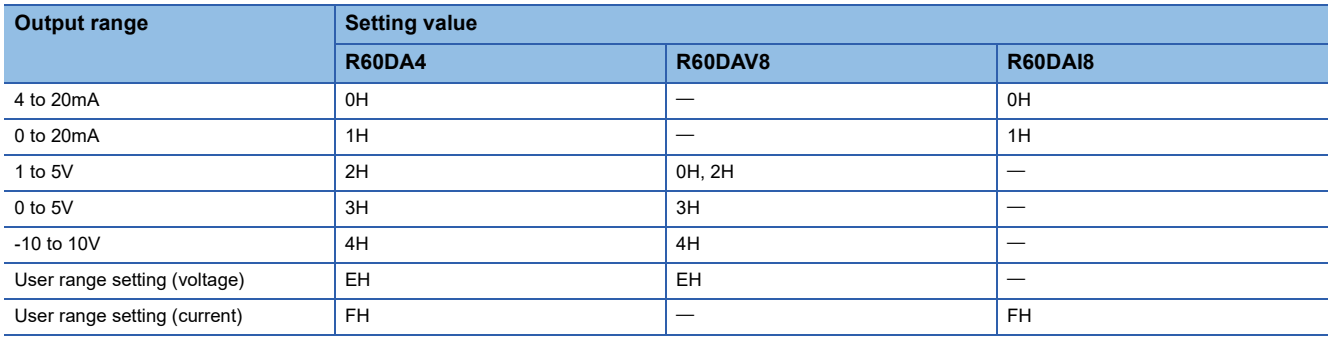

If a value other than the above is set, a range setting range error (error code: 190 $\Box$ H) occurs.

If the range switching is attempted with the D/A conversion and output enabled for the purpose of preventing a sudden change in the analog output, CHO Under-output range change denial alarm (alarm code: 0C0OH) occurs and the range switching is not executed. To execute the range switching, turn off 'CH1 Output enable/disable flag' (Y1).

The user range cannot be used when the wave output function is used. Even within the setting range in the above table, when the user range is set while the wave output function is used, a user range specification error in wave output mode (error code: 1D0 $\Box$ H) occurs and the wave output does not start.

The output range cannot be changed for channels set to D/A conversion disabled. To change the output range, set 'CH1 D/A conversion enable/disable setting' (Un\G500) to D/A conversion enabled (0), set 'CH1 Output enable/disable flag' (Y1) to OFF, and turn on and off 'Operating condition setting request' (Y9).

### ■**Buffer memory address**

The following shows the buffer memory address of this area.

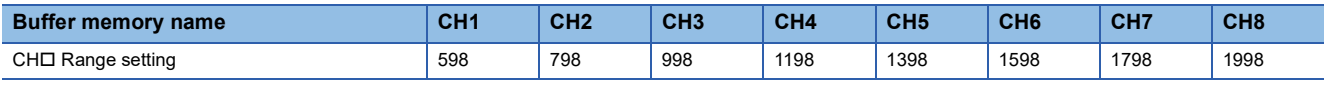

### ■**Enabling the setting**

Turn on and off 'Operating condition setting request' (Y9) to enable the setting.

# **Range setting [Q compatible mode]**

This area is for setting an output range when the Q compatible mode function is used.

The following shows the setting details in the Q compatible mode.

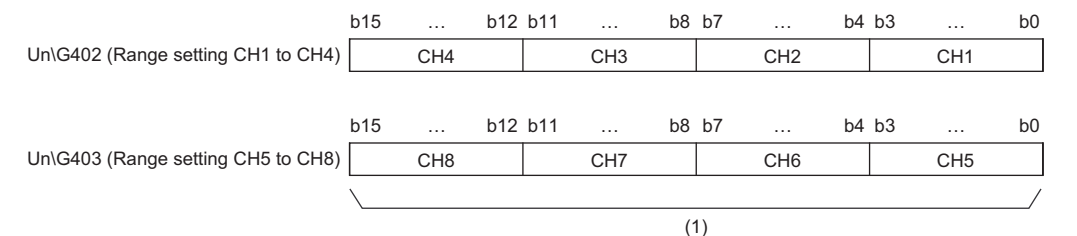

(1) The buffer memory address 403 of R60DA4 is fixed to 0.

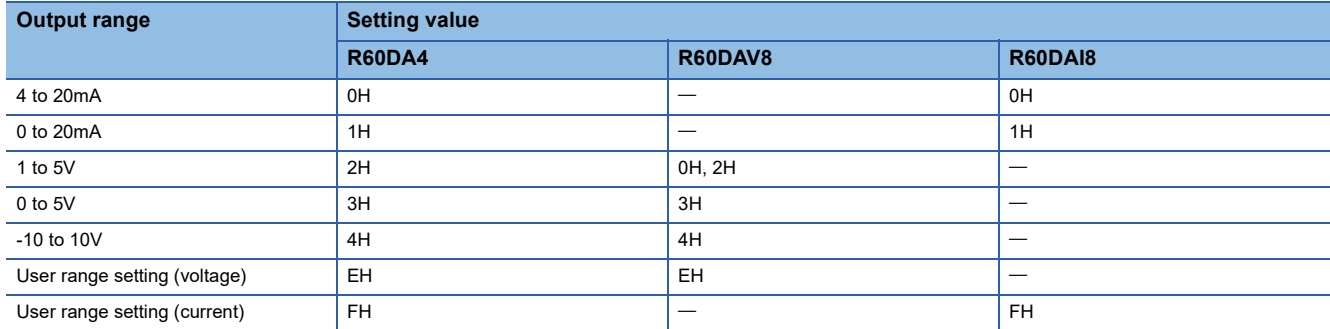

The output range cannot be changed for channels set to D/A conversion disabled. To change the output range, set the bit of the corresponding channel of 'CH1 D/A conversion enable/disable setting [Q compatible mode]' (Un\G0) to D/A conversion enabled (0), set 'CH1 Output enable/disable flag' (Y1) to OFF, and turn on and off 'Operating condition setting request' (Y9).

### ■**Buffer memory address**

The following shows the buffer memory address of this area.

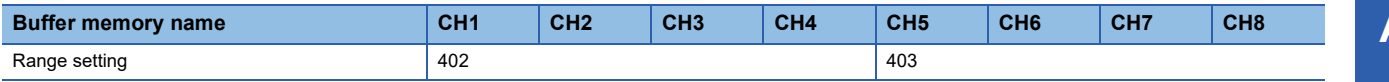

# ■**Enabling the setting**

Turn on and off 'Operating condition setting request' (Y9) to enable the setting.

# **Error history**

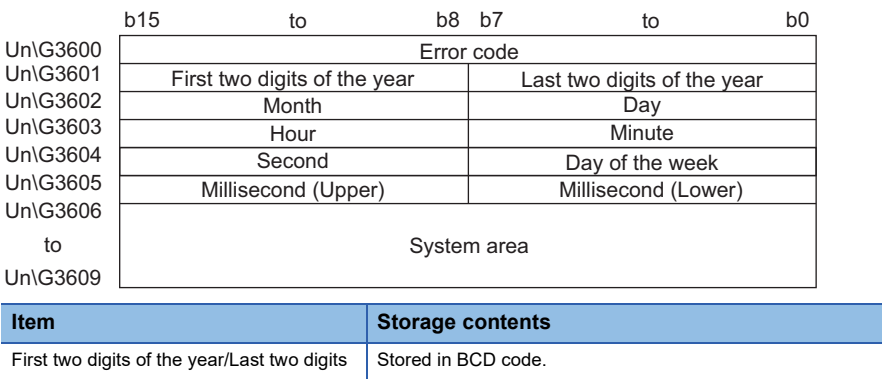

Up to 16 errors that occurred in the module are recorded.

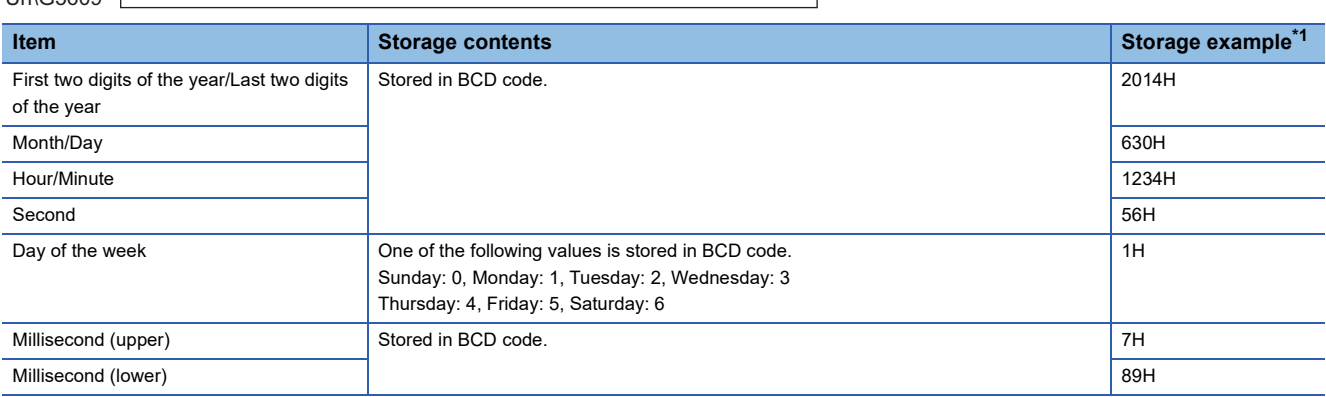

<span id="page-173-0"></span>\*1 Values stored when an error occurs at 12:34:56.789 on Monday, June 30th, 2014.

### ■**Buffer memory address**

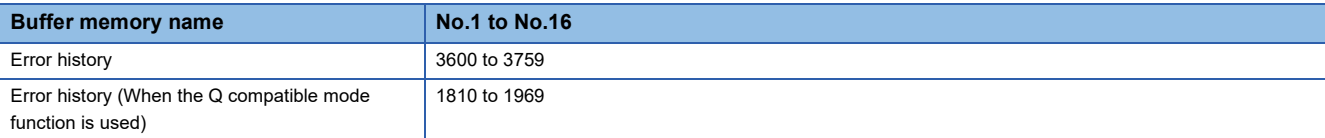

# **Alarm history**

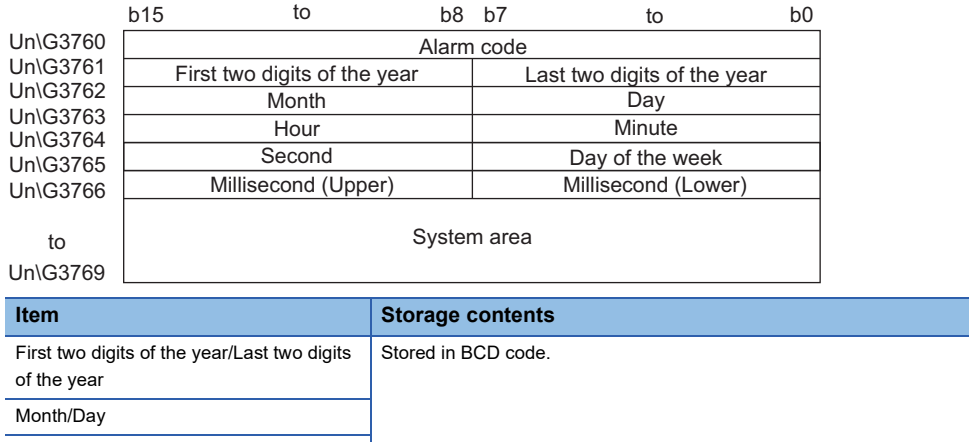

Up to 16 alarms that occurred in the module are recorded.

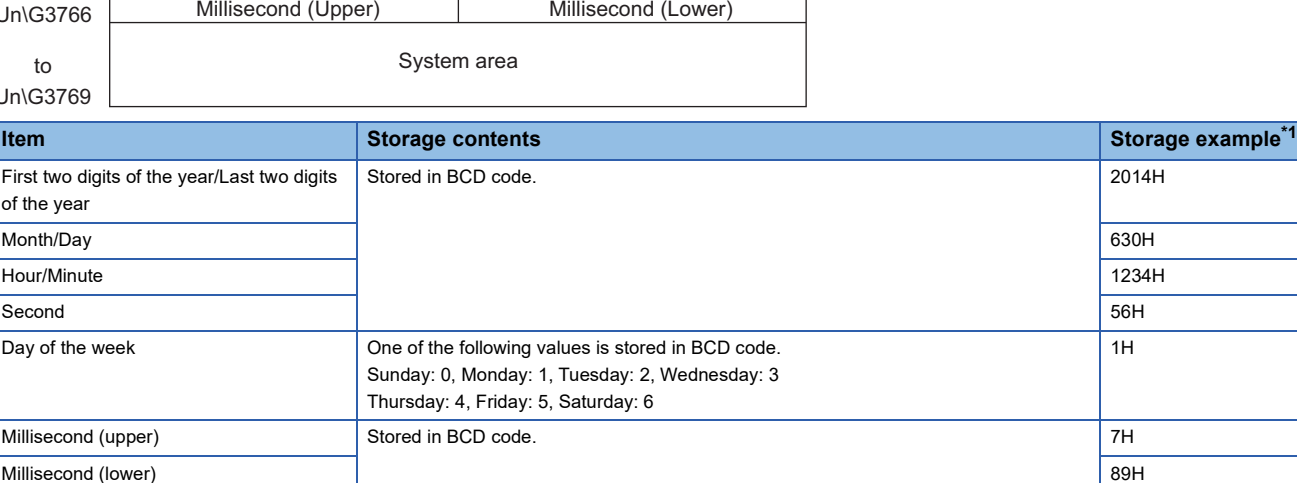

\*1 Values stored when an alarm occurs at 12:34:56.789 on Monday, June 30th, 2014.

### ■**Buffer memory address**

The following shows the buffer memory address of this area.

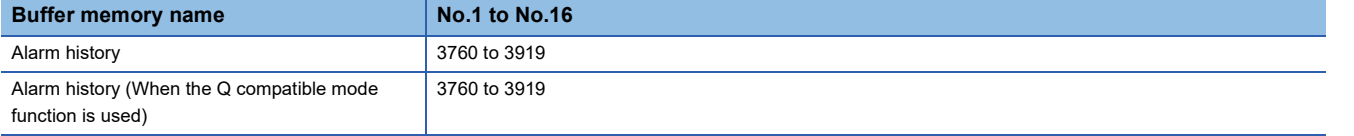

### **Save data type setting**

This area saves and restores the offset/gain setting value in user range setting. Only the R60DA4 can use this area.

0000 0000 0000 CH2CH3CH4 CH1 b15 b14 b13 b12 b11 b10 b9 b8 b7 b6 b5 b4 b3 b2 b1 b0  $(2)$  (1)

(1) 0: User range setting (voltage), 1: User range setting (current) (2) b4 to b15 are fixed to 0.

#### ■**Buffer memory address**

The following shows the buffer memory address of this area.

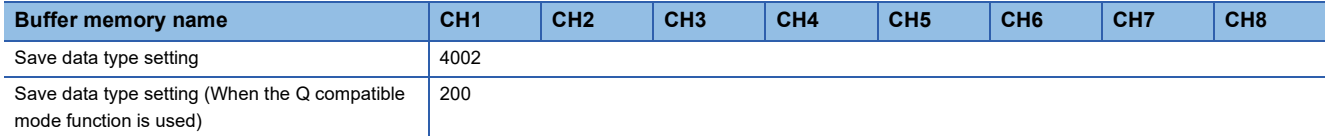

### ■**Default value**

The default value is 0 for all channels.

# **CH1 Factory default setting**

This area restores the offset/gain setting value in user range setting. For details, refer to the following.

**[Page 174 CH1 User range setting](#page-175-0)** 

### <span id="page-175-0"></span>**CH1 User range setting**

This area restores the offset/gain setting value in user range setting.

#### ■**Buffer memory address**

The following shows the buffer memory address of this area.

#### • For the R60DA4

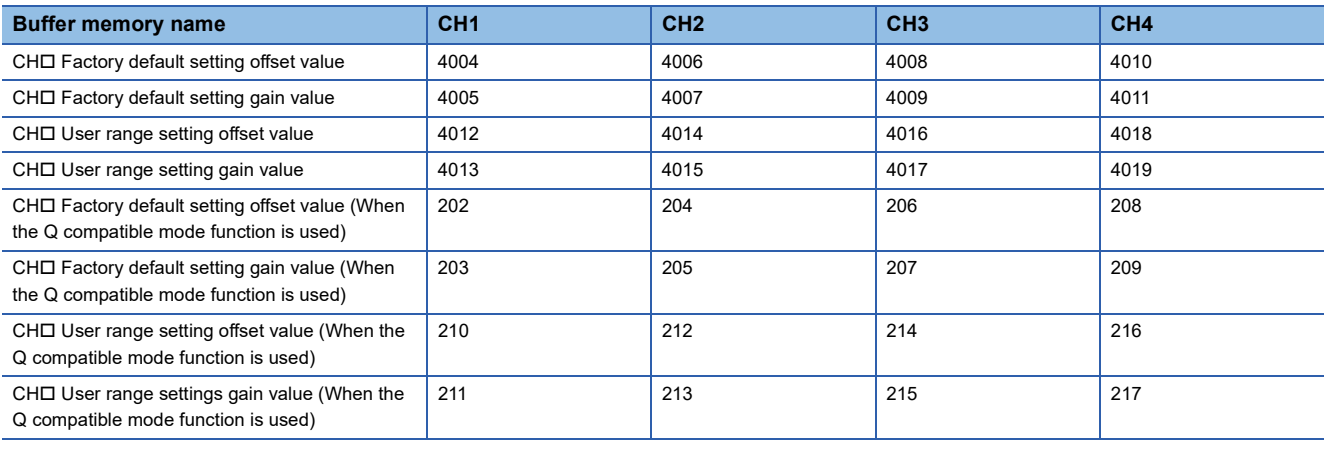

#### • For the R60DAV8 and R60DAI8

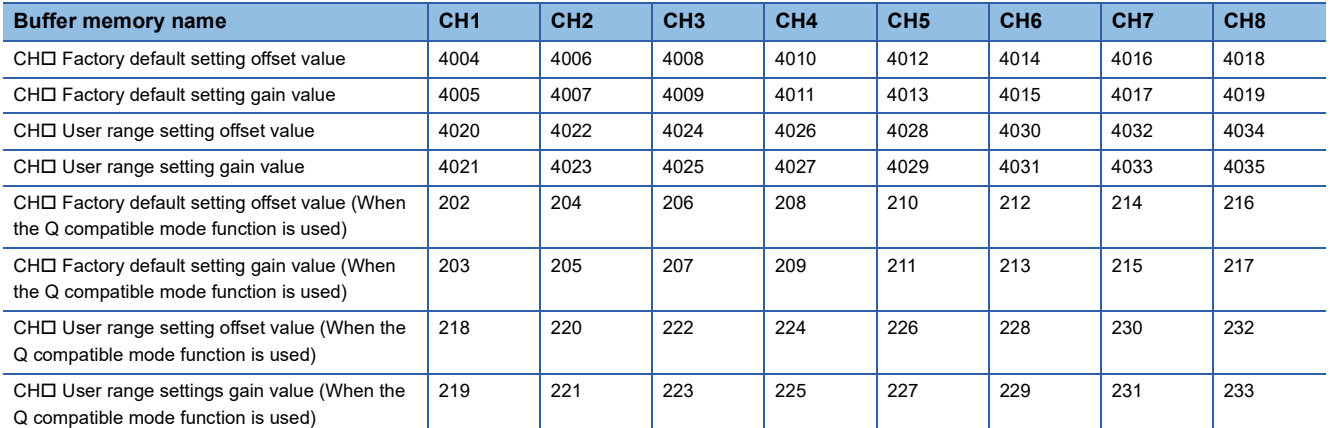

When the following operations are performed, the data to be used is stored (saved).

• Writing the initial setting by engineering tool

 • Turning off and on Operating condition setting request (Y9) (Data is not saved when the mode is switched from the normal mode to the offset/gain setting mode by the mode switching setting.)

 • Writing an offset/gain value in the offset/gain setting mode (When User range write request (YA) is turned off and on) When restoring the offset/gain setting value in user range setting, set the same data as the saved data in this area to the corresponding area of the D/A converter module that is the restoration destination.

For the offset/gain setting, refer to the following.

MELSEC iQ-R Digital-Analog Converter Module User's Manual (Startup)

### ■**Default value**

The default value is 0 for all channels.

# **Offset/gain adjustment value specification**

Set the adjustment amount of the analog output value in the offset/gain setting mode.

For the offset/gain setting, refer to the following.

MELSEC iQ-R Digital-Analog Converter Module User's Manual (Startup)

#### ■**Buffer memory address**

The following shows the buffer memory address of this area.

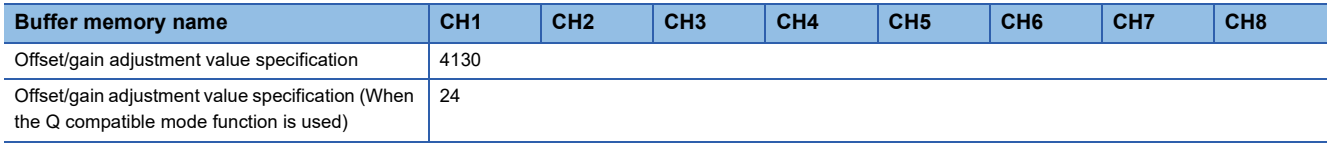

#### ■**Setting range**

The setting range is from -3000 to 3000.

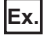

When the setting value is 1000

The analog output value is adjusted to approx. 0.31V (in voltage output) or approx. 0.35mA (in current output).

 $Point<sup>9</sup>$ 

When the offset/gain setting is configured from the offset/gain setting window of an engineering tool, the setting is performed properly on the window. Therefore, a program is not required to perform the setting. To configure the offset/gain setting from a program, set the offset/gain setting mode (offset specification) and offset/gain setting mode (gain specification). For details, refer to the following. Digital-Analog Converter Module User's Manual

# **CH1 Offset/gain setting mode**

Specify the channel where the offset/gain setting is adjusted.

- Offset/gain setting mode (offset specification): Channel to adjust the offset
- Offset/gain setting mode (gain specification): Channel to adjust the gain

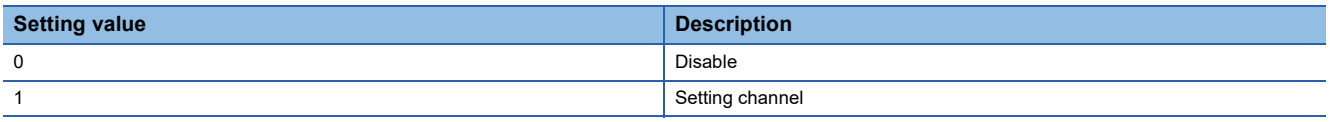

Multiple channels cannot be set at the same time. Set Disable (0) in Offset/gain setting mode (offset specification) or in Offset/ gain setting mode (gain specification).

When a value other than the above is set, Offset/gain setting channel range error (error code: 1E8 $\Box$ H) occurs.

In the following cases, an offset/gain setting channel specification error (error code: 1E50H) occurs.

- When Setting channel (1) is set for both of Offset/gain setting mode (offset specification) and Offset/gain setting mode (gain specification) of the same channel
- When Disable (0) is set for all channels
- When multiple channels are set at the same time

#### ■**Buffer memory address**

The following shows the buffer memory address of this area.

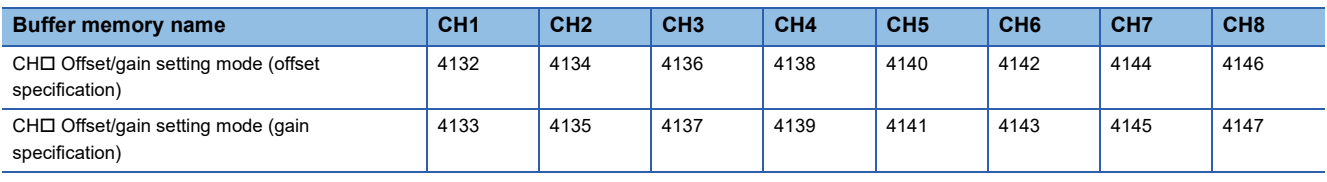

# ■**Enabling the setting**

Turn off and on 'Channel change request' (YB).

# ■**Default value**

The default value is Disable (0) for all channels.

# **Offset/gain setting mode [Q compatible mode]**

When the Q compatible mode function is used, specify the channel where the offset/gain setting is adjusted.

The following shows the setting details in the Q compatible mode.

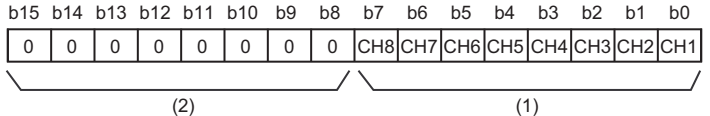

(1) 0: Disable, 1: Setting channel

(2) b4 to b15 of the R60DA4 and b8 to b15 of the R60DAV8 and R60DAI8 are fixed to 0.

#### ■**Buffer memory address**

The following shows the buffer memory address of this area.

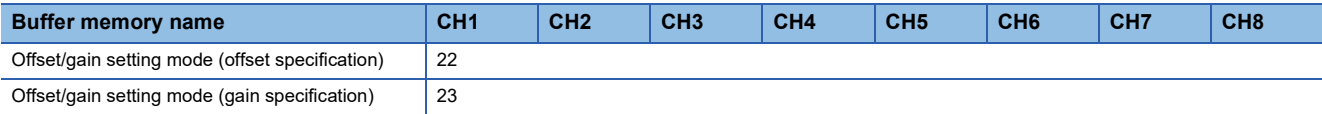

### ■**Enabling the setting**

Turn off and on 'Channel change request' (YB).

#### ■**Default value**

The default value is Disable (0) for all channels.

#### $Point<sup>0</sup>$

When the offset/gain setting is configured from the offset/gain setting window of an engineering tool, the setting is performed properly on the window. Therefore, a program is not required to perform the setting. To configure the offset/gain setting from a program, set the offset/gain setting mode (offset specification) and offset/gain setting mode (gain specification). For details, refer to the following. Digital-Analog Converter Module User's Manual

# **CH1 Offset/gain setting mode (range specification)**

The output range can be changed in the offset/gain setting.

The output range is changed to the set one by 'Channel change request' (YB).

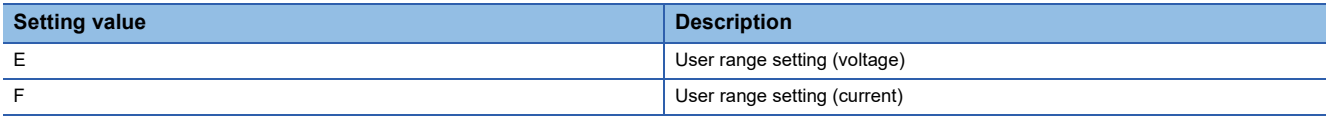

When a value other than the above is set, an offset/gain setting range error (error code: 1E9DH) occurs.

#### ■**Buffer memory address**

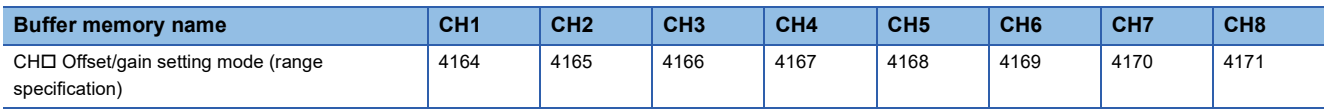

# **Offset/gain setting mode (range specification) [Q compatible mode]**

The output range can be changed in the offset/gain setting when the Q compatible mode function is used. The output range is changed to the set one by 'Channel change request' (YB).

The setting written in 'Offset/gain setting mode (range specification)' (Un\G25) is applied to all the channels.

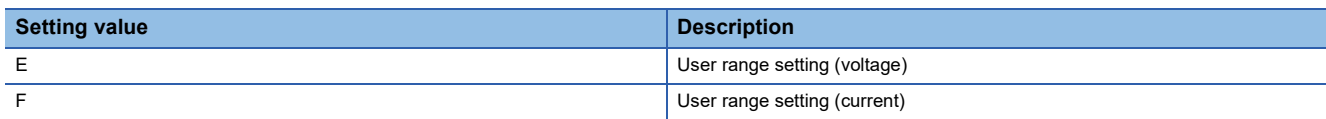

#### ■**Buffer memory address**

The following shows the buffer memory address of this area.

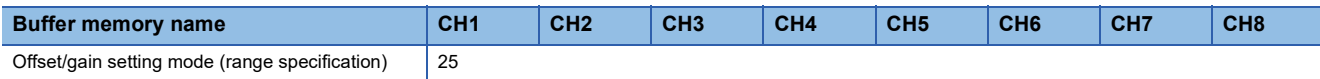

 $Point$ <sup> $\odot$ </sup>

When the offset/gain setting is configured from the offset/gain setting window of an engineering tool, the setting is performed properly on the window. Therefore, a program is not required to perform the setting. To configure the offset/gain setting from a program, set the offset/gain setting mode (offset specification) and offset/gain setting mode (gain specification). For details, refer to the following. Digital-Analog Converter Module User's Manual

**CH1 Synchronization digital value**

When the inter-module synchronization function is enabled, the D/A conversion is performed to the digital value set in this area in the inter-module synchronization cycle, and the value is output in the analog format in the next inter-module synchronization cycle.

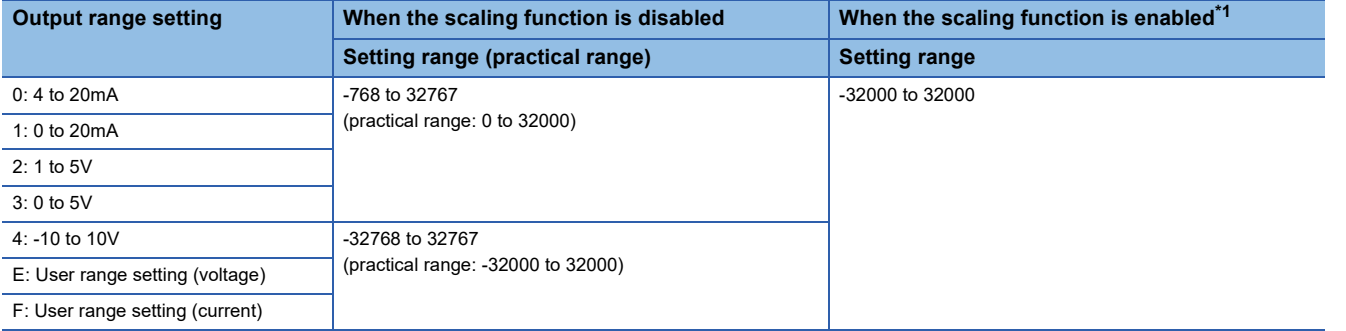

<span id="page-178-0"></span>\*1 The available setting range and practical range of when the scaling function is enabled differ depending on the setting of the scaling upper limit value and scaling lower limit value.

When a value out of the available setting range is written, the D/A conversion is performed with the upper or lower limit value of the available setting range. A check code is stored in 'CH1 Setting value check code' (Un\G400) and a digital value setting range error (error code: 191□H) is stored in 'Latest error code' (Un\G0).

### ■**Buffer memory address**

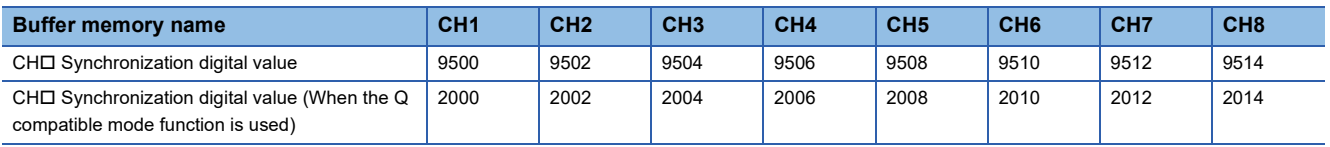

# **Output setting during synchronous Error**

Select whether to continue or stop the synchronization of the D/A converter modules when an inter-module synchronization cross-cycles processing error (error code: 2600H) or inter-module synchronization signal error (error code: 2610H) occurs.

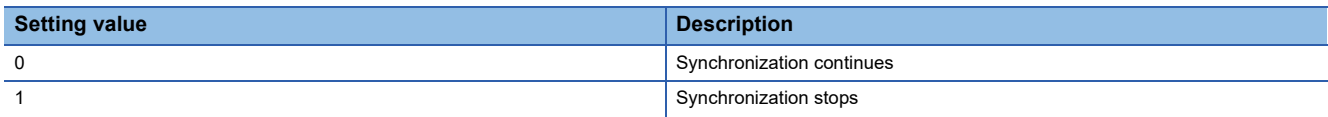

### ■**Buffer memory address**

The following shows the buffer memory address of this area.

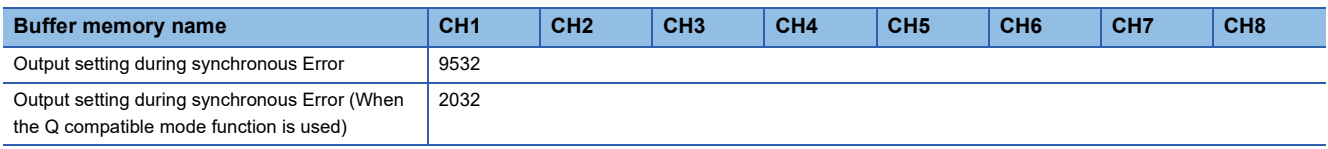

#### ■**Enabling the setting**

Turn on and off 'Operating condition setting request' (Y9) to enable the setting.

#### ■**Default value**

The default value is Synchronization continues (0).

# **Synchronization status monitor**

This area is for checking whether the D/A converter module is set as a target or a non-target of the inter-module synchronization function, and the inter-module synchronization status (synchronization in progress/during synchronization) when the inter-module synchronization function is used.

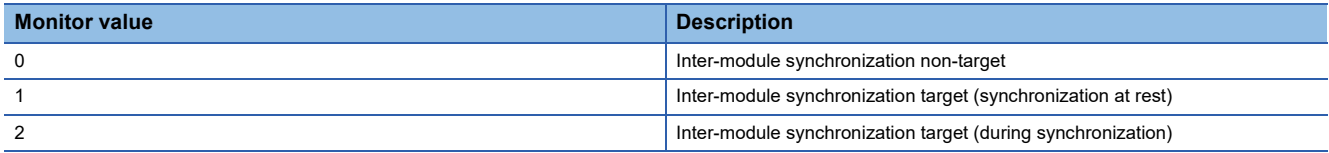

### ■**Buffer memory address**

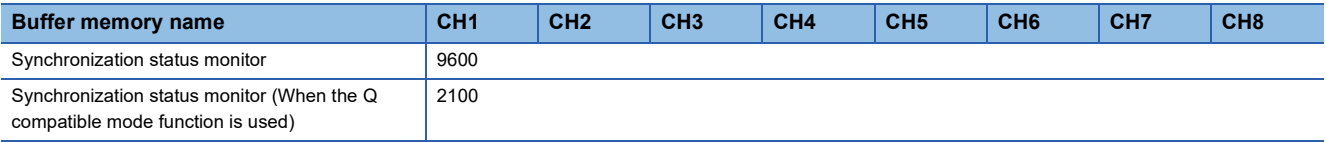
### <span id="page-180-0"></span>**Wave data registry area**

This area is for registering wave data for analog output in the wave output mode. The setting range depends on the set output range. The setting range is shown below.

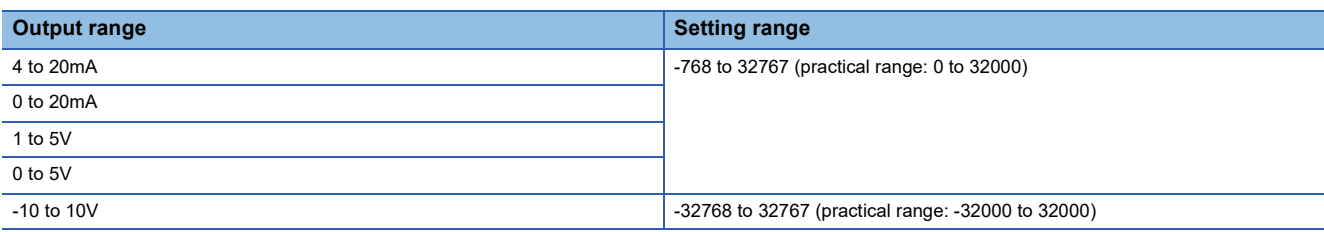

In the channel where the wave data with a value out of the above setting range set is output, a digital value setting range error (error code: 191H) occurs and 'Error flag' (XF) turns on. The wave output operations continue to be performed. However, the analog output value corresponding to a digital input value out of the setting range is fixed to the maximum or minimum value of the output range.

#### ■**Buffer memory address**

The following shows the buffer memory address of this area.

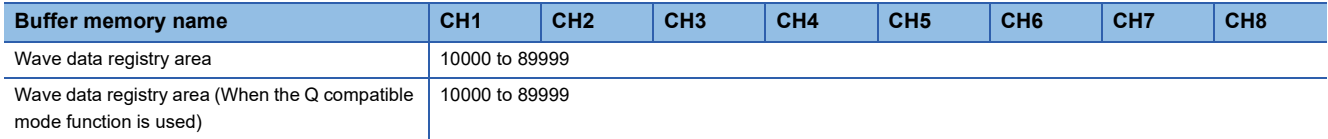

# **Appendix 4 Dedicated Instruction**

### **Instruction list**

The following table lists the dedicated instructions that can be used in the D/A converter module.

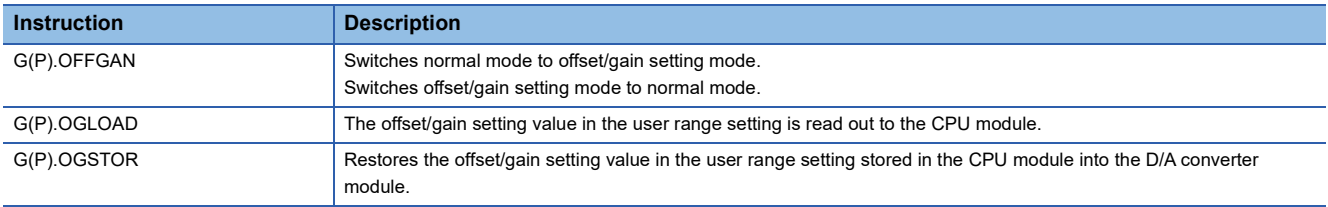

For details on the dedicated instructions, refer to the following.

MELSEC iQ-R Programming Manual (Module Dedicated Instructions)

# **Appendix 5 Operation Examples of When the Remote Head Module Is Mounted**

This section describes operation examples of when the remote head module is mounted.

### **System configuration example**

The following system configuration is used to explain an example of operation.

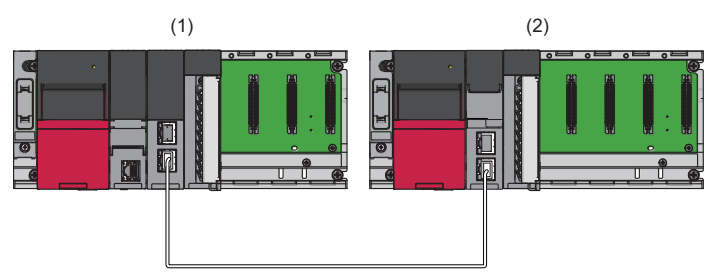

- (1) Master station (Network number 1, station number 0)
- Power supply module: R61P
- CPU module: R04CPU
- Master/local module: RJ71GF11-T2 (Start I/O number: 0000H to 001FH)
- Input module: RX10 (Start I/O number: 0020H to 002FH)
- (2) Intelligent device station (Network number 1, station number 1)
- Power supply module: R61P
- Remote head module: RJ72GF15-T2
- D/A converter module: R60DA4 (Start I/O number: 0000H to 000FH)[\\*1](#page-182-0)

<span id="page-182-0"></span>\*1 In the RX/RY setting of the master station, set 1000H to 100FH as the start I/O number of the D/A converter module.

## **Setting in the master station**

Connect the engineering tool to the CPU module of the master station and set parameters.

- *1.* Create the project with the following settings.
- $\mathbb{R}$  [Project]  $\Rightarrow$  [New]

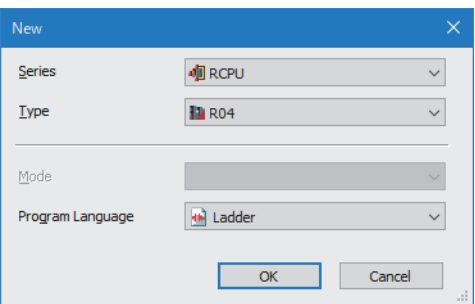

- *2.* Click the [Setting Change] button and set the module to use the module label.
- *3.* Click the [OK] button in the following window to add the module label of the CPU module.

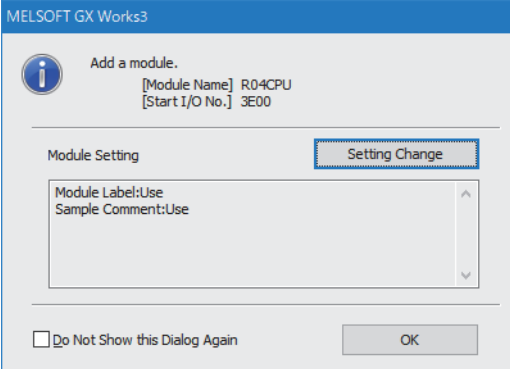

*4.* Add the master/local module with the following settings.

[Navigation window] [Parameter] [Module Information] Right-click [Add New Module]

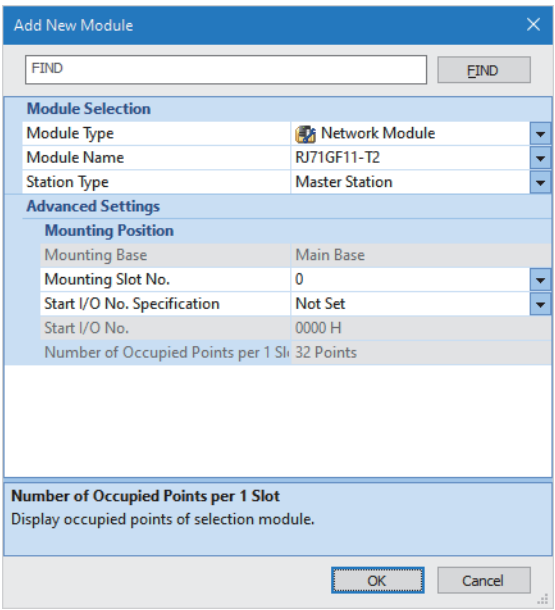

*5.* Click the [OK] button in the following window to add the module labels of the master/local module.

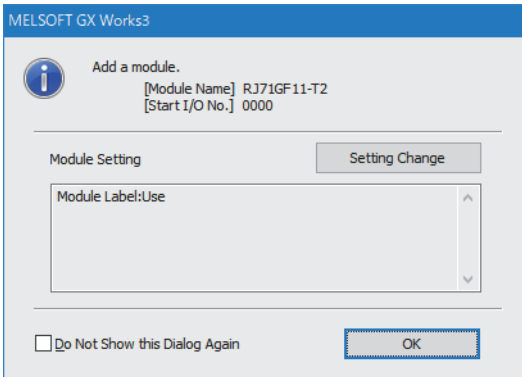

*6.* Set "Required Settings" of the module parameter of the master/local module as shown below.

 $\gamma$  [Navigation window]  $\Leftrightarrow$  [Parameter]  $\Leftrightarrow$  [Module Information]  $\Leftrightarrow$  [RJ71GF11-T2]  $\Leftrightarrow$  [Required Settings]

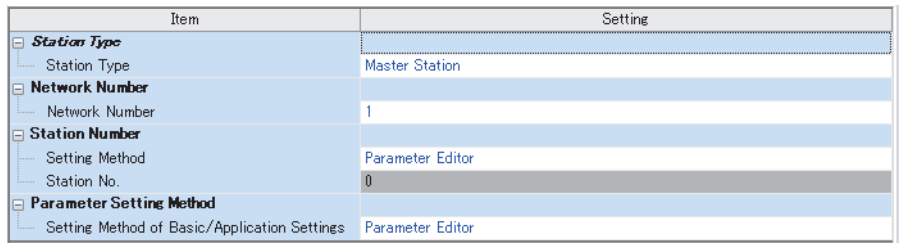

*7.* Set "Network Configuration Settings" of the module parameter of the master/local module as shown below.

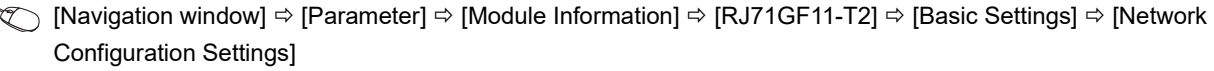

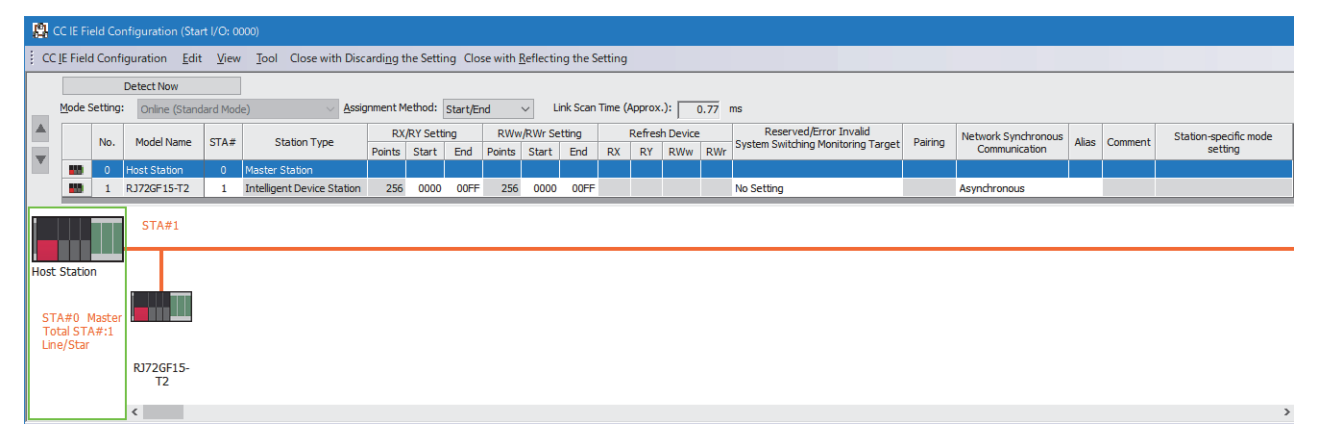

*8.* Set "Refresh Setting" of the module parameter of the master/local module as shown below.

 $\heartsuit$  [Navigation window]  $\Leftrightarrow$  [Parameter]  $\Leftrightarrow$  [Module Information]  $\Leftrightarrow$  [RJ71GF11-T2]  $\Leftrightarrow$  [Basic Settings]  $\Leftrightarrow$  [Refresh Setting]

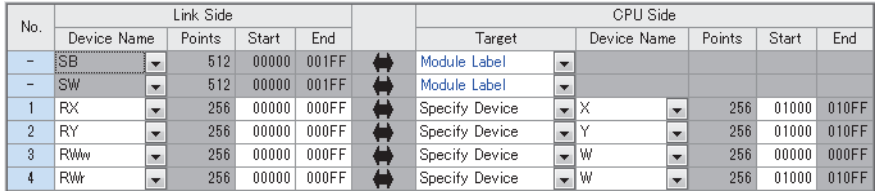

*9.* Write the set parameters to the CPU module on the master station. Then reset the CPU module or power off and on the system.

 $\mathcal{L}$  [Online]  $\Leftrightarrow$  [Write to PLC]

#### $Point$

For parameters of the master/local module which are not described in this procedure, set default values. For details on parameters of the master/local module, refer to the following.

MELSEC iQ-R CC-Link IE Field Network User's Manual (Application)

### **Setting in the intelligent device station**

Connect the engineering tool to the remote head module of the intelligent device station and set parameters.

- *1.* Create the project with the following settings.
- $\mathbb{R}$  [Project]  $\Rightarrow$  [New]

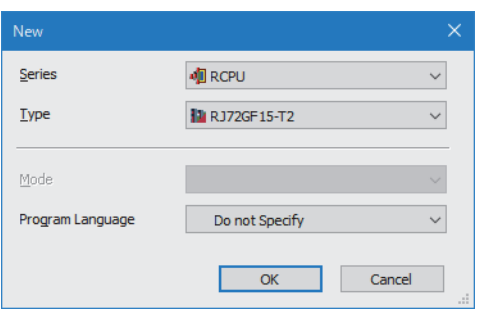

*2.* Set "Network Required Setting" of "CPU Parameter" of the remote head module as shown below.

 $\text{[N} \otimes \text{[N} \otimes \text{[P} \otimes \text{[P} \otimes \text{[N} \otimes \text{[N} \otimes \text{[$ 

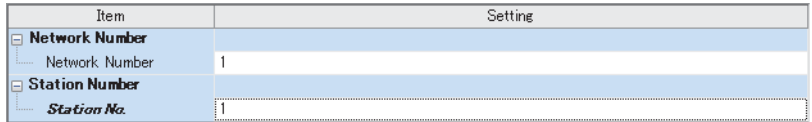

*3.* Add the D/A converter module with the following settings.

 $\mathcal{L}$  [Navigation window]  $\Leftrightarrow$  [Parameter]  $\Leftrightarrow$  [Module Information]  $\Leftrightarrow$  Right-click  $\Leftrightarrow$  [Add New Module]

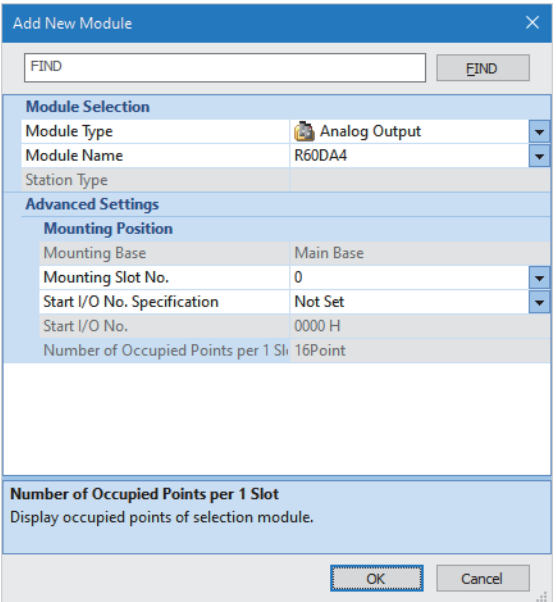

*4.* Configure the setting not to use the module labels.

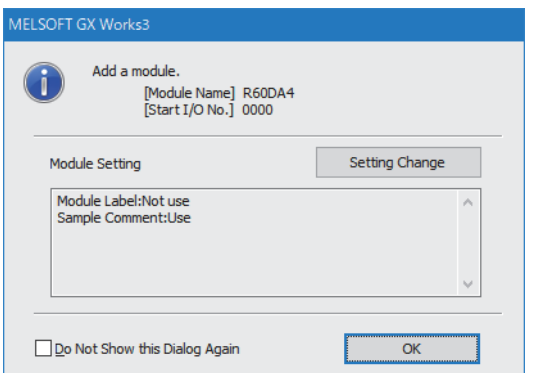

*5.* Set "Basic setting" of the module parameter of the D/A converter module as shown below.

 $\gamma$  [Navigation window]  $\Rightarrow$  [Parameter]  $\Rightarrow$  [Module Information]  $\Rightarrow$  [R60DA4]  $\Rightarrow$  [Basic setting]

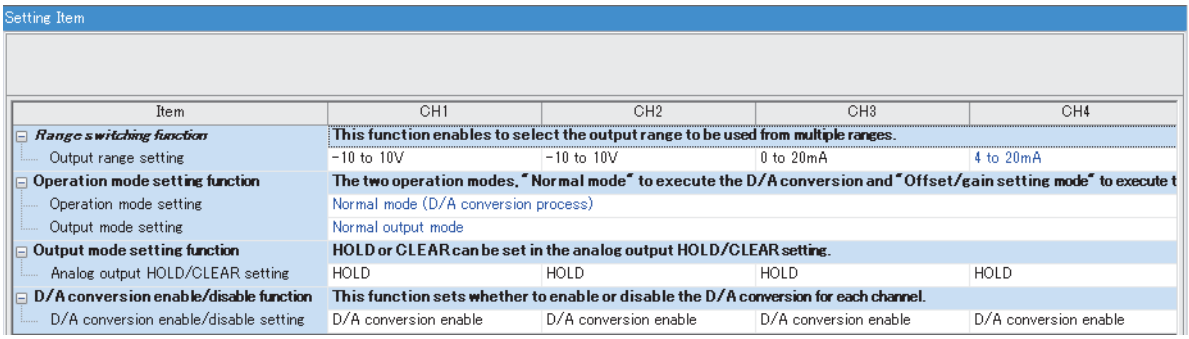

*6.* Set "Application setting" of the module parameter of the D/A converter module as shown below.

 $\text{[N}$  [Navigation window]  $\Leftrightarrow$  [Parameter]  $\Leftrightarrow$  [Module Information]  $\Leftrightarrow$  [R60DA4]  $\Leftrightarrow$  [Application setting]

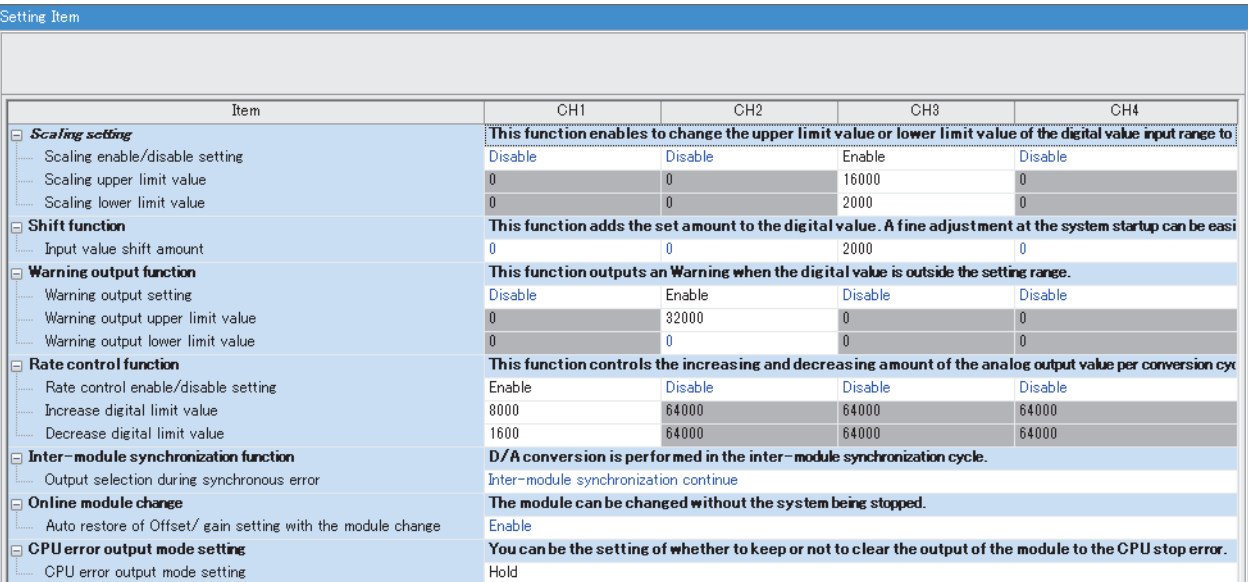

*7.* Set "Refresh settings" of the module parameter of the D/A converter module as shown below.

 $\textcircled{r}$  [Navigation window]  $\Rightarrow$  [Parameter]  $\Rightarrow$  [Module Information]  $\Rightarrow$  [R60DA4]  $\Rightarrow$  [Refresh settings]

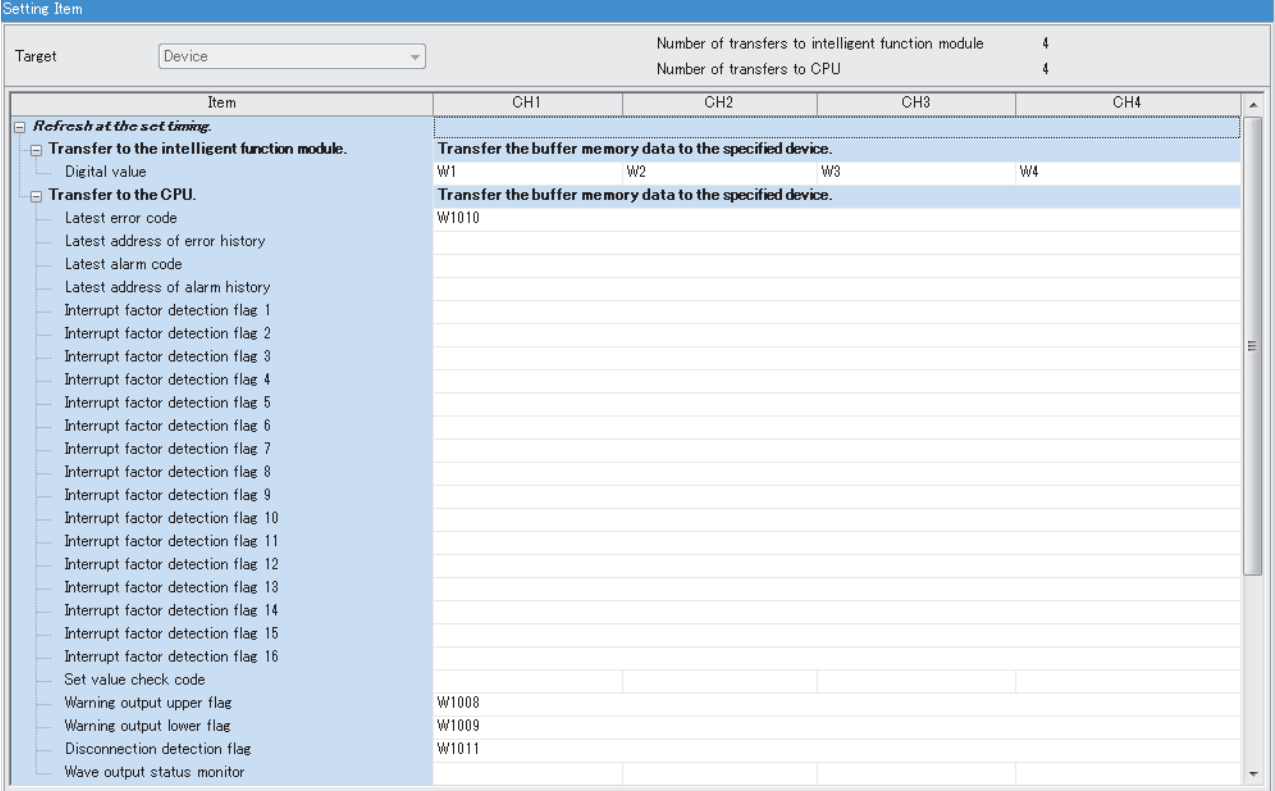

*8.* Write the set parameters to the remote head module on the intelligent device station. Then reset the remote head module or power off and on the system.

 $\mathcal{L}$  [Online]  $\Leftrightarrow$  [Write to PLC]

 $Point$ 

For parameters of the remote head module which are not described in this procedure, set default values. For details on parameters of the remote head module, refer to the following.

MELSEC iQ-R CC-Link IE Field Network Remote Head Module User's Manual (Application)

## **Checking the network status**

After setting parameters to the master station and the intelligent device station, check whether data link is normally performed between the master station and the intelligent device station. Check the network status using the CC-Link IE Field Network diagnostics of the engineering tool.

For how to perform the CC-Link IE Field Network diagnostics from the master station, refer to the following.

MELSEC iQ-R CC-Link IE Field Network User's Manual (Application)

### **Program examples**

For the program examples, the module labels of the master/local module are used.

Write the programs to the CPU module on the master station.

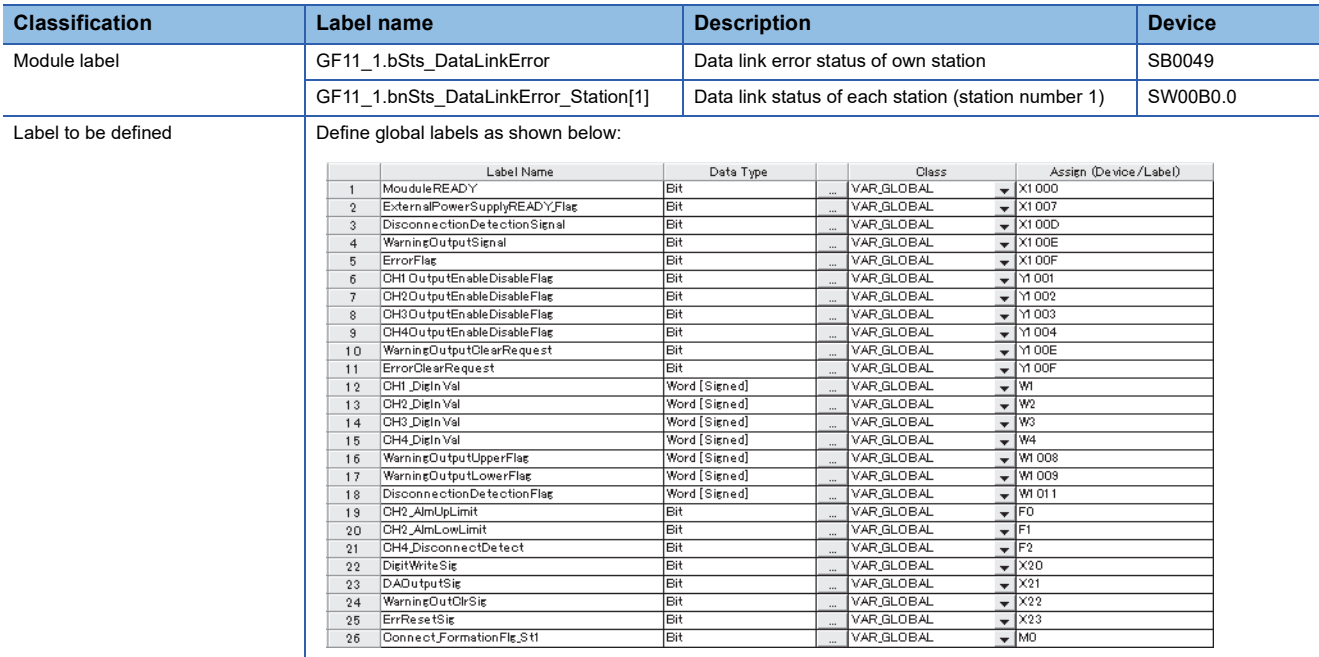

#### **Common program**

The following figure shows an example of the program to check the data link status of the remote head module (station number 1).

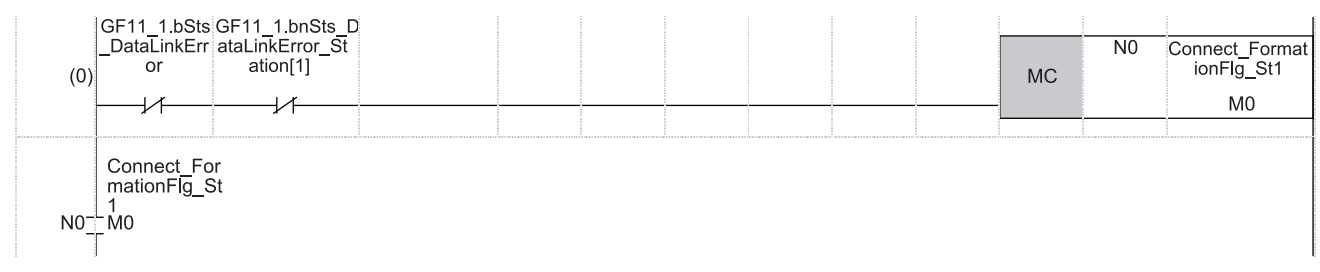

(0) Checks the data link status of the remote head module (station number 1).

Add the MCR instruction shown below to the last of the program.

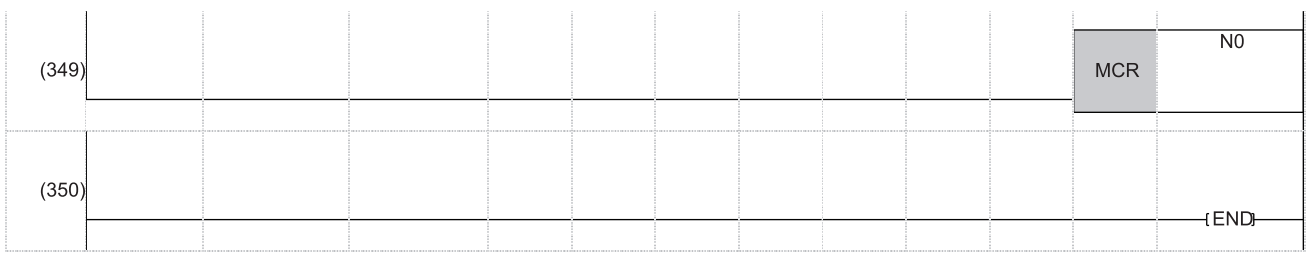

### **Program example 1**

The following figure shows an example of the program to start D/A conversion by setting the digital values for D/A conversion (CH1 to CH4) and enabling analog output.

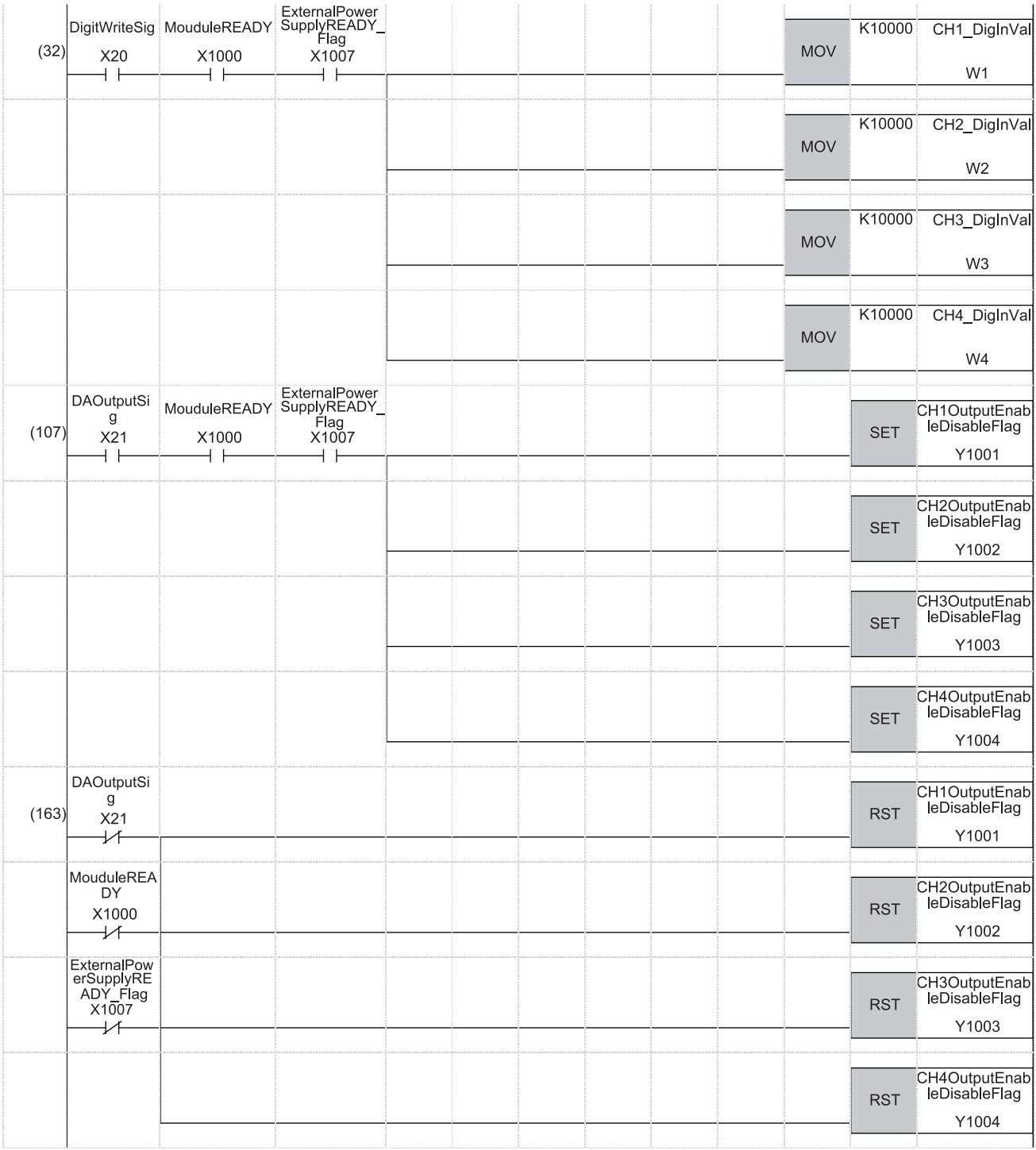

(32) Sets values in CH1 Digital value to CH4 Digital value.

(107) Enables output for CH1 to CH4.

(163) Disables output for CH1 to CH4 when any of the following signals is off.

• 'D/A output enable command signal' (X21)

• 'Module READY' (X1000)

• 'External power supply READY flag' (X1007)

#### **Program example 2**

The following figure shows an example of the program to perform operations reacting to an alert (such as processing of when an alert has occurred or clearing an alert) if an alert occurs in CH2.

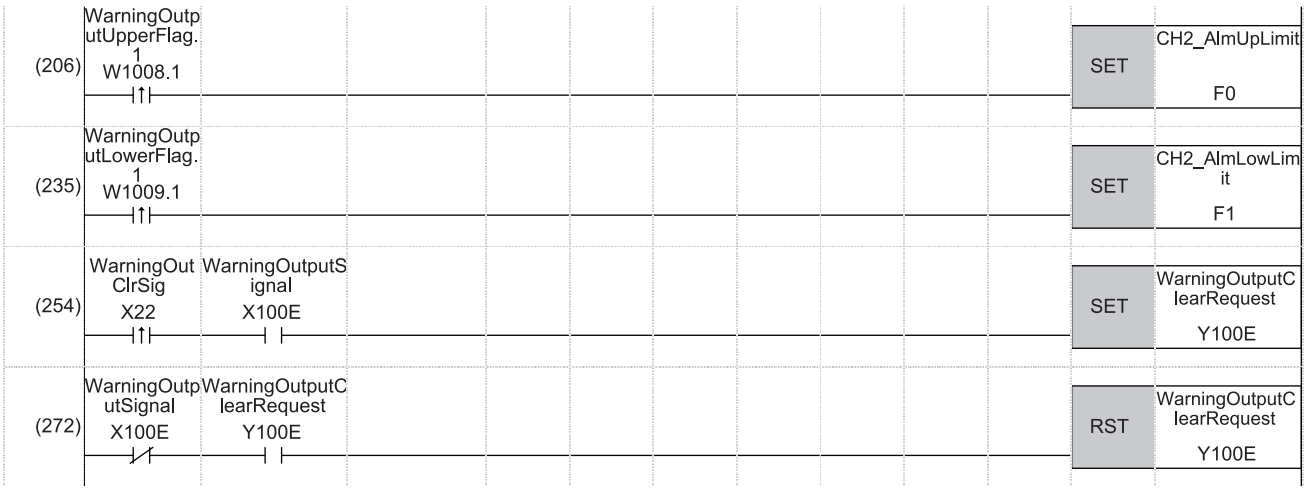

(206) Performs a processing of when an upper limit alert has occurred in CH2.

(235) Performs a processing of when a lower limit alert has occurred in CH2.

(254) Turns on 'Alert output clear request' (Y100E).

(272) Turns off 'Alert output clear request' (Y100E).

#### **Program example 3**

The following figure shows an example of the program to clear Disconnection detection flag, Error flag, and Latest error code if disconnection is detected in CH4 or an error occurs in any of the channels.

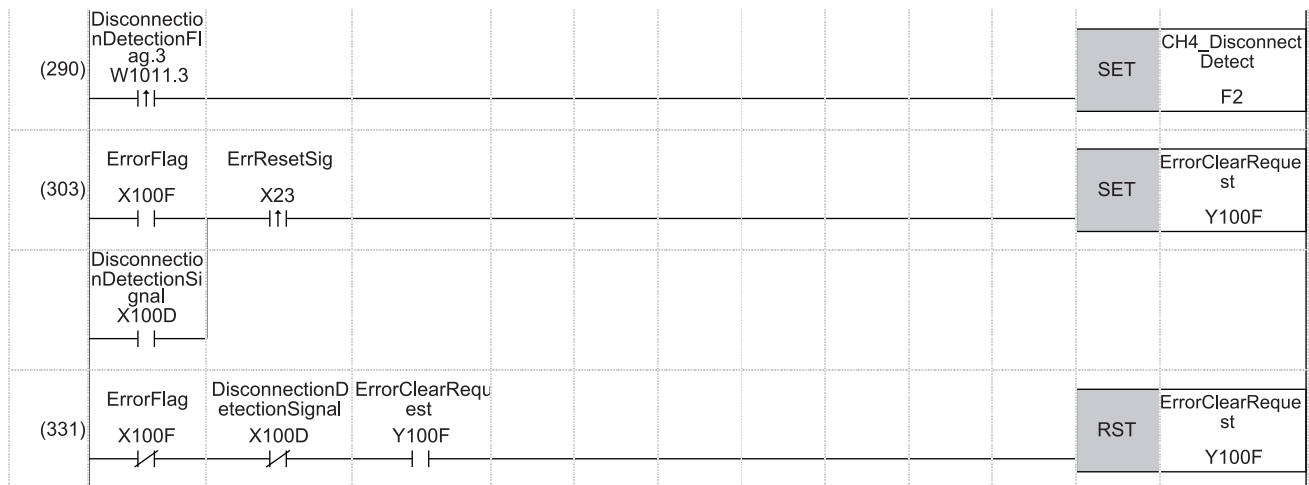

## **Appendix 6 Using the Module in the Redundant System with Redundant Extension Base Unit**

This chapter describes restrictions and precautions for using the D/A converter module that is mounted on the extension base unit in the redundant system.

### **Restrictions on functions and specifications**

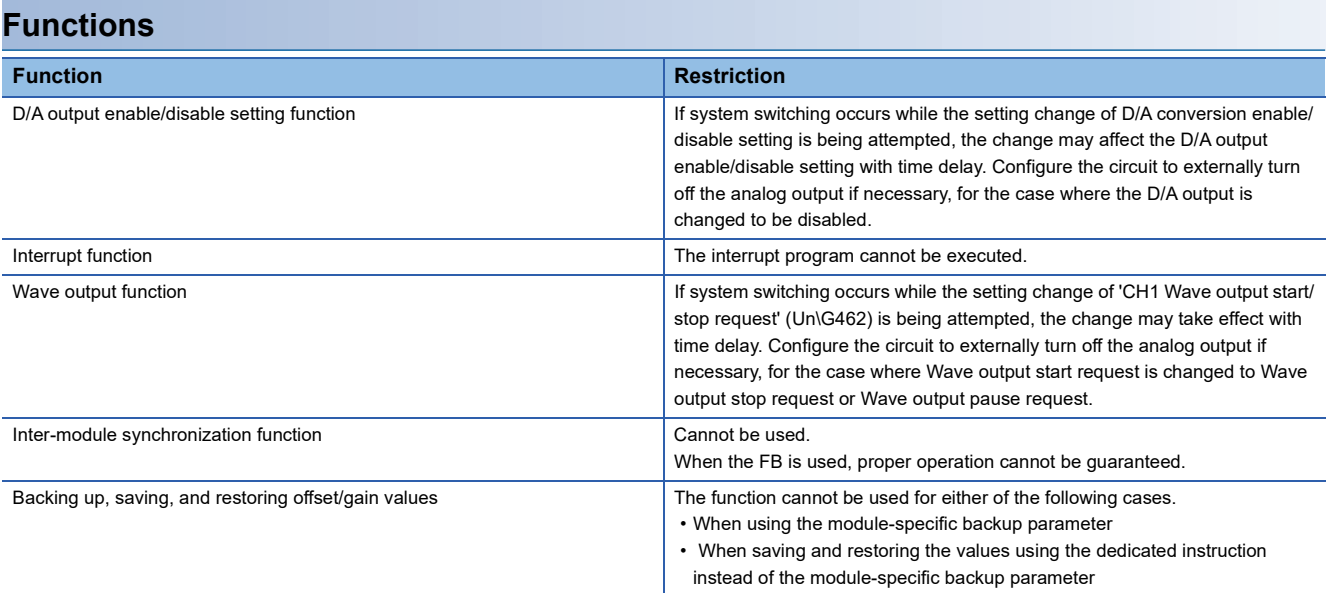

### **Dedicated instructions**

Any dedicated instructions of the D/A converter module cannot be used.

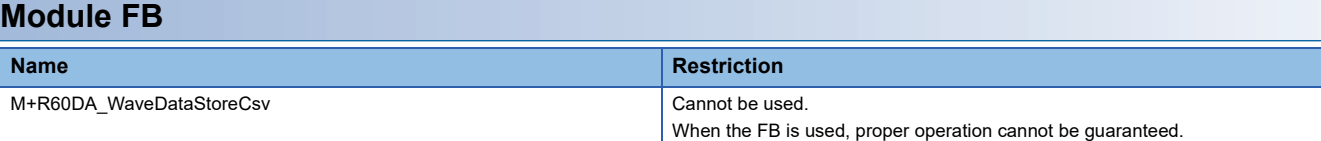

#### **Module Parameter**

#### ■**Application setting**

Set "Auto restore of Offset/gain setting with the module change" to "Disable".

### **Precautions**

#### **When configuring the offset/gain setting**

Connect the engineering tool to the CPU module of the control system.

The engineering tool cannot recognize the D/A converter module if it is connected to the CPU module of the standby system.

#### **Program examples**

Unless otherwise specified, program examples provided in this manual and the following manual are for when the module is used in the single CPU system or in the multiple CPU system.

MELSEC iQ-R Digital-Analog Converter Module User's Manual (Startup)

When using the module in the redundant system, refer to the following manual and observe the precautions on programming for when using the Process CPU (redundant mode).

**LA MELSEC iQ-R Module Configuration Manual** 

#### **Signal flow tracking setting**

When using the module FBs and applying the program examples to an actual system, set "Signal Flow Memory Tracking Setting" to "Transfer". If not, the module FBs and programs may not work properly when system switching occurs.

 $\mathcal{L}$  [CPU Parameter]  $\Rightarrow$  [Redundant System Settings]  $\Rightarrow$  [Tracking Setting]

# **Appendix 7 Added or Changed Functions**

This section describes the functions added to or changed for the D/A converter module.

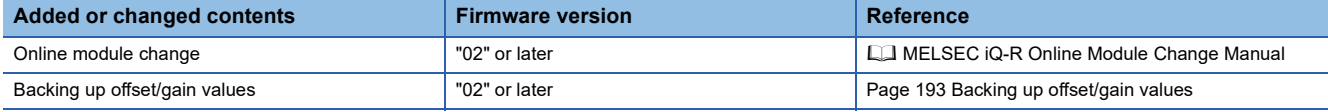

#### <span id="page-194-0"></span>**Backing up offset/gain values**

A module-specific backup parameter is created and offset/gain values are saved.

#### ■**When an unsupported version of D/A converter modules is used**

A module-specific backup parameter is not created.

# **INDEX**

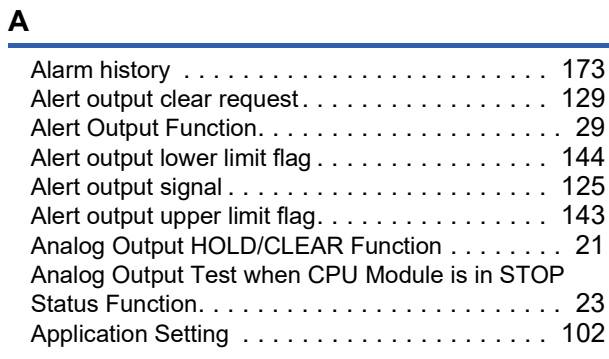

### **B**

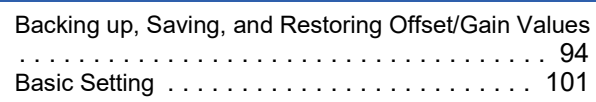

### **C**

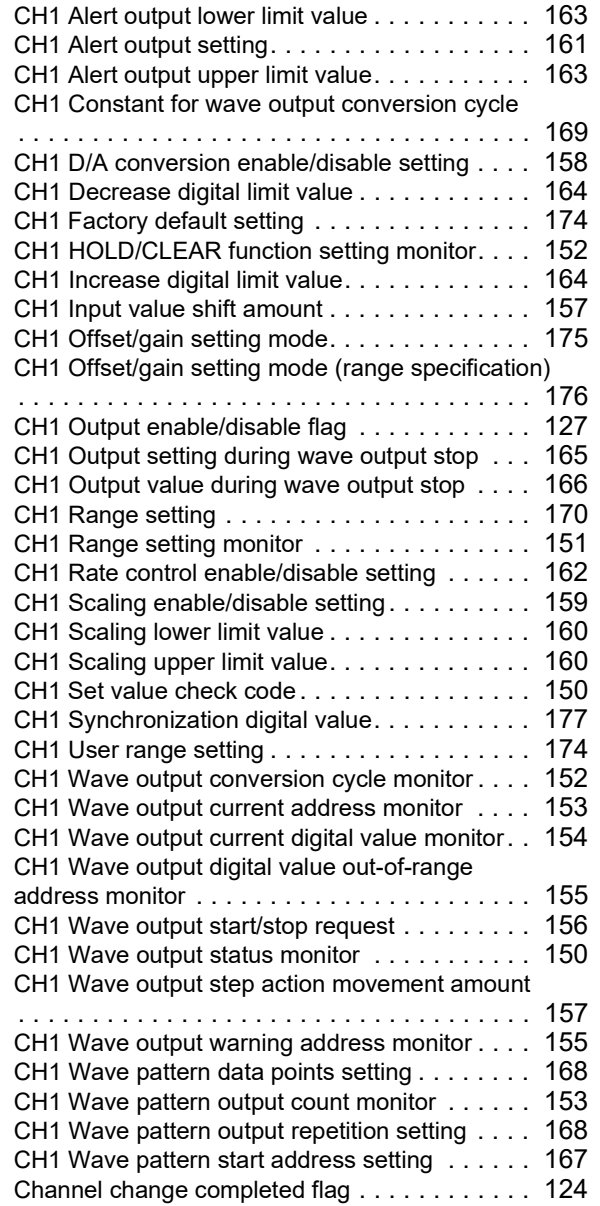

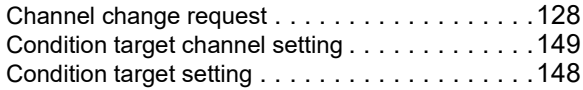

### **D**

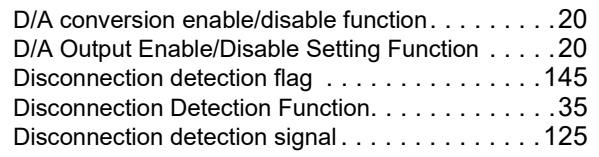

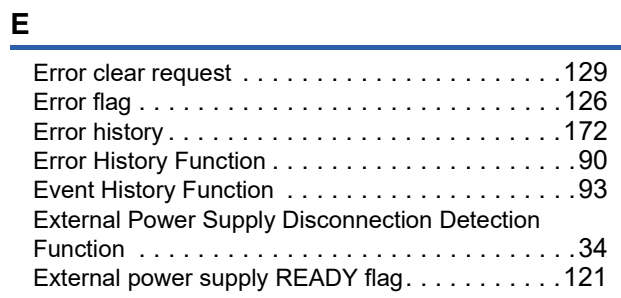

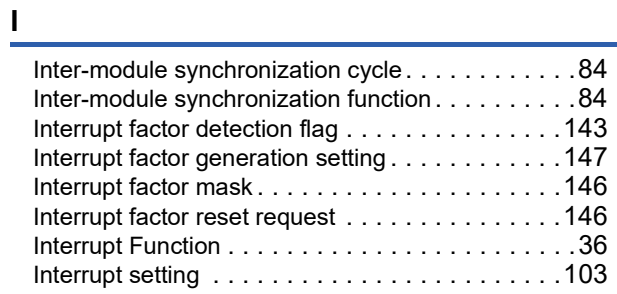

### **L**

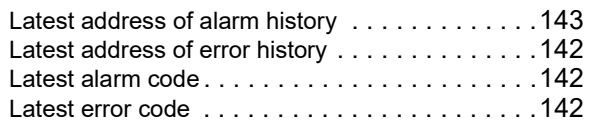

#### **M**

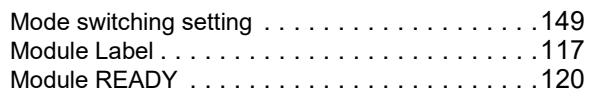

#### **N**

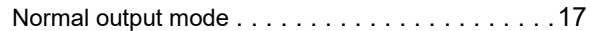

### **O**

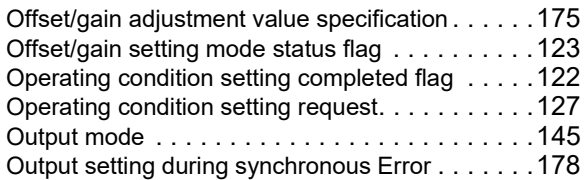

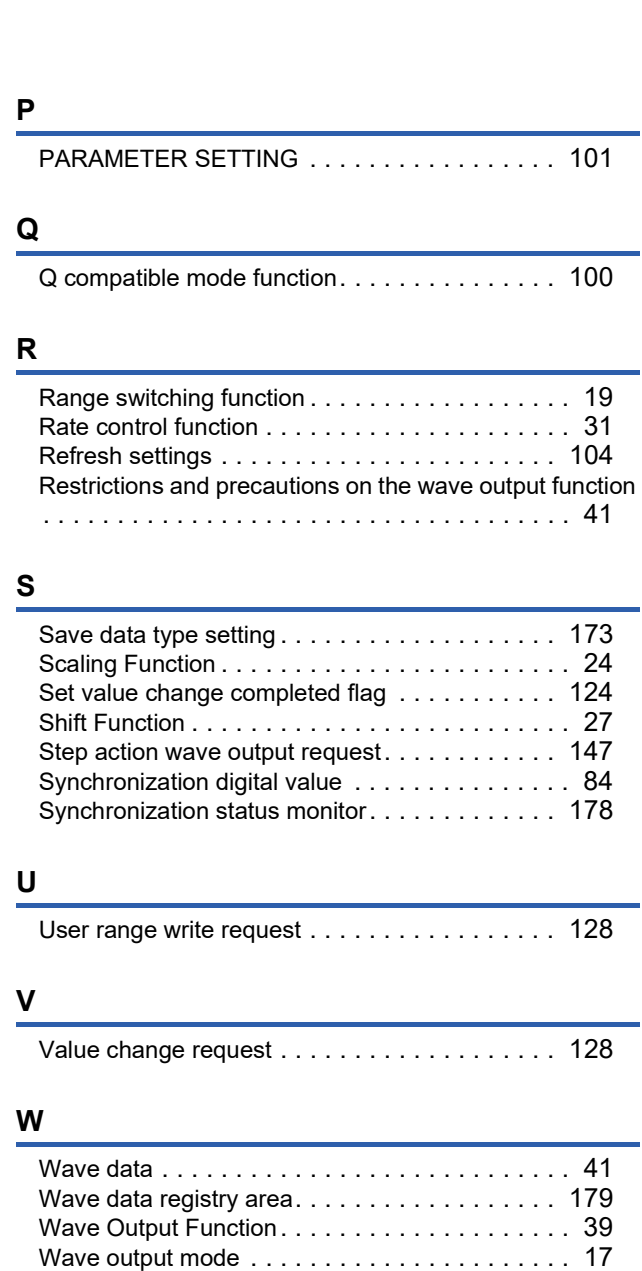

Wave output step action function . . . . . . . . . . . 76

**I**

# **REVISIONS**

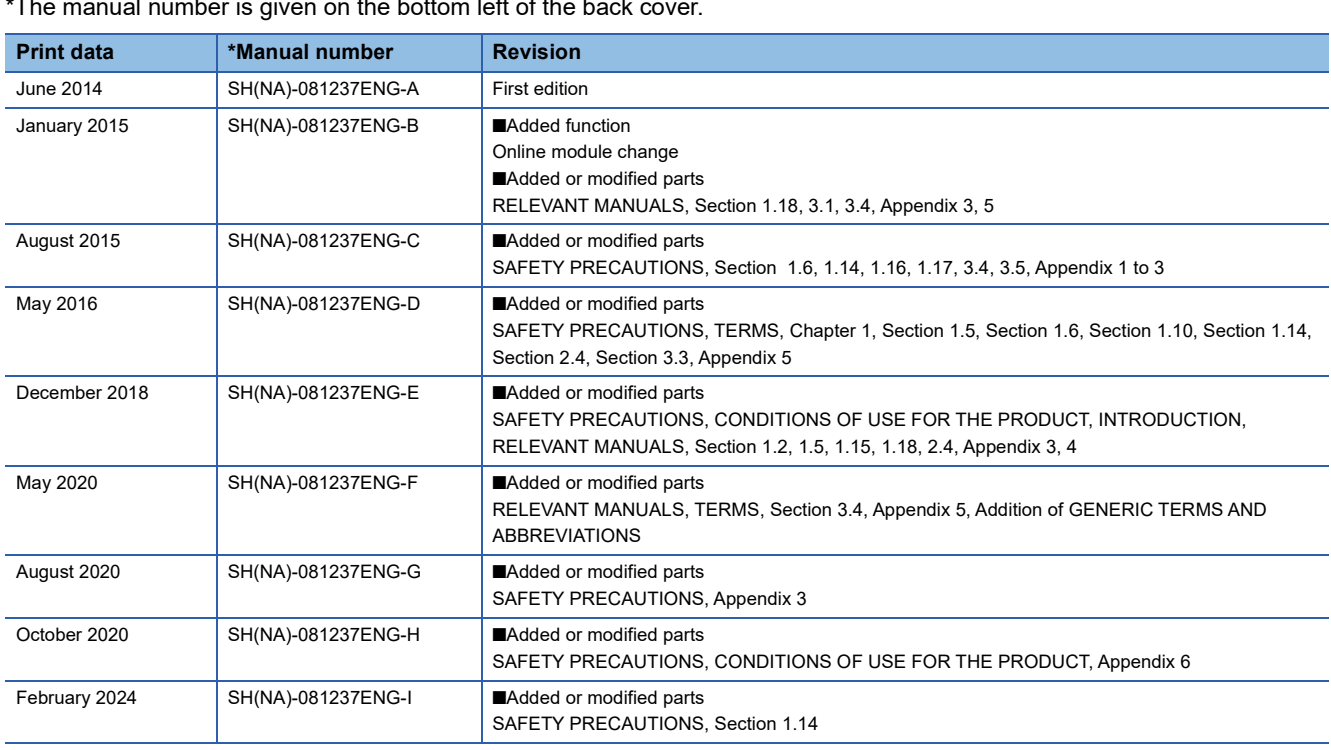

\*The manual number is given on the bottom left of the back cover.

#### <span id="page-197-0"></span>Japanese manual number: SH-081236-J

This manual confers no industrial property rights or any rights of any other kind, nor does it confer any patent licenses. Mitsubishi Electric Corporation cannot be held responsible for any problems involving industrial property rights which may occur as a result of using the contents noted in this manual.

2014 MITSUBISHI ELECTRIC CORPORATION

# **WARRANTY**

Please confirm the following product warranty details before using this product.

#### **1. Gratis Warranty Term and Gratis Warranty Range**

If any faults or defects (hereinafter "Failure") found to be the responsibility of Mitsubishi occurs during use of the product within the gratis warranty term, the product shall be repaired at no cost via the sales representative or Mitsubishi Service Company.

However, if repairs are required onsite at domestic or overseas location, expenses to send an engineer will be solely at the customer's discretion. Mitsubishi shall not be held responsible for any re-commissioning, maintenance, or testing on-site that involves replacement of the failed module.

#### [Gratis Warranty Term]

The gratis warranty term of the product shall be for one year after the date of purchase or delivery to a designated place. Note that after manufacture and shipment from Mitsubishi, the maximum distribution period shall be six (6) months, and the longest gratis warranty term after manufacturing shall be eighteen (18) months. The gratis warranty term of repair parts shall not exceed the gratis warranty term before repairs.

[Gratis Warranty Range]

- (1) The range shall be limited to normal use within the usage state, usage methods and usage environment, etc., which follow the conditions and precautions, etc., given in the instruction manual, user's manual and caution labels on the product.
- (2) Even within the gratis warranty term, repairs shall be charged for in the following cases.
	- 1. Failure occurring from inappropriate storage or handling, carelessness or negligence by the user. Failure caused by the user's hardware or software design.
	- 2. Failure caused by unapproved modifications, etc., to the product by the user.
	- 3. When the Mitsubishi product is assembled into a user's device, Failure that could have been avoided if functions or structures, judged as necessary in the legal safety measures the user's device is subject to or as necessary by industry standards, had been provided.
	- 4. Failure that could have been avoided if consumable parts (battery, backlight, fuse, etc.) designated in the instruction manual had been correctly serviced or replaced.
	- 5. Failure caused by external irresistible forces such as fires or abnormal voltages, and Failure caused by force majeure such as earthquakes, lightning, wind and water damage.
	- 6. Failure caused by reasons unpredictable by scientific technology standards at time of shipment from Mitsubishi.
	- 7. Any other failure found not to be the responsibility of Mitsubishi or that admitted not to be so by the user.

#### **2. Onerous repair term after discontinuation of production**

- (1) Mitsubishi shall accept onerous product repairs for seven (7) years after production of the product is discontinued. Discontinuation of production shall be notified with Mitsubishi Technical Bulletins, etc.
- (2) Product supply (including repair parts) is not available after production is discontinued.

#### **3. Overseas service**

Overseas, repairs shall be accepted by Mitsubishi's local overseas FA Center. Note that the repair conditions at each FA Center may differ.

#### **4. Exclusion of loss in opportunity and secondary loss from warranty liability**

Regardless of the gratis warranty term, Mitsubishi shall not be liable for compensation to:

- (1) Damages caused by any cause found not to be the responsibility of Mitsubishi.
- (2) Loss in opportunity, lost profits incurred to the user by Failures of Mitsubishi products.
- (3) Special damages and secondary damages whether foreseeable or not, compensation for accidents, and compensation for damages to products other than Mitsubishi products.
- (4) Replacement by the user, maintenance of on-site equipment, start-up test run and other tasks.

#### **5. Changes in product specifications**

The specifications given in the catalogs, manuals or technical documents are subject to change without prior notice.

# **TRADEMARK**

The company names, system names and product names mentioned in this manual are either registered trademarks or trademarks of their respective companies.

In some cases, trademark symbols such as  $\cdot^{\text{TM}}$  or  $\cdot^{\textcircled{\tiny{B}}}$  are not specified in this manual.

[SH\(NA\)-081237ENG-I\(](#page-197-0)2402)MEE MODEL: R-DA-U-OU-E MODEL CODE: 13JX13

## **MITSUBISHI ELECTRIC CORPORATION**

HEAD OFFICE : TOKYO BUILDING, 2-7-3 MARUNOUCHI, CHIYODA-KU, TOKYO 100-8310, JAPAN NAGOYA WORKS : 1-14 , YADA-MINAMI 5-CHOME , HIGASHI-KU, NAGOYA , JAPAN

When exported from Japan, this manual does not require application to the Ministry of Economy, Trade and Industry for service transaction permission.

Specifications subject to change without notice.